# SIEMENS

# SIMATIC

# 工业 PC SIMATIC IPC677D

操作说明

# <u>[前言](#page-2-0)</u>

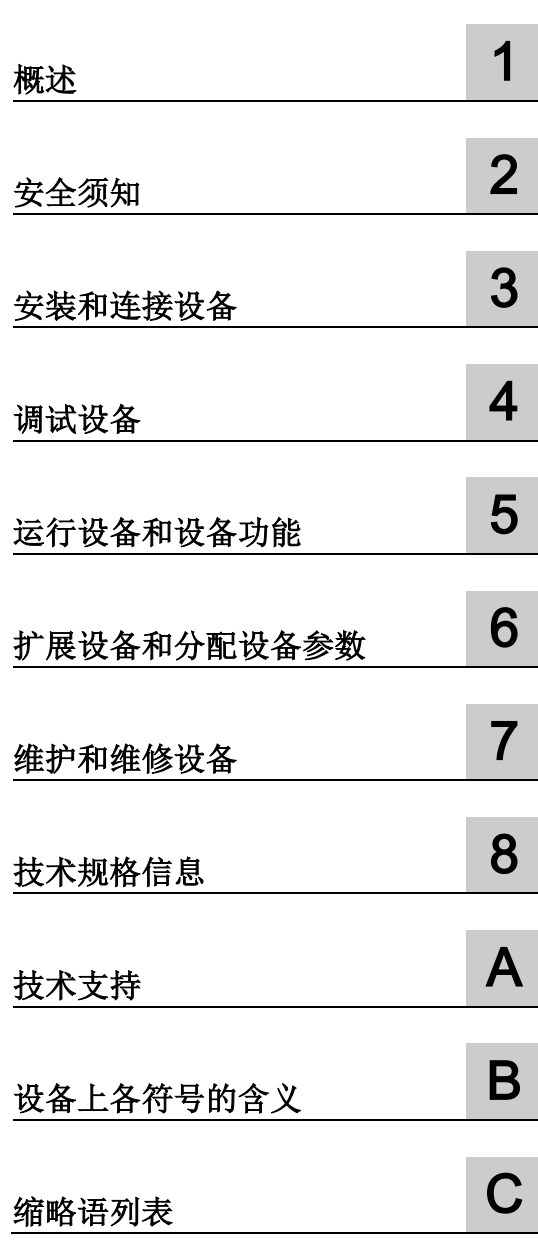

# 法律资讯

# 警告提示系统

为了您的人身安全以及避免财产损失,必须注意本手册中的提示。人身安全的提示用一个警告三角表示,仅 与财产损失有关的提示不带警告三角。警告提示根据危险等级由高到低如下表示。

# 危险

表示如果不采取相应的小心措施, 将会导致死亡或者严重的人身伤害。

# 警告

表示如果不采取相应的小心措施, 可能导致死亡或者严重的人身伤害。

# 小心

表示如果不采取相应的小心措施,可能导致轻微的人身伤害。

# 注意

表示如果不采取相应的小心措施,可能导致财产损失。

当出现多个危险等级的情况下,每次总是使用最高等级的警告提示。如果在某个警告提示中带有警告可能导 致人身伤害的警告三角,则可能在该警告提示中另外还附带有可能导致财产损失的警告。

# 合格的专业人员

本文件所属的产品/系统只允许由符合各项工作要求的合格人员进行操作。其操作必须遵照各自附带的文件说 明,特别是其中的安全及警告提示。 由于具备相关培训及经验,合格人员可以察觉本产品/系统的风险,并避 免可能的危险。

# 按规定使用 Siemens 产品

请注意下列说明:

# 警告

Siemens 产品只允许用于目录和相关技术文件中规定的使用情况。如果要使用其他公司的产品和组件,必 须得到 Siemens 推荐和允许。正确的运输、储存、组装、装配、安装、调试、操作和维护是产品安全、正 常运行的前提。必须保证允许的环境条件。必须注意相关文件中的提示。

## 商标

所有带有标记符号 ® 的都是 Siemens AG 的注册商标。本印刷品中的其他符号可能是一些其他商标。若第三 方出于自身目的使用这些商标,将侵害其所有者的权利。

# 责任免除

我们已对印刷品中所述内容与硬件和软件的一致性作过检查。然而不排除存在偏差的可能性,因此我们不保 证印刷品中所述内容与硬件和软件完全一致。印刷品中的数据都按规定经过检测,必要的修正值包含在下一 版本中。

# <span id="page-2-0"></span>前言

#### 本操作说明的用途

本操作说明包含调试及操作 SIMATIC IPC677D 所需的全部信息。

本手册适用于编程和测试人员对设备进行调试并将其连接到其它元件(自动化系统,编程 设备),同时也适用于维修与维护人员安装附件或对故障/错误进行分析。

#### 所需的基本知识

要理解本手册中的内容,需具备个人计算机及 Microsoft 操作系统方面的扎实背景知识。 同时,最好也能了解自动化控制工程领域的基本知识。

#### 操作说明适用的产品

本操作说明适用于订货号为 6AV7260 的设备...

#### 文档适用范围

IPC 文档包括以下部分:

- SIMATIC IPC677D 快速安装指南,包含设备的产品信息,例如重要注意事项等
- SIMATIC IPC677D 操作说明

在"Documentation and Drivers"CD/DVD 中,本文档的德语版和英语版以电子版 PDF 文 件的形式随 IPC 一起提供。

#### 约定

在本操作说明中,术语"设备"也用于指"SIMATIC IPC677D"。

SIMATIC IPC677D 包括一个带有触摸屏的操作员面板和一个 SIMATIC IPC627D 计算机 单元。在本操作说明中,还包含适用于 SIMATIC IPC677D 的 SIMATIC IPC627D 描述和 图例。

"CP"代表"板载 CP 1616"(对于 PROFINET)或"CP 5622"(对于 PROFIBUS)的缩 写。

在本操作说明中,"Windows Embedded Standard"还作为"Windows Embedded Standard 7"的标准术语。"Windows 7"是"Windows 7 Ultimate"的缩写。

触摸设备通常是指带电容式触摸屏或电阻式触摸屏的设备。触摸屏是电容式多点触摸屏和 电阻式单点触摸屏的通称。

# 说明

注意事项则是关于产品、处理产品的重要信息以及对文档中需要特别注意的特定章节的引 用。

# 历史

这些操作说明已发布以下版本:

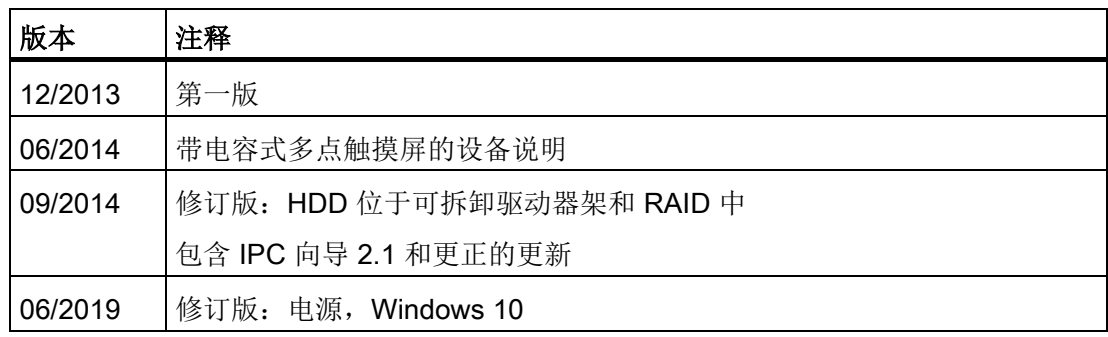

参见

[技术规范](#page-134-0) (页 [135\)](#page-134-0) [证书和认证](#page-120-1) (页 [121\)](#page-120-1)

# 目录

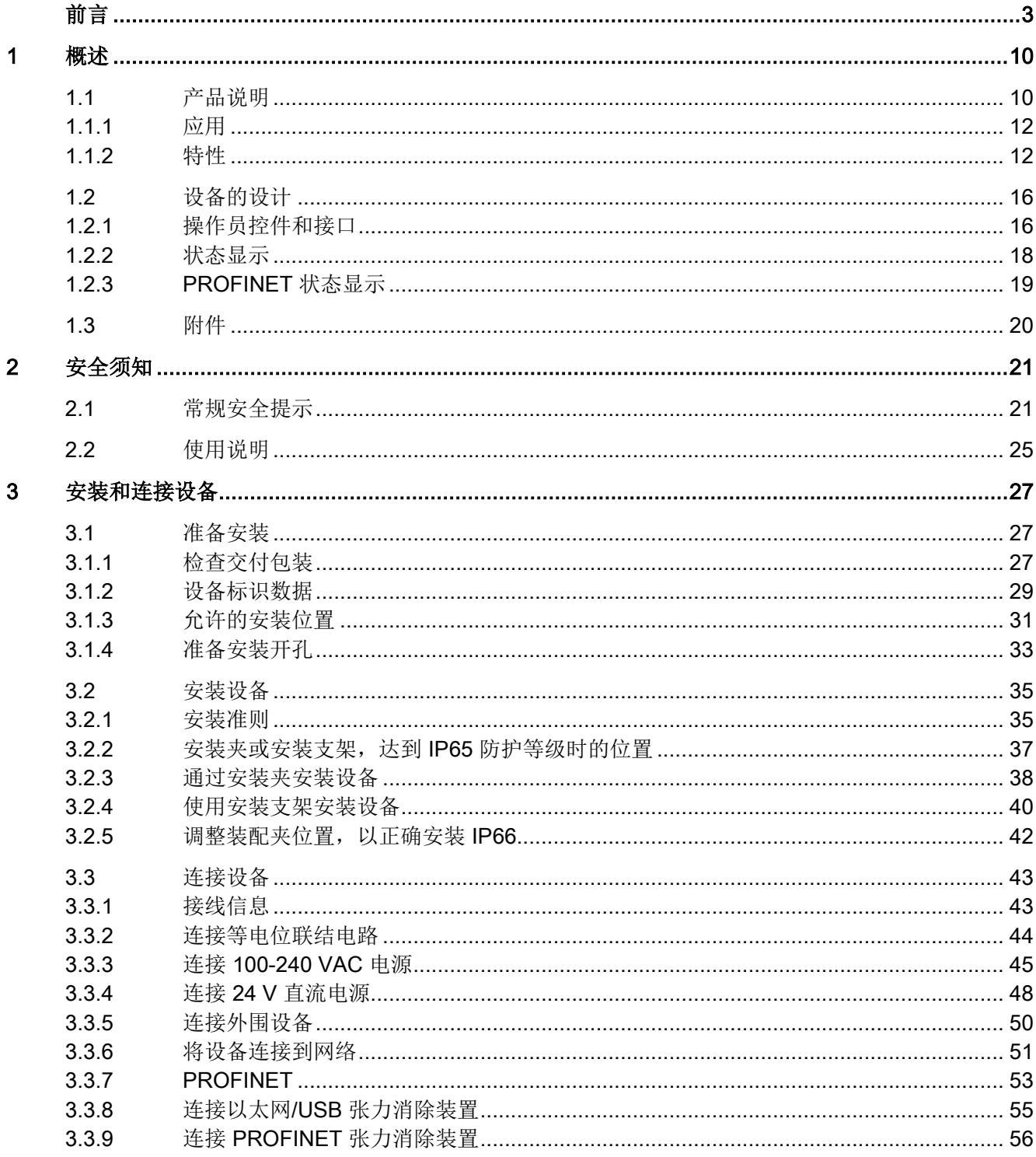

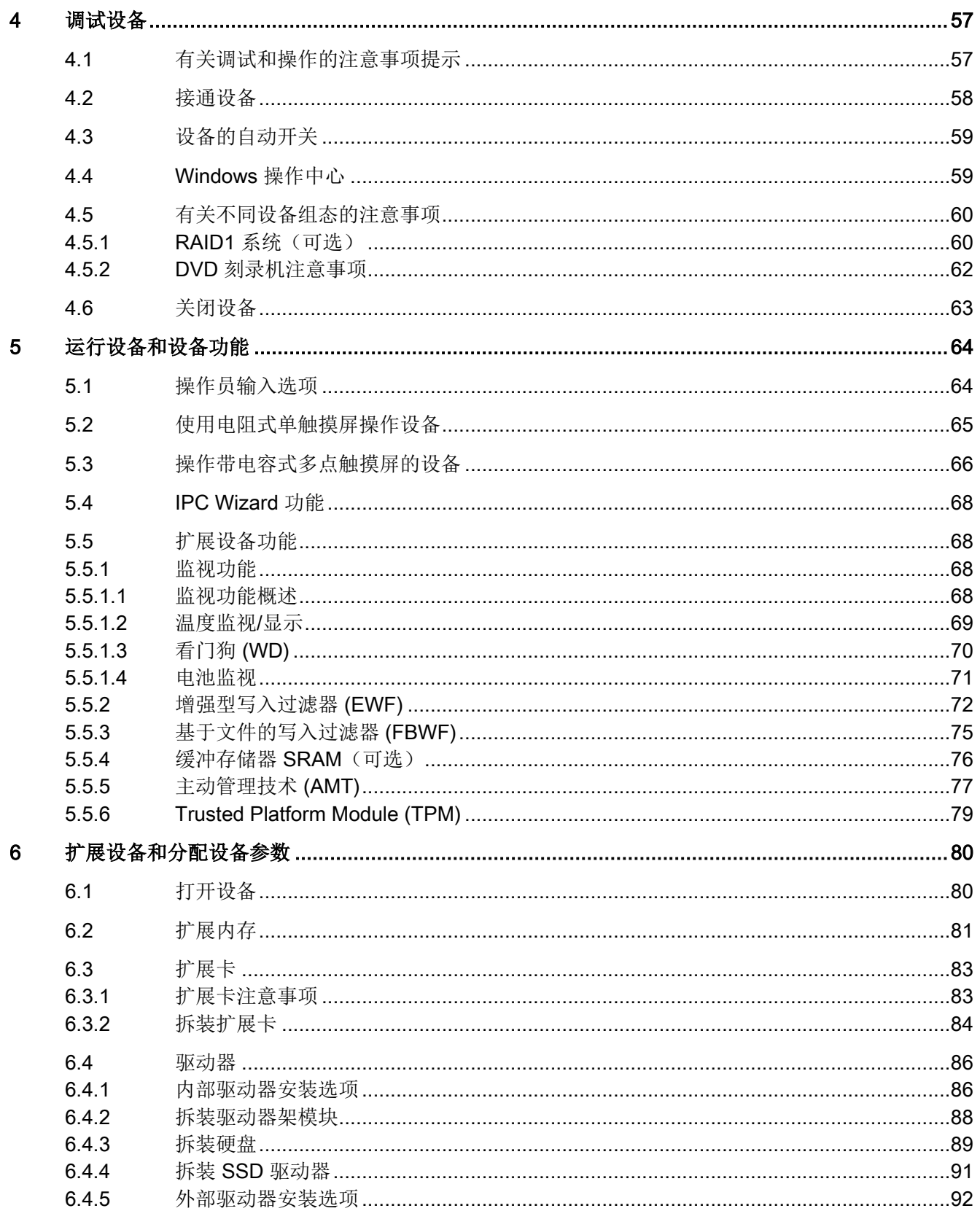

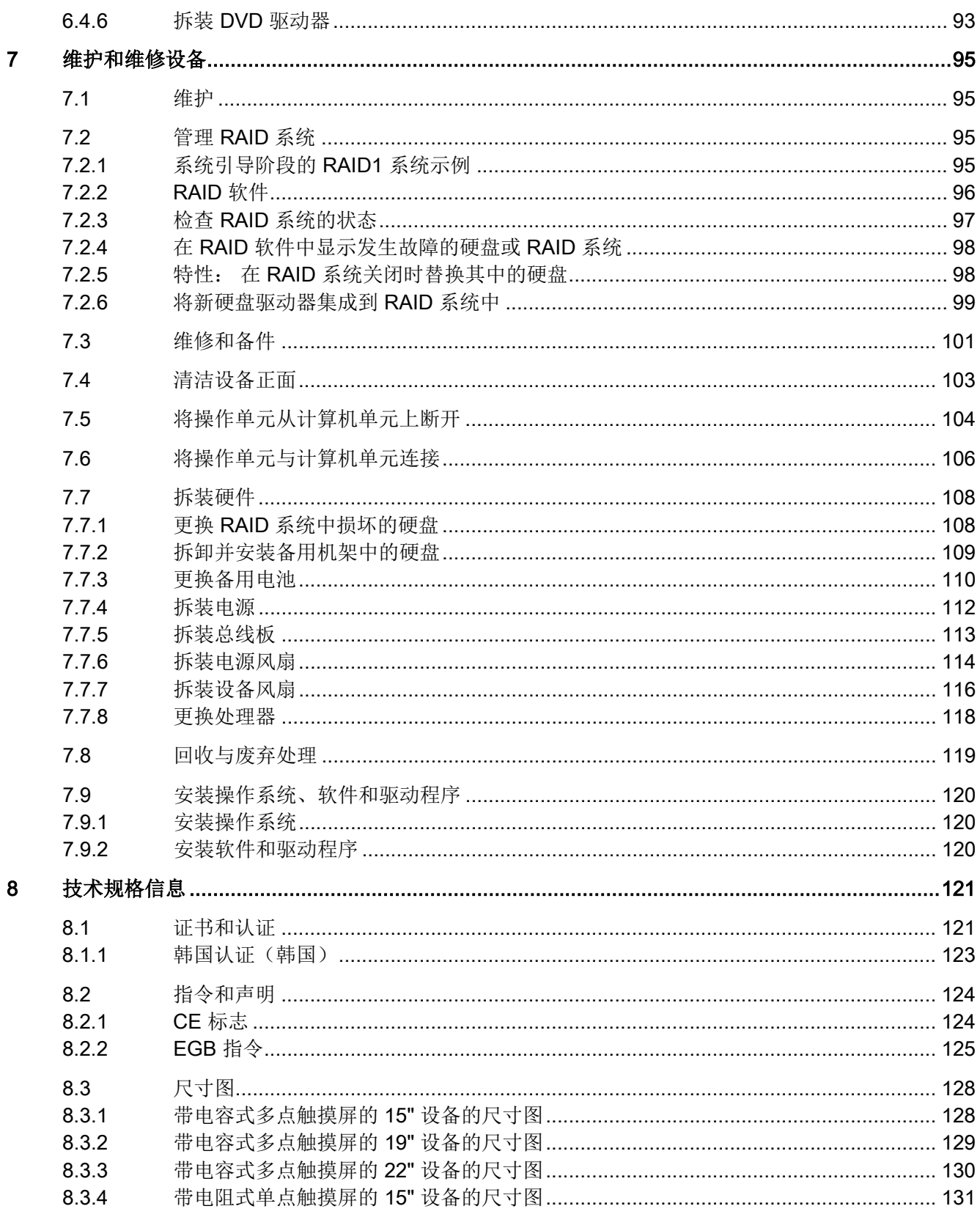

日录

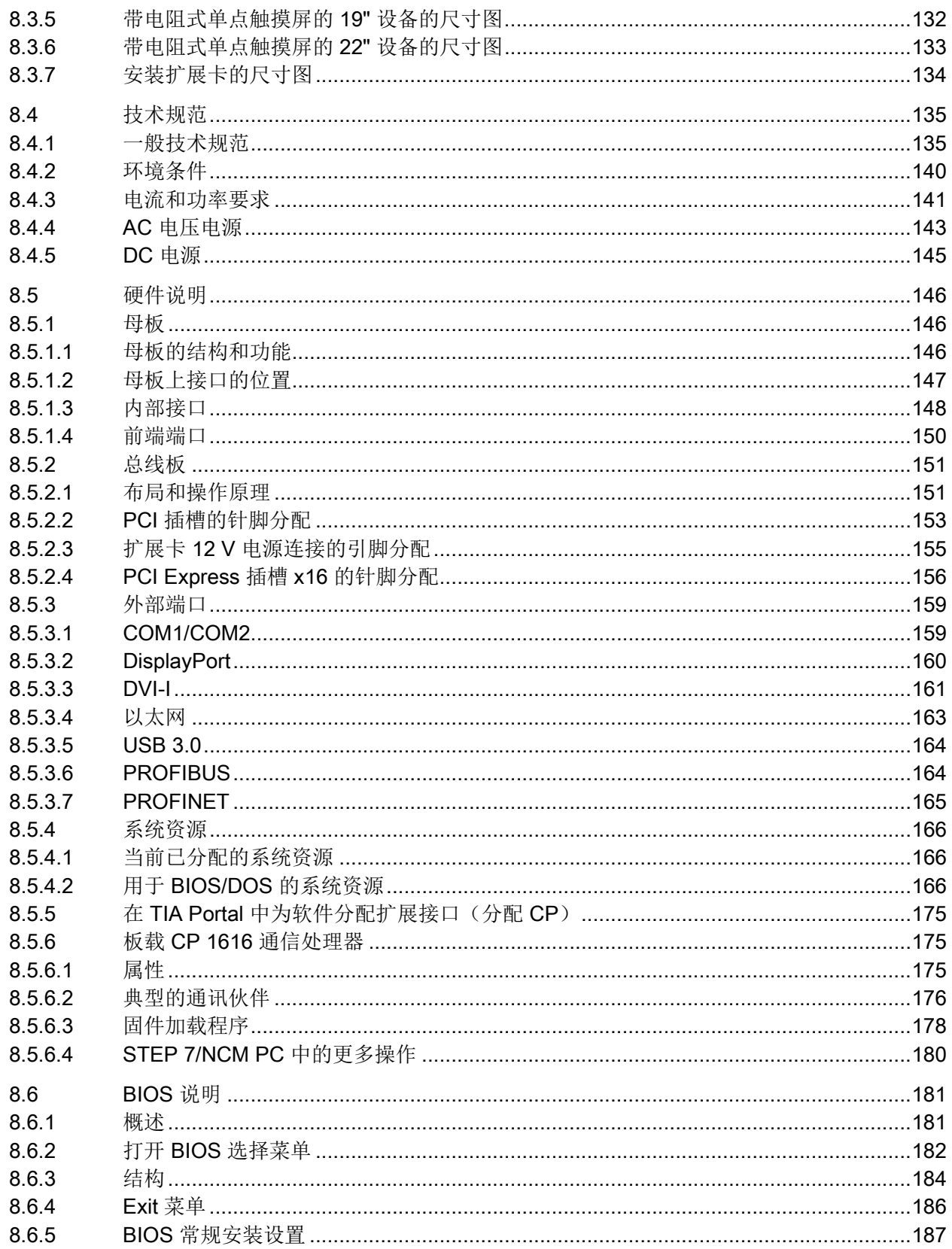

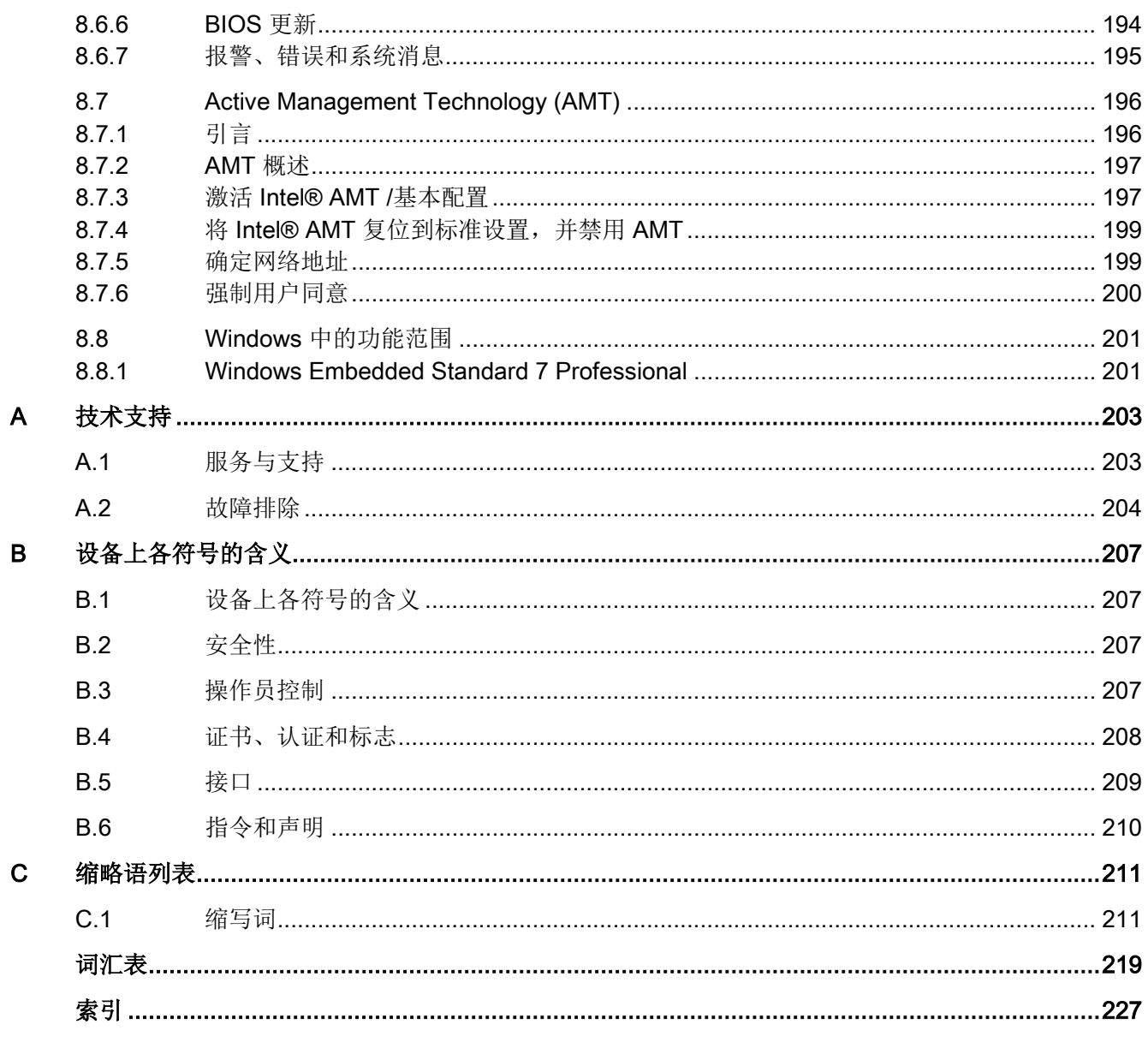

<span id="page-9-0"></span>概述 1

# <span id="page-9-1"></span>1.1 产品说明

带电容式多点触摸屏的设备

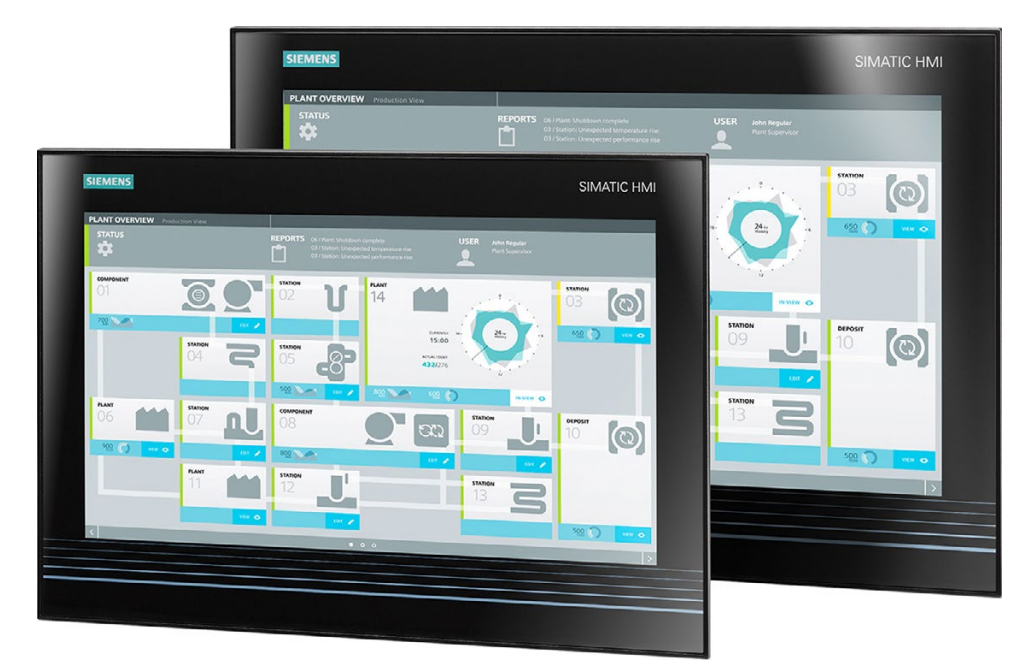

# 带电阻式单点触摸屏的设备

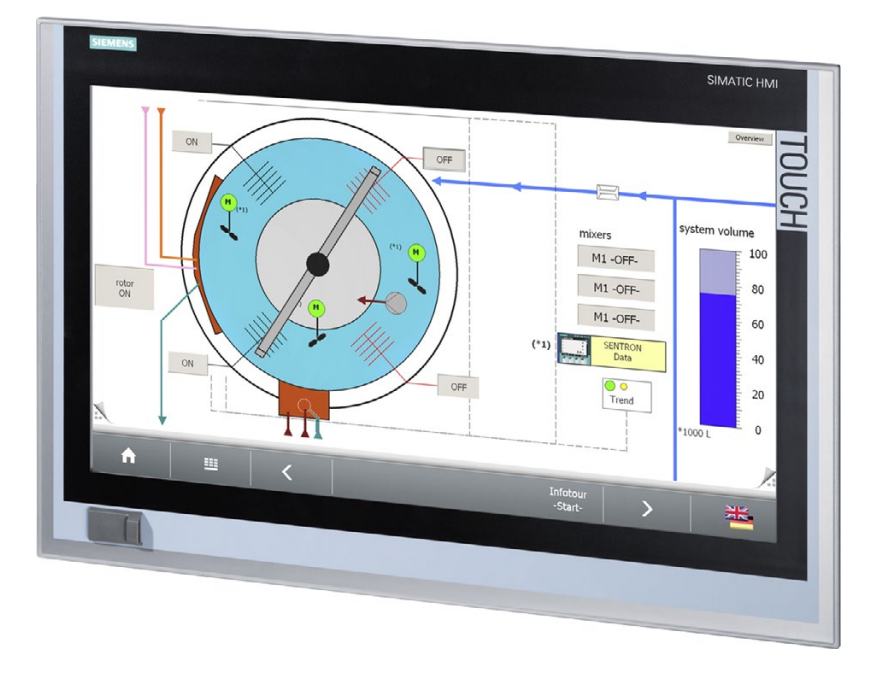

1.1 产品说明

#### 特性

SIMATIC IPC677D 可提供高级工业功能。

- 设计紧凑
- 免维护
- 坚固耐用

彩色显示屏是采用 TFT 技术的 LED 背光宽屏显示屏。 带电阻式单点触摸屏的设备随附一个用于连接外围设备的前端 USB 端口。

#### 设备型号

交货说明中包含准确的设备功能范围以及产品包的信息。

SIMATIC IPC677D 提供以下几种设备型号,区别在于显示屏尺寸、操作方法和可选扩展 设备。

#### 带电容式多点触摸屏的设备

- 显示屏:
	- 15'' 显示屏,分辨率 1366 × 768 像素
	- 19'' 显示屏,分辨率 1366 × 768 像素
	- 22'' 显示屏,分辨率 1920 × 1080 像素

#### 带电阻式单点触摸屏的设备

- 显示屏:
	- 15'' 显示屏,分辨率 1280 × 800 像素
	- 19'' 显示屏,分辨率 1366 × 768 像素
	- 22'' 显示屏,分辨率 1920 × 1080 像素

#### 操作系统

以下操作系统获准用于这些设备:

- Windows 7 Ultimate  $(32/64 \; \text{ft})$
- Windows Embedded Standard 7 P  $(32/64 \text{ ft})$

1.1 产品说明

# <span id="page-11-0"></span>1.1.1 应用

该设备为高性能和节省空间的应用提供了工业 PC 系统, 尤其在机器、设备和控制柜工程 领域:

- 测量和控制过程与机器数据(例如,自动清洗系统、组装机、包装机)
- 操作和可视化任务,例如,信息终端、汽车生产中的大屏幕显示
- 数据记录及处理(例如,系统数据记录、分布式过程控制)

# <span id="page-11-1"></span>1.1.2 特性

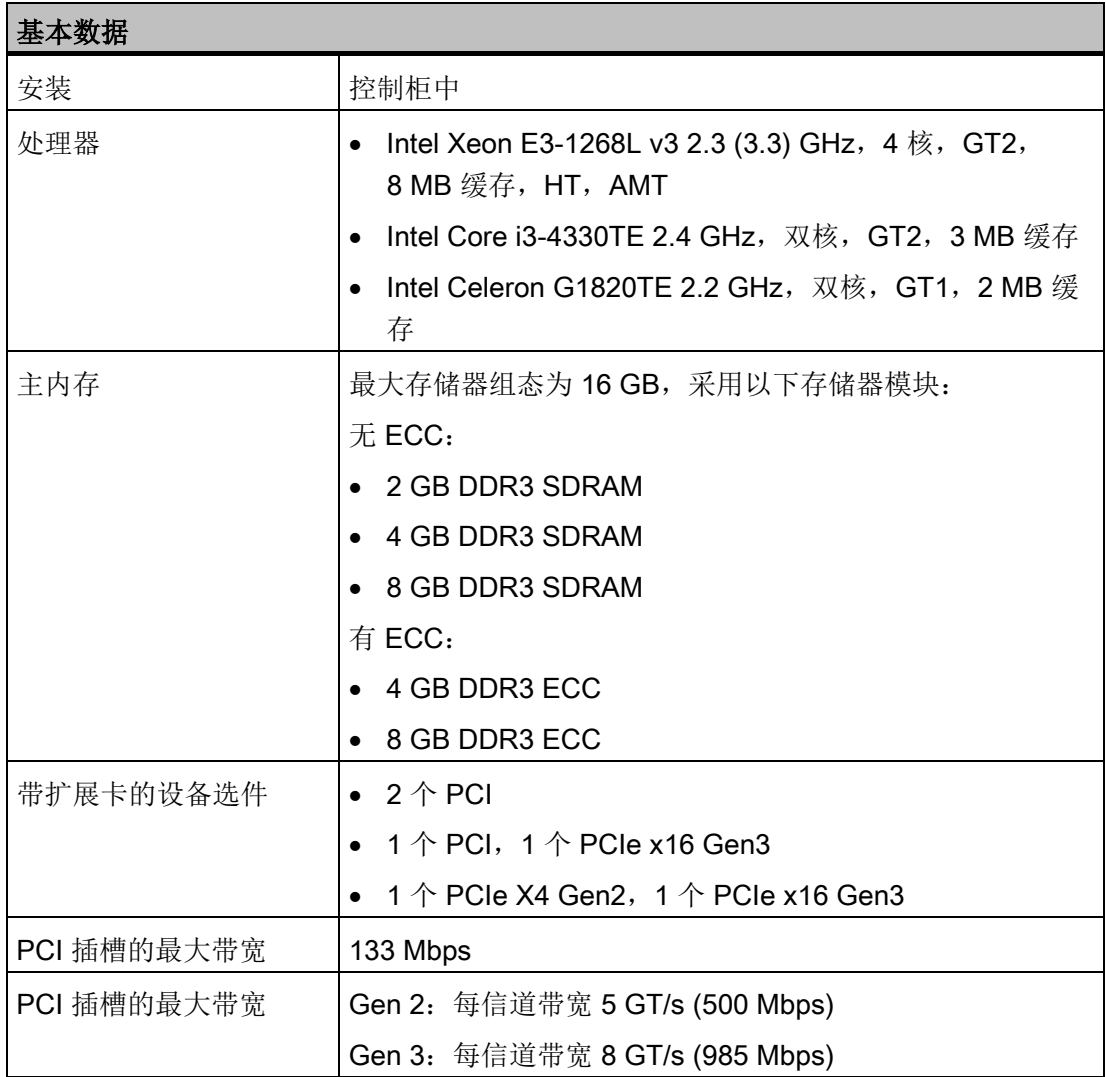

#### 概述

1.1 产品说明

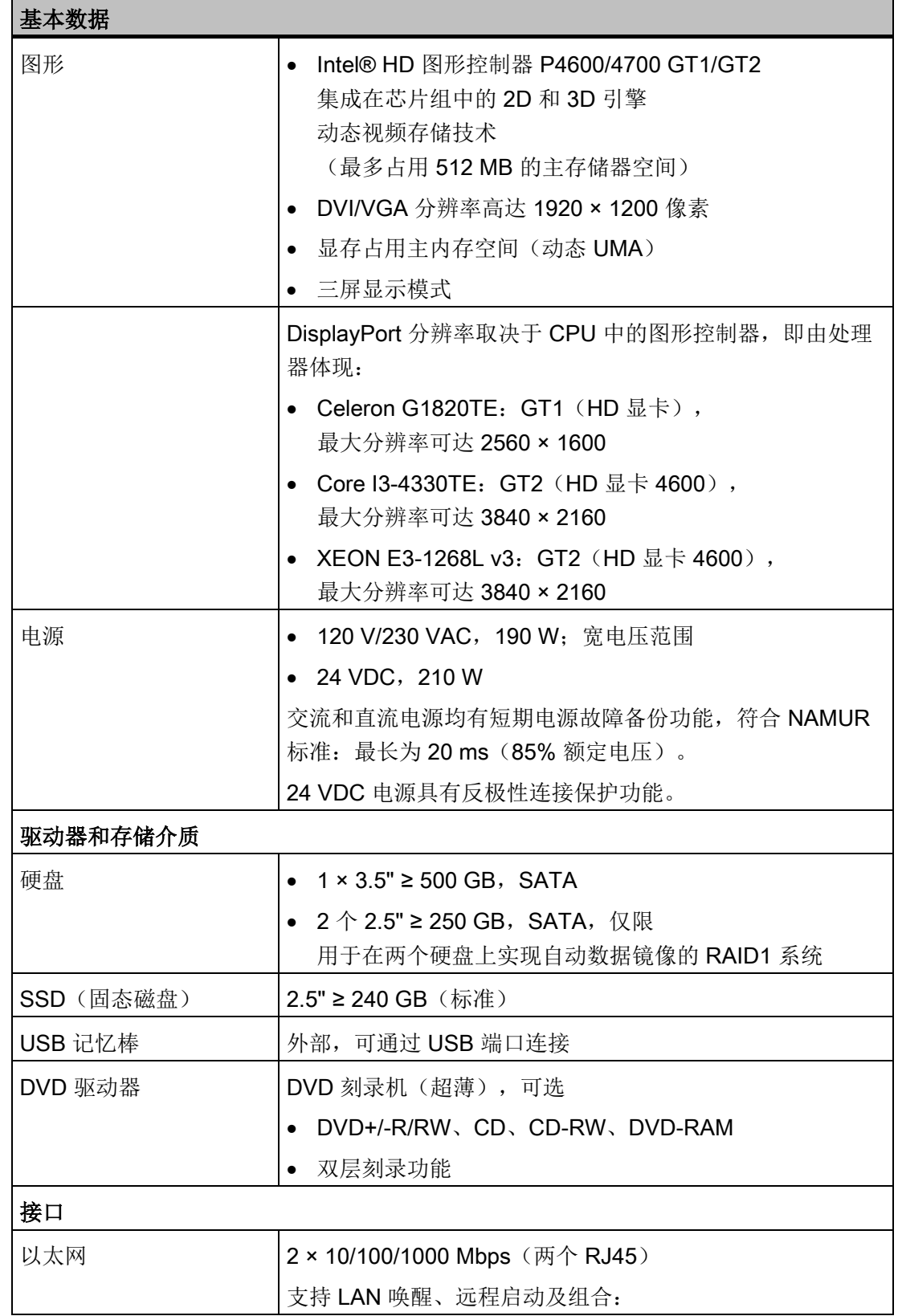

1.1 产品说明

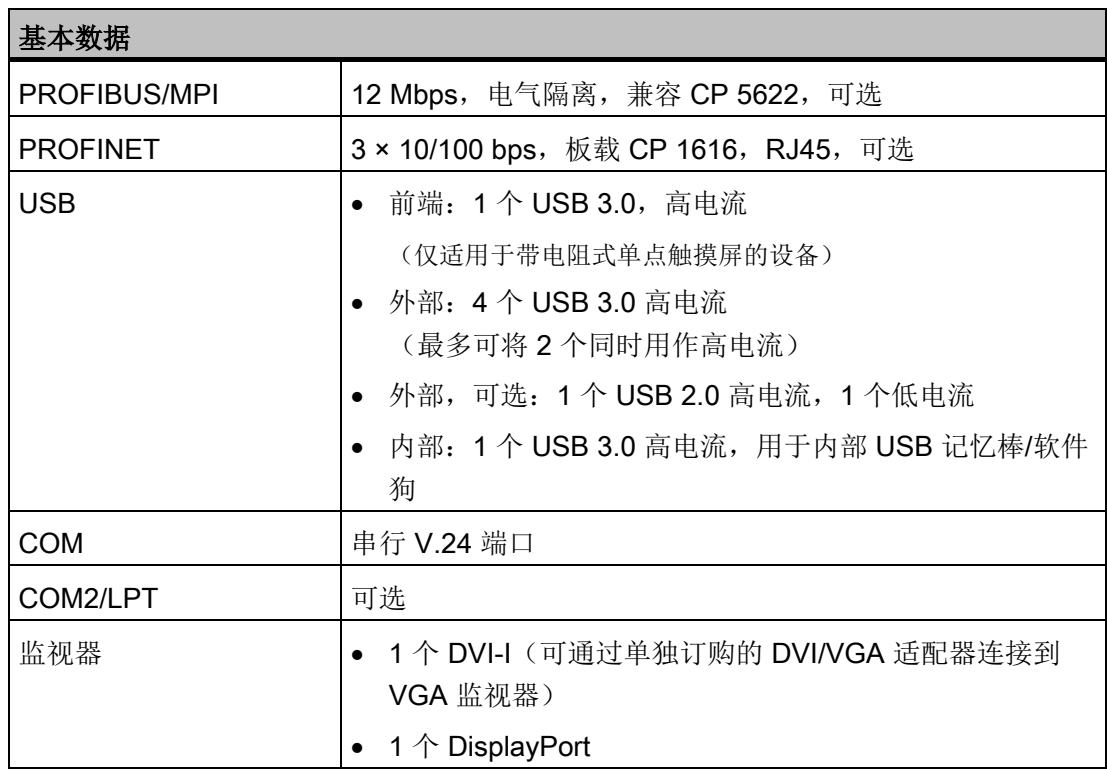

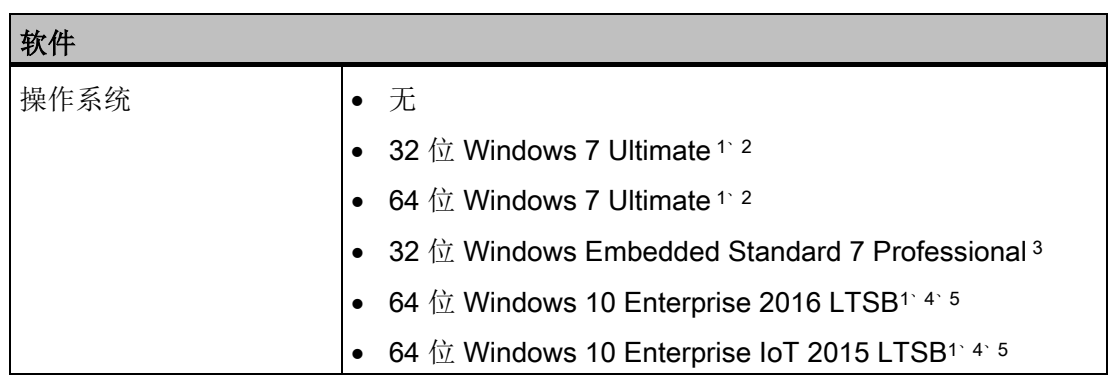

- 1 MUI:多语言用户界面;英语、德语、法语、意大利语、西班牙语
- <sup>2</sup>预安装/随附恢复和还原 DVD
- <sup>3</sup>预安装在 ≥80 GB 的 SSD 上/随附还原 DVD。
- <sup>4</sup> 预安装或包含在 USB 闪存驱动器中
- 5 并非必须进行激活才能获得 Windows 的完整功能。一旦 IPC 已连接到 Internet 并能够连 接到 Microsoft 激活服务器, 就会自动激活。

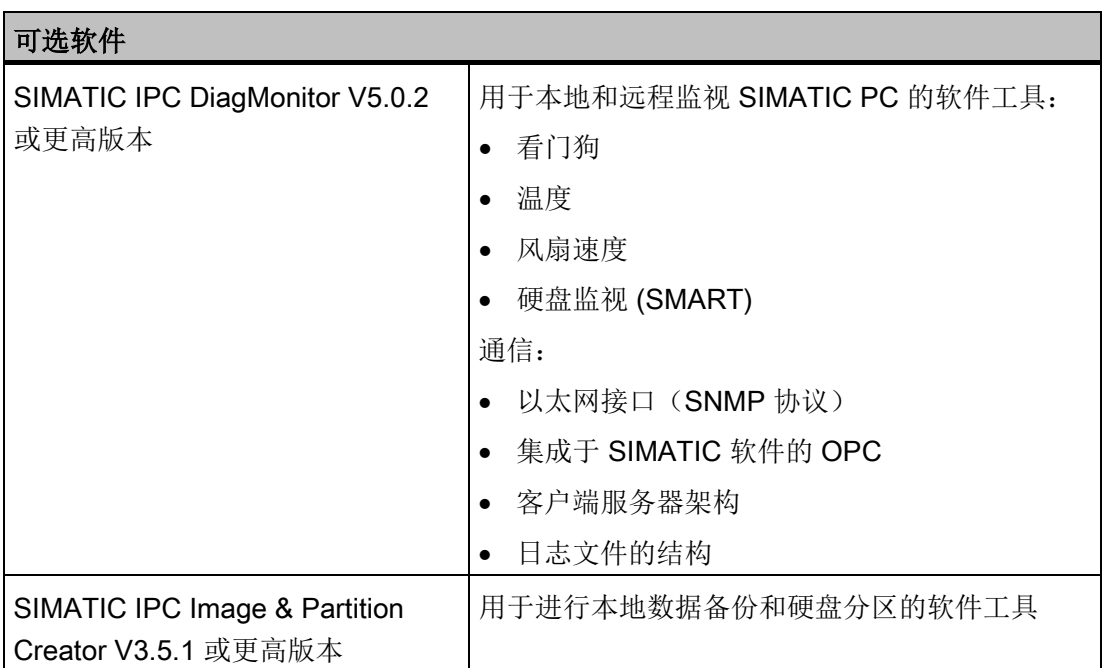

#### 概述

1.2 设备的设计

<span id="page-15-0"></span>1.2 设备的设计

# <span id="page-15-1"></span>1.2.1 操作员控件和接口

## 带有 PROFIBUS 接口的设备

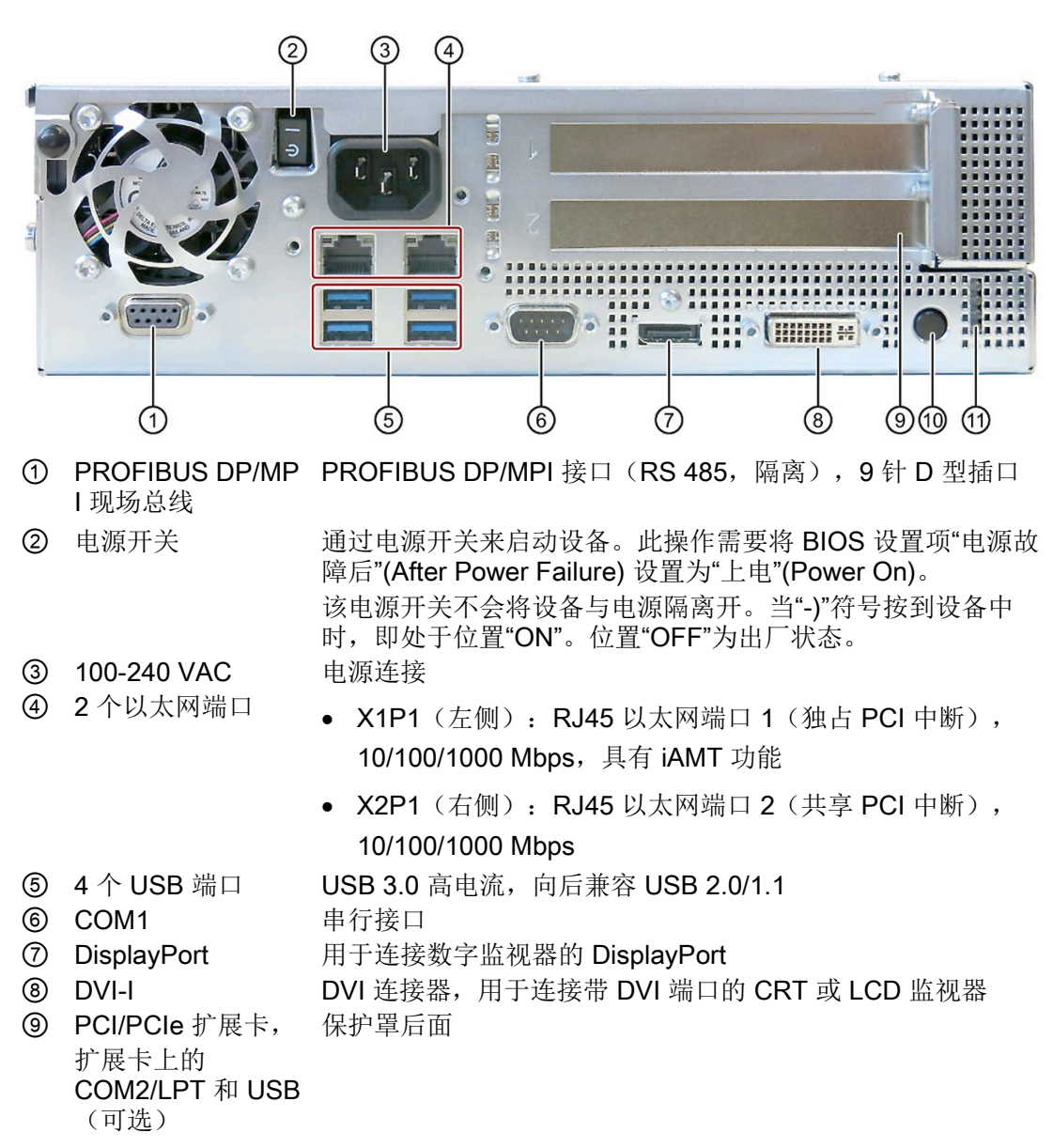

⑩ 开关按钮 开关按钮有三种功能:

- 开启 PC:短暂按下一次
- 关闭操作系统并关闭 PC:短暂按下一次
- 关闭 PC 但不关闭操作系统(硬件复位):按下 4 秒以 上。

注意:BIOS 设置项"电源故障后"(After Power Failure) 已设置 为"上电"(Power On)。这意味着已通过电源开关开启设备。此 时用户无需按下开关按钮。

⑪ 4 个 LED 状态指示 显示运行状态

灯

## 带有 PROFINET 接口的设备

下面的 PROFINET 接口位于上图中 PROFIBUS 接口 ① 的位置处:

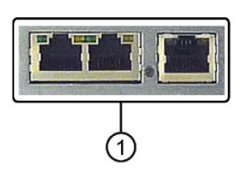

① CP 1616 板载接口,三个 RJ45 插口(用于带 PROFINET 接口的设备),具有 IRT 功能

#### 带 COM2/LPT 和 USB 扩展的设备(可选)

下面的扩展卡位于上图中盖板 ⑨ 位置处:

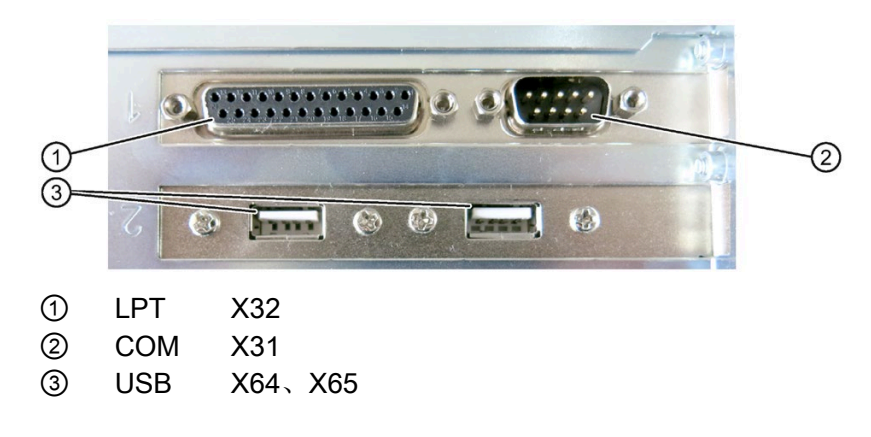

#### 带电阻式单点触摸屏的设备

#### 说明

打开前 USB 端口的密封盖后, 设备前端的防护等级 IP65 将会失效。

概述

1.2 设备的设计

# <span id="page-17-0"></span>1.2.2 状态显示

状态显示区域包括四个双色 LED 指示灯。

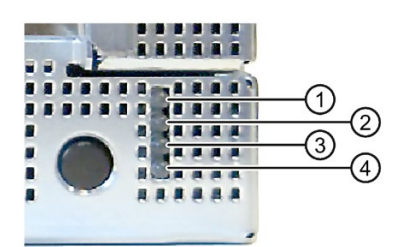

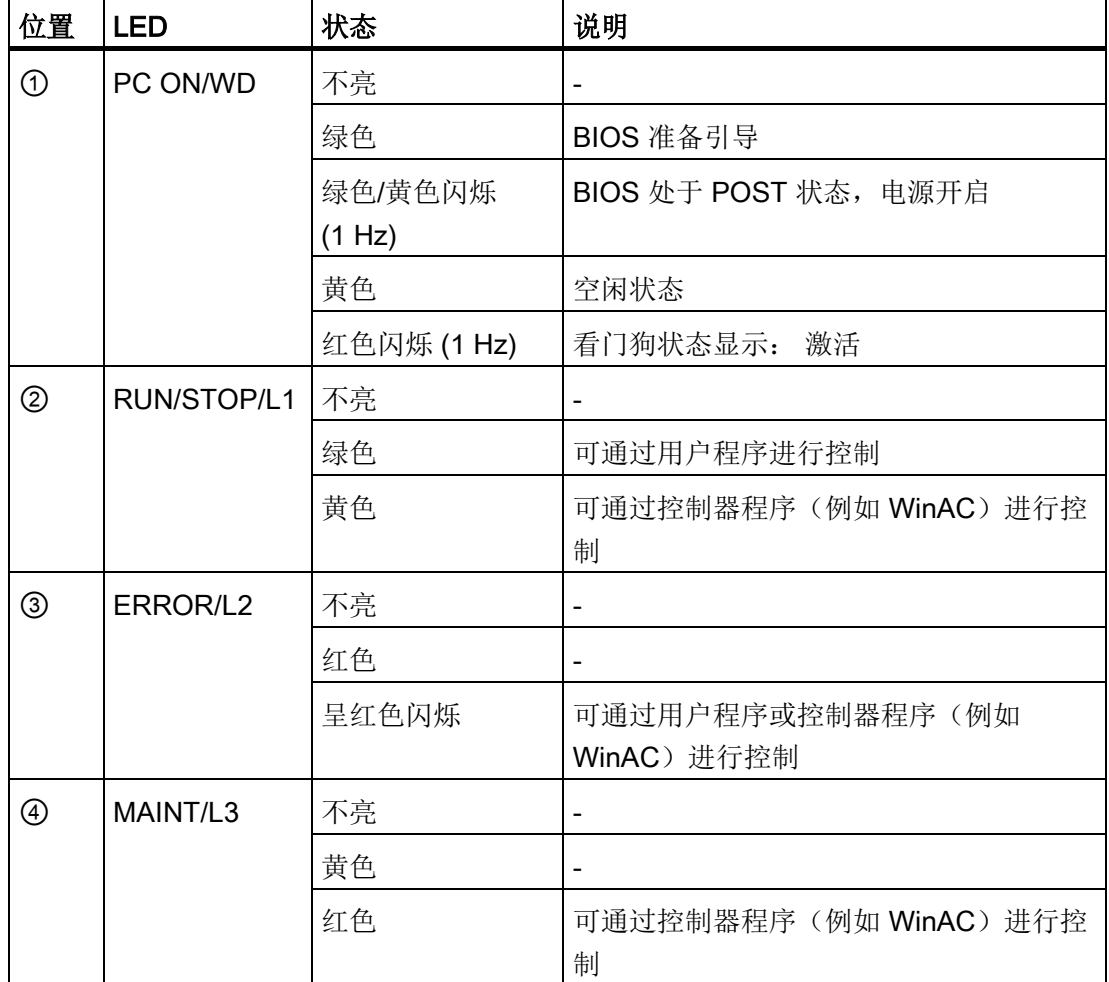

有关通过 Windows 操作系统控制 LED 或 SRAM 的详细信息, 请参见"[缓冲存储器](#page-75-0) SRAM [\(可选\)](#page-75-0) (页 [76\)](#page-75-0)"一章。 有关通过 Windows 操作系统控制 LED 指示灯的示例程序,可访 问以下网址: 技术支持 [\(https://support.industry.siemens.com/cs/ww/en/\)](https://support.industry.siemens.com/cs/ww/en/)

# <span id="page-18-0"></span>1.2.3 PROFINET 状态显示

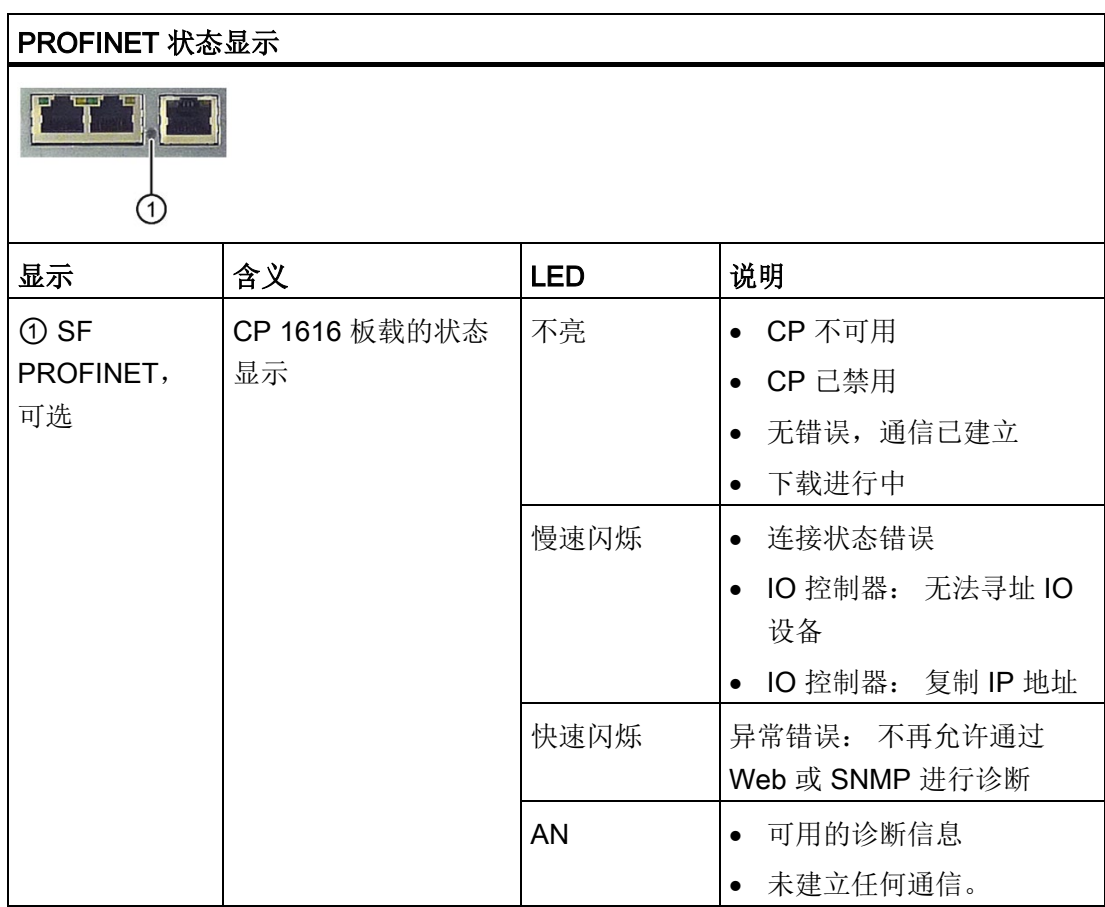

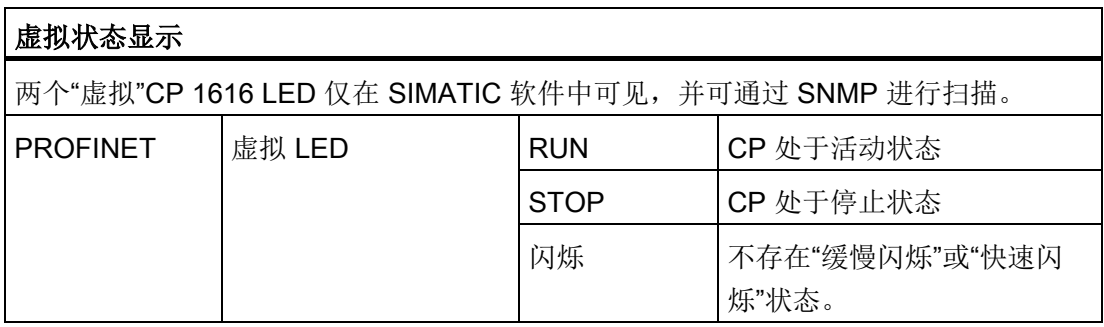

# 参见

工业自动化和驱动技术 - 主页 [\(http://www.siemens.com/automation/service&support\)](http://www.siemens.com/automation/service&support)

# <span id="page-19-0"></span>1.3 附件

您的设备可以使用附件。产品包中不包含这些附件。可通过以下网址找到可用附件的相关 信息:

- Industry Mall [\(https://mall.industry.siemens.com\)](https://mall.industry.siemens.com/)
- 扩展组件和附件 [\(http://www.automation.siemens.com/mcms/pc-based](http://www.automation.siemens.com/mcms/pc-based-automation/en/industrial-pc/expansion_components_accessories)[automation/en/industrial-pc/expansion\\_components\\_accessories\)](http://www.automation.siemens.com/mcms/pc-based-automation/en/industrial-pc/expansion_components_accessories)

# 其它附件

适用于带电阻式单点触摸屏的设备的触摸笔

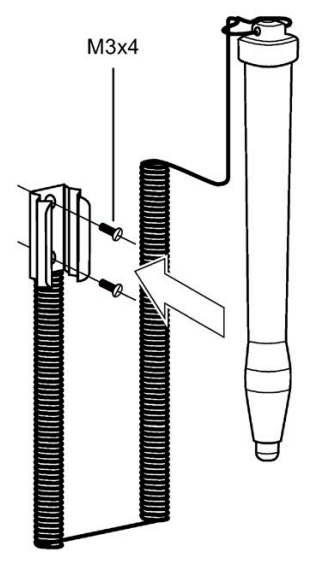

安装支架

如果对前面板密封有严格要求,请使用安装支架将设备固定到控制柜内。

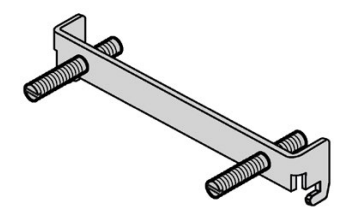

# <span id="page-20-1"></span><span id="page-20-0"></span>2.1 常规安全提示

# 警告

#### 机柜打开时存在致命的电压

如果要将设备装入机柜,机柜打开时的个别区域或部件可能存在致命电压。 如果接触这些区域或部件,可能因触电导致死亡。 因此在打开之前,使机柜断电。

#### 系统扩展

#### 注意

#### 系统扩展造成的损坏

设备扩展和系统扩展可能出错,进而殃及整台机器或设施。 在安装扩展时可能导致设备、机器或设施受损。 设备扩展和系统扩展可能违反安全规定 与射频干扰规定。 如在安装或更换系统扩展时导致设备损坏,则质保失效。

在进行系统扩展时请注意下列事项:

- 只允许安装该设备专用的系统扩展。 您可以向技术客服部门或销售点咨询可以安装哪 些系统扩展。
- 注意有[关电磁兼容性](#page-123-1) (页 [124\)](#page-123-1)的说明。

#### 注意

#### UL508"开放式设备"

在工业控制设备领域使用该设备 (UL508) 时,请注意它的归类为"开放式设备"。 获得 UL508 认证并根据 UL508 要求进行运行的必要前提条件在于,在符合 UL508 标准的外 壳中,将设备安装到允许的安装位置(参见相应章节)。

2.1 常规安全提示

# 警告 扩展卡引起的火灾危险 扩展卡会产生更多的热量。 可导致设备过热引起火灾。 因此, 注意下列事项: • 请遵守扩展卡的安全规则和安装章程。 ● 如有疑问, 请将设备安装至符合 IEC/UL/EN/DIN-EN 60950-1 标准第 4.6 条和第 4.7.3 条要求的外壳中。

#### 电池和蓄电池

# 警告 爆炸危险和有害物质泄露造成的危险 不当处理锂电池会造成电池爆炸。 电池爆炸和由此泄露的有害物质可能导致严重的肢体伤害。损耗的电池危及设备功能。 使用锂电池时请注意下列事项: • 请及时更换耗尽的电池,详细信息参见操作说明书中的"更换浮充电池"一节。 • 只能使用相同型号或生产商推荐型号的锂电池(订货号: A5E00331143)。 • 请勿将电池投入火中,不得在电池上进行焊接,不得充电,不得打开电池,不得短路 或反接电池,严禁将电池加热超过 100℃,避免阳光直射,避开潮湿和冷凝液体。

#### 高频辐射

#### 注意

#### 意外的运行情况

高频辐射,例如来自移动电话,会干扰设备功能,并且可能导致设备功能故障。 人员受伤且设备受损。

避免高频辐射:

- 将辐射源从设备区域移开。
- 关闭辐射设备。
- 降低辐射设备的无线电功率。
- 注意有[关电磁兼容性](#page-123-1) (页 [124\)](#page-123-1)的说明。

#### EGB 指令

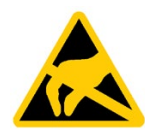

可以使用适当符号对静电敏感部件做标记。

# 静电敏感部件 (EGB)

注意

触摸静电敏感部件时,就连远远低于人类感知阈值的电压也会造成部件的损坏。 在处理静电敏感部件时,请遵守 [EGB](#page-124-0) 指令 (页 [125\)](#page-124-0)。

#### Industrial Security

Siemens 为其产品及解决方案提供了工业信息安全功能,以支持工厂、系统、机器和网 络的安全运行。

为了防止工厂、系统、机器和网络受到网络攻击,需要实施并持续维护先进且全面的工业 信息安全保护机制。Siemens 的产品和解决方案仅构成此类概念的其中一个要素。

客户负责防止其工厂、系统、机器和网络受到未经授权的访问。只有在必要时并采取适当 安全措施(例如,使用防火墙和网络分段)的情况下,才能将系统、机器和组件连接到企 业网络或 Internet。

关于可采取的工业信息安全措施的更多信息,请访问。

Siemens 不断对产品和解决方案进行开发和完善以提高安全性。Siemens 强烈建议您及 时更新产品并始终使用最新产品版本。如果使用的产品版本不再受支持,或者未能应用最 新的更新程序,客户遭受网络攻击的风险会增加。

要及时了解有关产品更新的信息,请订阅 Siemens 工业信息安全 RSS 源,网址为。

#### 外部软件更新免责声明

该产品包含有外部软件。只有在外部软件的更新属于西门子软件更新服务协议的一部分, 或由西门子有限公司正式批准的情况下,西门子有限公司才对外部软件的更新和补丁提供 质保。其他情况下请自行对更新或使用补丁的后果负责。关于软件更新服务的更多信息请 参见网站中的软件更新服务 [\(http://www.automation.siemens.com/mcms/automation](http://www.automation.siemens.com/mcms/automation-software/en/software-update-service)[software/en/software-update-service\)](http://www.automation.siemens.com/mcms/automation-software/en/software-update-service)页面。

2.1 常规安全提示

# 关于保护管理员账户的说明

具有管理员权限的用户在系统中拥有强大的访问和操作权利。

请务必采取合适的措施保护管理员账户,确保不会发生非授权操作。为此请使用不宜破解 的密码,并使用普通用户账户进行一般操作。必要时可采取制定安全规定等措施对管理员 账户进行保护。

## 参见

工业安全 [\(http://www.siemens.com/industrialsecurity\)](http://www.siemens.com/industrialsecurity)

技术支持 [\(https://support.industry.siemens.com/cs/ww/en/\)](https://support.industry.siemens.com/cs/ww/en/)

# <span id="page-24-0"></span>2.2 使用说明

#### 注意

#### 如果工厂运行未经验证,可能会出现功能限制

设备已基于技术标准进行测试和认证。 在极少数情况下,工厂运行时会出现功能限制。 验证工厂的功能是否正常,以避免出现功能限制。

#### 环境

#### 注意

#### 环境条件和耐化学腐蚀性

不当的环境条件会对设备运行产生不良影响。 清洁剂或燃油等化学物质会改变设备表面 (例如,前面板)的颜色、形状和结构。 设备可能会损坏,从而可能出现故障。 因此,请遵循以下预防措施:

- 始终在封闭场所操作该设备。 如果不遵循此条规定,所有担保都将无效。
- 只能在技术规范中指定的环境条件下操作设备。
- 设备应注意防尘、防潮及防热。
- 不要将设备直接暴露在阳光或其它强光源之下。
- 在未采取诸如供应清洁空气等其它安全措施的情况下,不得在含有酸性蒸汽或气体的 恶劣工作条件下使用该设备。
- 始终使用合适的清洁剂。 请阅读 Internet 上与 操作设备和工业 PC 的耐化性 [\(https://support.industry.siemens.com/cs/ww/zh/view/39718396\)](https://support.industry.siemens.com/cs/ww/zh/view/39718396) 相关的信息

#### 说明

#### 在无附加保护措施的情况下用于工业环境

该设备设计用于符合 IEC 60721-3-3 的标准工业环境(对化学影响的污染类别为 3C2, 对不含沙的灰尘为 3S2)。

2.2 使用说明

# TFT 显示屏

#### 注意

#### 画面残留现象和背光

长时间显示高亮度的画面对象可导致画面产生残留现象。 相同的画面内容显示的时间越 长,画面残留现象消失所需的时间就越长。 屏幕保护程序可减少出现画面残留现象的风 险。背光的亮度在画面生命周期过程中逐渐变差。

使用"BbcScreenSave"可延长画面和背光的生命周期。

# 显示屏中的受损像素

目前,显示屏的制造过程并不能保证显示屏的所有像素均无缺陷。因此,显示屏中难免 有少量受损像素。 只要这些受损像素不集中在某一个位置,就不会引起功能性问题。

更多信息,请参见"[一般技术规范](#page-134-1) (页 [135\)](#page-134-1)"部分。

# <span id="page-26-0"></span>安装和连接设备 3 2 3 3 3 3 3 4 3 3 3 3 4 3 3 4 3 3 4 3 3 4 3 4 3 4 3 4 3 4 3 4 3 4 3 4 3 4 3 4 3 4 3 5 4 3 4 4 5 4  $\,$  3  $\,$  3  $\,$  3  $\,$  3  $\,$  3  $\,$  5  $\,$  5  $\,$  5  $\,$  5  $\,$  5  $\,$  5  $\,$  5  $\,$  5  $\,$  5  $\,$  5  $\,$  5  $\$

<span id="page-26-2"></span><span id="page-26-1"></span>3.1 准备安装

#### 3.1.1 检查交付包装

#### 操作步骤

- 1. 收到货物后,检查包装是否存在明显的运输损坏。
- 2. 如果存在运输损坏,请联系运输商索赔。立即让运输商确认运输损坏。
- 3. 在指定地点打开设备包装。
- 4. 保留原包装,以便用于下次运输。

#### 说明

#### 运输和存储时的设备损坏

无包装运输或存储设备时,如未采取保护措施,设备会受到撞击、振动、压力和湿气 的影响。包装损坏表示环境条件已经对设备造成了巨大的影响,可能已经损坏。 进而造成设备功能缺陷或机器、设备损坏。

- 请保留原包装。
- 运输和存储时应用原包装对设备进行包装。
- 5. 检查包装内容和您额外订购的附件是否完整,有无受损。

6. 包装内容不完整、损坏或与您的订单不符时,请立即通知相关的供货服务部门。发送 随附的传真表格"SIMATIC IPC/PG 质量控制报告"。

# 八危险 设备受损可能导致电击和火灾危险 损坏的设备可能带有危险的电压,并可能引发机器或设备失火。 受损设备的属性和状态具有不可预见性。 可能造成死亡或重伤。

- 避免安装和调试受损设备。
- 标记受损设备,并保持锁定状态。
- 请立即将设备送修。

#### 注意

#### 凝露造成的损坏

如果在运输期间,设备处于较低的温度或极端的温度波动条件下,例如低温天气,湿 气可能附着在设备表面或渗入设备(凝露)。 湿气会造成电路短路并损坏设备。 执行以下步骤可以避免设备受损:

- 干燥存储设备。
- 调试之前,使设备达到室温。
- 不得将设备直接暴露在加热设备的热辐射下。
- 如果出现凝露,则在完全干燥后或等待约 12 小时后,再接通设备。
- 7. 同时请保管好随附的资料。随附资料是设备的组成部分。首次运行设备时,需要这些 资料。
- 8. 记录设备的识别数据。

# <span id="page-28-0"></span>3.1.2 设备标识数据

# 开箱检查设备

在维修时或在设备被窃后,可借助此标识数据来明确地识别设备。

在下表中输入以下标识数据:

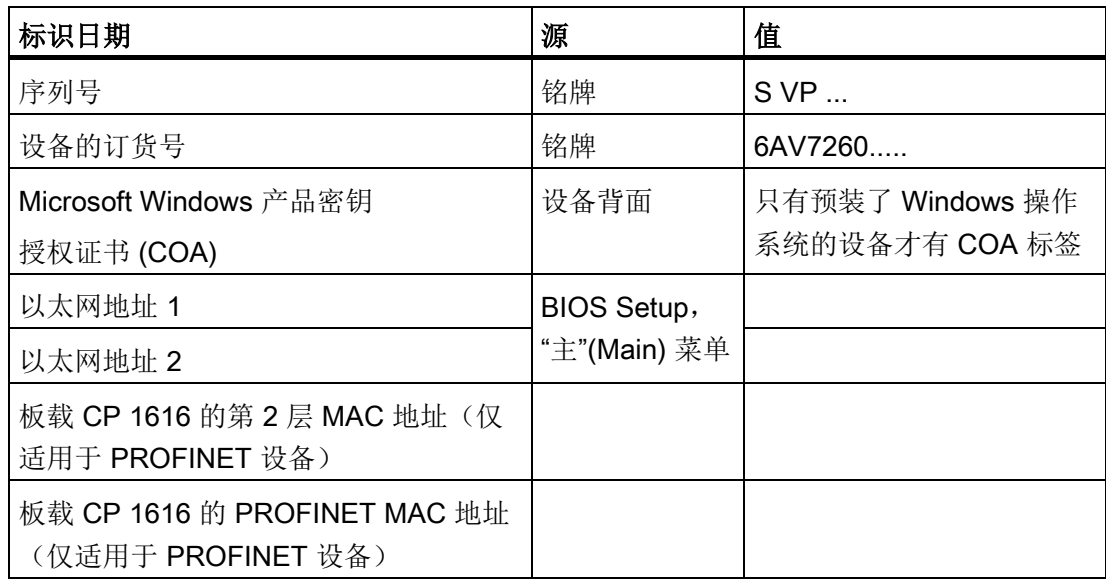

#### 铭牌

**SIEMENS** 

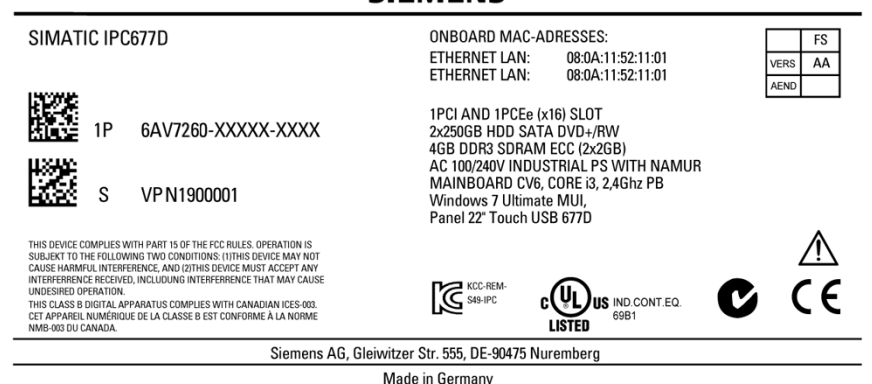

# COA 标签

"真品证书"(COA, Certificate of Authenticity) 中的 Microsoft Windows"产品密钥"(Product Key):

只有安装 Windows Embedded Standard 7 或 Windows 7 后才有 COA 标签。

● 装有 Windows Embedded Standard 7 操作系统的设备的 COA 标签

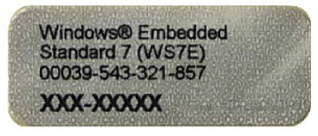

● 装有 Windows 7 操作系统的设备的 COA 标签

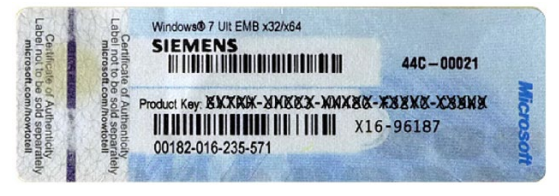

# <span id="page-30-0"></span>3.1.3 允许的安装位置

以下位置是允许的设备安装位置。

有关运行期间允许的最大环境温度的信息,请参见"[环境条件](#page-139-0) (页 [140\)](#page-139-0)"一节。

#### 符合 UL508/EN60950-1 的安装位置

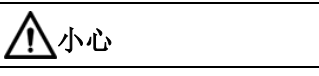

## 扩展卡注意事项

扩展卡会对安装位置(防火外壳)和允许的安装位置带来限制(请参见技术规范)。 如 果设备装配了扩展卡,请遵守相应文档中关于扩展卡的安全和安装说明。 如有疑问,请将设备安装在符合 IEC/UL/EN/DIN-EN 60950-1 第 4.6 和 4.7.3 节要求的 外壳中。

#### 注意

#### 在封闭场所操作

该设备只能在封闭场所运行。 请注意外界环境条件。

## 水平安装

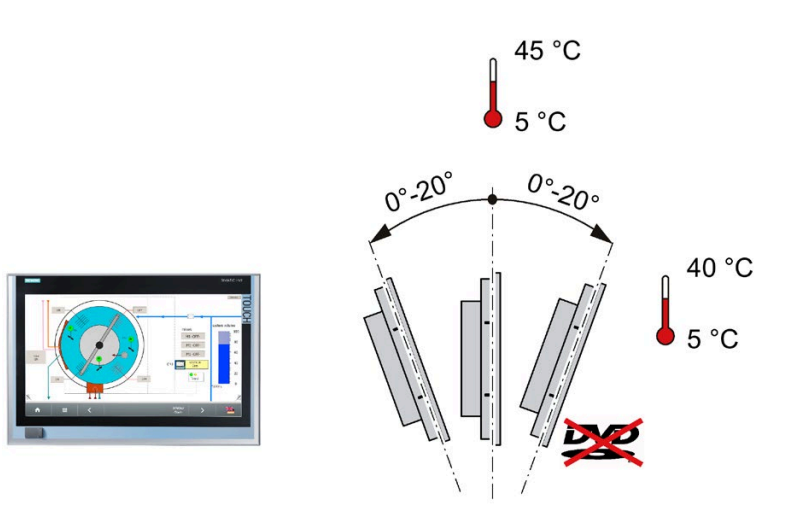

#### 说明

#### 安装预防措施

- USB 和 PCI/PCIe 扩展模块的总功率不得超过 30 W。
- 不允许在倾斜的位置操作 DVD 驱动器。

## 符合 UL508/CSA 22.2 No. 142 的其它安装位置

#### 垂直安装

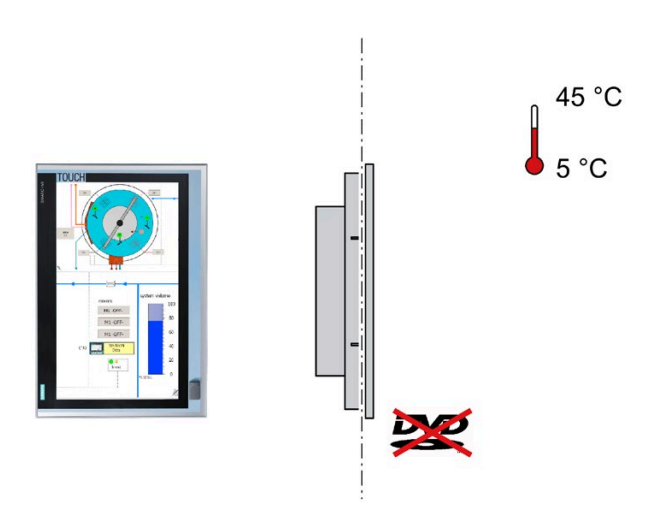

# 注意

# 垂直安装时不允许操作 CD/DVD

采用此安装位置时不得操作 CD/DVD 驱动器。 CD 托盘向下打开;这会导致托盘机械部 件损坏。

#### 说明

#### 安装预防措施

• USB 和 PCI/PCIe 扩展模块的总功率不得超过 30 W。

# 说明

如果设备安装到符合 IEC/UL/EN/DIN-EN 60950-1 第 4.6 节和第 4.7.3 节要求的外壳内, 则同时允许信息技术设备使用此安装位置。

#### <span id="page-32-0"></span>3.1.4 准备安装开孔

#### 说明

#### 安装开孔的稳定性

安装开孔区域的材料强度必须足以保证能承受住 HMI 设备和安装的安全。 卡件的受力或对设备的操作不能导致材料变形,以便达到如下所述的防护等级。

#### 说明

请阅读"[安装准则](#page-34-1) (页 [35\)](#page-34-1)"一节中的信息。

#### 防护等级要求

只有在满足以下要求时,才能保证 HMI 设备达到相应的防护等级:

- 达到防护等级 IP65 或外壳类型 4X/类型 12 要求(仅限室内使用)的安装开孔处的材 料厚度为: 2 mm 至 6 mm
- 安装开孔处允许的平面偏差: ≤ 0.5 mm 安装的 HMI 设备必须满足该条件。
- 在密封区域允许的表面粗糙度: ≤ 120 µm (Rz 120)

# 安装开孔的尺寸

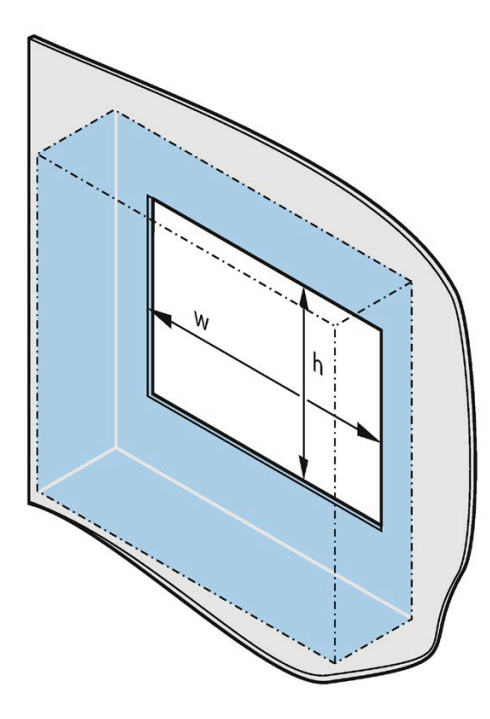

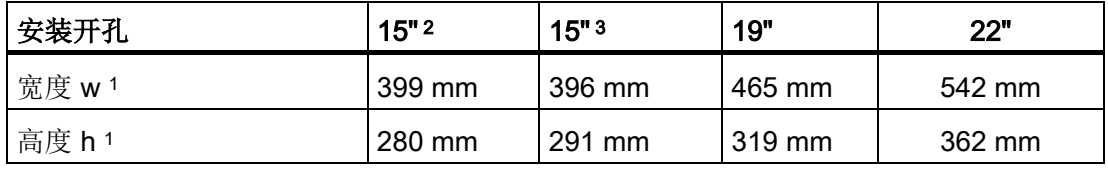

<sup>1</sup> 采用垂直安装方式时必须调换宽度和高度。

<sup>2</sup> 带电容式多点触摸屏的设备

<sup>3</sup> 带电阻式单点触摸屏的设备

# 安装深度

有关整体深度的信息,请参见"[尺寸图](#page-127-0) (页 [128\)](#page-127-0)"一节。

# <span id="page-34-1"></span><span id="page-34-0"></span>3.2 安装设备

# 3.2.1 安装准则

# 警告

#### 注意 EN 60950-1 规定的防火外壳要求只适用于标准安装位置

在标准安装位置和垂直倾角最大为 ±20° 的水平倾斜位置, 设备满足 EN 60950-1 规定的 防火外壳要求,因而其安装无需使用额外的防火保护罩。 有关安装位置的信息,请参见 "[允许的安装位置](#page-30-0) (页 [31\)](#page-30-0)"一节。

## 注意

#### 火灾风险

如果在不允许的位置上安装设备,或者未遵守环境条件,则设备可能过热。 过热可引起火灾。 再也无法保证设备的正常工作。 在安装设备前,请注意以下常规安装信息。

- 仅在允许的安装位置下安装设备。
- 请注意气候和机[械环境条件](#page-139-0) (页 [140\)](#page-139-0)。
- 本设备主要适合在常规工业环境中使用。 不可在未采取任何额外保护措施(如,提供 清洁空气)的情况下,在含腐蚀性蒸气或气体的恶劣工作环境中使用 SIMATIC PC。
- 在控制柜内安装时,请注意 SIMATIC 安装准则以及相关 DIN/VDE 要求或国家/地区特 定的法规。
- 不可盖住或挡住设备的通风槽。
- 为控制柜安装支撑件以稳固安装开孔。 必要时请安装支撑件。
- 设备及其 AC 电源外壳符合 EN 60950-1 防火要求,因此其安装无需使用额外的防火 保护罩。

#### 3.2 安装设备

● 对于使用 DC 电源供电的设备,其电源装置区域不满足 EN 60950-1 的相关要求。 因 此,必须将本设备安装在不可随意进入的操作区域(如可上锁的控制机柜、控制面板 或服务器机房)中。

# 注意

#### 失效认证

如果系统安装时不满足这些条件,将导致 UL 508 和 EN 60950-1 认证失效。

● 在控制柜中留有充足空间以便空气循环和传热。 在设备和控制柜之间至少空出 10 cm 的距离。

#### 防护等级 IP65

工厂安装人员负责正确安装设备。

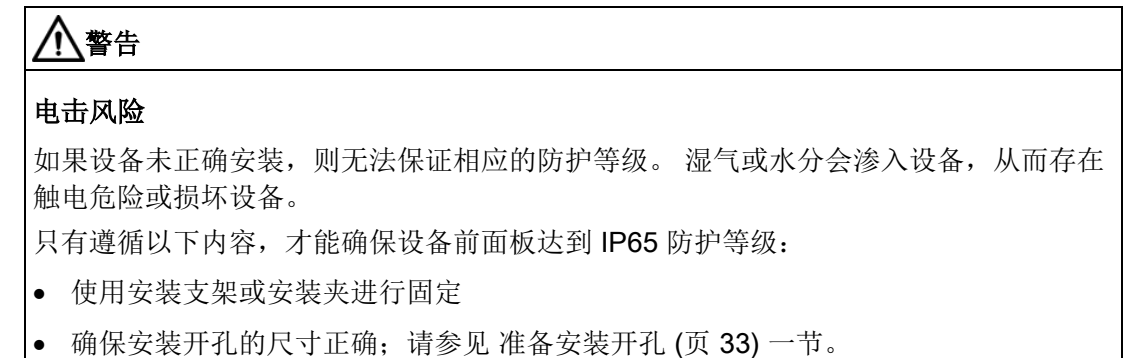

## 参见

[技术规范](#page-134-0) (页 [135\)](#page-134-0) [尺寸图](#page-127-0) (页 [128\)](#page-127-0)
# <span id="page-36-0"></span>3.2.2 安装夹或安装支架,达到 IP65 防护等级时的位置

#### 安装夹和安装支架的型号

可按如下操作安装设备:

使用 12 个钢制安装夹(在产品包中提供)

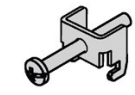

● 使用 6 个安装支架(以附件形式提供)

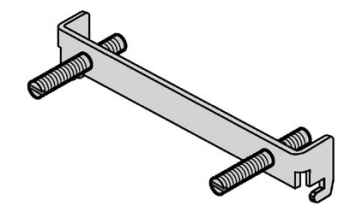

#### 达到 IP65 防护等级时安装夹或安装支架的位置

要达到设备的 IP65 防护等级, 必须将安装夹或安装支架固定到如下所示的位置。

# 注意

#### 22" 设备

在 22" 设备上,标记为红色的安装夹需向左移动,以契合安装口。 这一偏移不影响 IP65 的防护等级。 使用安装支架时,可保留该位置。

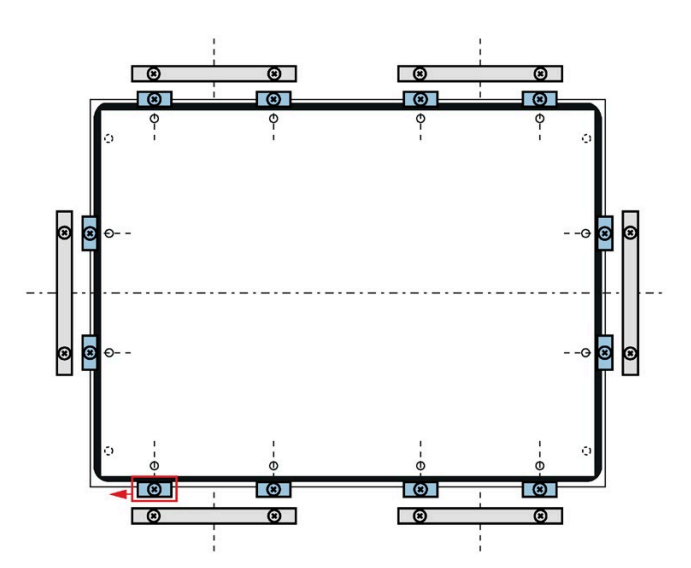

# 3.2.3 通过安装夹安装设备

#### 安装夹的位置

要达到设备的防护等级,必须将安装夹固定到如下所示的位置。 安装夹的位置由开孔上的标记标识。 将安装夹安装到所有带标记的开孔中。

## 要求

- 已从设备上移除所有包装物和保护膜。
- 要安装设备,需要使用附件工具箱中的安装夹。
- 设备前面板的安装密封垫未做处理。

#### 步骤

#### 说明

如果安装密封垫损坏或凸出到设备外,将无法确保其达到要求的防护等级。 如果安装密封垫损坏,则禁止安装设备。 订购一个备用密封垫。

- 1. 将设备从正面插入安装开孔中,固定 设备以防止其掉落。
- 2. 将安装夹插入到设备上的开孔中。 确 保其处于正确的位置,请参见"[安装夹](#page-36-0) [或安装支架,达到](#page-36-0) IP65 防护等级时的 [位置](#page-36-0) (页 [37\)](#page-36-0)"部分。
- 3. 拧紧螺纹销以固定安装夹。 安装夹螺 纹销拧紧时的最大扭矩为 0.5 Nm。
- 4. 重复步骤 2 和 3,安装所有安装夹。
- 5. 检查安装密封垫的安装情况。

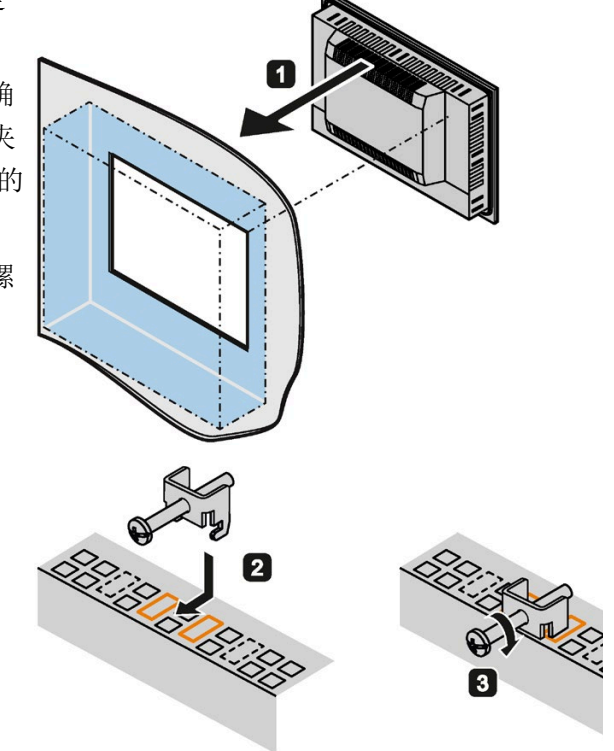

# 3.2.4 使用安装支架安装设备

如果对前面板密封有严格要求,则需要使用安装支架将设备固定到控制柜内。 可以通过 6 个安装支架固定设备。

安装支架不随设备提供,但可以单独订购;请参见 [附件](#page-19-0) (页 [20\)](#page-19-0)。

要求

- 已从设备上移除所有包装物和保护膜。
- 有现成的安装支架
- 2.5 mm 六角扳手

步骤

#### 说明

如果安装密封垫损坏或凸出到设备外,将无法确保达到要求的防护等级。

1. 从正面将设备插入到安装开孔中。

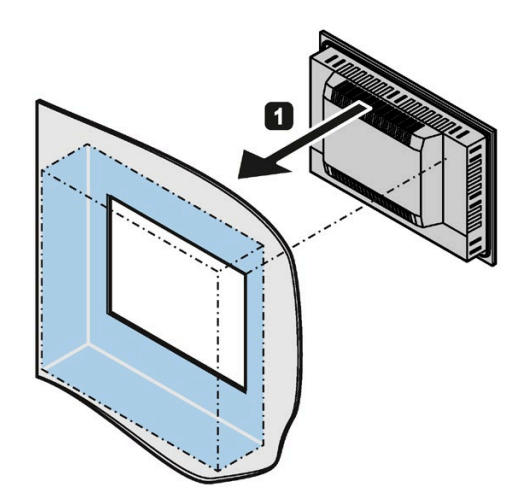

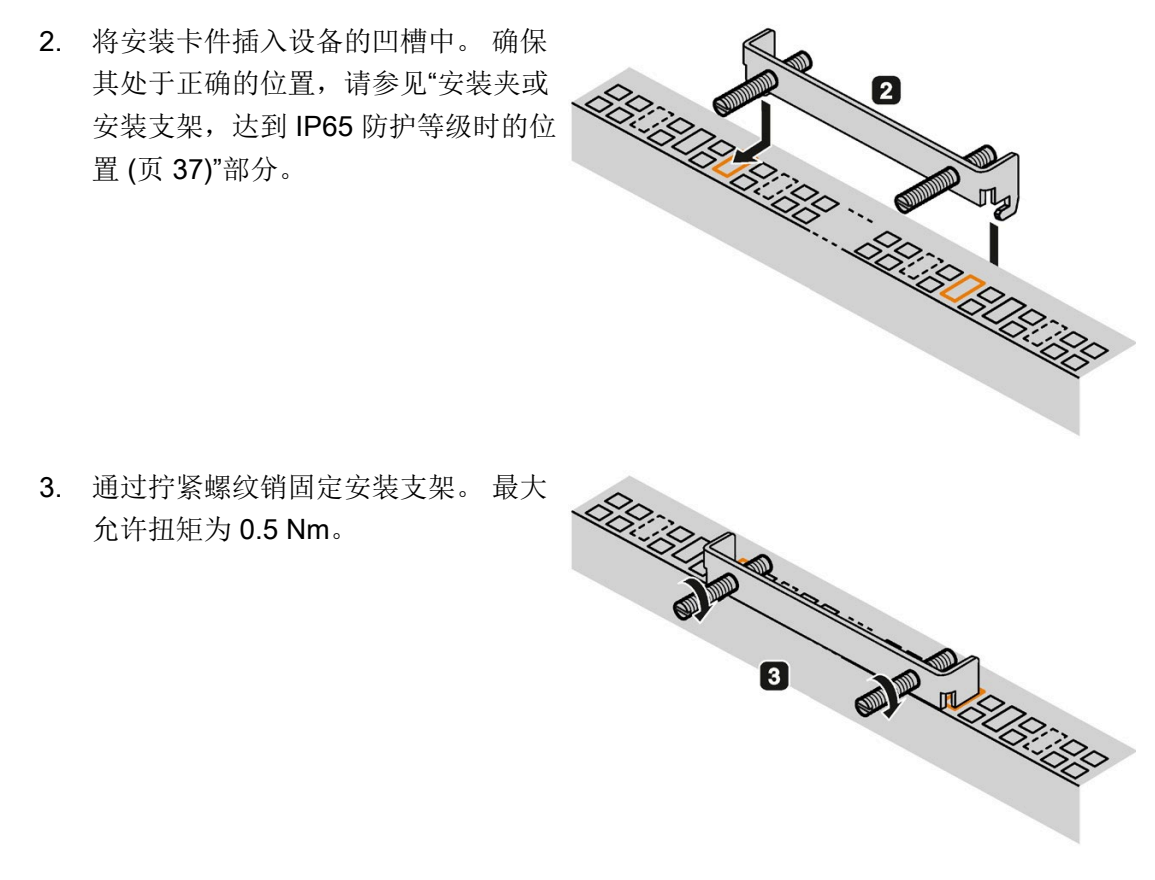

- 4. 重复步骤 2 和步骤 3, 直到所有安装支 架均固定。
- 5. 检查安装密封垫的安装情况。

参见

[准备安装开孔](#page-32-0) (页 [33\)](#page-32-0)

# 3.2.5 调整装配夹位置,以正确安装 IP66

#### 装配夹的位置

为了使一台带有电容式多点触摸屏的设备达到 IP66 而非 IP65 标准,请在标记有红色框 的位置额外再固定 4 枚装配夹(可作为附件购买)。15" 显示器无需额外的装配夹即可满 足 IP66。

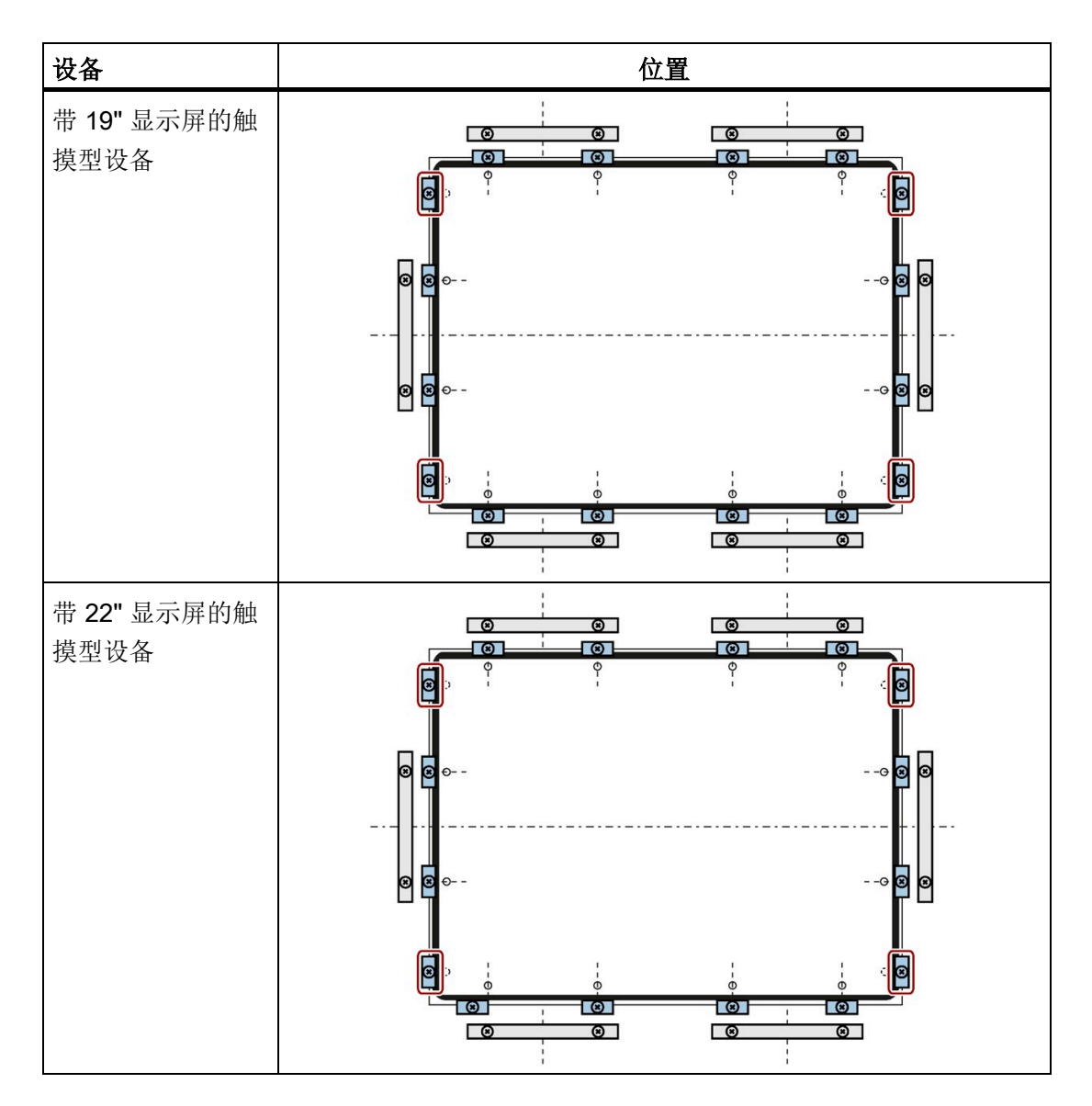

# 3.3.1 接线信息

# 警告

# 火灾和电击危险

该电源开关不会将设备与电源隔离开。 当设备未正确打开或发生故障时,将存在电击危 险。 设备或连接线路损坏时还存在火灾危险。 因此应该按照如下步骤保护设备:

- 不使用设备或设备存在故障时始终将电源插头拔出。电源插头必须容易够到。
- 将设备正确连接到保护导体。
- 如安装在机柜内,请使用中央隔离开关。

# 警告

# 雷击危险

闪电可能会击中电源电缆和数据传输电缆,并殃及周围人员。 闪电可造成烧伤、重伤甚至死亡。

请采取以下预防措施:

- 如果没有额外的防雷设备: 在雷雨来临前及时将设备断电。
- 在雷雨时不要接触电源电缆和数据传输电缆。
- 与电缆、配电器、系统等保持足够的距离。

# 注意

#### I/O 设备导致的故障

连接 I/O 设备可能导致设备故障。 最终可导致人员受伤和设备或工厂受损。 在连接 I/O 设备时应注意以下方面:

- 阅读 I/O 设备文档。 按照文档中的说明操作。
- 仅连接符合 EN 61000-6-2/IEC 61000-6-2 规定的适合工业应用的 I/O 设备。
- 无热插拔功能的 I/O 设备只能在设备断开电源后进行连接。

#### 注意

#### 再生反馈造成损坏

连接或安装的组件的对地电压再生反馈可造成设备损坏。

连接的或内置的 I/O(例如 USB 驱动器)不允许为设备提供任何电压。一般情况下,均 不允许产生再生反馈。

# <span id="page-43-0"></span>3.3.2 连接等电位联结电路

低电阻接地连接可确保外部电源电缆、信号电缆或连接 I/O 模块的电缆所生成的干扰信号 安全对地放电。

设备的等电位联结连接位于设备的侧面并使用下面的符号标识:

要求

要进行等电位联结连接,您需要:

- 一把 TORX T20 螺丝刀
- 一根最小横截面积为 2.5 mm2 的等电位联结电缆

步骤

- 1. 用等电位联结电缆连接设备上所标记的 等电位联结接口(螺纹 M4)。 确保等电位联结电缆与外壳大面积接 触。
- 2. 将等电位联结电缆与开关柜的中心接地 点连接。

确保等电位联结电缆与中心接地点大面 积接触。

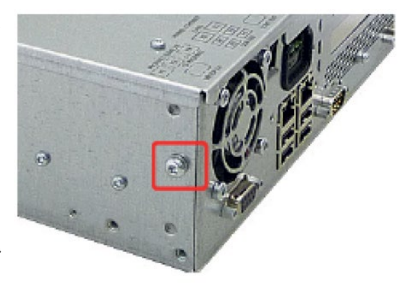

## 3.3.3 连接 100-240 VAC 电源

#### 连接设备前的注意事项

#### 说明

该可变电压电源模块旨在用于在 120/230/240 V AC 网络上操作。 电压范围的设置会自动 进行。

# 警告

#### 雷雨

雷雨期间请断开电源和数据电缆。

# 警告

#### 只能在 TN 网络上操作

本设备专用于在接地电源网络(符合 VDE 0100 第 100 部分或 IEC 60364-1 的 TN 网 络)上操作。

禁止在未接地或阻抗接地的电源网络(IT 网络)上操作。

# 警告

#### 额定电压

允许的设备额定电压必须符合当地的干线电压。

#### 注意

#### 电源网络注意事项

必须断开电源连接器才能将设备与电源完全隔离。 确保很容易就可接近此区域。 如果设备安装在开关柜中,则必须安装一个主电源断开开关。 确保建筑物中安装的安全电源插座可方便使用,并确保插座尽可能靠近设备。

#### 说明

电源包含一个主动式 PFC(功率因素校正)电路, 以符合 EMC 准则。

当对带主动式 PFC 的 SIMATIC PC 供电时, 不间断 AC 电源系统(UPS) 必须在正常工 作模式和缓冲模式下提供正弦输出电压。

UPS 的特性在标准 EN 50091-3 和 IEC 62040-3 中有所描述和分类。在正常和缓冲模式 下使用正弦输出电压的设备将被指定为类别"VFI-SS-...."或"VI-SS-...."。

## 本地化信息

#### 对于除美国和加拿大以外的国家:

#### 230 V 电源电压

该设备配备有经安全测试的电源线,此电源线只可连接到接地安全电源插座。 如果不选 用此电缆,则必须使用以下类型的软电缆: 电缆横截面积至少为 0.82 mm2, 15 A/250 V 接地接触连接器。 电缆装置必须符合所在国家/地区的安全规章并且必须带有法律规定的 标识标签。

#### 对于美国和加拿大:

对于美国和加拿大,必须使用 CSA 或 UL 认证的电源线。

接头必须符合 NEMA 5-15 的相关规定。

#### 120 V 电源电压

经 UL 批准并带 CSA 标签的软电源线,此类电源线应具有以下特征: 具有三根导线的 SJT 型电源线,最小截面积为 18 AWG,最大长度为 4.5 m,并联接地触点接头 15 A, 最小电压 125 V。

#### 240 V 电源电压

经 UL 批准并带 CSA 标签的软电源线,此类电源线应具有以下特征: 具有三根导线的 SJT 型电源线,最小截面积为 18 AWG,最大长度为 4.5 m,串联接地接头 15 A,最小 电压 250 V。

# 步骤

1. 插入电源线时确保电源开关位于"-"(关闭)位 置,以避免设备意外启动。

- 2. 将设备连接器连接到该设备。
- 3. 将电源电缆连接到安全电源插座。
- 4. 必要时安装附带的电缆夹。

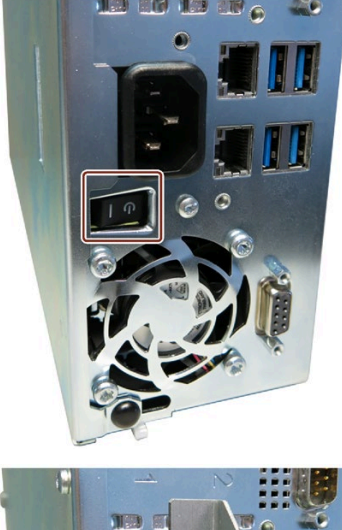

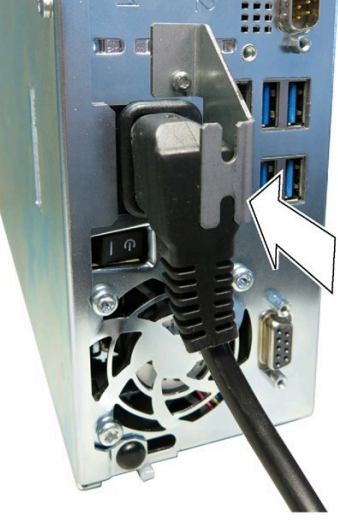

# 3.3.4 连接 24 V 直流电源

#### 连接设备前的注意事项

# 警告

#### 安全超低电压 (SELV)

设备只能连接到符合 IEC/EN/DIN EN 60950-1 安全超低电压 (SELV) 要求的 24 V DC 电源,并且必须使用保护导体。 导体必须能承受 24 V 直流电源的短路电流, 以便在短 路时不会损坏电缆。 仅连接最小横截面为 1.3 mm2(AWG16)、最大横截面为 3.3 mm<sup>2</sup> (AWG12) 的电缆。

# 说明

24 V DC 电源必须适用于设备的输入数据(参见规范)。

#### 步骤

- 1. 将设备连接到 24 V 电源时,请确保开关位于"0" (OFF)位置,以避免意外地启动设备。
- 2. 关闭 24 V DC 外部电源。
- 3. 将 24 VDC 插头连接器连接到该设备。 遵循正确的触点极性:
	- ① DC 24 V
	- ② 接地
	- ③ 保护导体

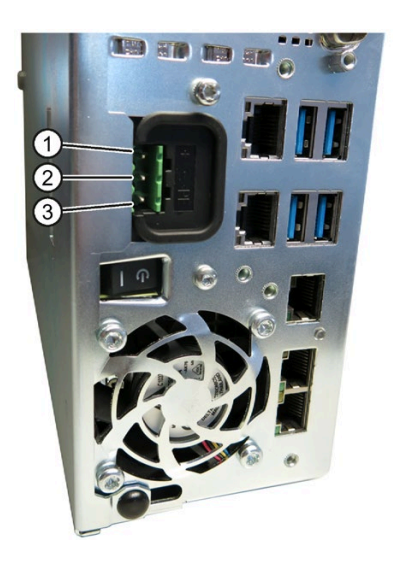

- 4. 必要时安装附带的电缆夹。
- 5. 使用电缆扎带将 24 VDC 电缆固定到电缆夹中。

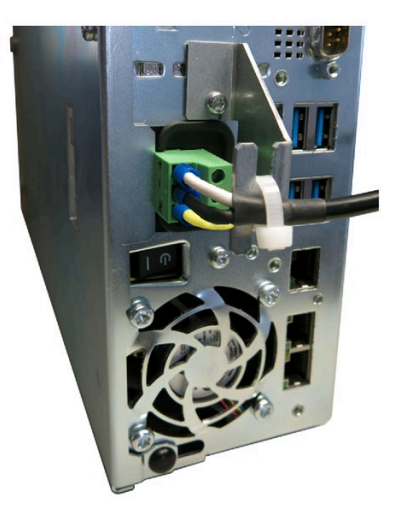

# 说明

# 反极性保护

DC 电源 (24V) 有反极性保护机制。 在 24 VDC 线路反接(24 VDC 额定值(-20%/+20%))和接地时,设备不会受损。 设备将仅仅无法开机。 在正确连接电源后,设 备将再次准备好运行。

参见

[一般技术规范](#page-134-0) (页 [135\)](#page-134-0)

## 3.3.5 连接外围设备

#### 说明

#### 确保适合工业应用

仅连接依照 EN IEC 61000-6-2 准许用于工业应用的 I/O 设备。

#### 说明

#### 支持热插拔的外围设备 (USB)

PC 运行时, 可以连接热插拔 I/O 模块 (USB)。

## 注意

#### 不支持热插拔的外围设备

无热插拔功能的外围设备只能在设备断开电源后进行连接。 严格遵守外围设备的规格。

#### 说明

USB 设备的插拔至少应间隔十秒钟。

使用标准 USB 设备时,请记住其 EMC 抗干扰级别通常仅旨在用于办公环境。 这些 USB 设备足以满足调试和维修用途。 只有工业级 USB 设备允许用于工业环境。 USB 设备由 相应的供应商开发和经销。 产品供应商会为相应的 USB 设备提供支持。 此外,各厂家 或供应商的责任条款在此适用。

#### 说明

所连接或内置的 I/O (例如 USB 驱动器) 不应将反向电压引入设备。

若连接或安装的组件对地产生大于 0.5 V 的反向电压, 则可能影响设备正常运行或导致设 备损坏。

#### 3.3.6 将设备连接到网络

以下选项用于将设备集成到现有或已计划的系统环境或网络:

#### 以太网

集成式以太网端口 (10/100/1000 Mbps) 还可用于通信以及与 SIMATIC S7 等自动化设备 进行数据交换。 该功能需要"SOFTNET S7"软件包。

#### PROFIBUS/MPI

可选的电绝缘 PROFIBUS 接口 (12 Mbps) 可用于互连分布式现场设备, 或者用于与 SIMATIC S7 耦合。

耦合到 S7 自动控制系统时需要""SOFTNET for PROFIBUS""软件包。

## PROFINET

可通过以下组件操作 PROFINET:

- CP1616 IRT (等时实时)
- 标准以太网接口 (RT)

板载 CP 1616 允许将 IPC 连接到工业以太网。 一个 PG/PC 只能安装一个 CP 1616。 有 关详细信息,请参见["PROFINET](#page-52-0) (页 [53\)](#page-52-0)"和"板载 CP 1616 [通信处理器](#page-174-0) (页 [175\)](#page-174-0)"部分。

#### 设备驱动程序 CP 16xx.sys

设备驱动程序允许将 Windows 网络协议集成到 SIMATIC PC 上可选的以太网 PROFINET 控制器"板载 CP 1616"中。使用此驱动程序时,PROFINET 接口的作用与具 有 MAC 地址的 100 Mbit 以太网接口相同。 三个 RJ45 插口通过交换机彼此连接。

#### PROFINET IO 应用程序

可以使用"开发套件 DK-16xx PN IO"来创建、运行和组态 PROFINET IO 应用程序。 除安 装设备驱动程序 CP 16xx.sys 外,还必须安装该套件。该套件和文档可从 Internet 上免 费下载, 网址为: 开发套件 DK-16xx PN IO [\(http://www.automation.siemens.com/net/html\\_00/produkte/040\\_cp\\_1616\\_devlopkit.htm\)](http://www.automation.siemens.com/net/html_00/produkte/040_cp_1616_devlopkit.htm)

#### SIMATIC NET

使用该软件包组态网络组件和连接。 有关信息,可参见 SIMATIC NET DVD。 产品包中 不包含该软件包和文档。

# 附加信息

可以在 Industry Mall [\(https://mall.industry.siemens.com\)](https://mall.industry.siemens.com/) 网址下的目录和在线订购系统中 找到更多信息。

# <span id="page-52-0"></span>3.3.7 PROFINET

# 板载 CP 1616

板载 PCS 1616 的基本特性有:

- 已针对 PROFINET IO 进行最优化
- 具有以太网实时 ASIC ERTEC 400
- 三个用于连接终端设备或附加网络组件的 RJ45 插口
- 集成的 3 端口实时交换机
- 自动硬件检测

## 注意

## 最多允许一个 CP 1616/1604

一个 PG/PC 最多只能安装一个 CP 1616/1604 模块。 如果要使用附加 CP 1616/1604 卡,必须使用 BIOS Setup 中的"Profinet"条目禁用板载 CP 1616 选 项。

# PROFINET 相关的附加文档

下面提供了有关 PROFINET

[\(http://support.automation.siemens.com/WW/view/zh/18880715/133300\)](http://support.automation.siemens.com/WW/view/zh/18880715/133300) 的可用信息的 概述。

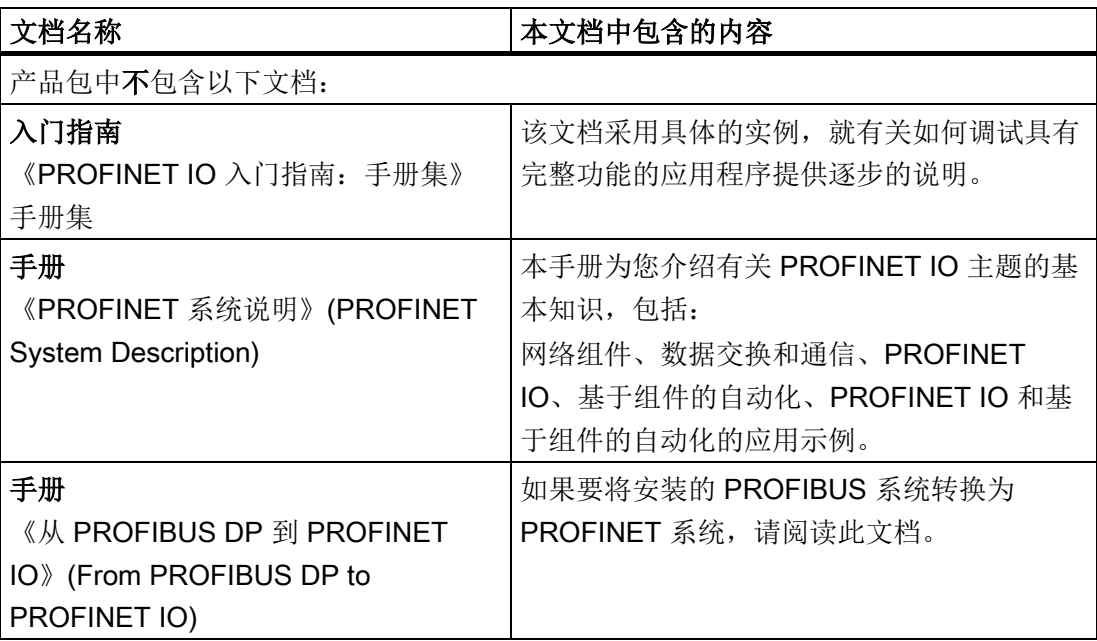

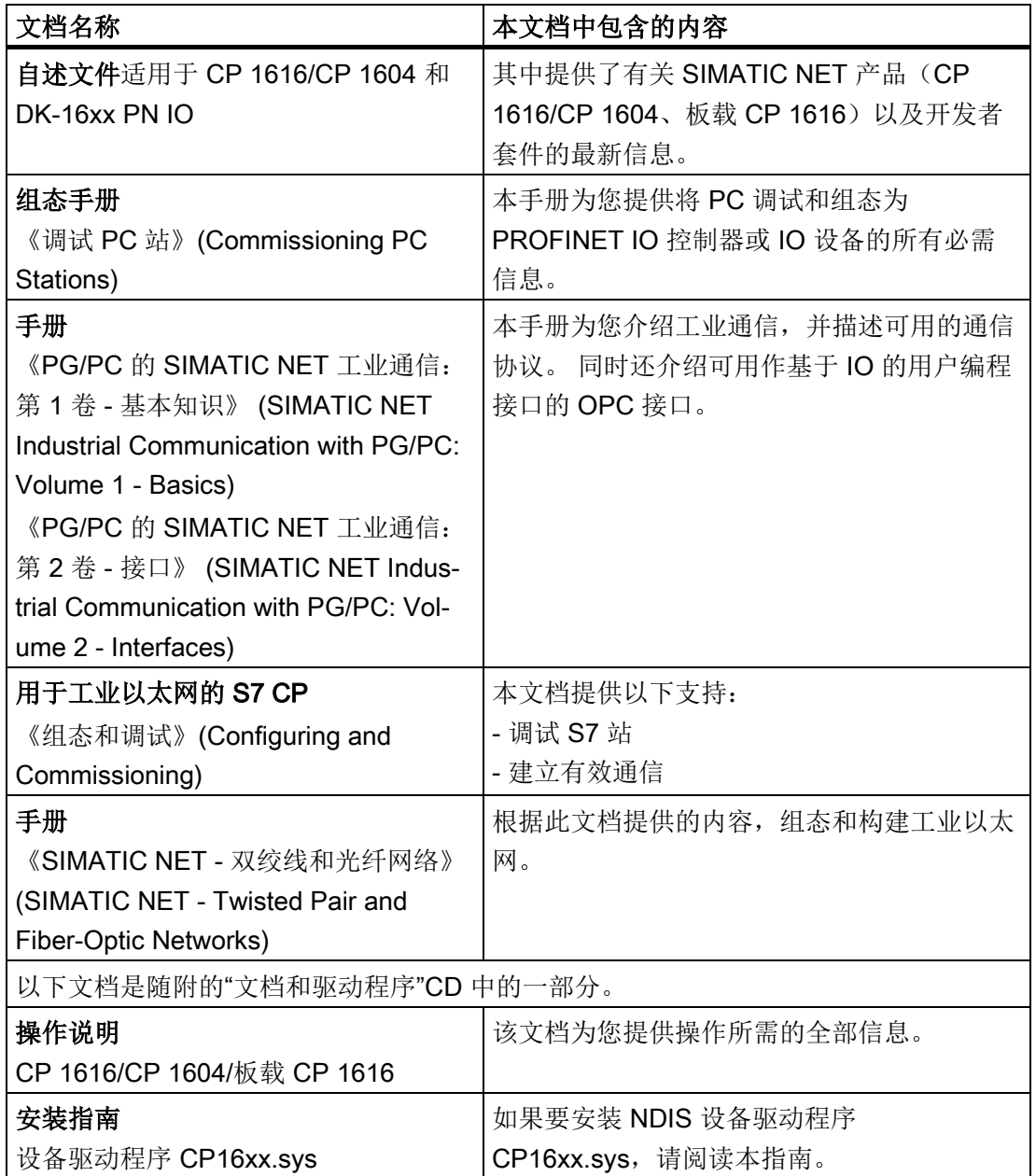

# 更多信息

在 Internet 上可以找到具体产品的相关信息,网址如下: SIMATIC NET 的产品相关信息 [\(http://www.siemens.com/simatic-net\)](http://www.siemens.com/simatic-net)

# 3.3.8 连接以太网/USB 张力消除装置

产品包装中提供的以太网/USB 张力消除装置用于防止工业以太网 FastConnect 连接器和 以太网电缆从设备上意外脱落。 使用张力消除装置需要两个电缆扎匝。 除以太网电缆 外,还可使用该张力消除装置来保护四个 USB 电缆以防止意外脱落。

要固定以太网张力消除装置,需要一把 TORX T10 螺丝刀。

# 步骤

- 1. 使用两个椭圆头螺钉 M3 ① 将以 太网/USB 张力消除装置固定到设 备外壳。
- 2. 将网络和 USB 电缆与设备相连, 使用电缆扎匝 ② 将连接器固定到 张力消除装置。

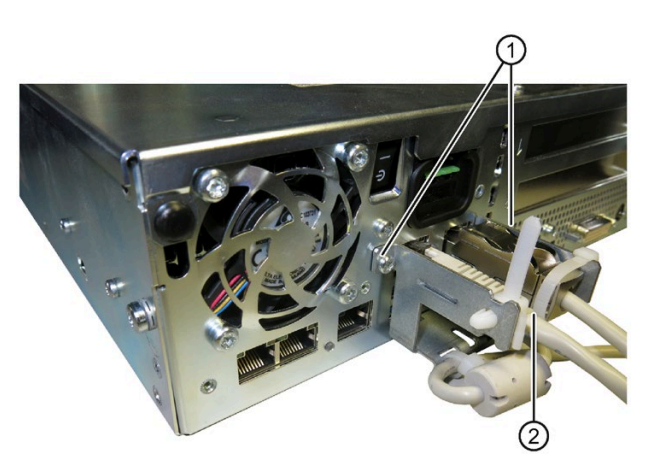

# 3.3.9 连接 PROFINET 张力消除装置

产品包装中提供的 PROFINET 张力消除装置用于防止工业以太网 FastConnect 连接器和 以太网电缆从设备上意外脱落。 使用张力消除装置需要两个电缆扎匝。

要固定 PROFINET 张力消除装置, 需要一把 TORX T10 螺丝刀。

步骤

- 1. 使用两个椭圆头螺钉 M3 ① 将 PROFINET 张力消除装置固定到设备 外壳。
- 2. 将 PROFINET 电缆与设备相连, 使用 电缆扎匝 ② 将带直通电缆出口的 PROFINET 连接器固定到张力消除装 置。

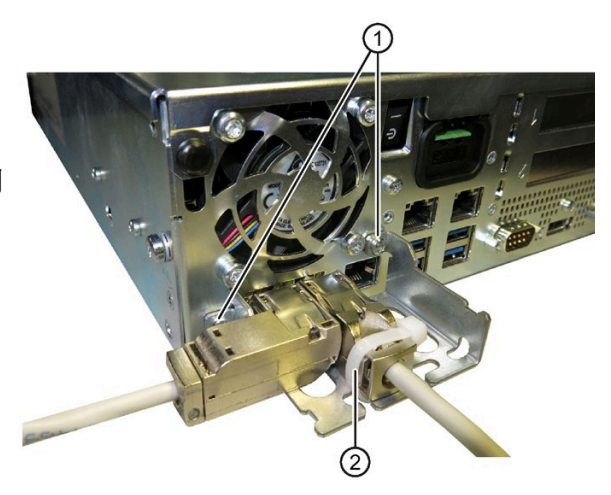

# 4.1 有关调试和操作的注意事项提示

## 说明

#### Windows Embedded Standard 7

EWF 和 FBWF 信息注意事项

Windows Embedded Standard 支持两种可组态的写入筛选器(增强型写入筛选器和基于 文件的写入筛选器)。激活和使用时请注意 EWF-/FBWF 信息,否则可能导致数据丢 失。

#### 操作注意事项

#### 说明

## 在启动过程中...

- 在启动过程中,请确保触摸屏上没有导电液体。
- 在启动过程中,不要触碰触摸屏。 在启动过程中,设备会自动执行触摸屏校准。

## 前提条件

- 设备电源已连接。
- 保护性导体已连接。
- 连接导线正确插入。
- 以下硬件设备已就绪,可执行初始化操作:
	- USB 键盘
	- USB 鼠标

4.2 接通设备

# 4.2 接通设备

初次启动之后,预安装在驱动器上的操作系统会自动在设备上进行组态。

#### 注意

#### 错误安装

如果更改 BIOS Setup 中的默认值,或者在安装过程中关闭设备,则会破坏安装过程, 并且操作系统无法正确安装。设备和工厂的操作安全性将产生风险。 在整个安装过程中请勿关闭设备。请勿更改 BIOS Setup 中的默认值。

#### 说明

上电时间取决于设备组态和 BIOS 设置。对设备组态和/或 BIOS 设置的更改会影响上电 时间。

## 步骤

1. 将 On/Off 开关设置到"ON"位置。

"PC ON/WD"LED 亮起。该模块将执行自检。在自检过程中,会显示以下消息:

Press Esc for Boot Options

- 2. 等待该消息消失。
- 3. 按照屏幕上的说明执行操作。

以下步骤只能在初次启动采用出厂设置的设备时执行:

4. 进行区域和语言设置。

如果希望系统语言国际通用,请选择"英语"(English)。有关更改区域和语言设置的信 息,请参见"安装软件"下的"维修和维护设备"一节。

#### 说明

设置操作系统之后,设备可能会重新启动。

5. 根据要求,输入产品密钥。

产品密钥位于"授权证书"COA 标签上的设备标识数据中,即"产品密钥"行中。

6. 如果设备交付时已预装软件,则安装操作系统后将自动安装 SIMATIC IPC Wizard (请 参见下一节)。

操作系统安装完毕。

# 4.3 设备的自动开关

在 BIOS 设置中,可指定设备与电源电压断开连接后的行为。以下属性为默认设置:

- BIOS 设置, "Advanced"菜单, "Chipset Configuration"子菜单, 设置参数"After G3 On"到"S0"。
- 如果运行期间断电,则当电力恢复时,设备将自动重启。

电源电压故障持续至少为 20 秒时,设备才能检测到电源故障,进而执行这一定义的操 作。

## 注意

#### 断电重启时的意外响应

电源故障后的自动启动可能导致机器或工厂的意外响应。这可能使操作陷入危险。 在工厂规划中, 将 BIOS 设置条目"After G3 On"考虑在内。

# 4.4 Windows 操作中心

操作中心针对下列三个重要安全问题检查设备状态。如果发现问题,操作中心将就如何更 好地保护设备提供建议。

#### 功能

- 防火墙: Windows 防火墙通过阻止未经授权的用户利用网络或 Internet 访问设备来加 强对设备的保护。交付时已启用防火墙。
- 杀毒软件:杀毒软件通过搜索及删除病毒和其它安全威胁来加强对设备的保护。交付 时未安装任何杀毒软件。
- 自动更新: 自动更新功能可使 Windows 定期搜索设备最新的关键更新, 并进行自动 安装。

在 Windows Server 2008 R2 和 Windows Server 2012 R2 交付时已禁用此选项。在调 试 Windows 时, 可以启用或禁用 Windows 7 和 Windows 10 的此选项。

● 用户帐户控制: 当程序试图修改重要的 Windows 设置时, 用户账户控制发出警告。 您可随后确认此警告或阻止程序更改 Windows 设置。

在 Windows Server 2008 R2 和 Windows Server 2012 R2 交付时已禁用此选项。在 Windows 7 和 Windows 10 交付时已启用该选项。

4.5 有关不同设备组态的注意事项

# 4.5 有关不同设备组态的注意事项

# 4.5.1 RAID1 系统(可选)

这是 RAID1 系统组态(使用两个硬盘镜像)。 因为在硬盘驱动器出现故障或通道存在电 缆问题时系统能够继续运行,所以此组态增强了系统可用性。

在设备处于工厂状态时,可按如下方式配置两个硬盘:

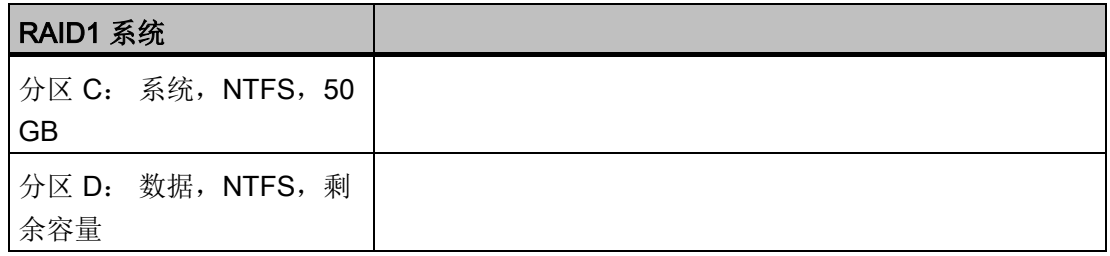

#### 说明

有关 Intel RAID 控制器的信息,可参考随附"文档和驱动程序"DVD 上 Drivers\RAID\Intel 目录中的 RAID 文档。

## RAID 系统管理功能

预安装的 RAID 系统软件为 RAID 系统的操作和管理提供了增强的功能。 有关详细信 息,请参见"维修和维护设备"一章。

#### 说明

默认情况下在 Windows 事件查看器中输入 RAID 状态。

如果发生错误,可以在操作系统级别执行硬盘同步。 视硬盘大小和系统负载而定,后台 同步新硬盘可能最多需要几小时。

只有在同步完成后,才能再次达到冗余系统状态 RAID 1。

# 关于故障的注释

## 说明

## 输入延迟

硬盘出现故障时,系统负载可能会由于同步而暂时增加,这取决于处理器负载和当前的硬 盘活动。

极端情况下,键盘和触摸屏输入可能会短时延迟。

在更换有故障的硬盘之前,应创建系统的备份副本。

#### 参见

管理 [RAID](#page-94-0) 系统 (页 [95\)](#page-94-0)

4.5 有关不同设备组态的注意事项

## 4.5.2 DVD 刻录机注意事项

#### 在 DVD 上进行数据备份的注意事项

要使用刻录机(HLDS GTCON、HLDS GUDON)在 DVD-R 介质上实现可靠的数据备 份,请使用"SIMATIC IPC Image & Partition Creator"软件版本 V3.5.1 或更高版本。

只有与 DVD-R 空白光盘一起使用的 HLDS 驱动器受到影响。对于 DVD+R 或 DVD+RW 空白光盘没有任何限制。

#### 注意

#### 刻录期间的数据错误:

- 仅允许在无冲击和振动的环境下进行刻录机操作。
- 不能忽视的是,在刻录数据介质时,即使没有出现任何错误消息,环境中的振动和原 始光盘的质量变化也可能导致数据错误。
- 数据比较是正确写入数据的唯一保证。每次刻录光盘时都要执行数据比较。

#### 要求

- "SIMATIC IPC Image & Partition Creator"版本 V3.5.1 或更高版本
- DVD+R 或 DVD+RW 空白光盘

#### 步骤

1. 使用"SIMATIC IPC Image & Partition Creator"软件在 DVD 上创建数据备份。

2. 检查备份的完整性。

有关信息,请参见操作手册: "SIMATIC IPC Image & Partition Creator [\(https://support.industry.siemens.com/cs/de/en/view/21766418\)](https://support.industry.siemens.com/cs/de/en/view/21766418)"。

# 4.6 关闭设备

步骤

# 警告

# 电击风险

电源开关不会将设备与电源隔离开。当电源开关处于位置 0"关闭"时,主电源仍将为设备 提供线电压,从而产生内部辅助电压。 请务必拔下插头,将设备与电源隔离。

# 注意

## 丢失数据的危险

Microsoft 操作系统和硬件组件(例如,硬盘驱动器)也会将数据保存到内部缓存中。如 果在文件处于打开状态或正在写入数据时以下列方式中断电源:

- 在设备运行期间激活电源开关(失控关闭)
- 硬件发生复位
- 电源意外中断

这可能导致数据丢失,对工厂设备造成损坏。按以下步骤操作以防止数据丢失:

- 关闭设备前, 通过"开始 > 关闭"(Start > Shut down) 关闭操作系统。
- 使用适当的不间断电源 (UPS) 保护设备和设施。
- 1. 在"开始"(Start) 菜单中打开"开始 > 关闭"(Start > Shut down) 功能。 绿色 LED"PC ON/WD"变为黄色。

# 运行设备和设备功能 5

# 5.1 操作员输入选项

视设备和所连接的外围设备而定,您可采用下列操作方法:

- 触摸型设备的内置键盘(不适用于所有 IPC)
- 触摸型设备的触摸屏

#### Ą 小心

# 操作触摸屏时的意外动作

如果您在系统内部过程进行时触碰了触摸屏,可能会触发设备的意外反应。 请勿在下列情况下触摸屏幕:

- 启动过程中
- 插入或拔出 USB 组件时
- 磁盘扫描程序运行过程中
- BIOS 更新过程中

# 注意

#### 触摸屏损坏

用坚硬的物品撞击触摸屏会造成触摸屏损坏并导致触摸屏彻底失灵。 只能用手指或合适的触屏笔触碰触摸屏。

- 触摸型设备的屏幕键盘
- 通过 USB 连接的外接键盘
- 通过 USB 连接的外接鼠标

# 5.2 使用电阻式单触摸屏操作设备

触摸单触摸屏上的对象时,会执行相应的功能。

# 警告

#### 因错误操作导致人身伤害或财产损失

使用触摸屏时可能出现错误操作设备的情况。 这会造成人身伤害或财产损失。 请采取以下预防措施:

- 组态工厂时,确保无法通过触摸屏操作安全相关功能。
- 始终只触摸触摸屏上的单个点。
- 至少要在触摸屏变得不精确或者对重复触摸操作仍无响应时校准触摸屏。
- 清洁和维护之前应关闭设备。
- 确保触摸屏上没有灰尘。

#### 注意

#### 对触摸屏的损坏

使用尖锐或锋利的物体触摸触摸屏时可能致其受损,并严重缩短触摸屏的使用寿命,甚 至导致触摸屏完全损坏。

切勿用尖锐或坚硬物体接触触摸屏。 只能使用手指、触摸笔或经认可的触摸手套触摸触 摸屏。

#### 说明

#### 极端环境条件下出现气泡

在一些极端环境条件下(例如,高空气湿度和高温),触摸屏表面有时可能会形成气泡, 但是这种情况很少见。 这只是影响了外观而不会造成任何功能上的限制。

运行设备和设备功能

5.3 操作带电容式多点触摸屏的设备

# 5.3 操作带电容式多点触摸屏的设备

用一根或几根手指操作多点触摸屏。此外,最多可以同时用五根手指,以相应"手势"来进 行操作。

# 警告

## 缺少接地电缆连接会造成人员受伤或物资损失

接地电缆连接损坏或缺少接地电缆连接会导致电容式触摸屏失灵。这可能导致无法正常 工作。从而造成人员受伤或物资损失。

- 始终将设备与接地电缆相连。
- 设备接地电缆必须以尽可能低的阻抗(短接,最小横截面 2.5 mm2)直接与接地电缆 相连。

有关接地电缆连接的详细信息请查询"[连接等电位联结电路](#page-43-0) (页 [44\)](#page-43-0)"章节。

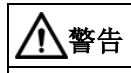

#### 误操作时会造成人员受伤或物资损失

配有触摸屏的设备无法避免误操作情况的发生。误操作会导致人员受伤或物资损失。 请采取下列预防措施:

- 对装置进行组态时,不要通过触摸屏操作与安全有关的功能。
- 进行清洁和维护时关闭设备。

# 小警告

#### 在触摸屏上用错手势会引发功能故障

如果在多点触摸屏上用错了手势,可能导致手势无法识别或错误识别。设备无法将输入 内容转换为所需的功能,也可能会转换为错误的功能或者造成意料之外的后果。 错误执行多点触控功能可以使装置运行出错,进而导致身体受伤。

在操作多点触摸屏时请注意:

- 触摸屏会对平面接触起反应,而非压力。
- 在使用触控笔时:只能将触控笔用于电容式触摸屏。
- 避免无意中的重复接触,例如手指频繁敲击。

在操作设备前,先熟悉 Windows 操作系统的多点触控功能,以及操作所需的应用程序 及其功能。请注意,用户在多点触摸屏上使用的手势是由应用程序所识别的。可以在使 用前培训一些专门的手势。

5.3 操作带电容式多点触摸屏的设备

#### 操作提示

#### 说明

#### 启动过程中不要接触触摸屏

启动过程中,设备自动执行电容式多点触摸屏的校准。校准过程中,触摸屏被锁定。 启动过程中不要接触触摸屏。在此注意,启动过程中不要将手掌放在触摸屏上。 在此注意,触摸屏上在启动过程中不能有导电液体。

操作多点触摸屏时请注意:

- 与触摸屏的距离在 5 到 20 mm 之间时,才能识别到操作动作。
- 戴着厚度在 2 mm 以下的手套进行操作,在大多数情况下是可以识别出的。但仍需检 查您的手套是否适用。
- 为了避免误操作,会忽略掉某些输入,在此期间会禁止继续输入:
	- 同时用 5 根以上的手指进行操作
	- 保持与触摸屏的距离大于 3 cm,比如将手掌靠放在屏幕上
	- 停止接触触摸屏后,即可恢复输入。

#### 多点触摸屏的功能

#### 一般功能

- 最多同时识别 5 根手指的接触。
- 识别操作系统或软件(安装在设备上)所支持的手势。

#### 说明

多点触控操作视设备上安装的操作系统和软件而定,可能还有其他功能或限制。请注 意相关文档。

● 不需要对触摸屏进行校准。某些操作系统提供触摸屏校准功能。这样的校准并不能提 高准确性。

#### 工业环境中的安全功能

在发生下列故障时,会出于安全原因锁定触摸屏:

- 在触摸屏上存在导电的液体,并通过外壳或操作员接触地面。
- 这会导致电磁干扰量超过 EN 61000-4-2 的技术数据要求。 消除干扰后,触摸屏重新启用。

#### 参见

操作设备和工业 PC 的耐化性 [\(https://support.industry.siemens.com/cs/ww/zh/view/39718396\)](https://support.industry.siemens.com/cs/ww/zh/view/39718396)

# 5.4 IPC Wizard 功能

# 软件组件

- 普遍适用于所有设备: Panel PC Tool
	- SetBrightness
	- IPCScreenSaver
- 专门适用于带电阻式单点触摸屏的设备: UPDD (Universal Pointing Device Driver) 有下列功能
	- 高级触控功能
	- 校准
- 带有电容式多点触摸屏的设备不需要校准。 您可以视操作系统而定通过操作系统来校 准触摸屏,但这并不能改善精度。

在"SIMATIC IPC 向导 2.1 和面板配置中心"操作手册中对所有其他功能进行了说明:

- 随附的"文档和驱动程序"CD/DVD
- 在 PC 上的 IPC Wizard 安装目录中

# 5.5 扩展设备功能

5.5.1 监视功能

# 5.5.1.1 监视功能概述

基本版本的设备也具有监视功能。 使用合适的软件时,可提供以下显示、监视和控制功 能:

- 监视温度(过温/欠温)
- 电池监视: 监视电池的充电量。
- 通过 S.M.A.R.T. 功能监视硬盘、存储卡和 SSD 驱动器
- 看门狗(计算机的硬件或软件复位)
- 运行时间记录装置(有关累计运行时间的信息)
- 硬盘状态和 RAID 系统状态

#### SIMATIC IPC DiagBase 软件

通过 SIMATIC IPC DiagBase 软件(包含在交付范围内)的功能,您可以进行本地监

视。 使用"DiagBase Management Explorer"应用程序可获取清晰的概览以便进行监视。

使用 DiagBase Alarm Manager 可接收各个报警的通知。

#### 说明

有关 SIMATIC IPC DiagBase 软件功能的更多信息, 请参阅相关的在线帮助。

#### SIMATIC IPC DiagMonitor 软件

SIMATIC IPC DiagMonitor 位于 CD (交付范围未涵盖)上。该 CD 包含监视软件以及用 于待监视各个站的软件。 还提供接口规范和用于自行创建应用的库。

#### 5.5.1.2 温度监视/显示

四个温度传感器可以监视多个位置的设备温度:

- 处理器温度
- RAM IC/芯片附近温度
- 电源下方基本模块的温度
- 进气口附近的温度

以下情况会触发温度错误:

- 超出组态的温度下限阈值。
- 超出组态的温度上限阈值。

温度错误会导致以下反应:

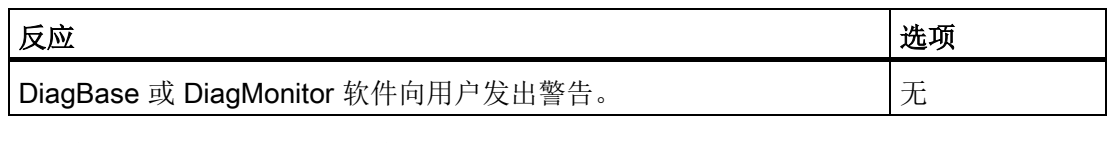

在温度降到阈值以下之前,温度错误将一直保留在内存中,该错误将通过以下措施复位:

- 通过监视软件确认错误消息
- 重启设备

## 5.5.1.3 看门狗 (WD)

#### 组态

看门狗通过 DiagBase 或 DiagMonitor 软件组态。

#### 功能

看门狗可以监视系统运行时间,如果系统没有在特定的监视时间内对看门狗做出响应,看 门狗会将触发的其它响应告知用户。

重新启动后仍将保留看门狗报警,可通过 DiagBase 或 DiagMonitor 软件复位和记录。期 间将保留看门狗组态。

# 看门狗反应

如果设定时间内没有响应看门狗,将发生以下响应:

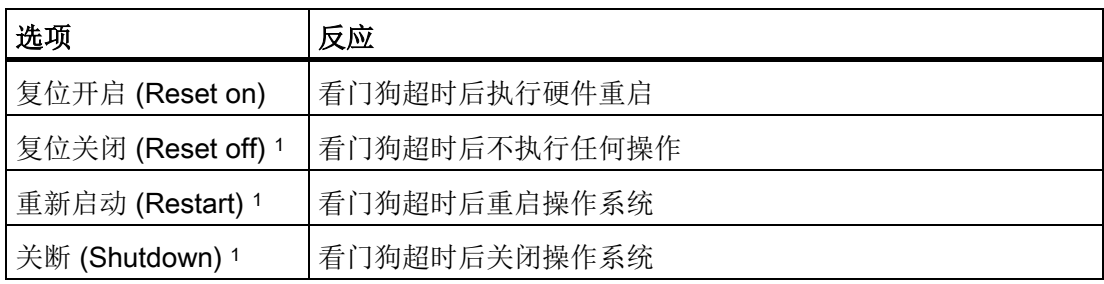

<sup>1</sup> 选项是特定于设备的功能。

#### 注意

#### "复位开启"(Reset on) 选项

"复位开启"(Reset on) 选项会立即触发硬件复位, 这可能导致 Windows 中的数据丢失并 对设施造成损坏。

#### 看门狗监视时间

可使用 DiagBase 或 DiagMonitor 软件组态监视时间。

# 说明

更改监视时间后,更改将立即生效。

# 5.5.1.4 电池监视

已安装的缓存电池的使用寿命至少为 5 年。 两层电池监视可对状态进行检查。 可从 I/O 寄存器读取信息并进行评估。

达到第一个警告层时,用于缓存 CMOS 数据和缓冲存储器的电池剩余使用寿命至少为 1 个月。

# 5.5.2 增强型写入过滤器 (EWF)

## 用途和功能

增强型写入过滤器 (EWF) 是一种只能在 Windows Embedded 操作系统中使用的功能。 EWF 这种写入过滤器可由用户进行组态。

可以使用增强型写入过滤器通过只读介质(如存储卡或固态驱动器 (SSD)) 启动 Windows Embedded Standard, 或提供具有写保护的单独分区。

使用 EWF 可将对存储媒介的写访问降到最低。由于写入周期因技术原因受到限制,这一 点非常重要。因此,建议在使用这类存储介质时启用 EWF。

如果使用 HORM 或压缩的 NTFS, EWF 是必不可少的。

# 小心

# 多个写入过滤器造成数据丢失

EWF 和 FBWF 均预装在 SIMATIC IPC 映像中。如果同时在一个分区上激活多个写入过 滤器,则可能造成数据丢失。这可能对机器或设施造成损害。 请确保每个分区上只激活一个写入过滤器。

# 说明

#### Windows Embedded Standard

在 Windows Embedded Standard 中, 默认状态下会取消激活增强型写入过滤器。

- 安装操作系统和程序后对数据进行备份。
- 激活 EWF。
#### 设置 EWF

以下程序可用于安装、启用或禁用 EWF:

- EWFMGR.EXE
- SIMATIC IPC EWF 管理器。

SIMATIC IPC EWF 管理器已预先安装并且包含在随附"Documentation and Drivers"DVD 中。

按以下步骤启动 SIMATIC IPC EWF 管理器:

● "开始 > 所有程序 > Siemens 自动化 > SIMATIC > EWF 管理器 > EWF 管理 器"(Start > All Programs >Siemens Automation > SIMATIC > EWF Manager > EWF Manager)

按以下步骤组态 SIMATIC IPC EWF 管理器:

- "开始 > 所有程序 > Siemens 自动化 > SIMATIC > EWF 管理器 > EWF 设置"(Start > All Programs >Siemens Automation > SIMATIC > EWF Manager > EWF Settings) 或
- 单击系统托盘中的"SIMATIC IPC EWF 管理器"(SIMATIC IPC EWF Manager) 图标。 可使用下列功能:

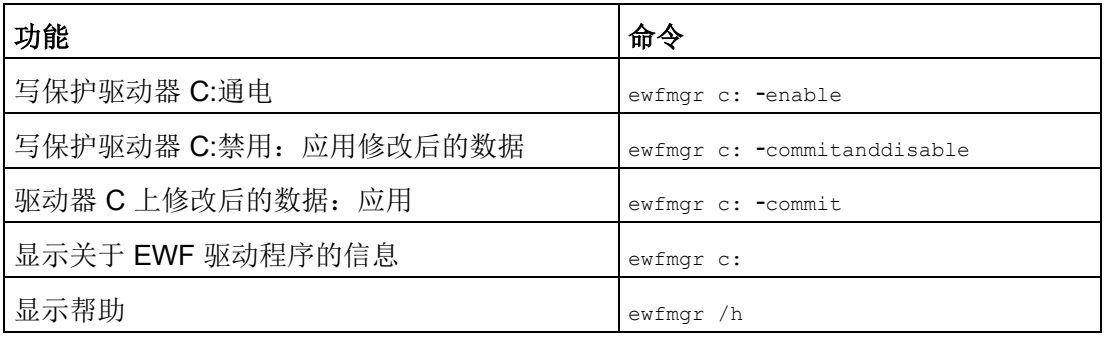

#### 说明

影响写保护的 EWF 命令在下一引导过程后才生效。

#### 说明

EWF 命令 ewfmgr c: -commitanddisable 不可与选项 -live 一起使用:不可使用 ewfmgr c: -commitanddisable -live。

#### 使用特殊注意事项

如果启用了 EWF, 则当 PC 关闭时, 则引导序列后对驱动器 C: 所做的更改将会丢失。 上述更改仅在下列情况下会保留在 PC 上:

- 进行更改时 EWF 为禁用状态。
- EWF 已启用,但关闭设备前使用如下命令保存对 C: 驱动器的更改:

ewfmgr c: -commit

#### 说明

如果系统设置为自动调整夏令时调整的时钟,则每次引导系统时,不带中央时间管理且激 活了 EWF 的系统都会在夏令时或标准时间期间将时钟拨快或拨慢一个小时。

出现这种情况的原因在于发生夏令时切换时 Windows Embedded Standard 7 将生成注册 表条目。由于此文件还防止 EWF 进行修改,因而在引导序列期间标记会丢失,而且会再 次进行调整。

因此,建议您禁用自动调整并手动更改时钟。

请按下列步骤操作:

- 1. 在"控制面板"(Control Panel) 中禁用自动调整:通过菜单命令"开始 > 控制面板 > 日期 和时间"(Start > Control Panel > Date and Time) 打开"时区"(Time Zone) 选项卡, 删除 其中"自动调整夏令时更改的时钟"(Automatically adjust clock for daylight saving changes) 复选框的复选标记。
- 2. 通过 ewfmgr c: -commit 保存更改并重启系统。

## 5.5.3 基于文件的写入过滤器 (FBWF)

#### 用途和功能

通过 Windows XP Embedded 和 Windows Embedded Standard 7 的 Feature Pack 2007, Microsoft 引入了第二个写入过滤器, 即基于文件的写入过滤器 (FBWF)。

与基于扇区保护分区的 EWF 不同, FBWF 可在文件级别操作。 启用 FBWF 时, 会保护 分区中的所有文件和文件夹,除非它们在例外列表中。

在 SIMATIC IPC 操作系统映像的出厂默认设置中 FBWF 为禁用状态,必须由用户启用和 组态。

启用 FBWF 时,默认会授权对文件夹 C:\FBWF 和 D:\FBWF 进行写入操作。

#### 比较 EWF 和 FBWF

- 应首选 FBWF, 因为它在组态方面更加灵活并且无需重新启动即可立即写入。
- 如果使用 HORM 或压缩的 NTFS,EWF 是必不可少的。

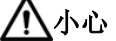

 $\overline{\phantom{a}}$ 

#### 多个写入过滤器造成数据丢失

EWF 和 FBWF 均预装在 SIMATIC IPC 映像中。 如果同时在一个分区上激活多个写 入过滤器,则可能造成数据丢失。 这可能对机器或设施造成损害。 请确保每个分区上只激活一个写入过滤器。

#### 组态 FBWF

可以在命令控制台中使用程序 FBWFMGR.EXE 对 FBWF 进行组态。

#### 说明

- 请注意以下语法: 在驱动器标识符冒号后面输入一个空格。
- 对直接写访问的更改在重新启动后才会生效。
- 在例外列表中只能输入现有文件和文件夹。

5.5 扩展设备功能

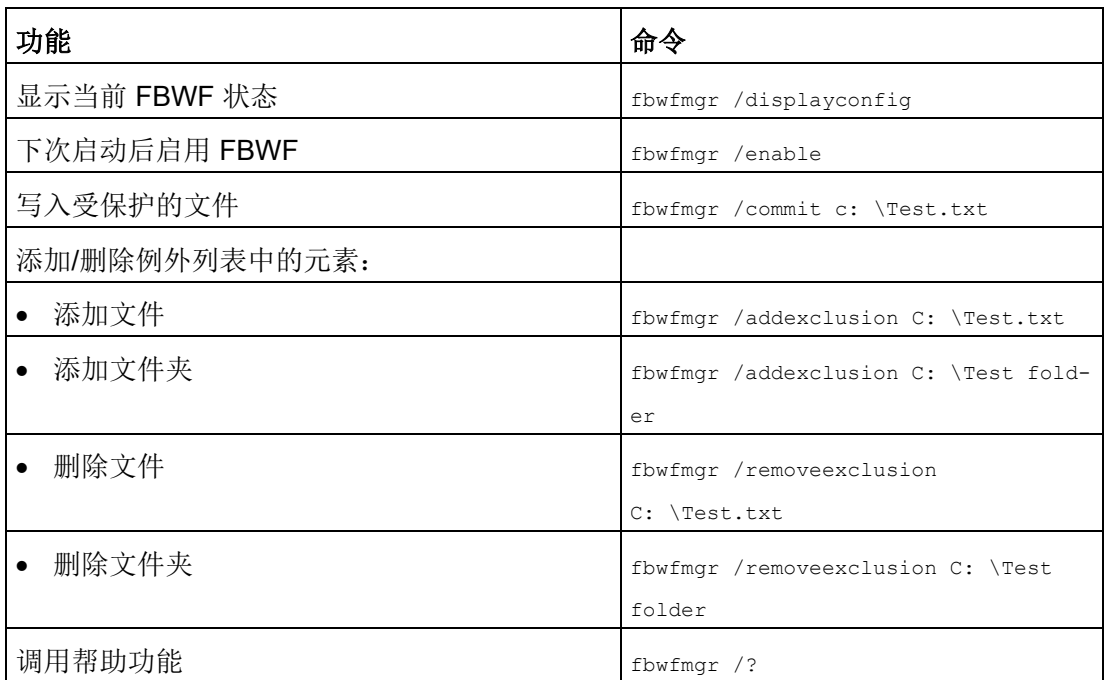

有关 FBWF 的详细说明, 请参见 Internet [\(http://msdn.microsoft.com/en](http://msdn.microsoft.com/en-us/library/aa940926(WinEmbedded.5).aspx)[us/library/aa940926\(WinEmbedded.5\).aspx\)](http://msdn.microsoft.com/en-us/library/aa940926(WinEmbedded.5).aspx)。

## 5.5.4 缓冲存储器 SRAM(可选)

为了使应用程序能在出现电源故障后存储数据,具有现场总线(PROFIBUS 或 PROFINET)的母板上配备了电池缓存 SRAM。如果交流电源的供电故障时间超过 20 ms 或者直流电源的供电故障时间超过 5 ms, 系统将通过 NAU 信号通知该情况。

至少有 10 ms 可用于将数据复制到缓存 RAM 中。 在此期间,满负荷时可保存 128 Kb 数 据,组态较小(即负荷较小)时可保存更多数据。 通过 PCI 地址寄存器可显示最大 2 MB 的内存窗口。 由 BIOS 初始化基址。

使用 WinAC RTX 下的 SRAM 可执行相应功能。

#### 说明

如果更换电池时间超过 30 秒,保存在 CMOS RAM 和缓存 SRAM 中的数据会丢失。

#### 说明

仅具有 PROFIBUS 或 PROFINET 接口的设备配有缓冲存储器 SRAM。

## 5.5.5 主动管理技术 (AMT)

AMT(英特尔主动管理技术)是一种计算机(本文档的其余部分简称为 AMT-PC)远程 维护技术,它包括以下功能:

- Keyboard Video Mouse(KVM) Redirection: 使用集成在 AMT 硬件中的 KVM 可以远 程访问 AMT PC。 也可以使用 KVM 控制没有操作系统或操作系统有故障的 AMT PC。 集成在固件中的 KVM 服务器始终支持 KVM 远程会话。 这意味着可以远程重启 PC 和更改 BIOS 设置。
- 远程电源管理: 可以从另一台 PC 关闭、启动和重启 AMT PC。
- SOL (Serial over LAN): 重定向网络串行接口的数据。 该功能的主要用途是通过控制 台对 AMT PC 进行基于文本的远程控制。
- IDE 重定向: 可将帮助台 PC 上的 ISO 文件安装到 AMT PC 上并将其用作 DVD 驱动 器。

一个 ISO 文件包含一张 CD 或 DVD 内容的 ISO 9660 格式的存储镜像。

● 远程启动: 可通过由另一台 PC 提供的可引导 ISO 文件启动 AMT PC。

#### SIMATIC IPC Remote Manager

可以使用"SIMATIC IPC Remote Manager"软件来应用 SIMATIC IPC 的 AMT 功能。 可 以通过 Siemens 在线订购系统来订购此软件。 有关"SIMATIC IPC Remote Manager"的 详细信息,请参见相应的产品文档: SIMATIC IPC 远程管理器 [\(http://support.automation.siemens.com/WW/view/zh/48707158\)](http://support.automation.siemens.com/WW/view/zh/48707158)

SIMATIC IPC Remote Manager 的典型应用领域和功能:

- 使用 AMT 对 SIMATIC IPC 进行远程维护, 例如, 在操作系统出现故障时进行修复或 者用于修改 BIOS 设置。
- 无需现场使用便可进行诊断
- 方便的服务: 访问 AMT 客户端, 如无头系统, 不带附加硬件
- 资源管理

## 要求

- 具有 Xeon 处理器的设备
- 一个已组态的有效管理引擎
- 一个已组态的有效以太网连接
- 一台组态了有效以太网连接并可执行全部 AMT 功能的帮助台 PC

## AMT PC 的配置

通过 BIOS 设置和 MEBx (Management Engine BIOS Extension) 来组态 AMT。 MEBx 是用于组态 AMT 的 BIOS 扩展(请参见"技术规范"一章中的 BIOS 说明)。

## 5.5.6 Trusted Platform Module (TPM)

根据订购的组态,母板中包含 Trusted Platform Module (TPM)。TPM 是用来为设备增加 重要安全功能的芯片,如增强 PC 对来自第三方的未授权操作的保护等。现行操作系统 (如 Windows 7 和 Windows 8) 都支持此类安全功能。

## 注意

#### 导入限制

某些地区由于受到法律限制,可能无法使用 TPM 技术。在某些国家/地区进出口本设备 可能构成犯罪。

请注意 TPM 模块的相关进口规定。

#### 激活 Trusted Platform Module

可以在 BIOS 设置的"安全"(Security) 中激活 TPM。请按照 BIOS 设置中的说明进行操 作。

#### 使用 Trusted Platform Module

TPM 可以在带有"BitLocker"驱动器加密的 Windows 7 中使用。请按操作系统中的相关说 明进行操作。

#### 说明

#### 丢失数据的危险

如果驱动器加密的密码丢失,将无法恢复数据。因此也无法访问加密的驱动器。 因密码丢失而需复位硬件不包括在保修范围之内。 请妥善保管密码,确保免受未经授权的访问。

# <span id="page-79-0"></span>扩展设备和分配设备参数<br>6.1 打开设备

## 小心

## 设备包含的电子元件可能会被静电电荷损坏。

因此,打开设备前需要采取防范措施。 请参见有关接[触静电敏感元件](#page-124-0) (页 [125\)](#page-124-0)的 ESD 准则。

#### 要求

- 断开设备电源。
- 拔出所有连接电缆
- Torx T10 型螺丝刀

## 责任范围

所有技术数据和认证仅适用于 SIEMENS 发布的扩展单元。

对于因使用第三方设备和组件而导致的功能损害, Siemens 不承担任何责任。 遵循组件的安装说明。 设备的 UL 认证仅适用于在相应的"可接受性条件"下使用经 UL 认 证的元件。

## 步骤

- 1. 取下保护盖上的四个螺钉。
- 2. 打开保护盖。

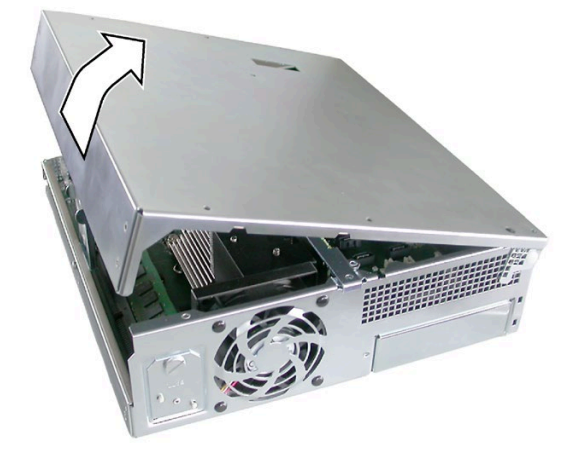

6.2 扩展内存

## 6.2 扩展内存

#### 内存扩展选项

母板上配有 2 个内存模块插槽。 DIMM DDR3 1600 内存模块、PC3-12800 型、无缓 冲、带或不带 ECC 均可使用。 IPC 内存容量最大可扩展至 16 GB, 其中可将大约 3.2 GB 用于操作系统和 32 位操作系统的应用程序。 可安装一个或两个模块。

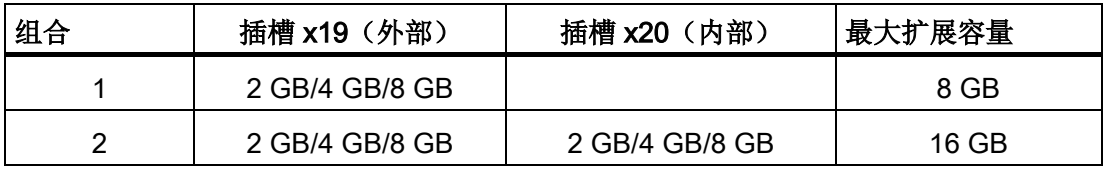

#### 说明

#### 双通道操作和可用内存

- 模块可插入任意插槽。 如果安装两个模块,则内存以双通道模式运行。
- 在混合操作中,不能使用带和不带 ECC 的内存模块。
- 如果使用自带内存的扩展模块(例如, 256 MB 或更大的显卡), 则可用于 32 位操作 系统或应用程序的内存也可能小于 3.2 GB。 为了避免运行故障,您需要移除一个模块,使母板上的实际扩展内存不与扩展模块上

的保留内存重叠。

#### 准备工作

将设备从电源上断开并拔下所有电缆。

#### 注意

#### 静电放电

PCB 上的电子元件对于静电放电是相当敏感的。 在接触这些元件时务必确保采用正确 的防范措施。 请参阅有关接触静电敏感元件的 ESD 指令。

#### 说明

强烈建议仅使用经 Siemens 认可的内存模块。 对于因使用第三方内存模块而导致的功能 损害, Siemens 不承担任何责任。

#### 6.2 扩展内存

## 安装内存模块

- 1. 打[开设备](#page-79-0) (页 [80\)](#page-79-0)。
- 2. 插入 RAM 模块前, 请注意(极 性)开口 ① 位于 RAM 模块有引 脚的一侧。

- 3. 打开插槽左 ② 右 ③ 两侧的两个 锁紧机构。
- 4. 向下插入模块,轻轻施力将其按 下,直到锁紧揿钮到位。
- 5. 关闭设备。

## 卸下内存模块

- 1 打[开设备](#page-79-0) (页 [80\)](#page-79-0)。
- 2 松开左右两侧的锁紧机构。
- 3 从插槽中拔出内存模块。
- 4 关闭设备。

## 显示当前内存组态

自动检测到新内存模块。接通设备和使用 <F2> 启动 BIOS Setup 时, 在"总内存"(Total Memory) 下显示当前内存大小。

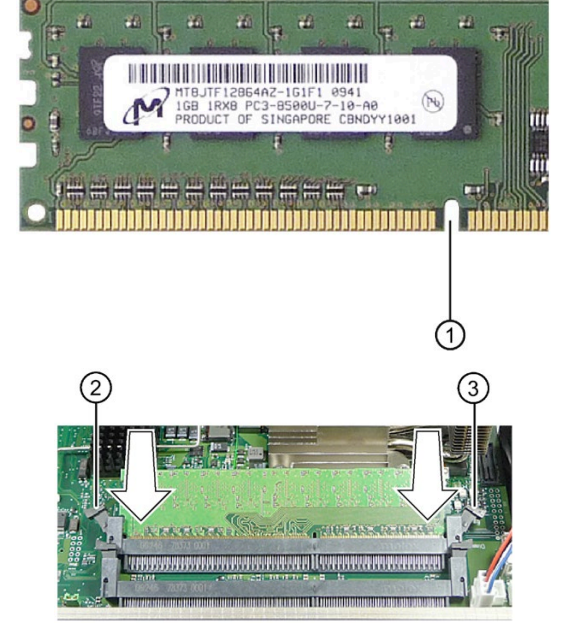

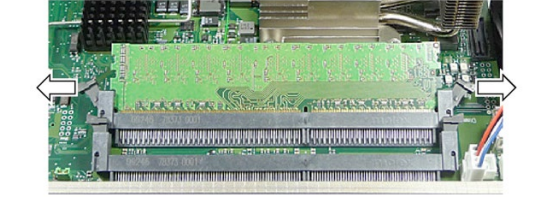

6.3 扩展卡

## 6.3 扩展卡

## 6.3.1 扩展卡注意事项

本设备专门与符合 PCI 规范 V 2.2 的 PCI 扩展卡一起使用:

- 5 V 32 位 PCI
- 通用 5 V 和 3.3 V 32 位 PCI

下列 PCIe 规范适用于 PCIe 卡的使用:

- x16: V3.0
- x4: V2.0

设备选件:

- 2 个 PCI
- 1 个 PCI, 1 个 PCIe x16
- 1个 PCIe x4 插槽 1, 1个 PCIe x16 插槽 2

6.3 扩展卡

## 6.3.2 拆装扩展卡

## 要求

● 打开设备。

## 步骤

- 1. 松开紧固螺钉 ④ 并卸下卡扣 ⑤。
- 2. 从需要操作的插槽上卸下插槽盖 ①。
- 3. 将扩展卡 ② 插入到要插入的插 槽中。
- 4. 安装卡扣并插入滑块 ③。
- 5. 拧紧扩展卡的插槽盖 ①。

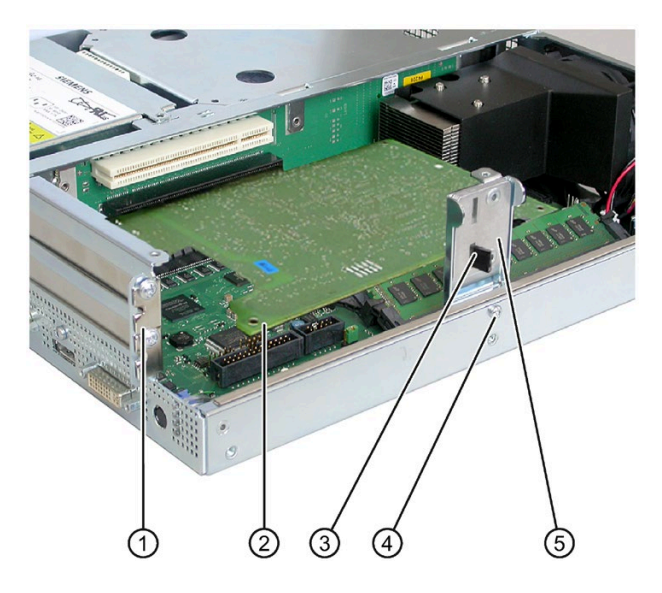

6. 插入滑块。

6.3 扩展卡

#### 插入滑块

1. 将滑块推入导向插槽,直到其固 定在扩展卡上为止。必须在此时 将扩展卡插入插槽。

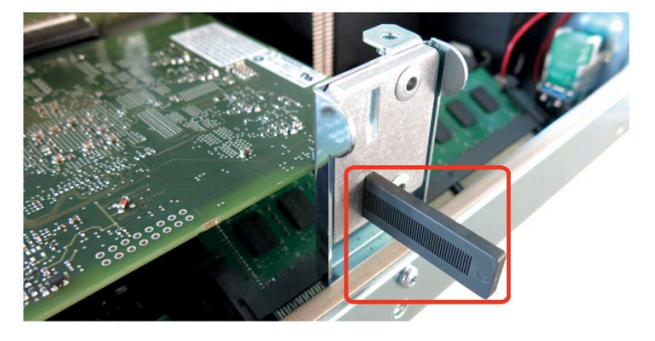

#### 注意

#### 扩展卡损坏。

如果用力过猛,扩展卡可能会发生断裂。

- 请勿向其施压。
- 将滑块推到扩展卡上时切勿用力过猛。
- 2. 切断滑块元件的突出部分。 使用刀具沿托架上缘切割滑 块,然后将不需要部分断 开。使用对角剪钳切断多余 长度。

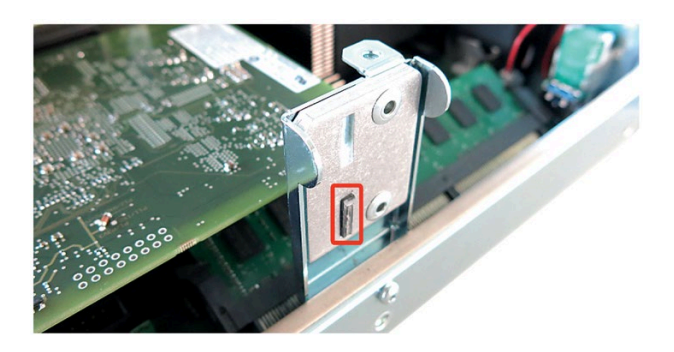

#### 有关资源分配的注意事项

扩展卡插槽提供专用中断。PCI IRQ 线到 PCI 插槽的分配在"[总线板](#page-150-0) (页 [151\)](#page-150-0)"一章进行了 介绍。

## 6.4 驱动器

## 6.4.1 内部驱动器安装选项

一个 3.5" 硬盘

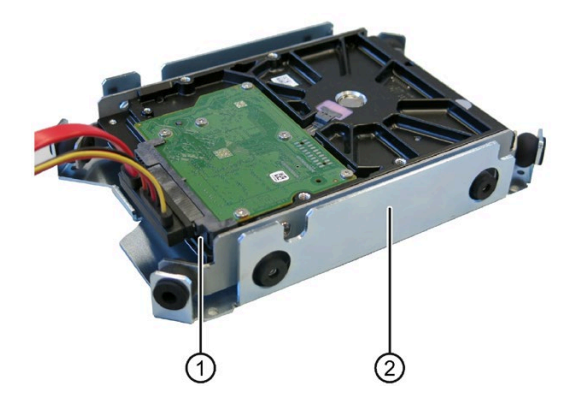

- 项 说明
- ① 一个 3.5" 驱动器插槽
- ② 一个 3.5" 驱动器架

两个 2.5" 硬盘

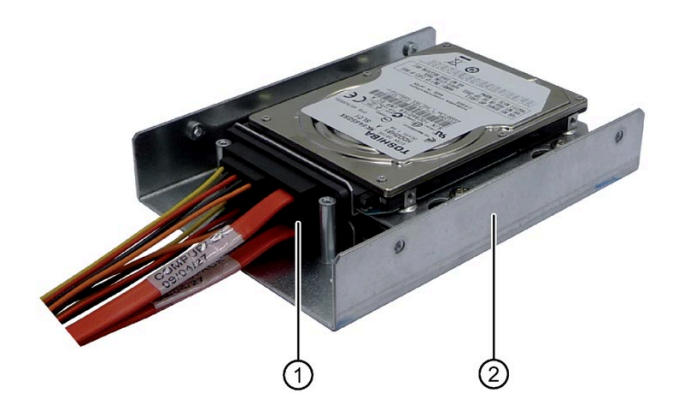

- 项 说明
- ① 2.5" 硬盘: 2.5" 硬盘的两个 插槽
- ② 2.5" 硬盘的驱动器架

一个 SSD 驱动器

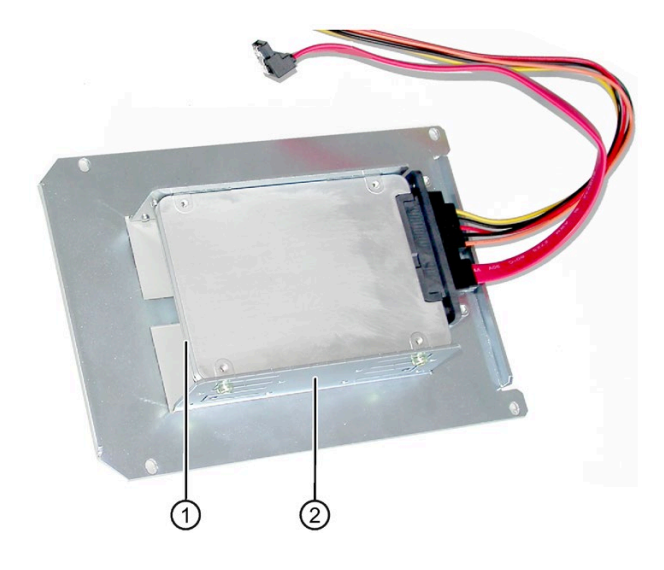

- 项 说明
- ① SSD 驱动器: 两个 SSD 驱 动器插槽
- ② SSD 驱动器架

## 6.4.2 拆装驱动器架模块

## 要求

● 打开设备。

## 步骤

1. 卸下四个螺钉 ①。

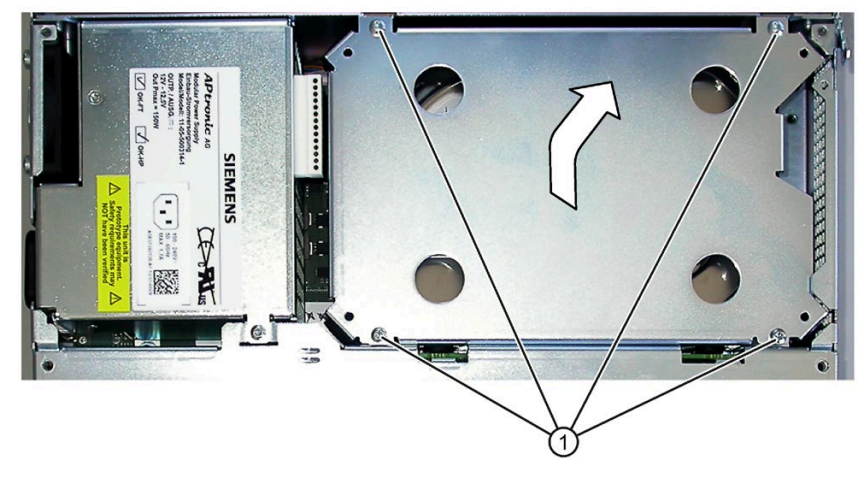

2. 小心地取出硬盘的驱动器架模块,然后将其底面朝下放好。

## 6.4.3 拆装硬盘

步骤

#### 卸下 2.5" 驱动器

- 1. 卸下驱动器架模块。
- 2. 松开支撑板上的 4 个螺钉 ①。 请不要取下螺钉。

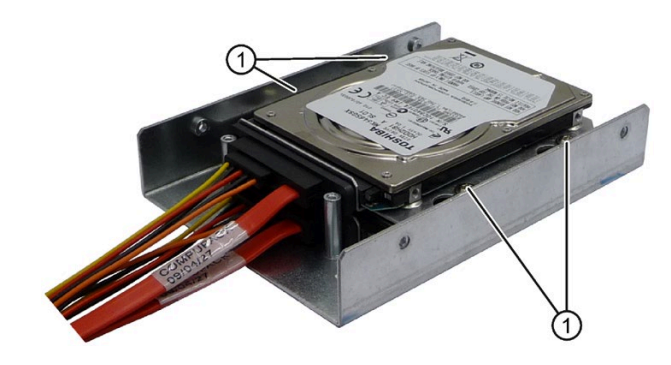

- 3. 从驱动器架上卸下硬盘驱动器和安装板。
- 4. 断开驱动器的电源和数据电缆。

#### 卸下 3.5" 驱动器

## 说明

该驱动器使用带有英制螺纹(螺钉标识为 6-32x3/16"-St-G3E)的特殊螺钉。

- 1. 卸下驱动器架模块。
- 2. 断开驱动器的电源和数据电缆。
- 3. 卸下驱动器螺钉 ① (Torx T15)。

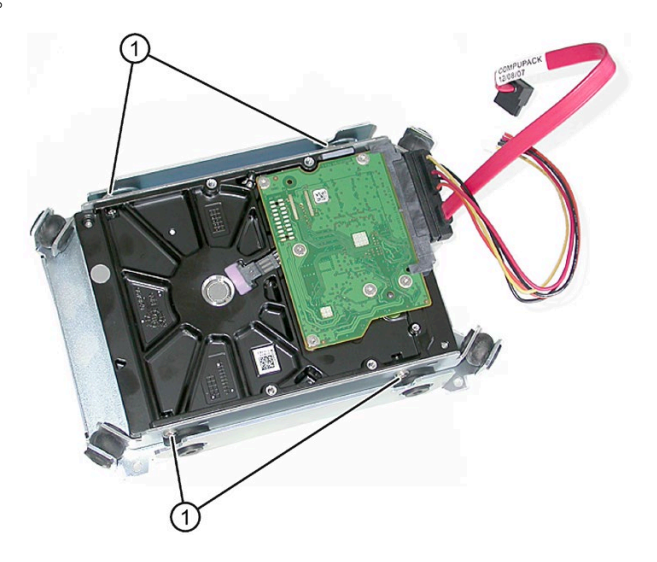

4. 从驱动器架上卸下硬盘驱动器。

#### 取下可拆卸驱动器架中的硬盘

请参见"维护和维修设备"一章"拆除和安装硬件"一节中的"[拆卸并安装备用机架中的硬盘](#page-108-0) (页 [109\)](#page-108-0)"部分。

### 安装

分别按相反顺序进行操作。

## 6.4.4 拆装 SSD 驱动器

#### 要求

● 打开设备。

## 步骤

## 卸下

- 1. 卸下驱动器架模块。
- 2. 断开驱动器的电源和数据电缆。
- 3. 松开驱动器螺钉 ①。

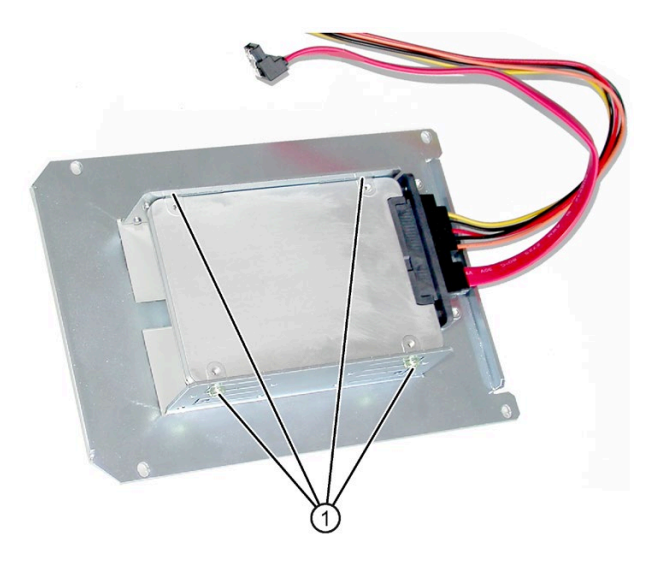

4. 从托架上卸下驱动器。

## 安装

按相反顺序进行操作。

## 6.4.5 外部驱动器安装选项

一些设备根据其组态配有外部驱动器,这些驱动器安装在设备外部,如 DVD 驱动器。

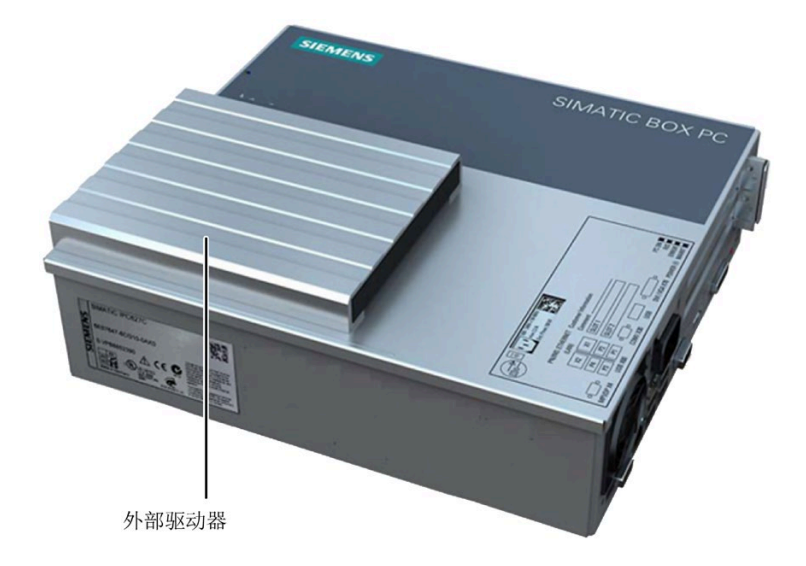

#### DVD 驱动器

上图显示一个已安装的 DVD 驱动器。

#### 可拆卸驱动器架中的两个 2.5" 硬盘

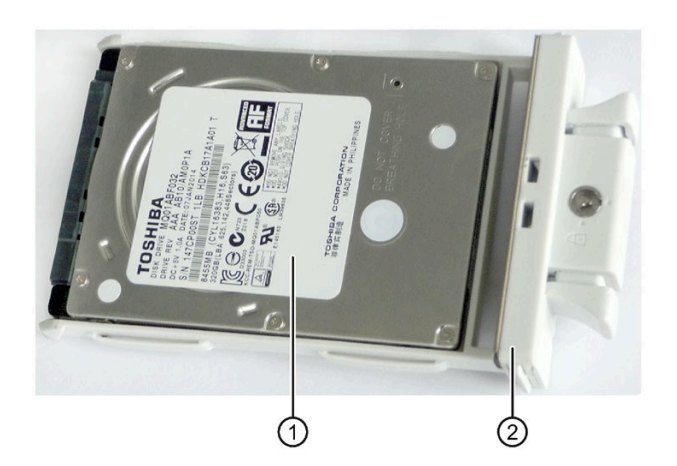

- 项 说明
- ① 2.5" 硬盘
- ② 用于 2.5" 硬盘的托盘

## 6.4.6 拆装 DVD 驱动器

#### 要求

● 打开设备。

## 步骤

### 卸下外部驱动器

- 1. 卸下外部 HDD/SSD 驱动器架模块。
- 2. 松开母板上的下列光驱连接器:
	- 电源连接器 ①。
	- SATA 连接器 ②

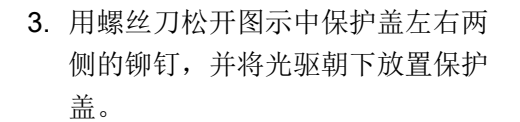

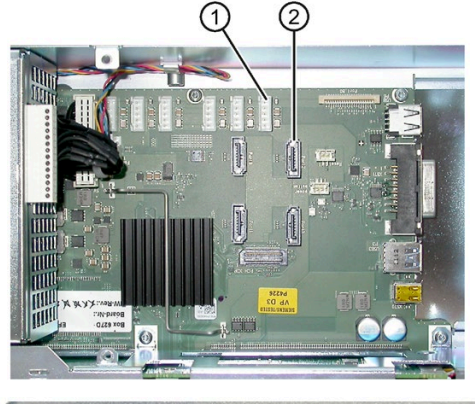

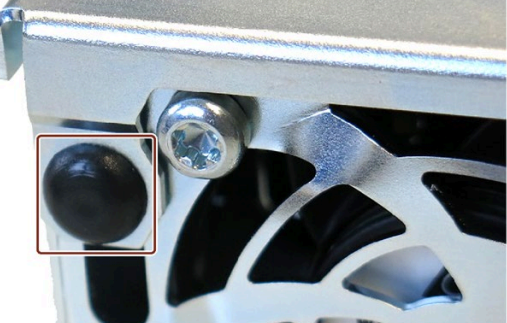

4. 松开图示中保护盖内侧的螺钉。

- 5. 从设备上卸下外部驱动器保护盖和 驱动器架。
- 6. 拔出驱动器上的 SATA 电缆连接 器。

7. 松开连接光驱和驱动器架的四个螺 钉,从驱动器架上向前抽出光驱。

按相反顺序进行操作。

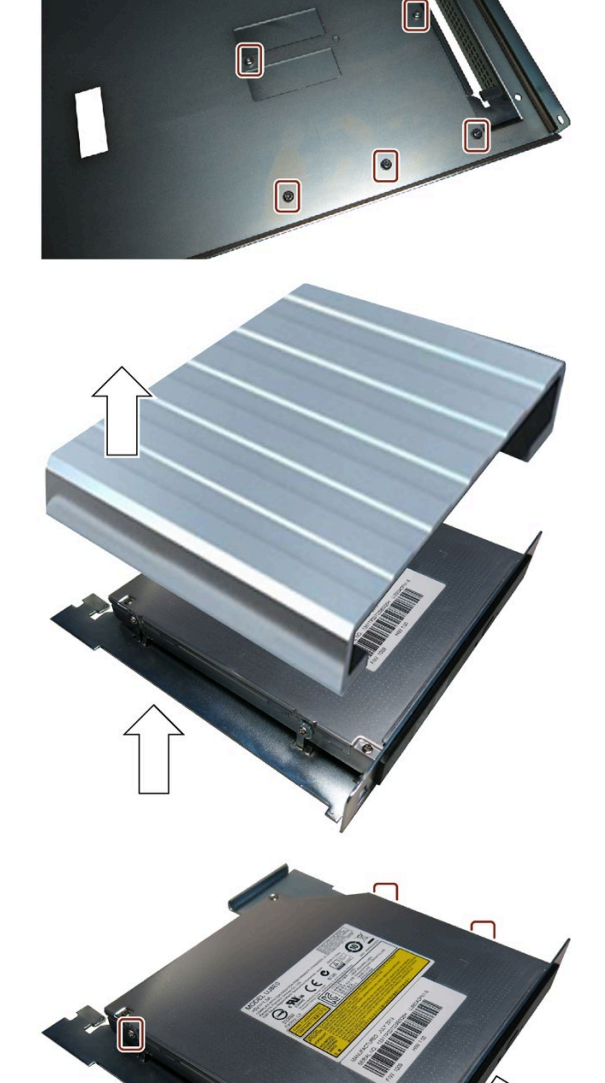

 $\Box$ 

 $\Box$ 

 $\Box$ 

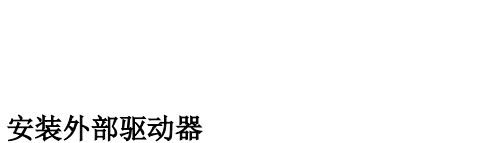

为了确保较高的系统可用性,我们建议您根据以下表格中列出的更换间隔对容易磨损的 PC 组件进行预防性更换。

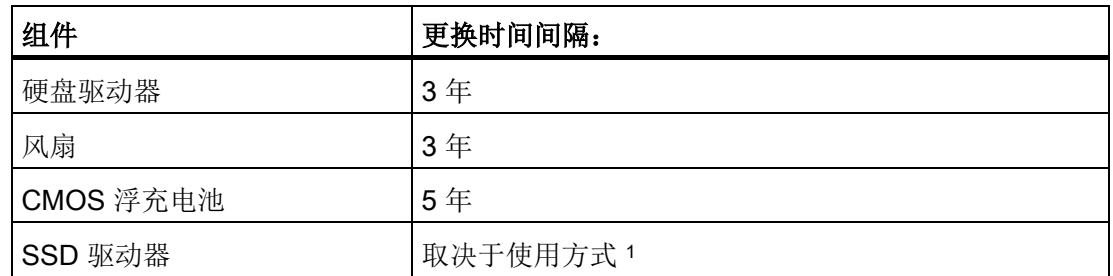

<sup>1</sup>更换间隔与使用方式有着非常紧密的联系。 无法给出确切的时间间隔。

使用软件工具 DiagBase 或 DiagMonitor 通过智能状态 (Smart-Status) 对所有驱动器进行 监控。一旦 HDD 或 SSD 硬盘的智能状态变为"Not-OK", 那么 DiagBase 或 DiagMonitor 将会发出信号, 或者 PC 在启动时给出相关信息。 此时应进行数据备份并更 换驱动器。

# 7.2 管理 RAID 系统

## 7.2.1 系统引导阶段的 RAID1 系统示例

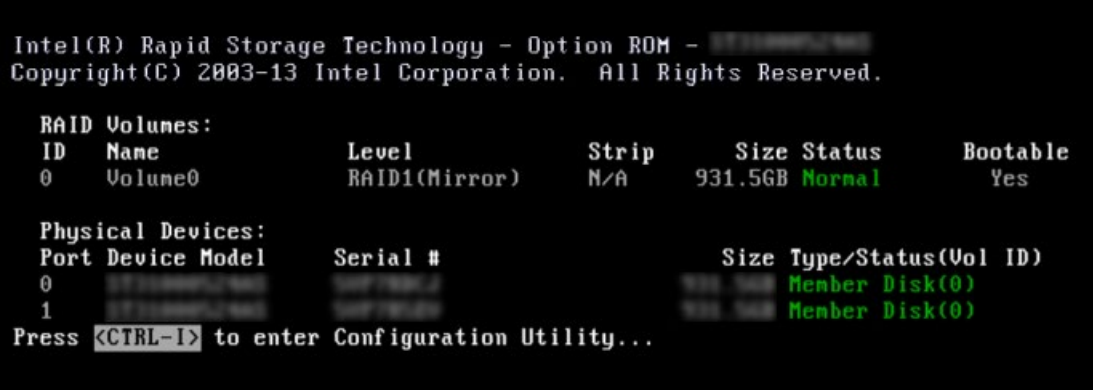

可以在启动阶段使用 <CTRL-I> 配置 RAID 硬件。相关说明, 请参见"Documentation and Drivers"DVD。

## 7.2.2 RAID 软件

RAID 软件"Intel Rapid Storage Technology"提供了关于使用和管理 RAID 系统的高级功 能。

1. 通过"开始 > 程序 > Intel 快速存储技术"(Start > Programs > Intel Rapid Storage Technology) 选择 RAID 软件。

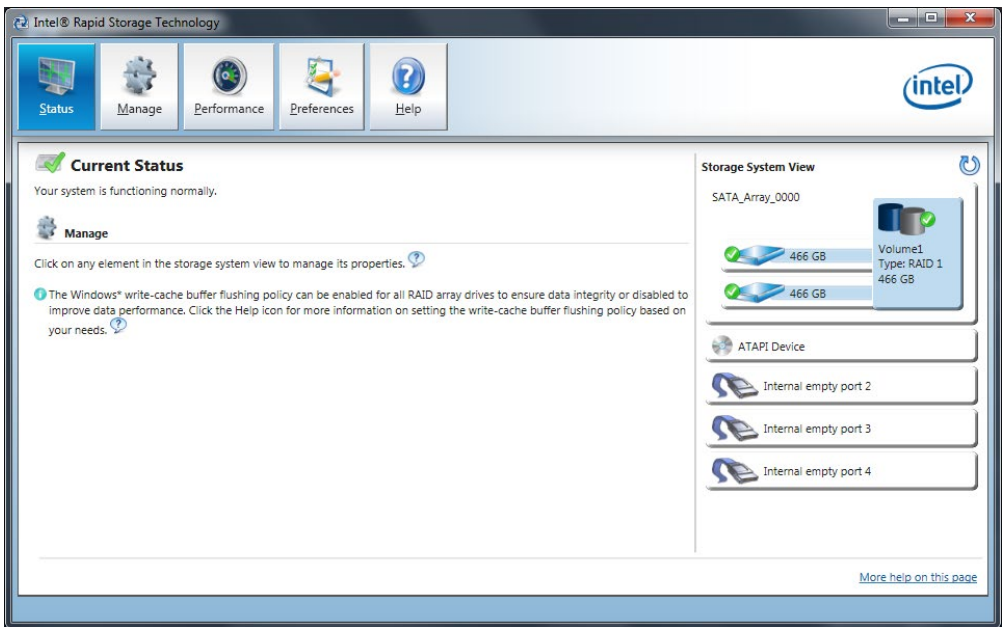

- 2. 选择"Manage > Advanced"显示 RAID 系统的详细信息。
- 3. 选择"Help > System Report > Save"创建一个包含 RAID 系统详细信息的报告。

## 7.2.3 检查 RAID 系统的状态

默认情况下,RAID 系统的状态会在 Windows 事件查看器和程序的日志文件中显示。如 果发生错误,可以在操作系统级别执行硬盘同步。

#### 说明

根据规格和系统负载的不同,在后台同步新硬盘可能需要较长时间(驱动器负载较高时可 能需要几小时甚至几天)。

只有在同步完成后,才能再次达到冗余系统状态。

#### 注意

#### 操作员对机器或设施操作失误

硬盘发生故障时数据将同步。 根据处理器和硬盘工作量的不同,系统响应可能会出现一 定延迟。 极少数情况下,执行键盘、鼠标或触摸屏命令可能会出现短暂延迟。 这可能导 致操作员对机器或设施操作失误。

切勿在硬盘发生故障时执行安全关键功能。

7.2 管理 RAID 系统

## 7.2.4 在 RAID 软件中显示发生故障的硬盘或 RAID 系统

#### 说明

务必使用同类型同容量的新硬盘来更换有故障的硬盘。

如果检测到错误,则必须使用新硬盘更换故障硬盘,以便在出错后恢复到安全的 RAID 状 态。

RAID 软件可指示下列信息:

- 故障硬盘
- 正常运行的硬盘的详细信息:

正常运行的硬盘在 BIOS 中通过其端口号来指示, 或在 RAID 软件中通过其设备端口 号指示。

下图所示为装有 RAID1 系统的 RAID 软件中的相应窗口。

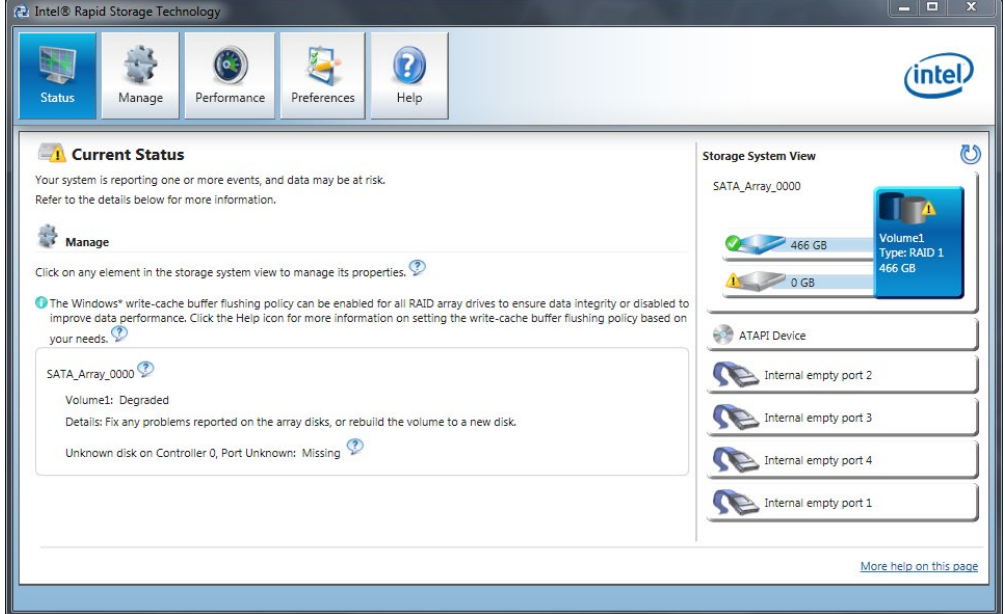

有关如何在 RAID 系统中检测和更换故障硬盘的信息,请参见"[拆装硬件](#page-107-0) (页 [108\)](#page-107-0)"一节。

## 7.2.5 特性: 在 RAID 系统关闭时替换其中的硬盘

如果关闭 RAID 系统时替换了故障硬盘,则在重新启动后 RAID 系统不会自动引导。因 此,必须将 RAID 系统置于 BIOS 设置菜单"Boot"中第一个可引导源的位置上。 否则,系 统将从刚安装的硬盘引导,并显示消息"Operating system not found"(未找到操作系 统)。

7.2 管理 RAID 系统

#### <span id="page-98-0"></span>7.2.6 将新硬盘驱动器集成到 RAID 系统中

RAID 系统交付时已组态为在出错情况下必须手动集成新硬盘。要自动集成硬盘,请激活 RAID 软件"首选项"(Preferences) 菜单中的"自动重建"(Automatic rebuild)。

#### 自动集成硬盘

# 注意 数据丢失 自动集成期间不会检查待集成硬盘的分区信息或现有数据。 硬盘上的所有分区和数据都将被删除并且没有警告。 只能插入全新的硬盘。

#### 要求:

- 选中 RAID 软件"首选项"(Preferences) 菜单中的"自动重建"(Automatic rebuild)。
- 为此,必须使用全新硬盘或将其设为备用驱动器。 有关创建备用驱动器的注意事项, 请参见控制器文档。

#### 顺序

下图为自动重建过程示例。

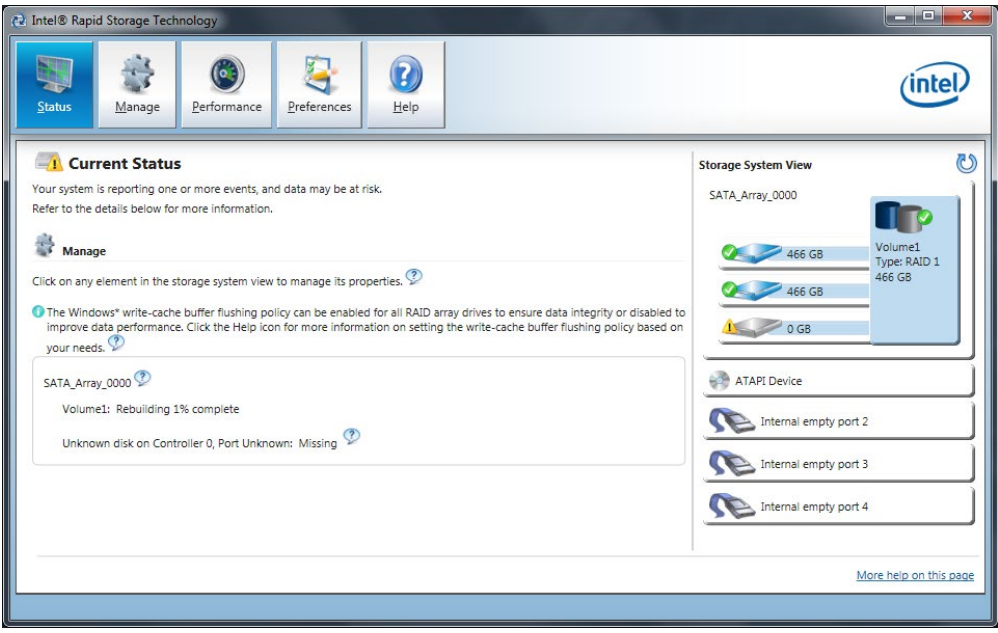

重建过程仍会显示故障硬盘。 重建过程结束后该画面消失。

#### 步骤 - 手动集成硬盘

当取消选择 RAID 软件"首选项"(Preferences) 菜单中的"自动重建"(Automatic rebuild) 选 项时,必须手动集成硬盘:

- 1. 选择"开始 > 程序 > Intel Rapid Storage Technology"(Start > Programs > Intel Rapid Storage Technology)。
- 2. 单击 <sup>1</sup> "Run Hardware Scan now"。

找到并显示新硬盘。

或:

1. 重新启动设备。

RAID 软件将自动集成新硬盘。

2. 单击"Rebuild to another Disk"链接。

将同步 RAID 系统。

下图所示为在 RAID1 系统中集成硬盘时的窗口。

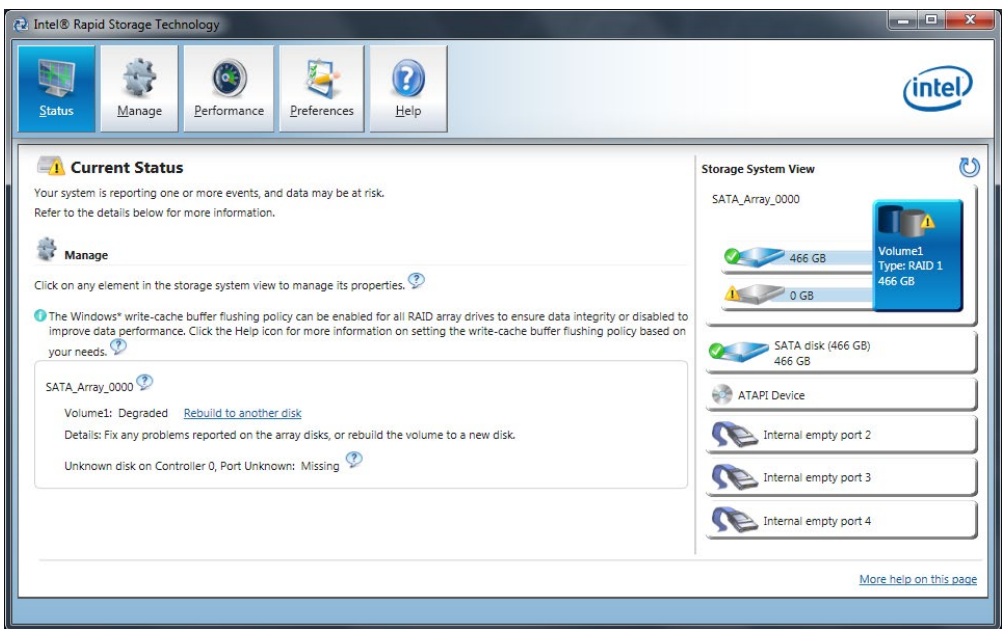

如果关闭系统后重启系统,但并没有安装正常的新硬盘,则相应的 SATA 端口显示为 "unused"。 可以在系统运行期间安装正常运行的硬盘。 然后将新硬盘分配给 SATA 端口 并集成到 RAID 系统中。

重建过程仍会显示故障硬盘。 重建过程结束后该画面消失。

7.3 维修和备件

## 7.3 维修和备件

#### 维修操作

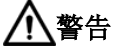

#### 打开设备

未经授权擅自打开或对设备维修不当可导致设备的严重损坏或危及用户安全。保修条款 不适用于因安装或更换系统扩展设备造成的设备损坏。 只能由合格人员来维修设备。

#### 电气系统操作安全

只有经过授权的人员可以对电气系统进行操作。以下安全法规适用于德国,可避免发生电 击和触电:

- 1. 关闭系统
- 2. 确保系统不会重新接通
- 3. 确认系统已断电
- 4. 将系统接地和短接
- 5. 遮盖或屏蔽相邻带电部件

上述安全规则以 DIN VDE 0105 标准为依据。

#### 说明

对电气系统执行任何操作之前,都必须按以上顺序执行相关安全步骤。操作完电气系统 后,从最后一步开始解除安全步骤,直到完成第一步为止。

根据适用安全法规要求,应在电气系统上明确标示正在其上进行操作。 请遵守所在国家/地区适用的安全法规。

# 小小心

#### 静电敏感元件

设备中包含能被静电电荷损坏的电子元件。这可能导致机器或设施发生故障和受损。 确保即使在打开设备时也采取预防措施,例如打开设备门、设备保护盖或外壳保护盖 时。更多信息,请参见["ESD](#page-124-0) 准则 (页 [125\)](#page-124-0)"一章。

7.3 维修和备件

# 警告

## 存在爆炸及释放有害物质的风险

锂电池处理不当可导致电池爆炸。电池爆炸及释放的污染物质可导致严重的身体伤害。 请遵守锂电池的所有安全和处理说明。请勿将锂电池暴露在火焰下,也不得焊接电池。 请勿对锂电池充电,也不要将电池拆开或短接。请勿将锂电池两极反接,也不要将电池 加热到 100°C 以上。应避免放置在阳光直射、潮湿和结露环境下。

锂电池处理应注意以下几点:

- 耗尽的电池会影响设备的功能。在合适的时间对电池充电。
- 更换锂电池时只能使用相同型号或制造商推荐的型号。

锂电池的订货号为 A5E00331143。

#### 注意

#### 电池和充电电池污染环境

请勿将废电池或充电电池随生活垃圾一起丢弃。用户有义务回收废电池和充电电池。用 户在法律上有责任按适当的方式处理废电池或充电电池。 请按以下法规处理电池和充电电池:

- 按照当地法规将废电池和充电电池作为危险废弃物单独处理。
- 可以将废电池和充电电池送到公共收集点或任何同类电池或充电电池的销售点。
- 将装废电池用的容器标记为"废电池"。

#### 责任范围

只有使用具有有效 CE 认证(CE 标志)的扩展组件时,本设备的所有技术规范和认证才 适用。必须遵守相关文档中对扩展组件规定的安装说明。

设备的 UL 认证仅适用于在相应的"可接受性条件"下使用经 UL 认证的元件。

对于因使用第三方设备或元件而导致的功能限制,我们不承担任何责任。

## 参见

备件和维修 [\(http://support.automation.siemens.com/CN/view/zh/16611927\)](http://support.automation.siemens.com/CN/view/zh/16611927)

7.4 清洁设备正面

## 7.4 清洁设备正面

该设备只需进行少量维护。 不过,仍应定期清洁设备正面。

# 小心

#### 清洁设备期间的意外响应

如果在通电状态下清洁设备,将存在控制元件意外启动的风险。 您可能触发设备或控制器执行意外动作,从而导致人员受伤或机器受损。 清洁前,请务必关闭设备。

#### 清洁剂

## 注意

#### 因禁用的清洁剂引起 HMI 设备损坏

禁用的清洁剂和不当的清洁剂都可能导致 HMI 设备损坏。

只能使用洗碟皂或泡沫屏幕清洁剂进行清洁。 请勿使用以下清洁剂:

- 腐蚀性溶剂或去污粉
- 蒸汽喷嘴
- 压缩空气

## 清洁设备正面

- 1. 关闭设备。
- 2. 将清洁布沾湿。
- 3. 将清洁剂滴到布上,不要直接滴到设备上。
- 4. 使用清洁布清洁设备。

7.5 将操作单元从计算机单元上断开

# 7.5 将操作单元从计算机单元上断开

## 前言

在拆卸状态下将操作单元与计算机单元断开,以便维修或更换操作单元。

## 前提条件

- 设备断电。
- 设备已完全拆下。
- 设备正面向下放置在软布上。

#### 步骤

1. 稍微松动 4 颗螺栓 ①, 但不要 完全拆下。

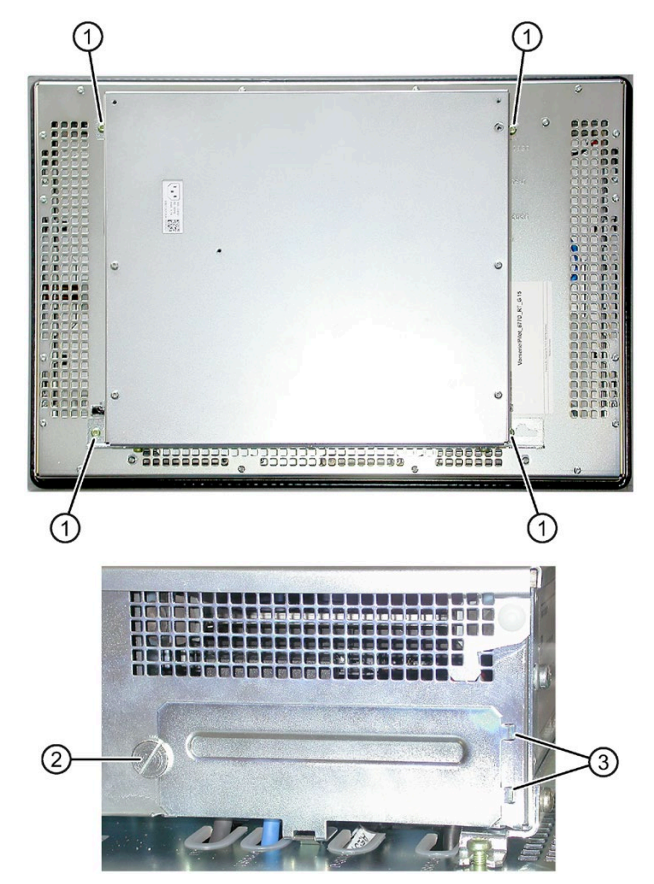

2. 松开防脱滚花螺栓 ② 并从槽 ③ 中取下挡板。

7.5 将操作单元从计算机单元上断开

- 3. 借助螺丝刀向前拉出插头 ④。
- 4. 将计算机单元向后推动少许, 直至螺栓 ⑤ 正好位于其凹口 中。
- 5. 将插头 ④ 完全拔出。
- 6. 向上取出计算机单元将其小心 地放置在柔软的表面上。

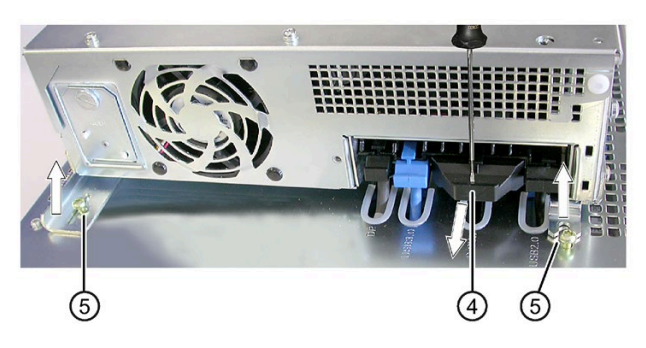

7.6 将操作单元与计算机单元连接

# 7.6 将操作单元与计算机单元连接

## 前提条件

- 操作单元与计算机单元已断电。
- 操作单元与计算机单元完全拆下。
- 将操作单元正面向下放置在软布上。

## 步骤

- 1. 将计算机单元及其导轨稍稍垫 高放置在螺栓 ① 上。 注意不要划伤计算机单元并使 其与操作单元保持足够的距 离,为插头 ② 和插头电缆留出 足够的空间。
- 2. 将插头 ② 穿入其导轨中(见 图),将插头完全向后推,直 至其牢固固定在插口中。

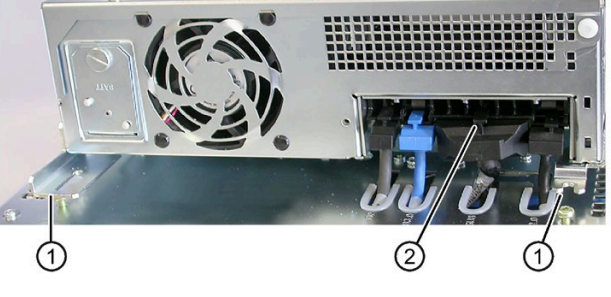

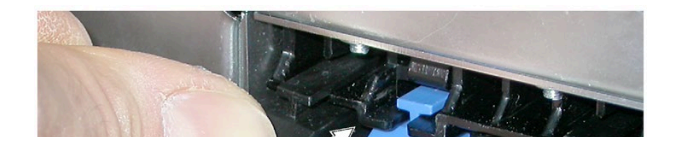

7.6 将操作单元与计算机单元连接

- 3. 如图所示将左边的插头 ③ 借助 食指 ④ 向后插入插口中。
- 4. 再次检查所有插头 ⑤ 是否已经 位于最后方,并且前端是否位 于同一高度。
- 5. 将挡板插入铆钉 ⑥,将滚花螺 栓固定在螺纹 ⑦ 上以封闭挡 板。
- 6. 向前推动计算机单元直至止挡 螺栓 ⑧ 并拧紧 4 颗螺栓。

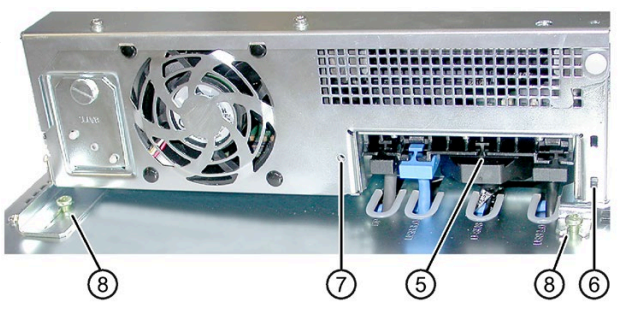

7.7 拆装硬件

## <span id="page-107-0"></span>7.7 拆装硬件

#### 7.7.1 更换 RAID 系统中损坏的硬盘

运行过程中只能结合备用机架中配置的 RAID1 系统更换硬盘。此功能称为"热插拔"。

#### 说明

如果是配置了多个硬盘的非 RAID 系统,或在一个内置硬盘中配置了非 RAID 系统,在更 换硬盘之前必须关闭设备。

请遵循 EGB 指令。只能用相同型号和相同存储容量的新驱动器更换旧驱动器。

#### RAID1 系统中的硬盘安装位置

RAID1 系统的硬盘可以固定安装在设备中或安装在备用机架中。

#### 说明

可以通过备用机架更换 RAID 硬盘,无需关闭设备。只允许在关闭的状态下更换内部硬 盘。

新硬盘可以在操作系统界面通过 RAID 软件接入 RAID 系统。根据系统负荷,同步过程可 能持续数小时。

#### RAID1 系统中硬盘的运行显示

下表介绍了运行显示信息。如果硬盘损坏,并且安装了监控软件 SIMATIC DiagBase, 运 行显示的 LED 单独或同时亮起。

#### 内部硬盘或备用机架内的硬盘

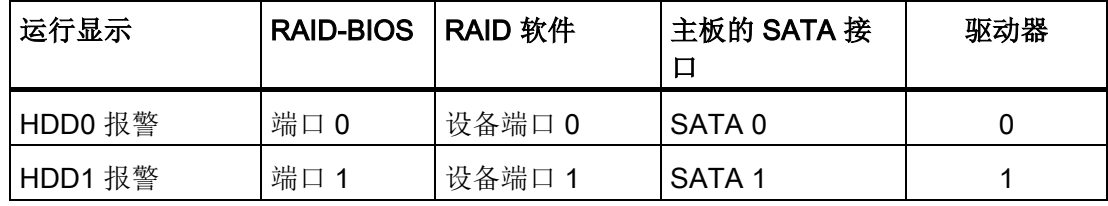

#### 更换 RAID 系统中损坏的硬盘

- 1. 查明 RAID 软件报告哪个硬盘损坏。
- 2. 拆下损坏的硬盘或更换备用机架中的硬盘。
- 3. 只能用相同型号和相同存储容量的新硬盘更换损坏的硬盘。
- 4. [将新的硬盘接入](#page-98-0) RAID 系统 (页 [99\)](#page-98-0)。
## 7.7.2 拆卸并安装备用机架中的硬盘

步骤

#### 拆卸

- 1. 用所属的钥匙从上面打开图中所示的锁。
- 2. 一起按把手上的两个滑动元件 ①,取出把手上的硬盘插入件。
- 3. 将硬盘插入件装到顶部的软垫板 上。
- 4. 松开驱动器螺丝 ② 。

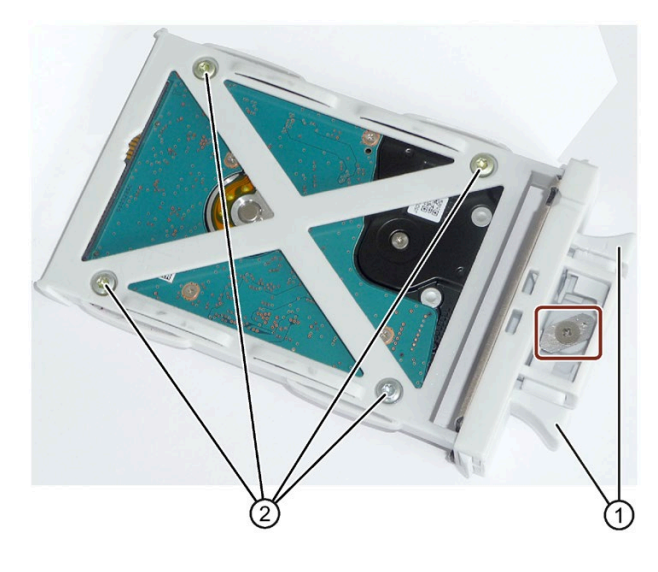

5. 从备用机架中取出驱动器。

#### 安装

以相反的顺序操作。

## 7.7.3 更换备用电池

#### 说明

电池为消耗部件,应每 5 年更换一次,以确保 PC 的正常运转。

#### 更换电池前的注意事项

## 警告

#### 存在爆炸及释放有害物质的风险!

为此,请勿燃烧锂电池、焊接到池体,请勿将其打开、短路、颠倒正负极,请勿加热超 过 100 °C, 应正确处置, 避免阳光直射、潮湿和结露水。

#### 注意

#### 存在损坏的风险!

更换锂电池时只能使用相同类型或制造商建议类型的电池(订货号: A5E00331143)。

## 处置

电池必须按照当地法规来处理。

#### 要求

#### 说明

对于 BIOS 设置"配置文件: 标准 (Profile:Standard)",当更换电池所花的时间超过 30 秒 时将删除设备的组态数据。 需要在 BIOS 设置中重新输入组态数据。

对于 BIOS 设置"配置文件: 用户"(Profile: User), 将保留设备的组态数据; 只需重新组态 日期和时间。

如果更换电池的时间超过 30 秒, SRAM 的内容将丢失。

- 已记下 BIOS 设置的当前设置。 BIOS 说明中提供了一份可记录此信息的列表。
- 断开设备电源且已拆除所有连接电缆。

#### 说明

也可以在设备运行过程中更换电池;在此情况下,请勿触摸设备的任何零件。 我们建议 预先关闭设备。

步骤

1. 用螺丝刀在指示位置打开电池盒。

2. 卸下电池支架。

3. 断开电缆。

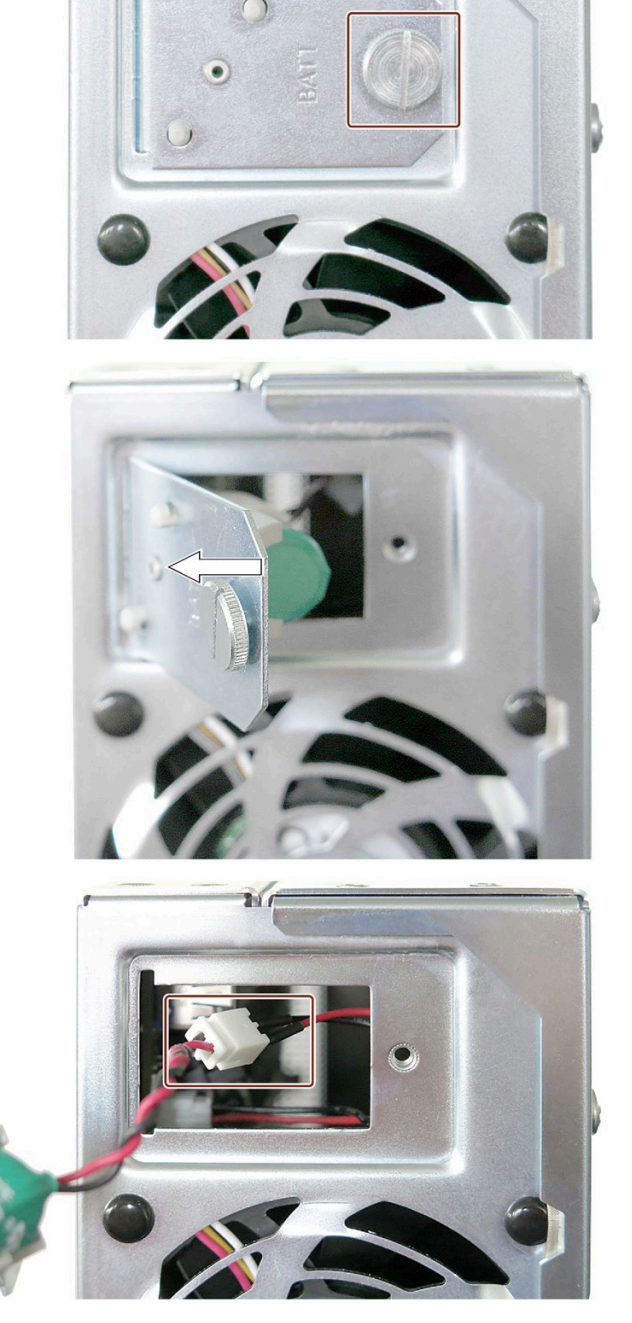

- 4. 卸下旧电池。
- 5. 固定新的电池并重新插入电池支架。
- 6. 关闭电池盒。

## 7.7.4 拆装电源

#### 要求

● 打开设备。

## 步骤

## 卸下

- 1. 卸下设备背面电源开关下方指示 位置的螺钉。
- 2. 卸下侧面图示螺钉 (Torx T10)。

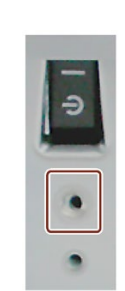

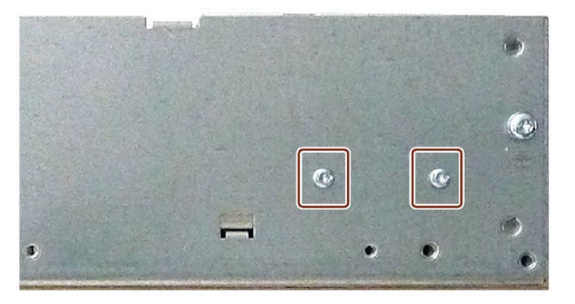

- 3. [卸下驱动器架模块。](#page-87-0) (页 [88\)](#page-87-0)
- 4. 卸下电源的贴有标签的电源连接 器。
- 5. 稍微上提电源装置,向后上方将 其卸下

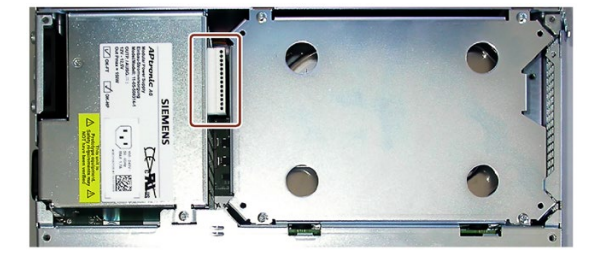

#### 安装

按相反顺序进行操作。

## 7.7.5 拆装总线板

#### 要求

● 打开设备。

## 步骤

## 卸下

- 1. 将所有模块从插槽中卸下。
- 2. 卸下硬盘驱动器架模块。
- 3. 卸下电源。
- 4. 卸下总线板上的螺钉 ①。

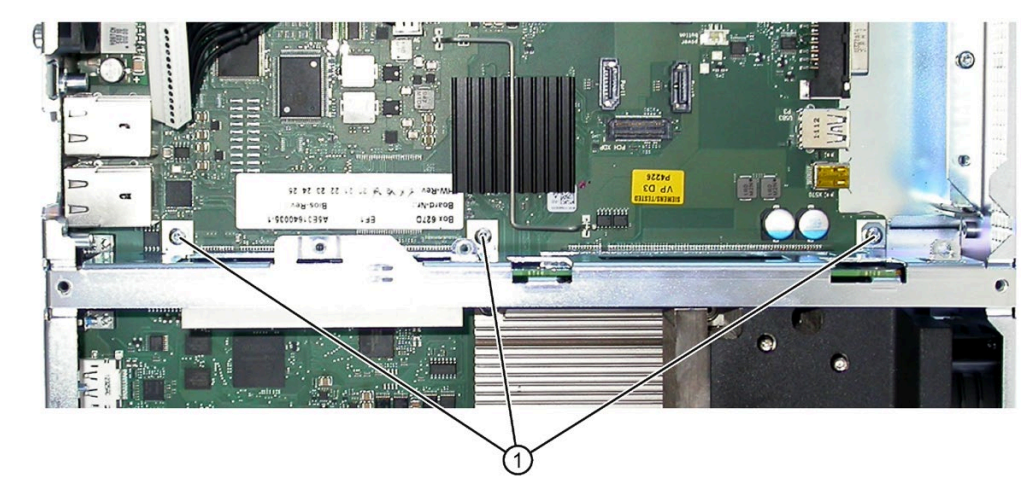

5. 从母板上拔出总线板。

#### 安装

按相反顺序进行操作。

## 7.7.6 拆装电源风扇

#### 要求

- 打开设备。
- 已卸下电源。

## 步骤

## 卸下

1. 拔出电源风扇的插头 ①。

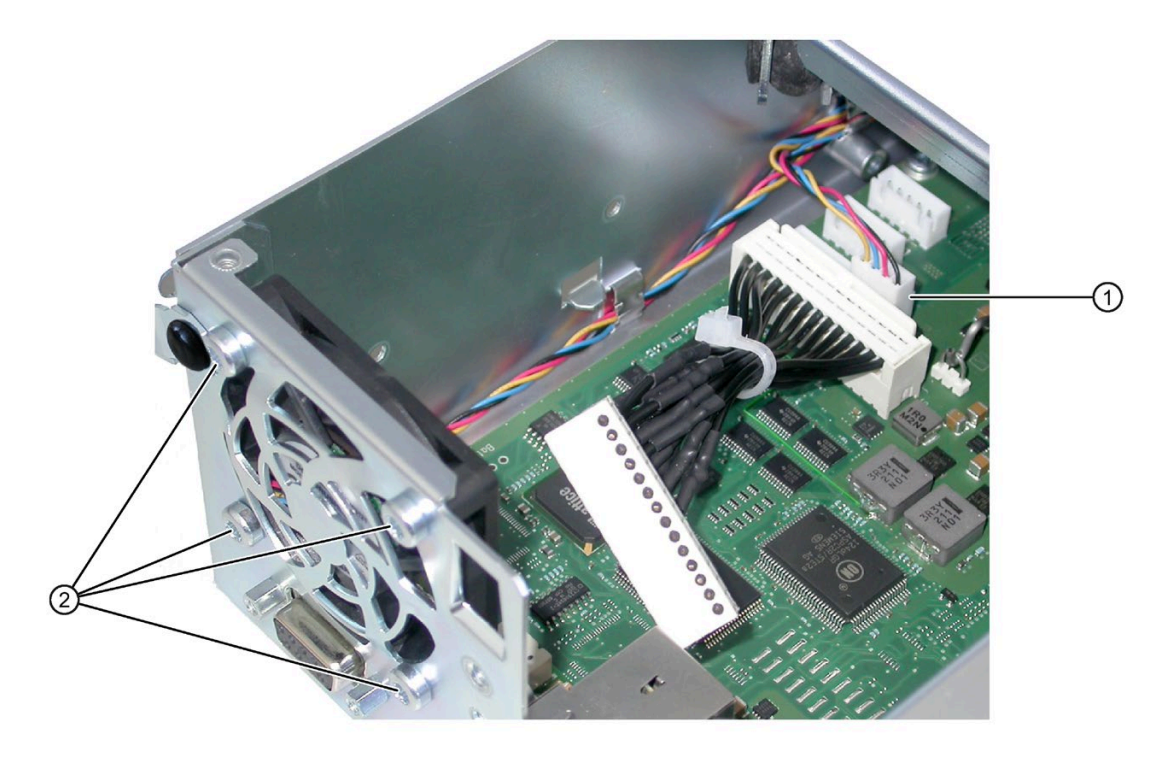

- 2. 松开外壳上的四个螺钉 ②。
- 3. 从外壳中取出电源风扇。

## 安装

## 说明

只能安装相同类型的风扇。 请注意风扇的正确安装位置。

图中显示了正确的安装位置。

- 空气流向: 确保电源风扇的叶片 ① 处于外壳外部。
- 沿着外壳边缘布置电源电缆 ②, 将多余电缆全都呈环形固定, 如图所示。

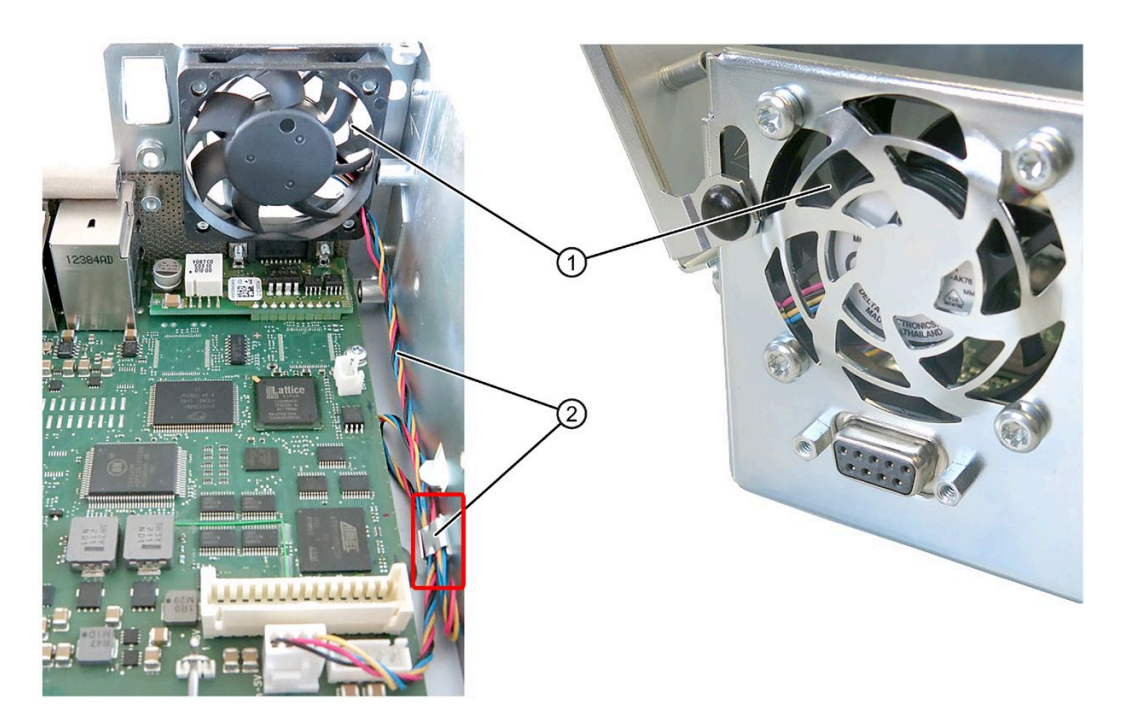

## <span id="page-115-0"></span>7.7.7 拆装设备风扇

## 要求

● 打开设备。

## 步骤

## 卸下

1. 卸下两个螺钉 ①,垂直上提导 气装置将其卸下。

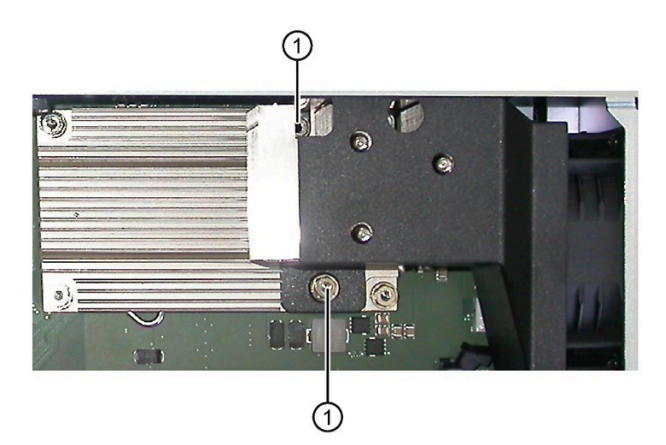

2. 松开外壳上的四个塑料铆钉 ②。

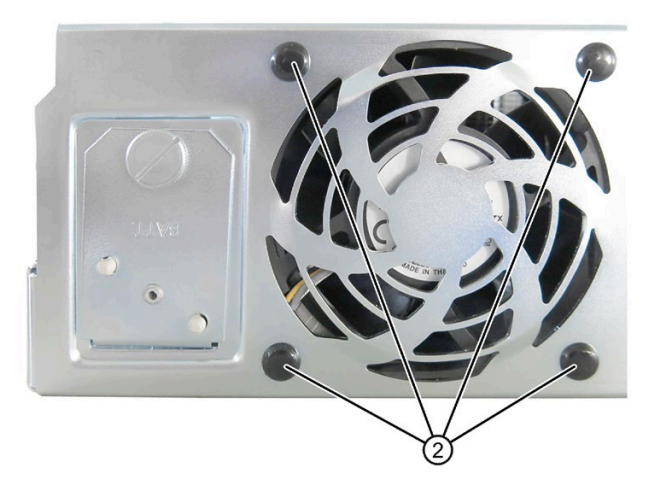

- 3. 拔出风扇插头 ③。
- 4. 从外壳中取出风扇 ④。

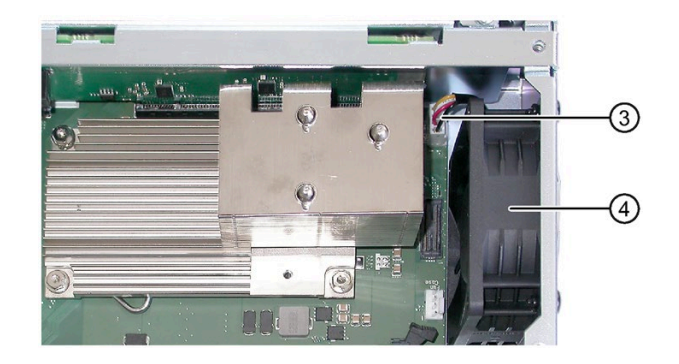

## 安装

#### 说明

只能安装相同类型的风扇。 请注意风扇的正确安装位置: 确保风扇的叶片处于外壳外 部。

按相反顺序进行操作。

#### 7.7.8 更换处理器

### 要求

- 打开设备。
- 已拆除内存模块。
- 已卸下导气装置(请参见"[拆装设备风扇](#page-115-0)(页 [116\)](#page-115-0)"一章)
- 合适的处理器

设备的母板上只允许安装经过认可的处理器。如果更改了处理器型号,则必须更新 BIOS 才能加载合适的微代码。有关 SIMATIC IPC 原始备件的信息,请访问以下 Internet 网址:

- 联系方式 [\(http://www.siemens.com/automation/partner\)](http://www.siemens.com/automation/partner)
- SIMATIC IPC 售后信息系统 [\(http://www.siemens.com/asis\)](http://www.siemens.com/asis)

#### 步骤

1. 松开螺钉 ①。

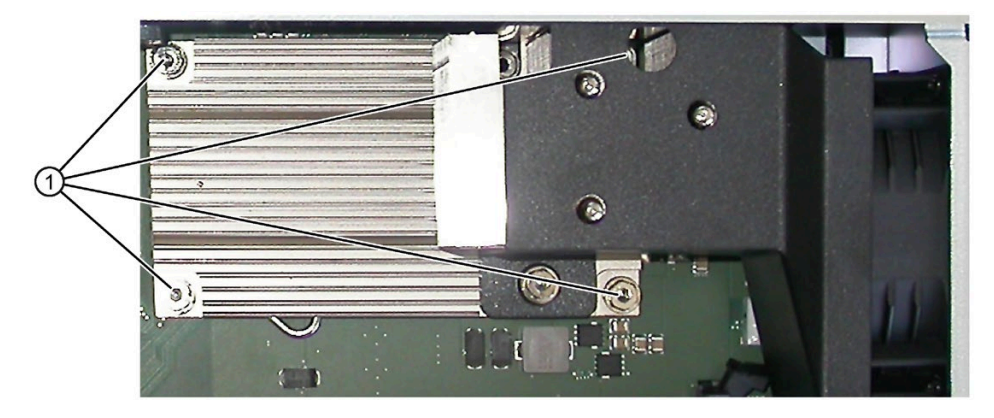

第四个螺钉隐藏在图中导气装置后面。

- 2. 卸下散热装置。
- 3. 松开处理器架杆 ② 并一直向后倾斜。处理器将从架上释放。

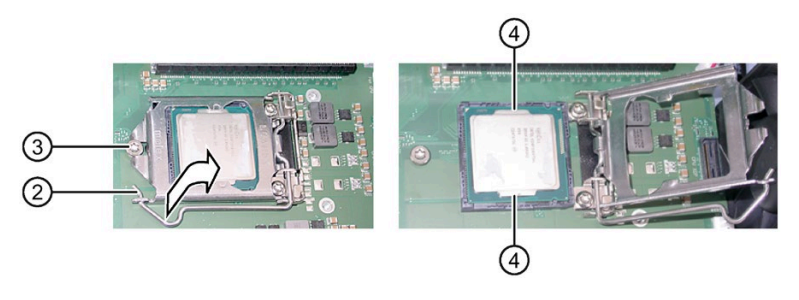

- 4. 抓住侧面导轨 ④ 卸下处理器。期间请勿触摸处理器及其连接件(请参见"技术规范"中 的"ESD 准则"一章)。
- 5. 将新的处理器安装到插座上, 如图所示。

放置期间,注意处理器上突出显示的箭头。

- 6. 再将杆向前倾斜。确保处理器架遮住螺钉 ③。
- 7. 一直向下按杆,再次将其锁定。

#### 注意

#### 处理器损坏

锁紧机构可能卡死。向下按锁紧机构时将其损坏。处理器在处理器架中未正确锁定到 位。这可能导致故障。

- 请勿用力过猛。
- 再次向后倾斜杆并重试。

有关后续步骤,请参见产品随附 DVD"Documentation and Drivers"中提供的"Technical manual of the motherboard"。

#### 处理器类型和时钟频率

更换处理器时需执行 BIOS 更新。此期间将加载与处理器匹配的微代码。

#### 说明

#### 因时钟频率高导致处理器损坏

如果安装的处理器以高于允许范围的时钟频率运行,可能导致处理器损坏或数据丢失。 处理器只允许在等于或小于允许时钟频率的情况下运行。

## 7.8 回收与废弃处理

该操作说明中所述 HMI 设备包含的有害物质含量较低,因此可回收利用。

根据环境规定对旧设备进行回收和废弃处理时,请联系通过认证的电子废料回收企业,并 按照本国相关规定对设备进行废弃处理。

7.9 安装操作系统、软件和驱动程序

## 7.9 安装操作系统、软件和驱动程序

#### 7.9.1 安装操作系统

有关设备订购时所用操作系统的调试、恢复及配置信息,请参见随附数据存储介质上的详 细操作系统说明或在线帮助:

- Microsoft® Windows® 7 [\(https://support.industry.siemens.com/cs/ww/en/view/109749497\)](https://support.industry.siemens.com/cs/ww/en/view/109749497)
- Microsoft® Windows® 10 [\(https://support.industry.siemens.com/cs/ww/en/view/109749498\)](https://support.industry.siemens.com/cs/ww/en/view/109749498)
- Microsoft® Windows Embedded Standard® 7 [\(https://support.industry.siemens.com/cs/ww/en/view/109749499\)](https://support.industry.siemens.com/cs/ww/en/view/109749499)

#### 7.9.2 安装软件和驱动程序

使用随附 U 盘(只读)上的"文档和驱动程序"安装包,可安装所有的随附软件和驱动程 序。

#### 操作步骤

- 1. 将随附的 U 盘插入设备。
- 2. 启动执行文件"START DocuAndDrivers.CMD", 从 U 盘启动"文档和驱动"安装包。
- 3. 安装所需的软件和驱动程序。

# 技术规格信息 2008年11月11日 11:00 12:00 12:00 12:00 12:00 12:00 12:00 12:00 12:00 12:00 12:00 12:00 12:00 12:00 12:00 1

## 8.1 证书和认证

#### ISO 9001 证书

Siemens 整个产品创建过程(开发、生产和销售)的质量管理体系均符合 ISO 9001:2008 的要求。

已获得 DQS(德国质量管理体系认证协会)认证。

证书编号:001323 QM08

#### 软件许可证协议

如果设备预装有软件,则必须遵守相应的许可证协议。

UL 认证

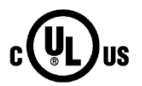

- UL 508 (工业控制设备)
- CSA C22.2 No. 142 (过程控制设备)
- ANSI/ISA 12.12.01 (危险位置)
- CSA-213 (危险位置) 允许使用在
- 分类 I, 2 分区, GPA、B、C、D T4
- 分类 I, 区域 2, GPIIC T4

#### ATEX/IEC 认证

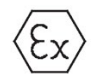

此外,在危险场所安装时,除了 IPC477D 用户手册中的安装说明外,还必须遵守下列规 范。

#### 设备只能在污染等级 2 的环境下使用。

使用至少 0.75 mm2 的铜电源线。 EN60079-0 (ATEX) EN60079-15 (ATEX) EN60079-31 (ATEX) IEC60079-0 (IECEx) IEC60079-15 (IECEx) IEC60079-31 (IECEx)

8.1 证书和认证

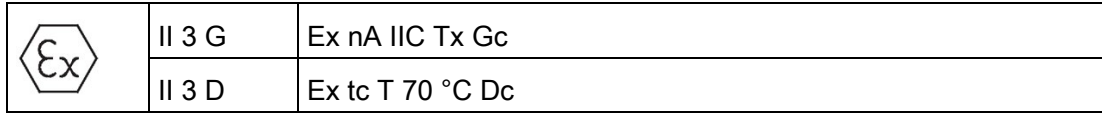

ATEX 15ATEX0119X 和/或 IECEx DEK 15.0080X 认证标志

#### 说明

#### 安装

安装该设备时,要确保整套设备符合 IP65 防护等级。 已安装设备的前面板符合 IP65 防护等级。

小心

#### 直流型号

如果 DC 电源的主断路器安装在上述的危险位置,它必须用于保护该区域。否则必须将 它安装到已知安全的区域。

# 警告

#### 接通或断开设备时的爆炸风险

爆炸危险

爆炸危险警告 - 不要在电路带电的情况下接通或断开设备,除非已确认电路区域不存在 危险。

该设备仅适用于类别 I, 分区 2, 组 A、B、C、D 或安全场所。

小警告

#### 爆炸危险警告 - 必须在确认安全的区域更换电池。

锂电池必须由经过培训的技术人员更换。

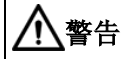

#### 更换组件

爆炸危险

警告 - 更换组件可能会影响类别 I, 分区 2 或区域 2 的适用性。

8.1 证书和认证

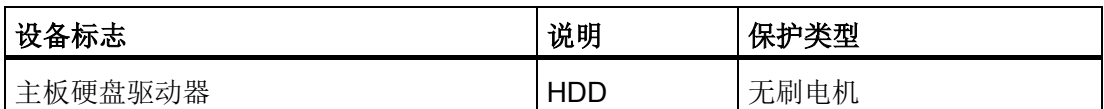

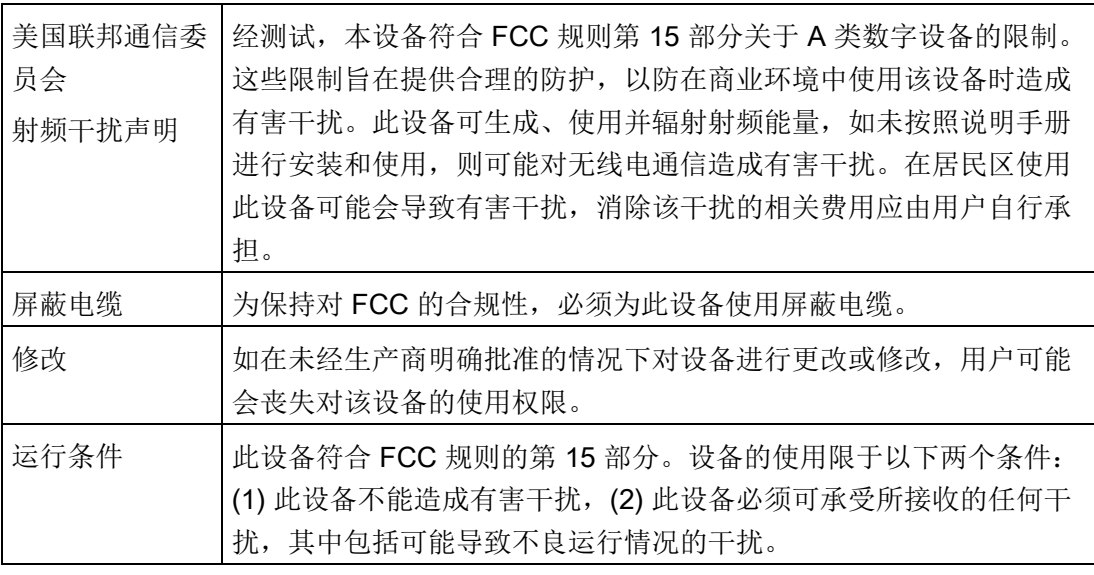

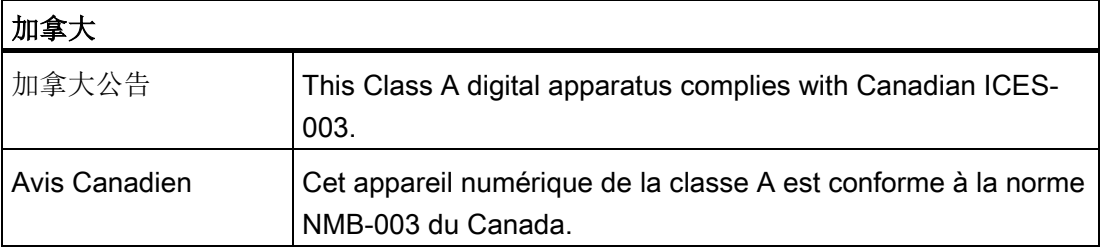

## 澳大利亚/新西兰 RCM 认证

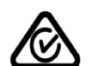

此产品达到 EN 61000-6-4 工业区域基本标准 - 工业范围干扰发射要求。

This product meets the requirements of the standard EN 61000-6-4 Generic standards – Emission standard for industrial environments.

## 8.1.1 韩国认证(韩国)

 $\mathbb{Z}$ 

该产品符合韩国认证机构的要求。

This product satisfies the requirement of the Korean Certification (KC Mark).

이 기기는 업무용(A 급) 전자파 적합기기로서 판매자 또는 사용자는 이 점을 주의하시기 바라며 가정 외의 지역에서 사용하는 것을 목적으로 합니다.

# 8.2 指令和声明

## 8.2.1 CE 标志

本设备符合以下部分所列的准则。

## EU 符合性声明

以下网址提供了相关的符合性声明: Panel PC 证书 [\(http://support.automation.siemens.com/WW/view/zh/10805572/134200\)](http://support.automation.siemens.com/WW/view/zh/10805572/134200)。

#### 电磁兼容性

 $C<sub>f</sub>$ 

该产品符合 EC 2004/108/EC"电磁兼容性"指令的规定。

根据 CE 标志, 设备设计在以下区域中使用:

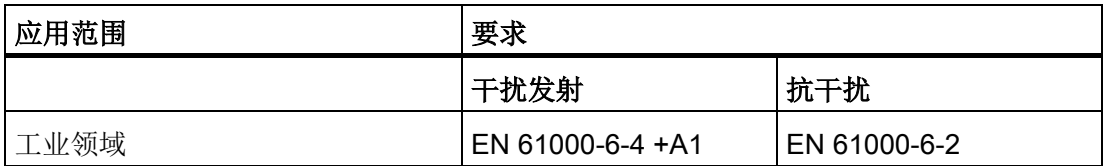

本设备带有 AC 电源, 符合 EN 61000-3-2 +A1 +A2 (谐波电流)和 EN 61000-3-3 (电压 波动和闪变)标准。

## 低压指令

本设备及其使用的交流电源符合 EU 指令 2014/35/EU"低压指令"的要求。本设备经验 证,符合 EN 60950-1 +A11 +A1 +A12 +A2 标准的相关要求。

## 8.2.2 EGB 指令

## 什么是 EGB?

电子组件装配有高度集成的元件。 电子元件从技术角度来讲非常容易受过压的影响,从 而也容易受到静电能放电的影响。 这类的电子零部件或组件被称为有静电危险的部件。 针对有静电危险的部件,通常有以下缩写:

- EGB-有静电危险的部件
- ESD Electrostatic Sensitive Device 作为国际通用的名称

有静电危险的部件可以使用适当符号做标记。

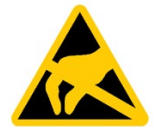

## 注意

#### 通过接触对 EGB 造成损坏

就连远远低于人类感知阈值的电压,也会对有静电危险的部件 EGB 造成损坏。 如果在 没有静电放电的情况下触摸电子元件或组件的电接头,便会产生这样的电压。

由于过压对部件造成的损坏,常常难以立刻发现,而是在长时间运行后才会被察觉。 由 此导致的后果是不可估量的,有可能发生无法预知的功能故障,也有可能导致机器或设 备的彻底失灵。

请避免直接接触电子组件。 注意人体、工位和包装的接地情况。

## 带电

每个人,只要没有与其周边环境的电势导电连接,就可能带有静电荷。

与相关人员相接触的材料至关重要。 图示工作人员允许带电的静电电压最大值,取决于 空气湿度和材料。 该值符合 IEC 61000-4-2 的说明。

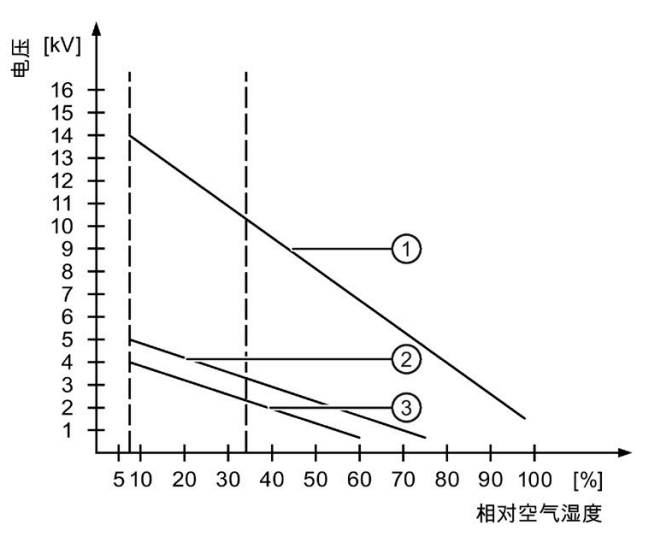

- ① 人工材料
- ② 羊毛
- ③ 抗静电材料如木头或水泥

#### 注意

#### 注意接地

如果没有接地,则不会存在电位均衡。 静电荷无法被引开,可能造成 EGB 损坏。 请采取措施,避免静电荷放电。 在处理 EGB 时,请注意人员和工位的接地!

#### 采取保护措施,避免静电荷放电

- 在插入或拔出带有 EGB 的组件时,请拔下电源插头。
- 注意接地情况:
	- 在处理有静电危险的组件时,请注意人员、工位、所使用仪器、工具和包装的接地 情况。 以此避免静电。
- 避免直接触摸:
	- 只能在无法避免的维护作业期间接触有静电危险的组件。
	- 捏住组件的边缘,既不要触摸连接销,也不要碰到印刷导线。 这样便达不到放电能 量,从而避免易受放电影响的部件受损。
	- 在组件上进行测量前,先释放人体累积的静电。 为此请触摸接地的金属物体。 只 能使用接地的测量仪。

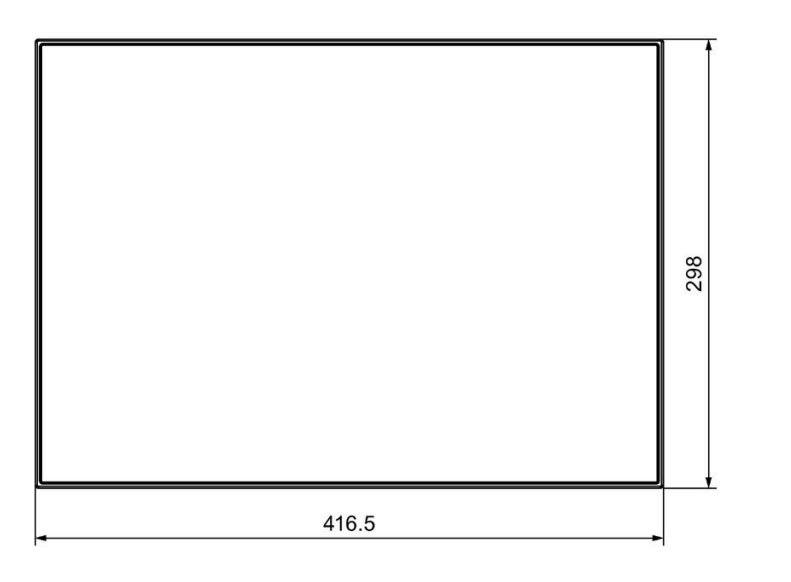

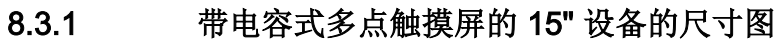

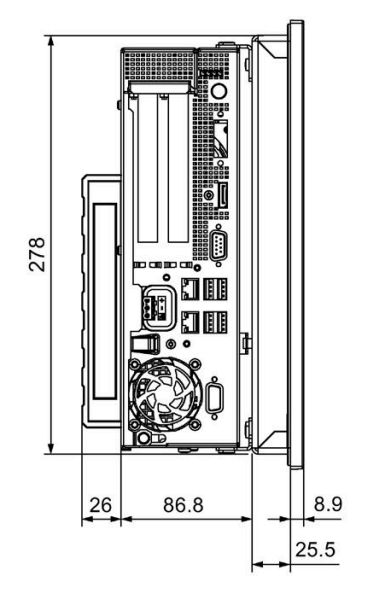

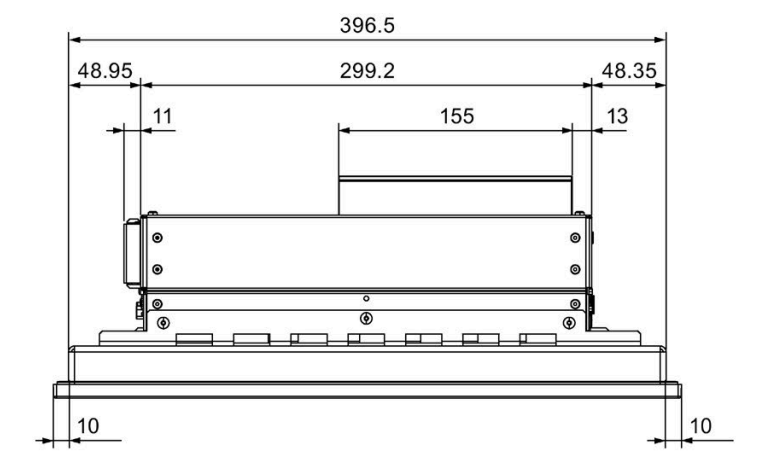

所有尺寸以 mm 为单位

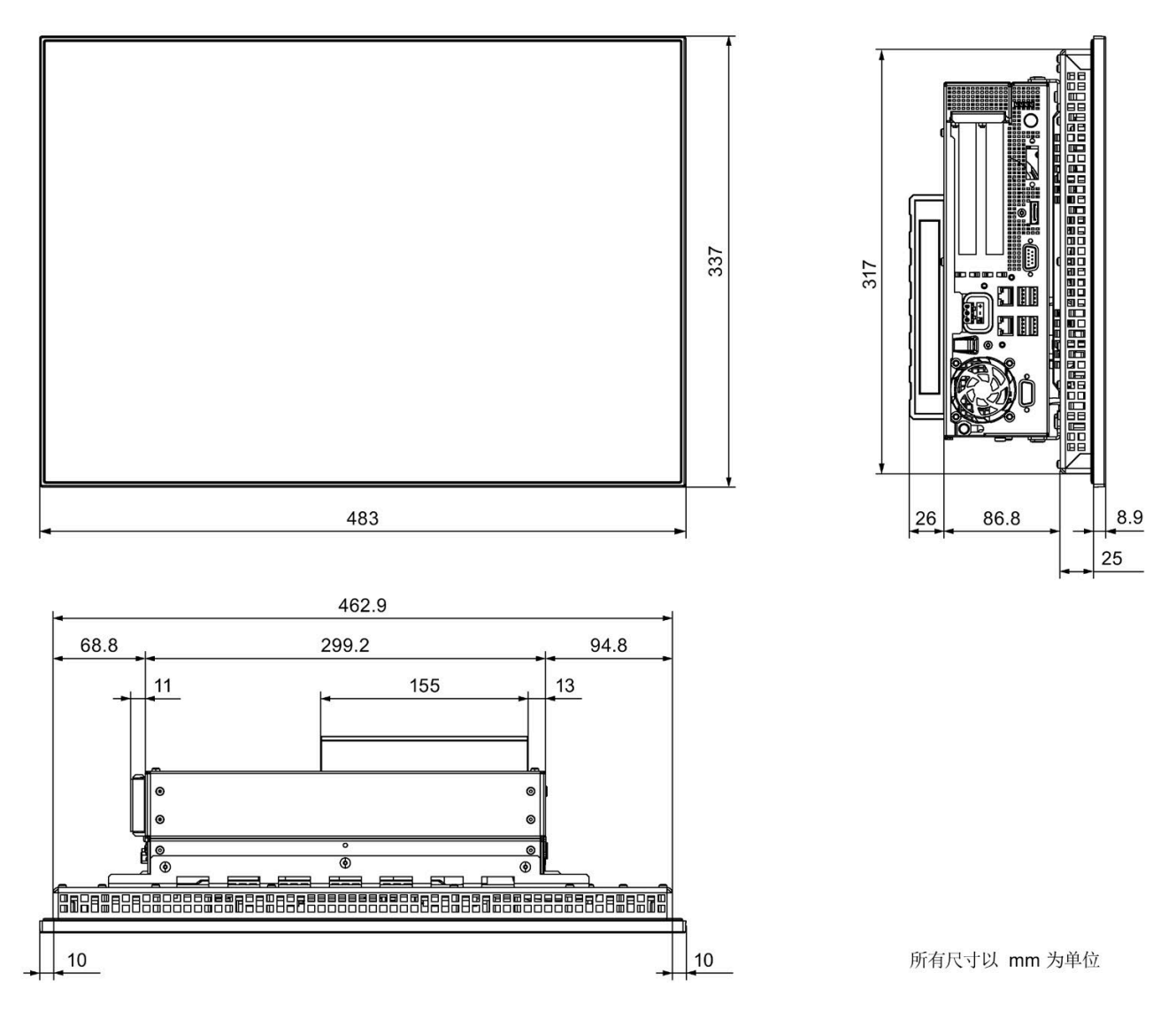

## 8.3.2 带电容式多点触摸屏的 19" 设备的尺寸图

# 8.3.3 带电容式多点触摸屏的 22" 设备的尺寸图

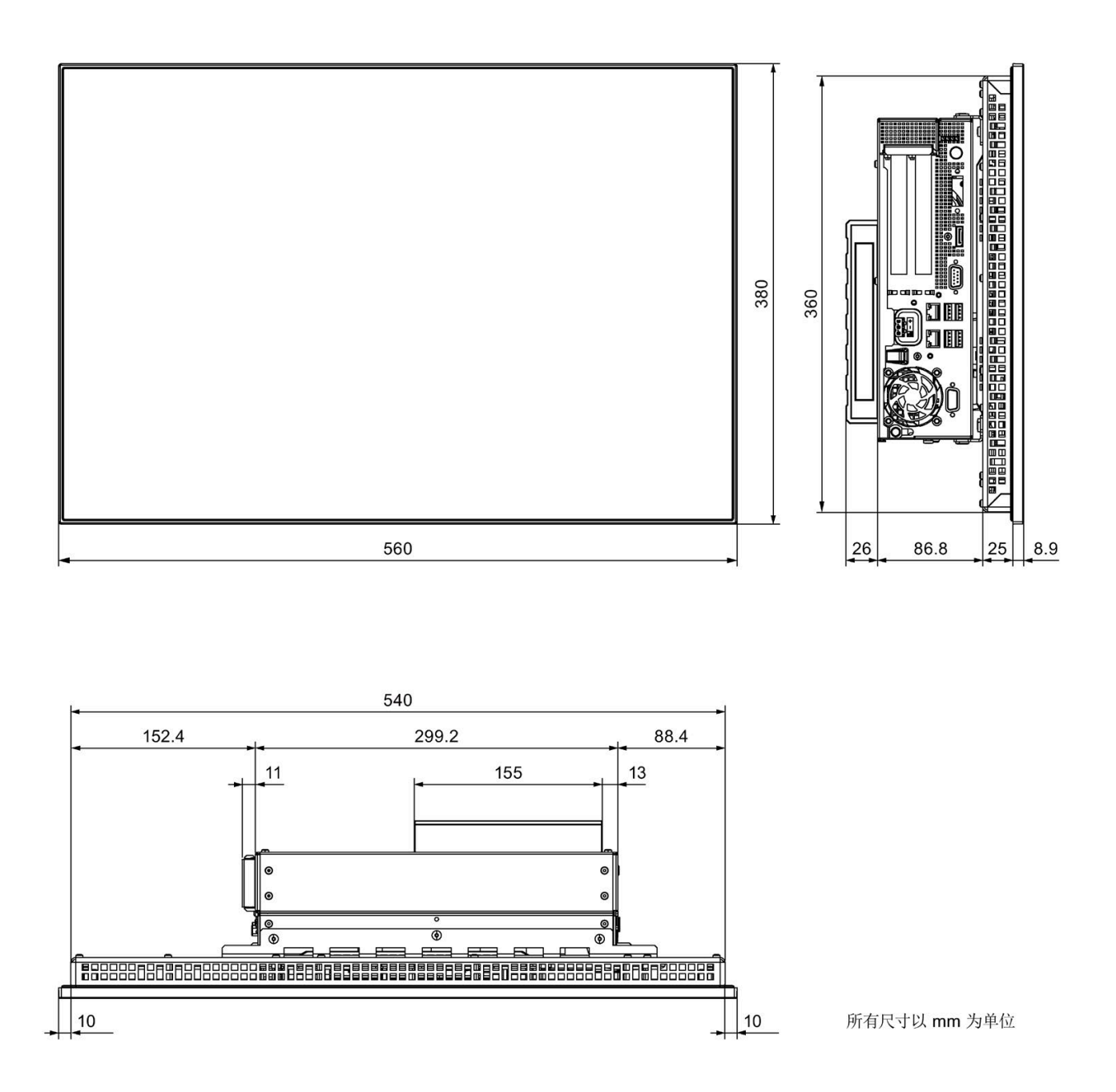

# 8.3.4 带电阻式单点触摸屏的 15" 设备的尺寸图

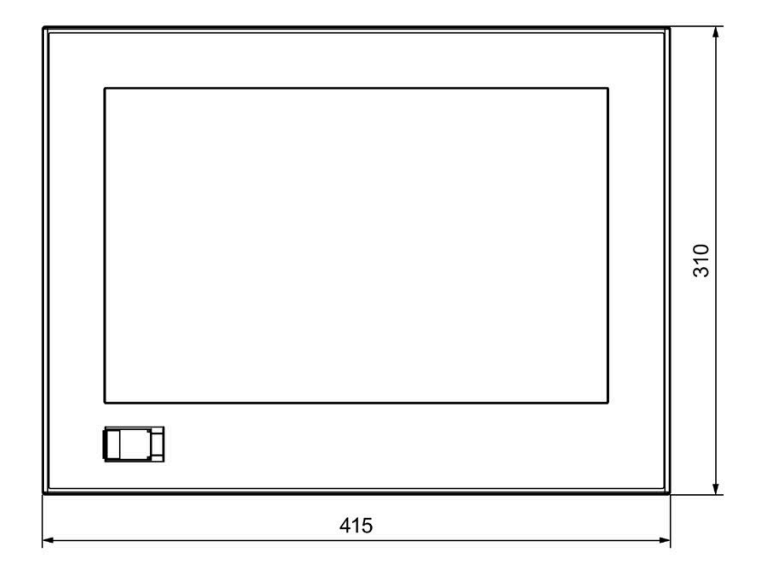

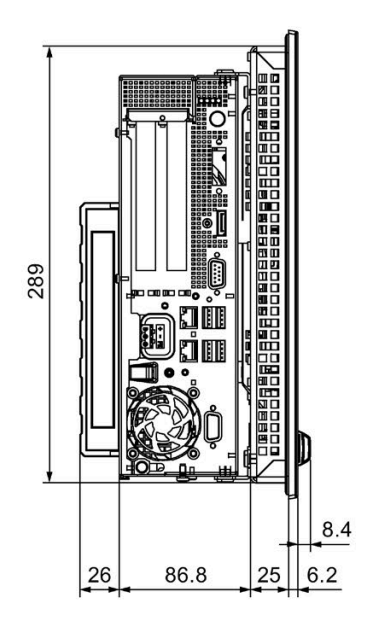

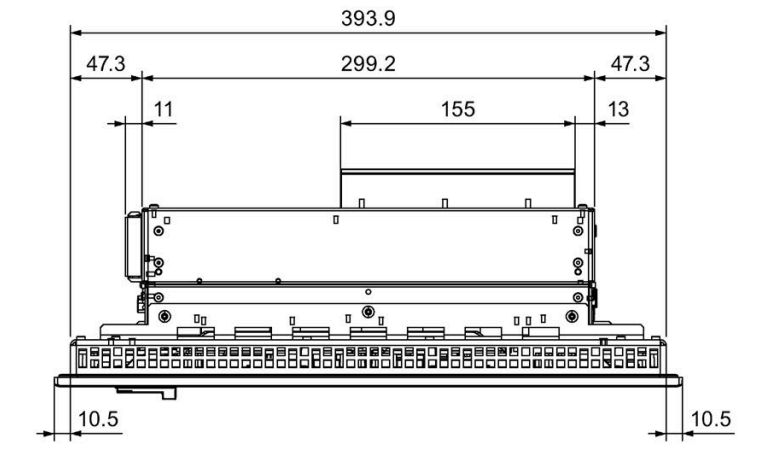

所有尺寸以 mm 为单位

# 8.3.5 带电阻式单点触摸屏的 19" 设备的尺寸图

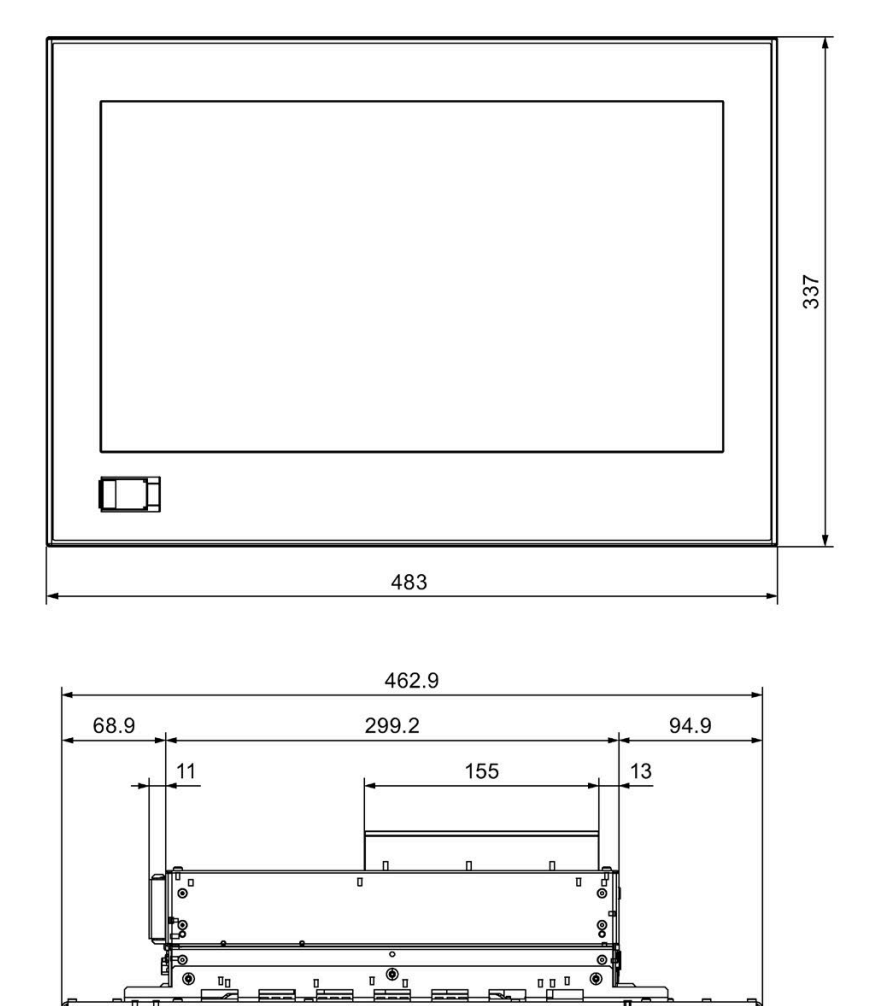

 $=$  $\overline{\phantom{1}}$ 

i<br>Islam

ᆖ

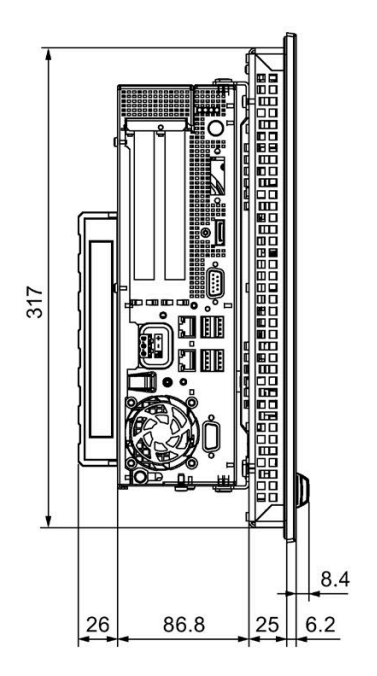

所有尺寸以 mm 为单位

 $10$ 

10

8.3.6 带电阻式单点触摸屏的 22" 设备的尺寸图

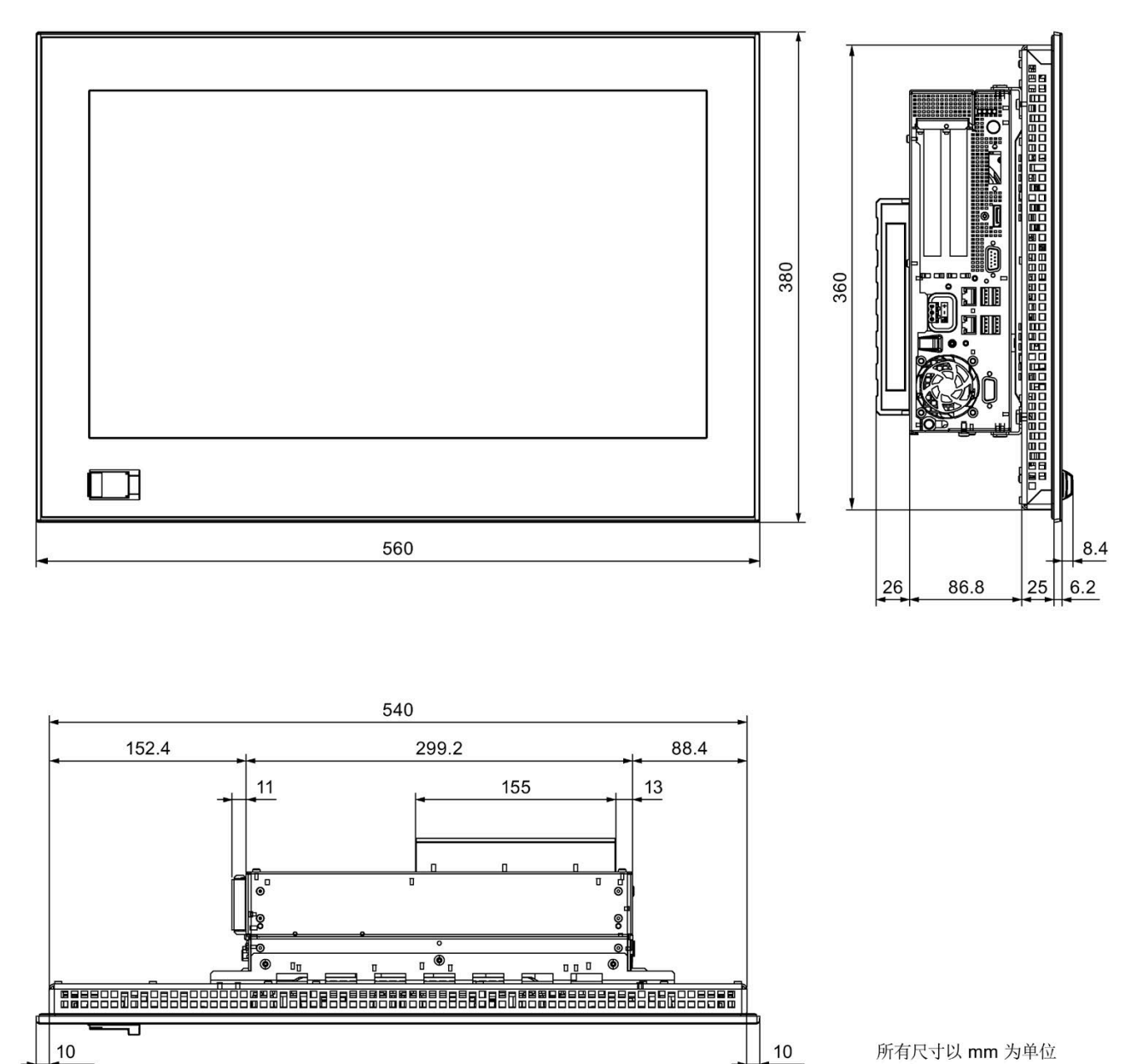

所有尺寸以 mm 为单位

# 8.3.7 安装扩展卡的尺寸图

短 PCI 或 PCIe 扩展卡

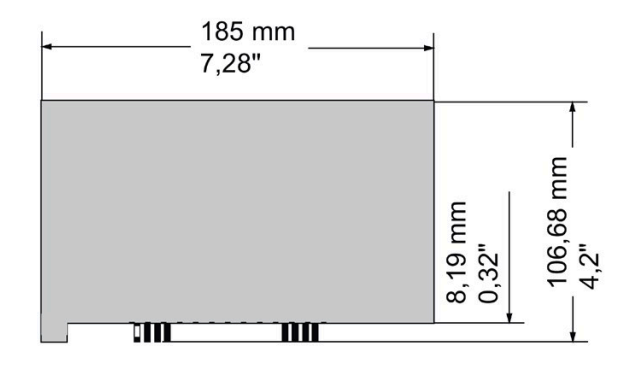

## 8.4.1 一般技术规范

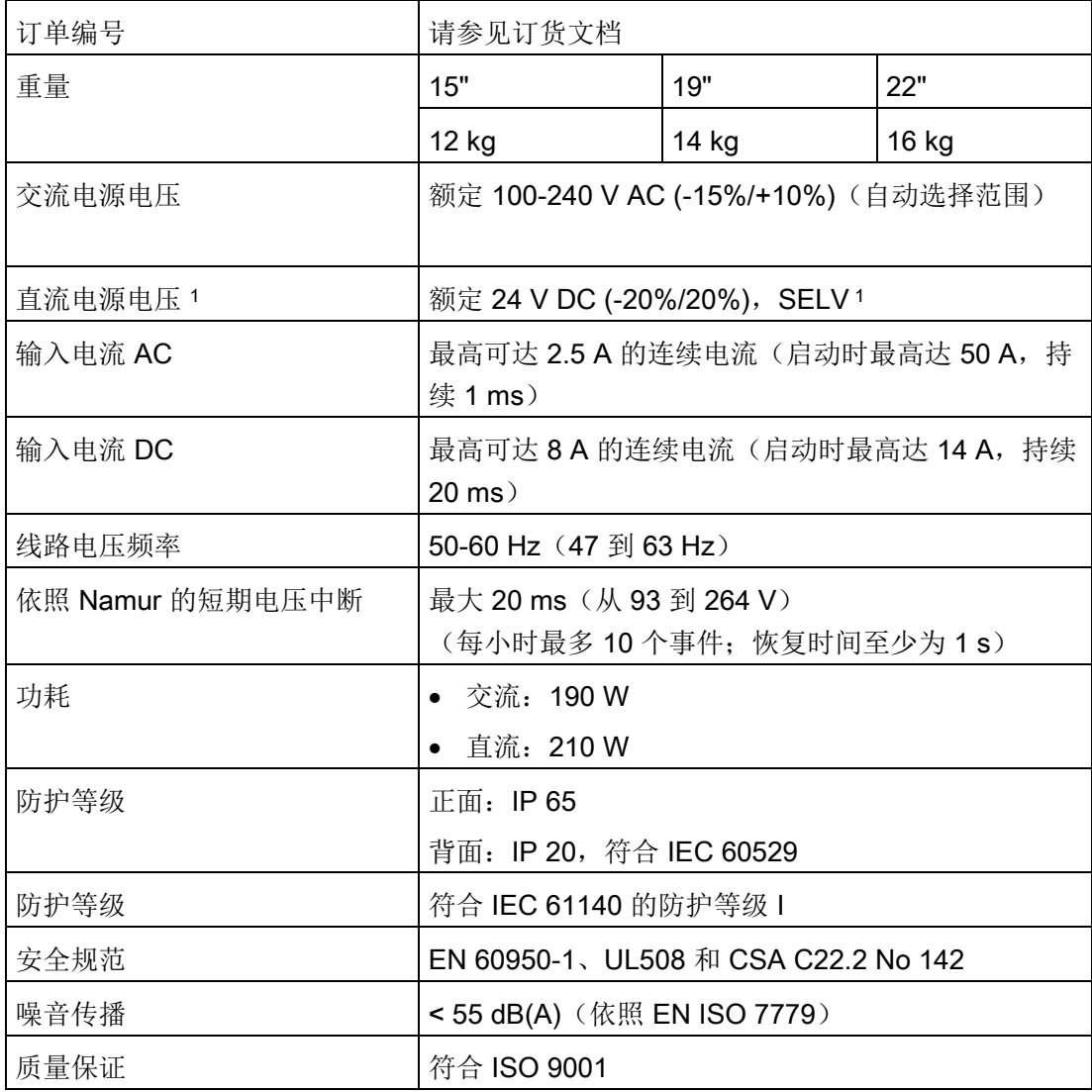

<sup>1</sup> 设备只能连接到符合 IEC/EN/DIN EN 60950-1 安全超低电压 (SELV) 要求的 24 V DC 电源。此外,必须使用保护导体(请参见"连接 24 V [直流电源](#page-47-0) (页 [48\)](#page-47-0)"部分)。

## 电磁兼容性

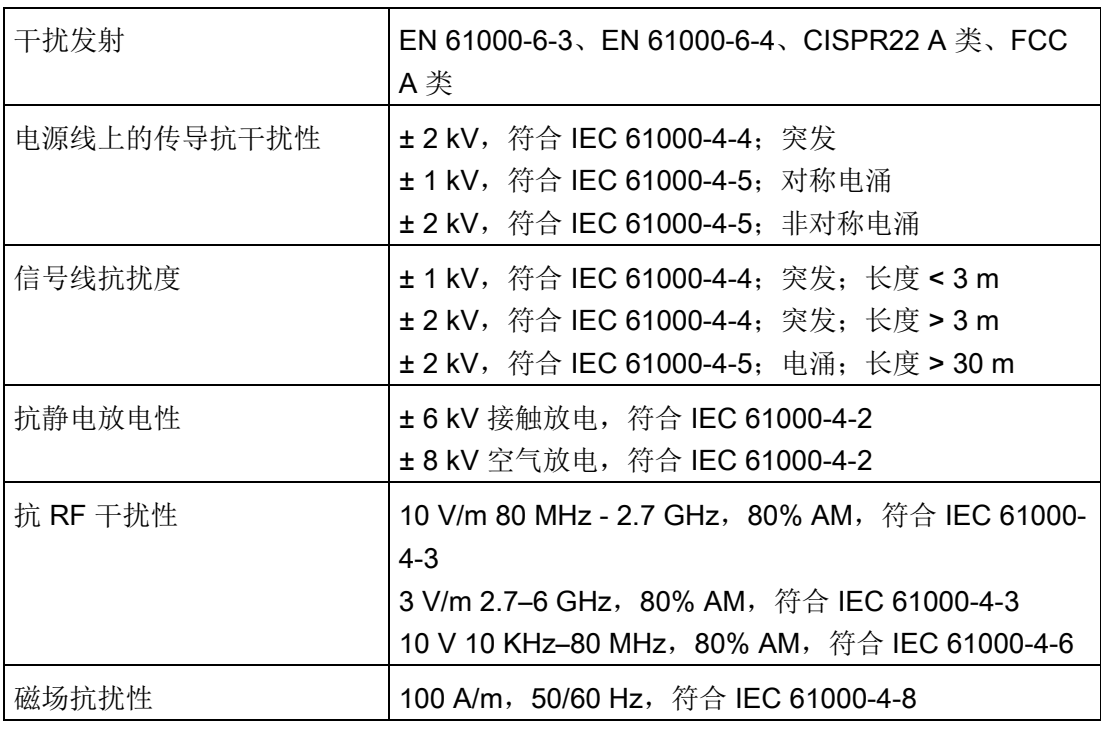

母板

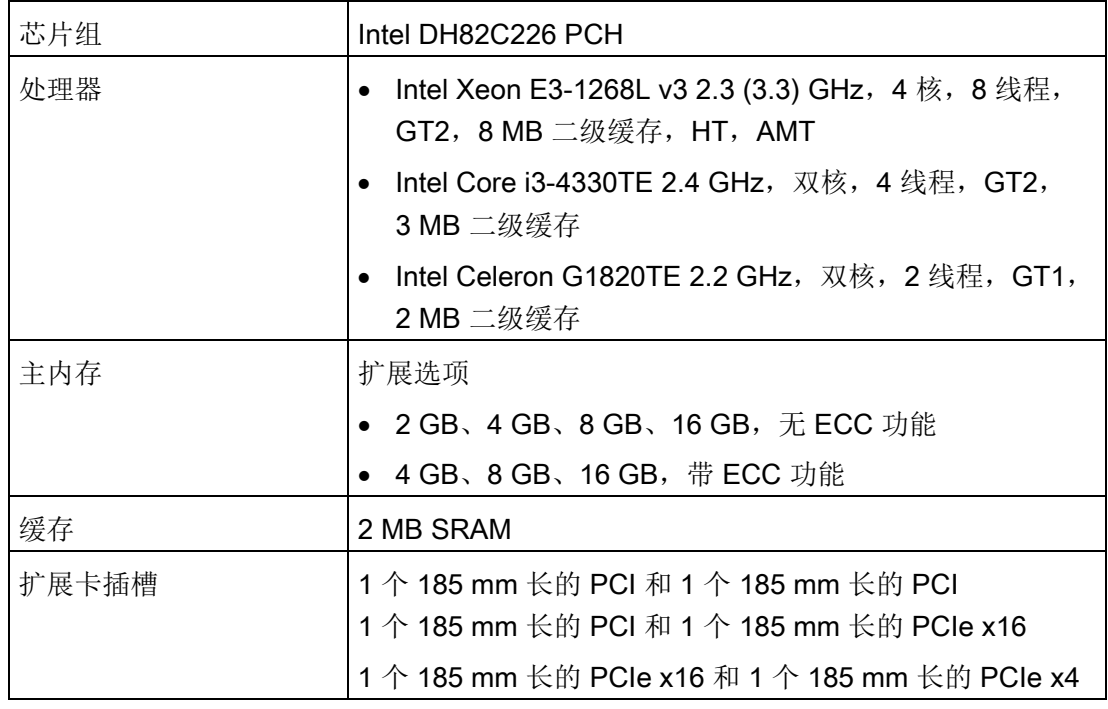

#### 驱动器和存储介质

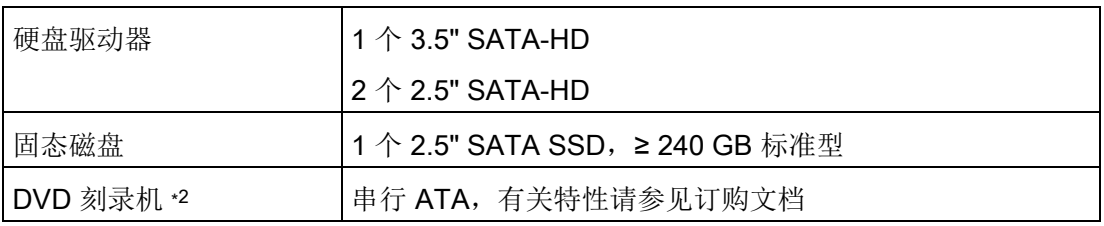

#### 显示屏

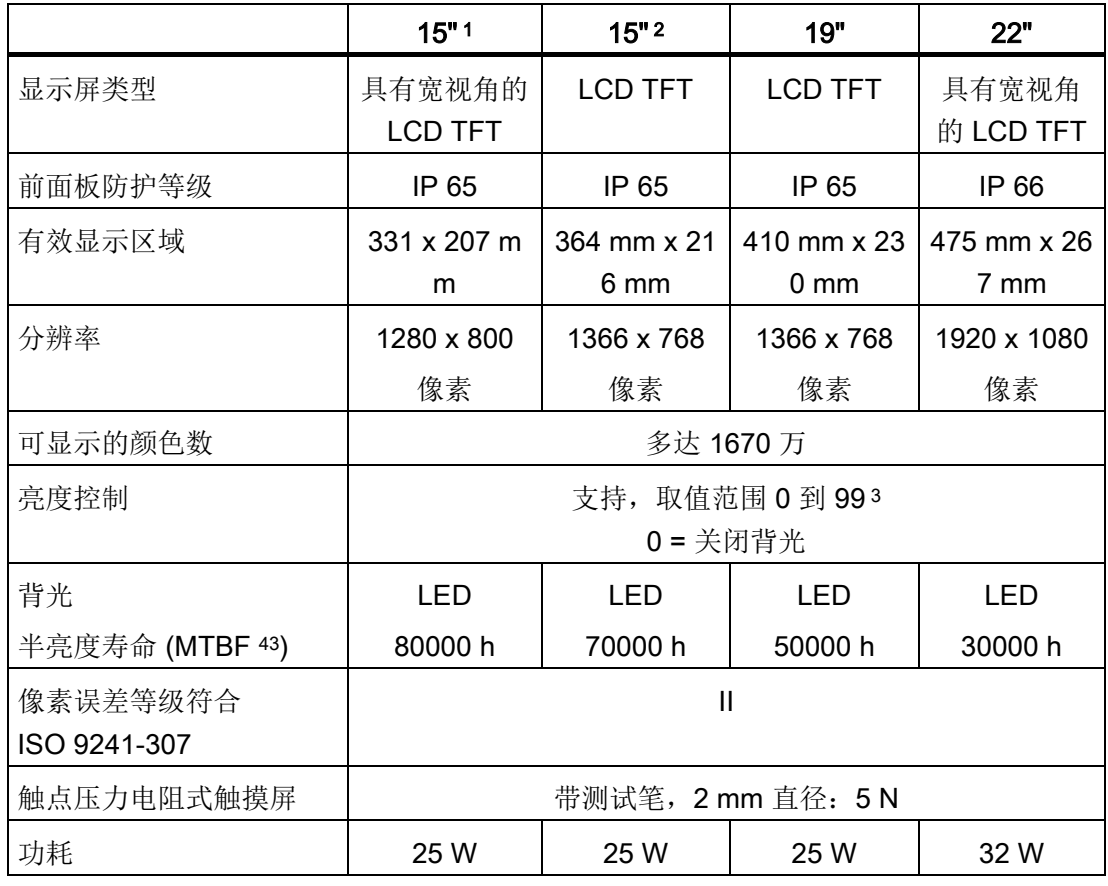

<sup>1</sup> 仅电阻式触摸屏

<sup>2</sup> 仅电容式触摸屏

- 3 通过"设置亮度"(SetBrightness) 对话框: 9 到 99 (≙ 10% 到 100%), 通过"设置亮度"(SetBrightness) 命令行调用:0 到 99
- <sup>4</sup> MTBF:最大亮度相对于原始值减半的运行时间。可以使用集成调光功能来增加 MTBF, 例如,通过屏幕保护程序控制时间或通过 PROFIenergy 进行集中控制时间。

## 图形

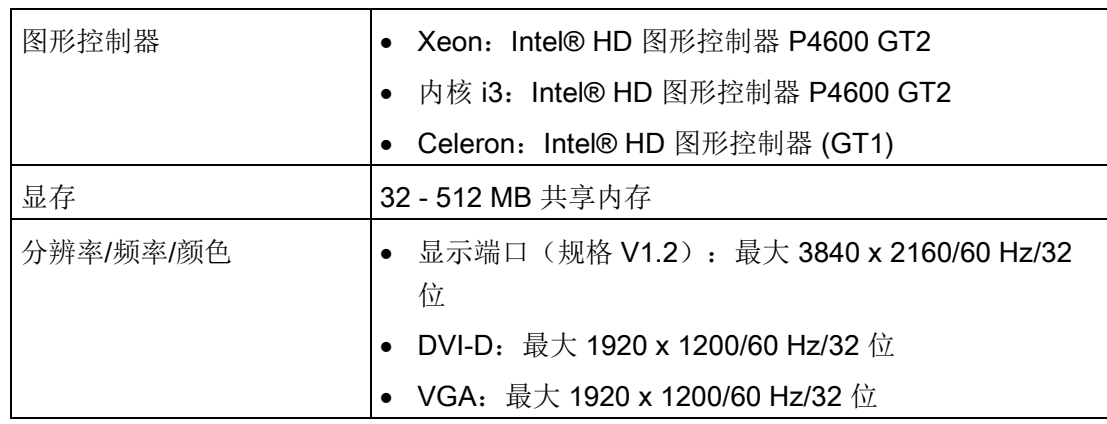

接口

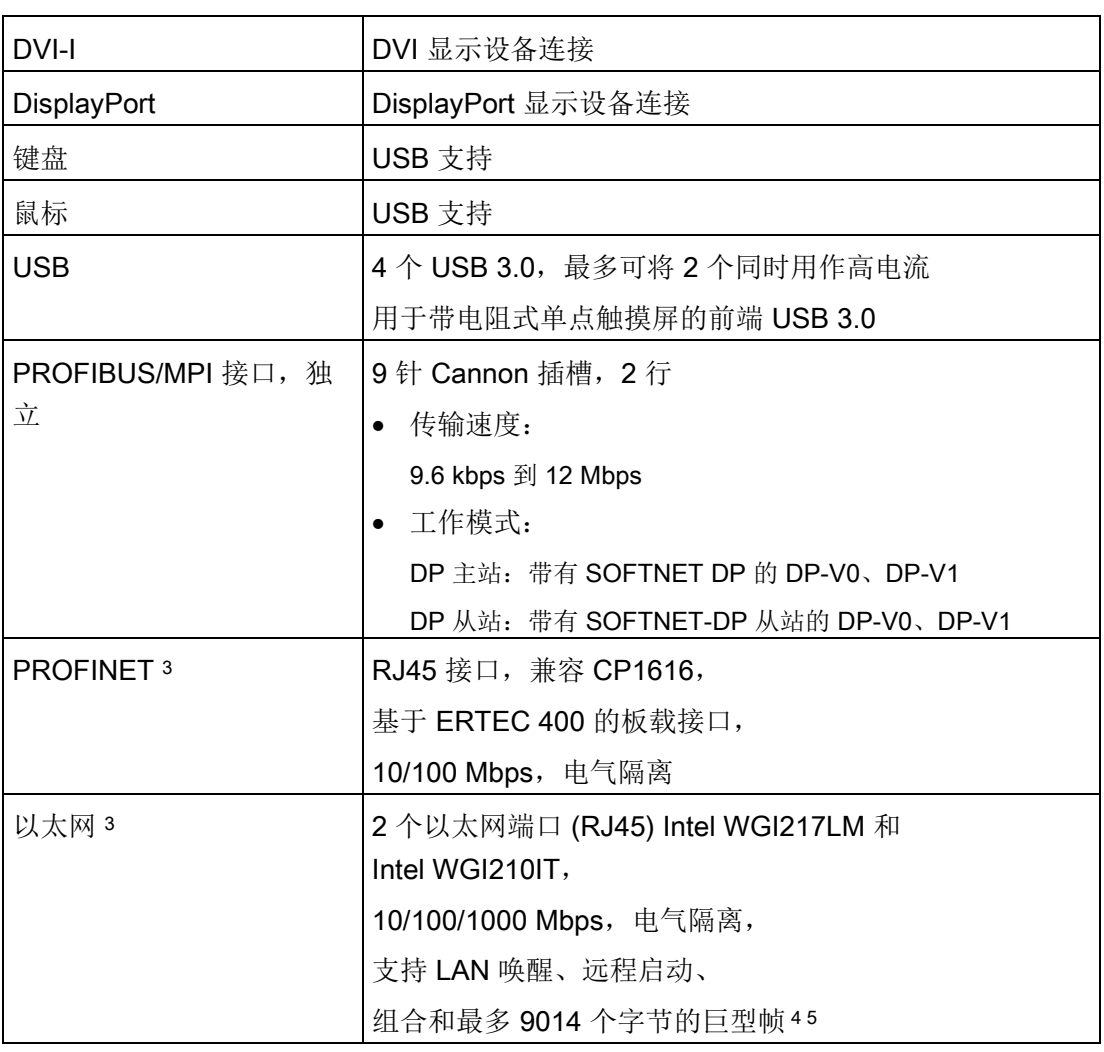

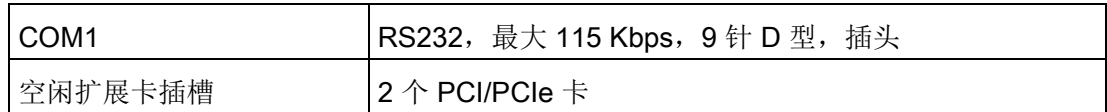

<sup>3</sup> 为实现唯一标识,在外壳上对以太网端口进行编号。操作系统提供的编号可能有所不同。

<sup>4</sup> 无法与 AMT 配用。

5 使用 AMT 时, 接口 x1 p1 必须用于连接远程维护工具。

## 8.4.2 环境条件

#### 气候环境条件

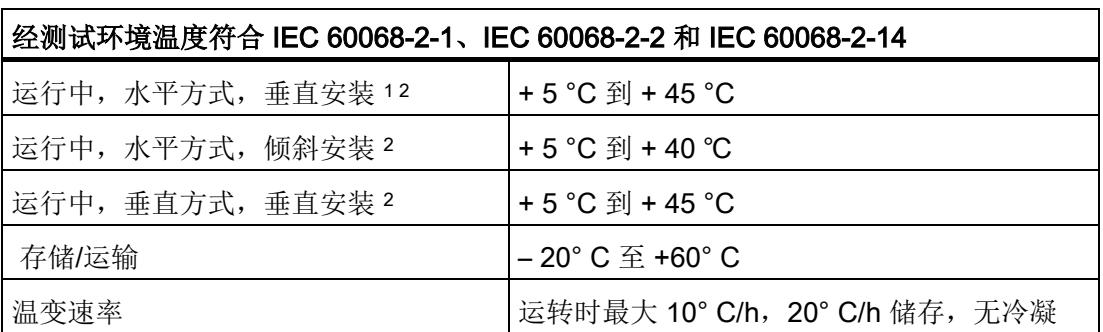

<sup>1</sup> 只允许在 +5°C 到 +40 °C 的环境温度下进行 DVD 刻录机操作

2 USB 和 PCI/PCIe 扩展模块的总功率不得超过 30 W, 不可进行 DVD 操作

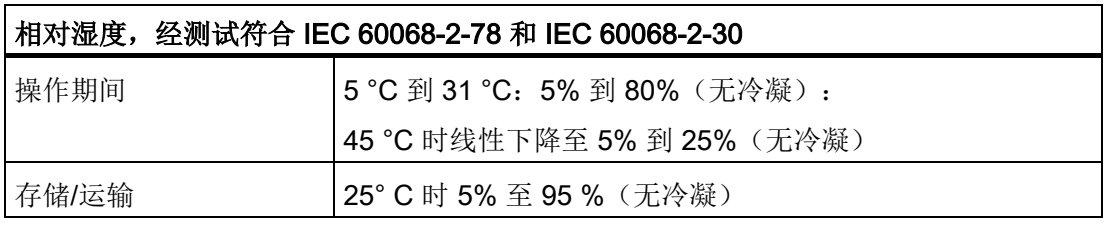

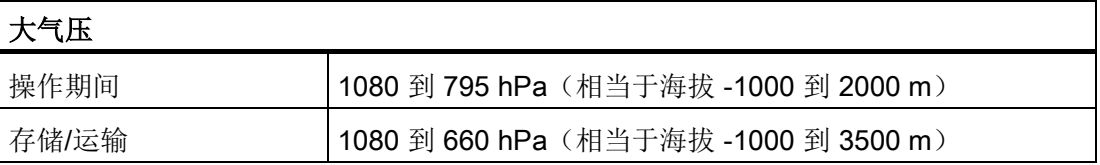

### 机械环境条件

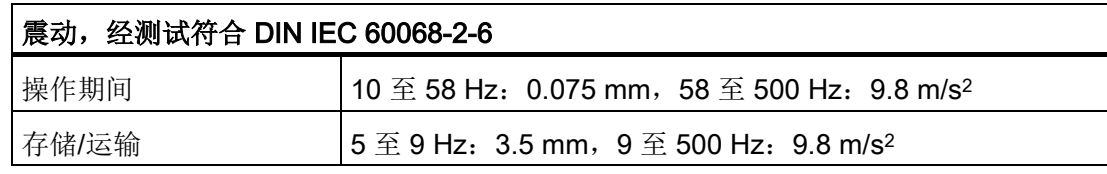

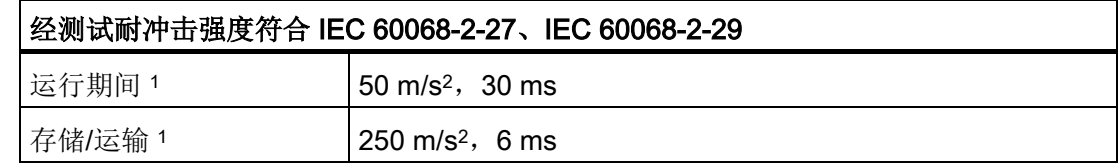

1 DVD 刻录机限制: 只允许在无干扰环境下进行读取、写入和刻录机操作<sup>。</sup>

## 8.4.3 电流和功率要求

#### 电流最大值

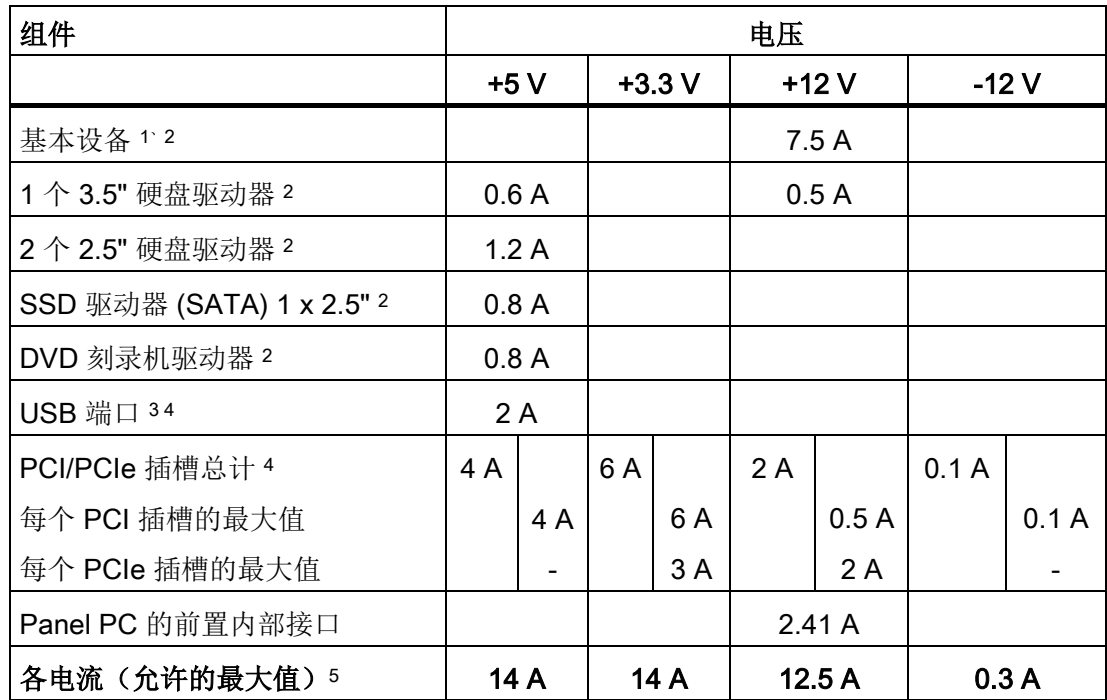

<sup>1</sup>基本设备包括母板、处理器、存储器、两个风扇和 CF

<sup>2</sup> 取决于所选设备的组态

- <sup>3</sup> 2 个 USB3.0 高电流和 2 个 USB2.0 低电流。
- <sup>4</sup> 每个 PCI/PCIe 插槽的功率不得超过 25 W。 USB 和 PCI/PCIe 插槽的总功率不得超过 30 W。
- <sup>5</sup> +5 V 和 +3.3 V 允许的最大累计功率为 60 W。

## 典型功率值

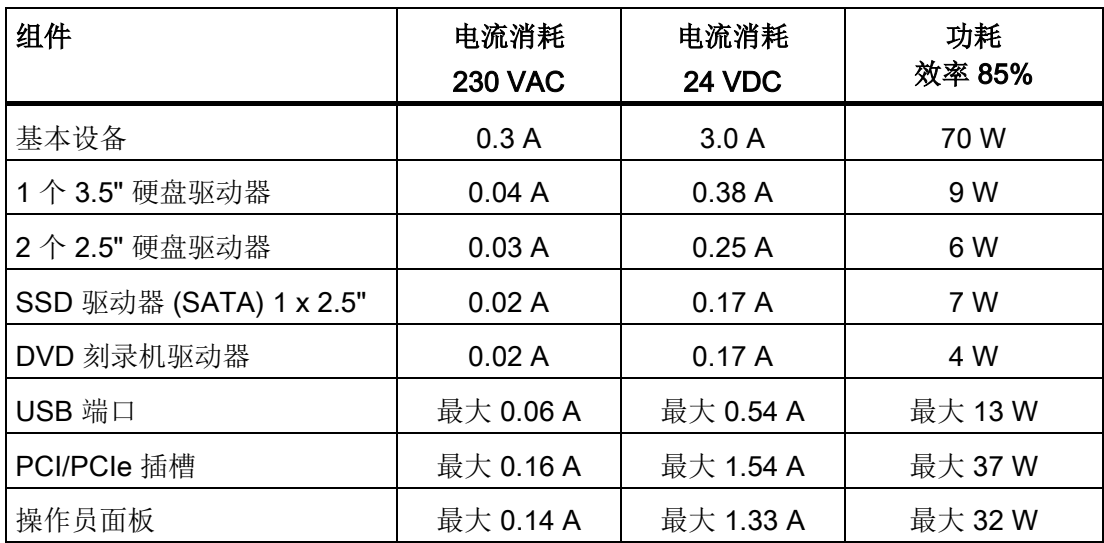

#### 8.4.4 AC 电压电源

#### 技术数据

#### 说明

电源包含一个主动式 PFC(功率因素校正)电路,以符合 EMC 准则。

当对带主动式 PFC 的 SIMATIC PC 供电时, 不间断 AC 电源系统(UPS)必须在正常工 作模式和缓冲模式下提供正弦输出电压。

UPS 的特性在标准 EN 50091-3 和 IEC 62040-3 中有所描述和分类。在正常和缓冲模式 下使用正弦输出电压的设备将被指定为类别"VFI-SS-...."或"VI-SS-...."。

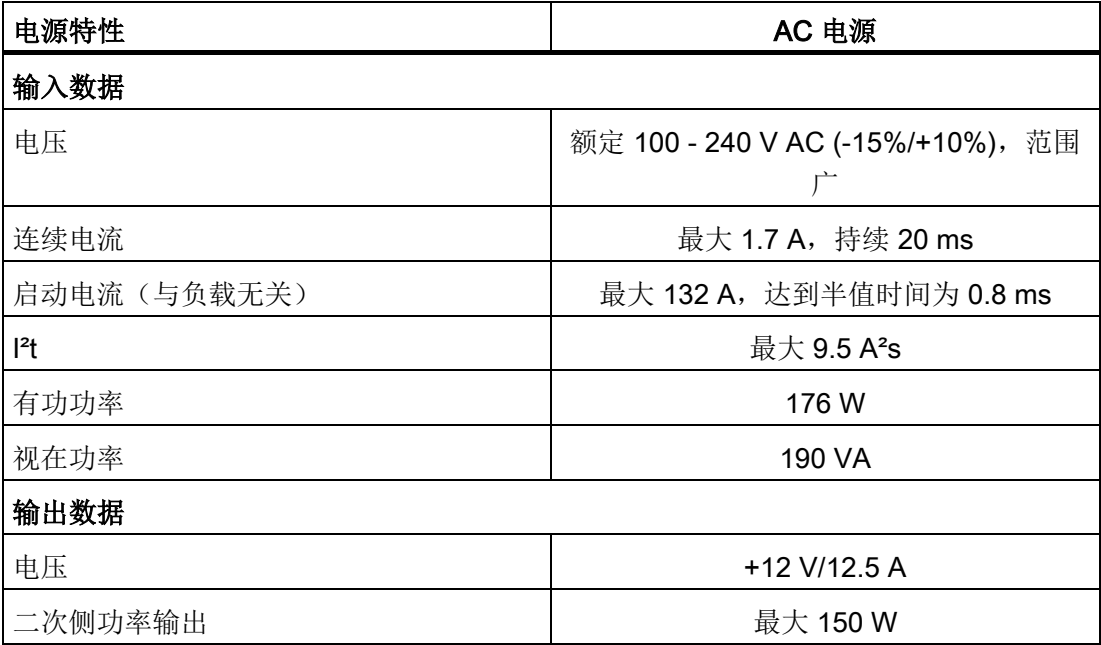

## AC 电源的电源良好信号

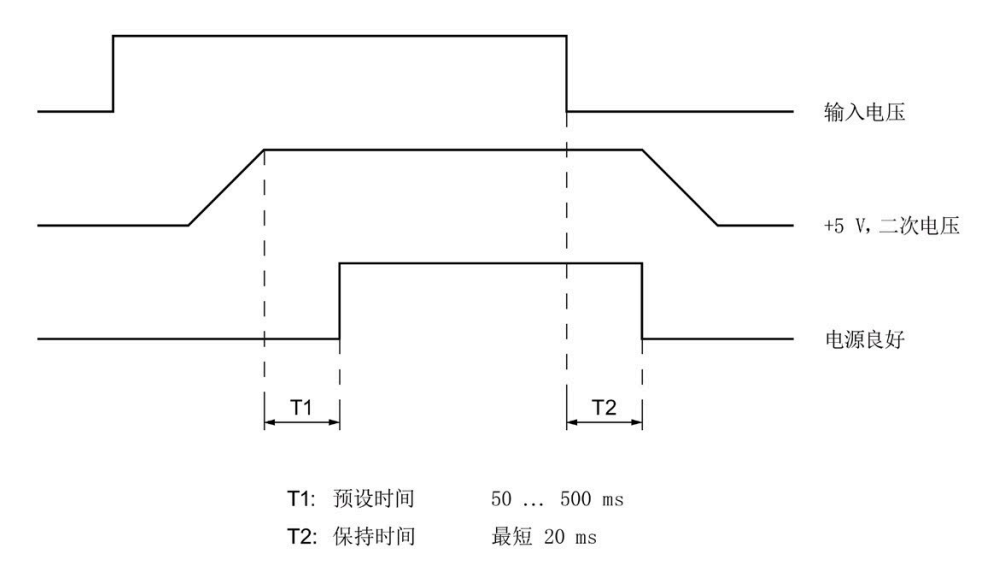
## 8.4.5 DC 电源

## 技术数据

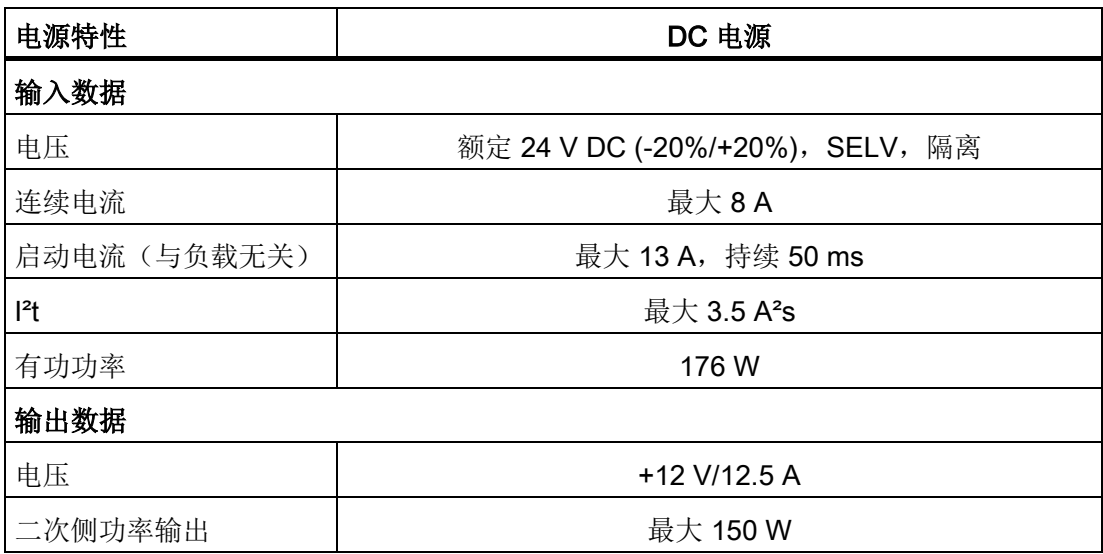

## DC 电源的电源良好信号

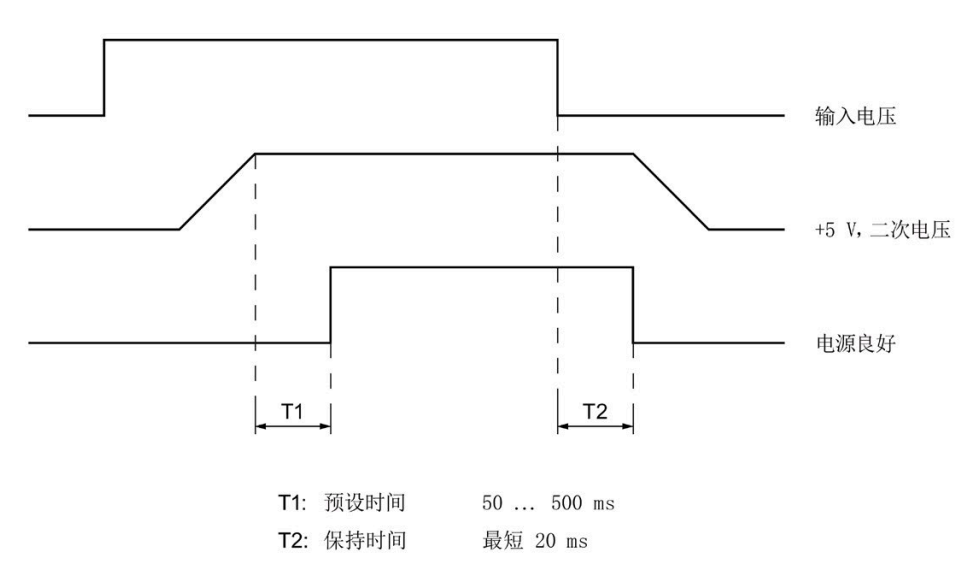

## 8.5.1 母板

## 8.5.1.1 母板的结构和功能

母板的基本组件包括处理器和芯片组、存储器模块的两个插槽、内部和外部接口和闪存 BIOS。

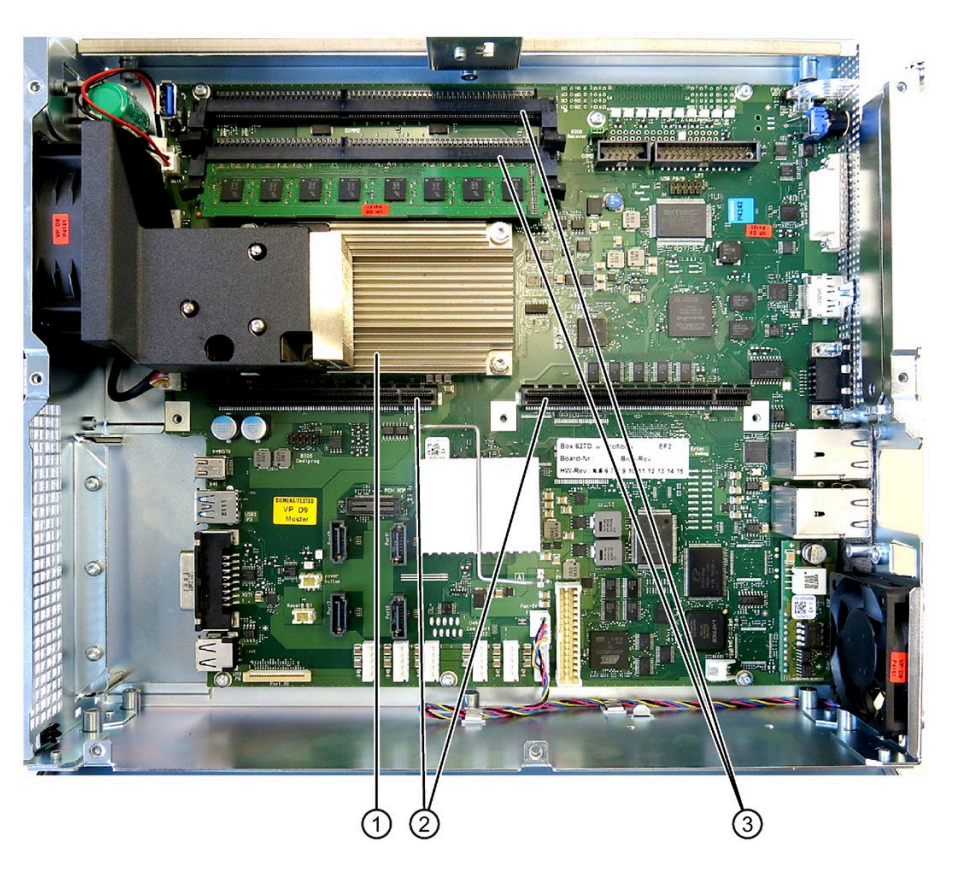

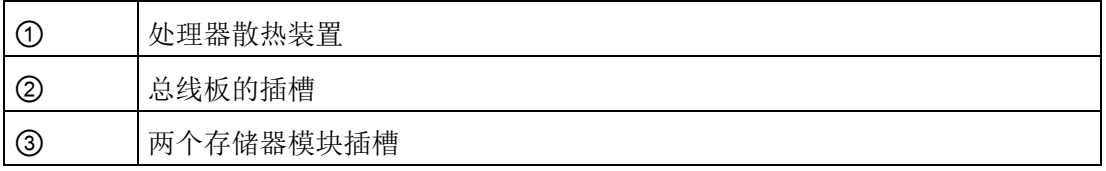

# 8.5.1.2 母板上接口的位置

## 接口

设备的母板具有以下接口:

- 用于连接外部设备的接口
- 用于内部组件的接口(驱动器、总线板等)

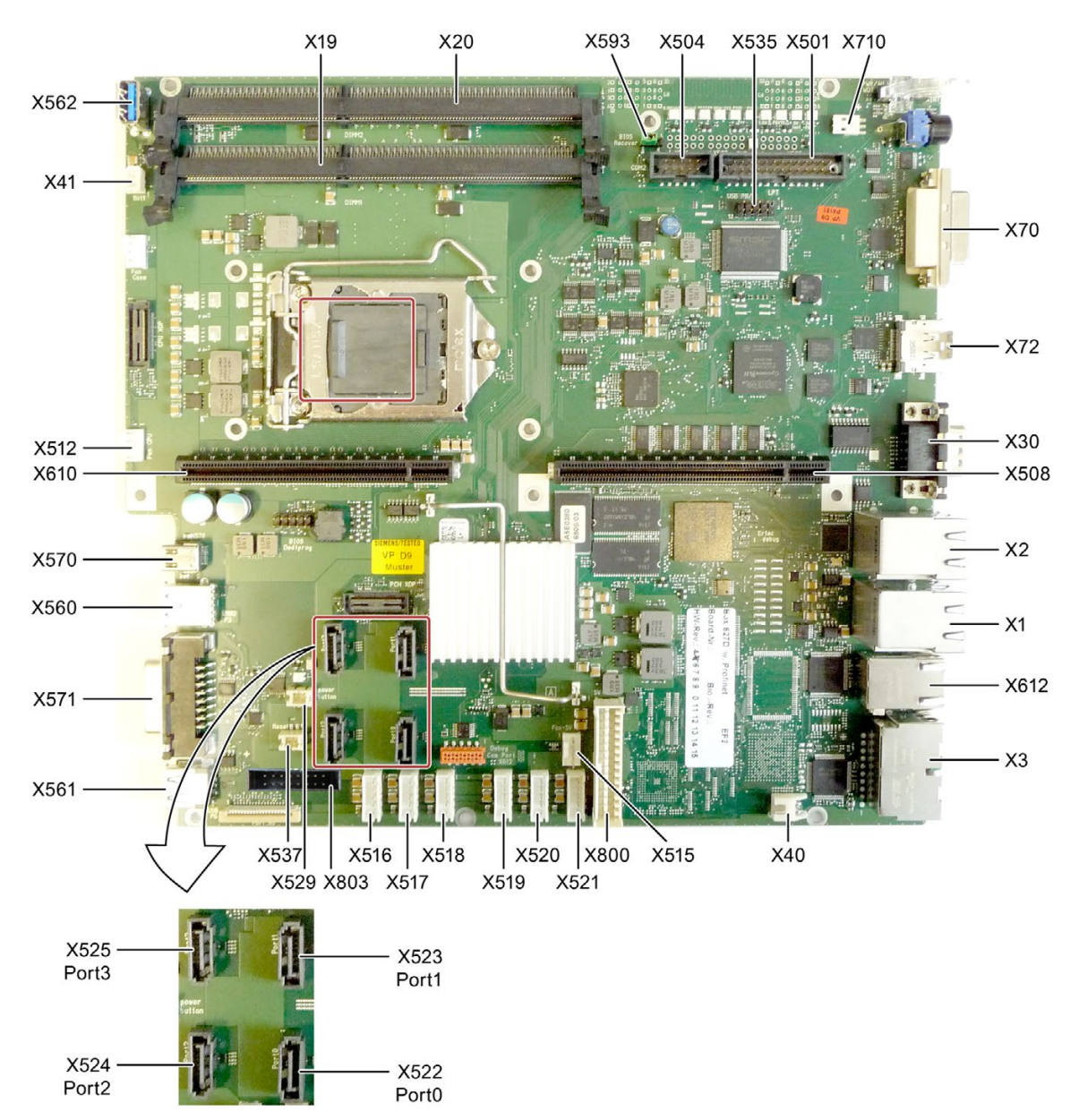

# 8.5.1.3 内部接口

# 内部接口的引脚分配

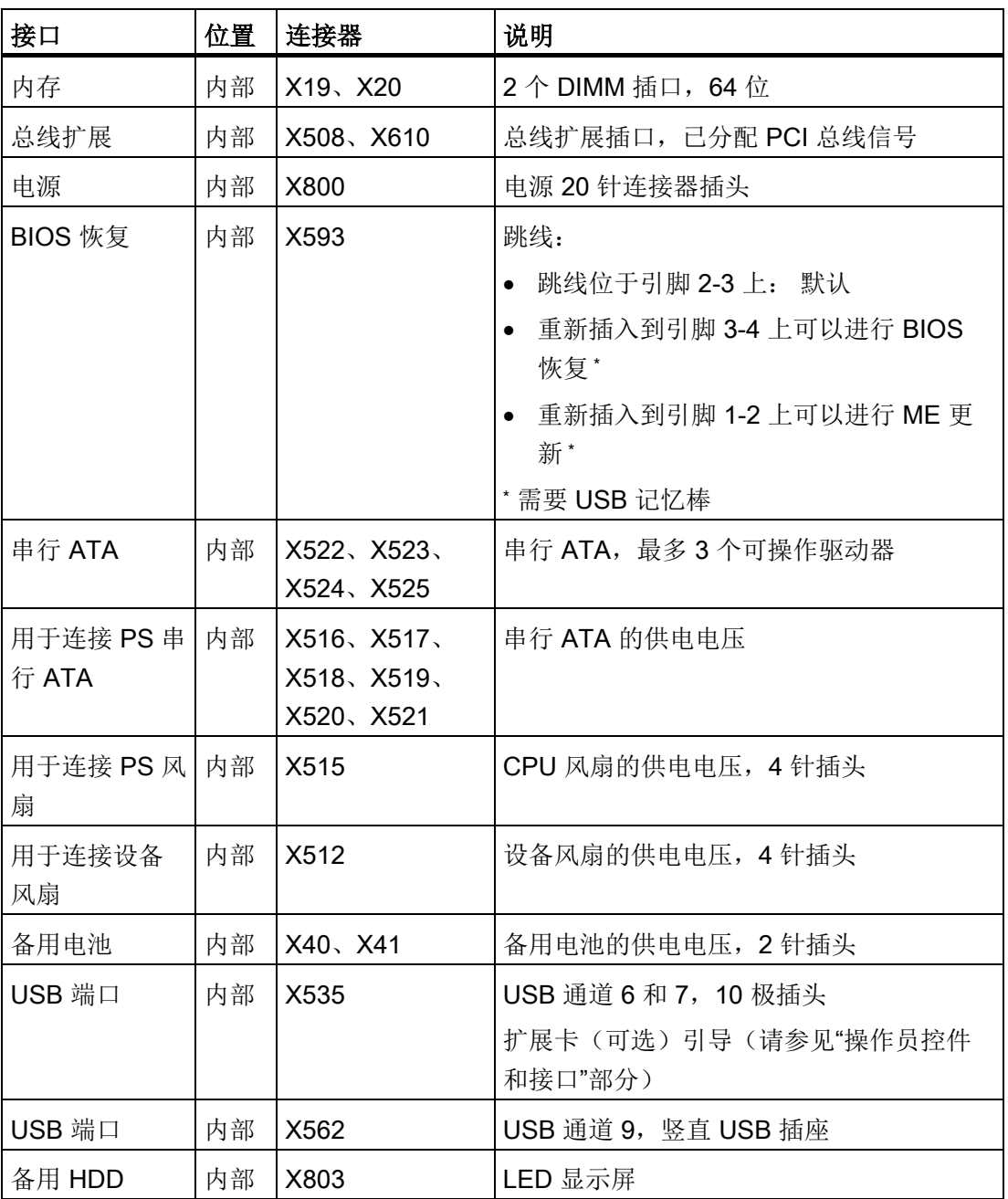

## 设备风扇电源的引脚分配,X512

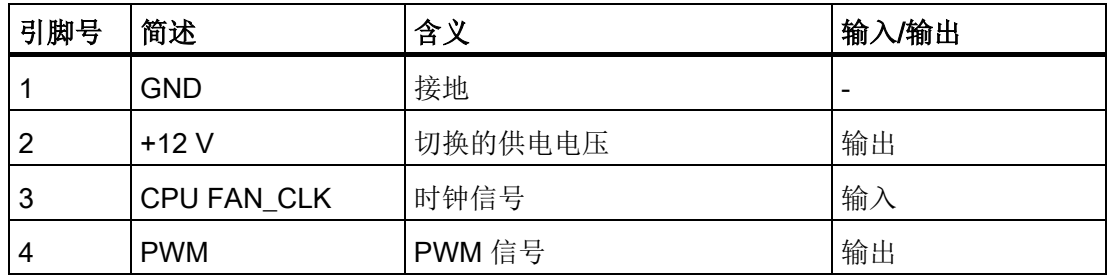

### 电源风扇电源的引脚分配,X515

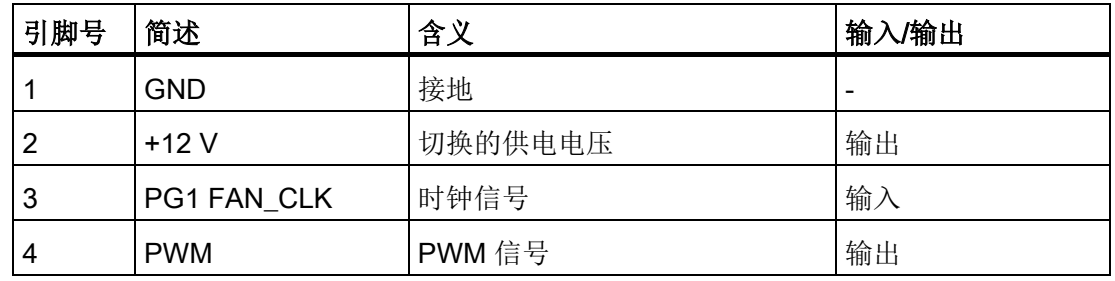

### 串行 ATA 电源的引脚分配, X516 - X521

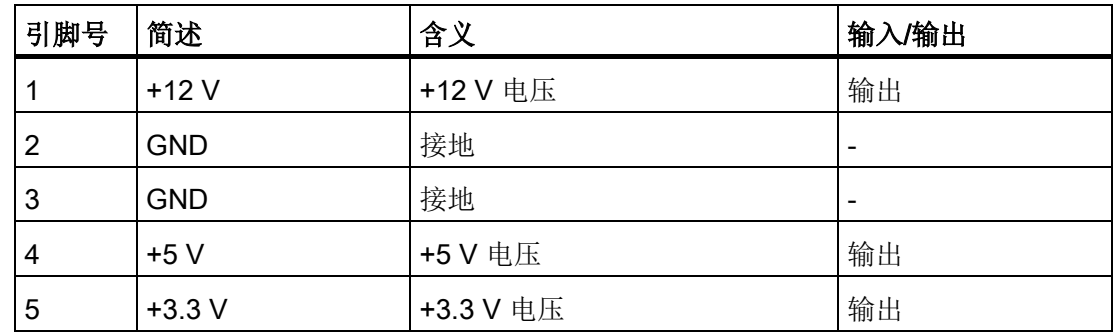

# 备用电池连接器,X40、X41

用于给 CMOS RAM 供电的电池连接到该连接器上。 这是一个容量为 750 mAh 的 3 V 锂 电池。

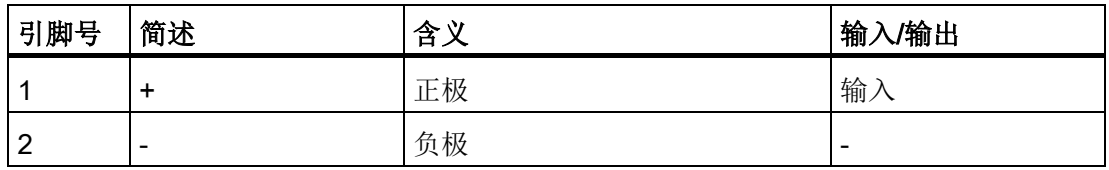

## 8.5.1.4 前端端口

# 概述

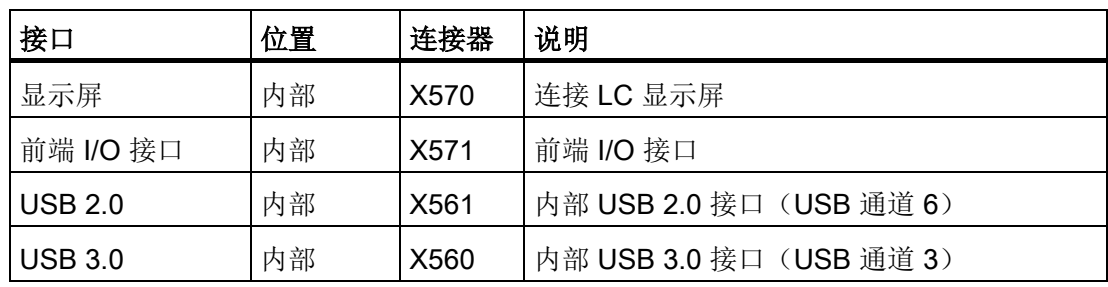

## 参见

工业自动化和驱动技术 - 主页 [\(http://www.siemens.com/automation/service&support\)](http://www.siemens.com/automation/service&support)

## 8.5.2 总线板

### 8.5.2.1 布局和操作原理

总线板主要用来连接母板与扩展卡。它通过五个螺钉固定。 可提供以下总线板型号:

型号 1 具有两个 PCI 插槽。它可用来连接符合 PCI 规范(修订版 2.2)的 5 V 和 3.3 V 扩展模块。所有的 PCI 插槽都与主控设备兼容。通过与母板间的连接的背板总线向扩展 模块供电。

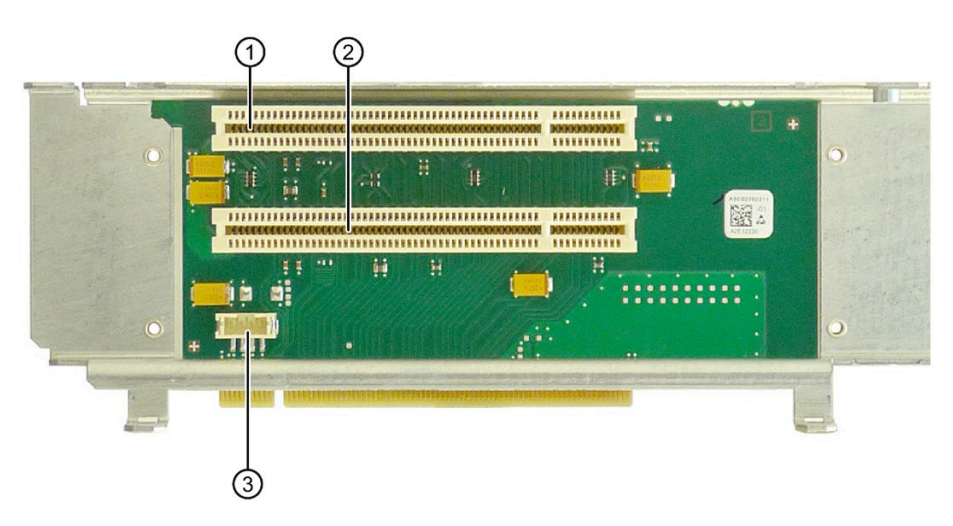

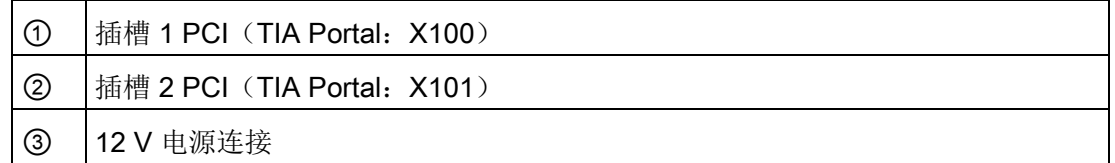

## 型号 2 具有一个 PCI 和一个 PCIe 插槽。

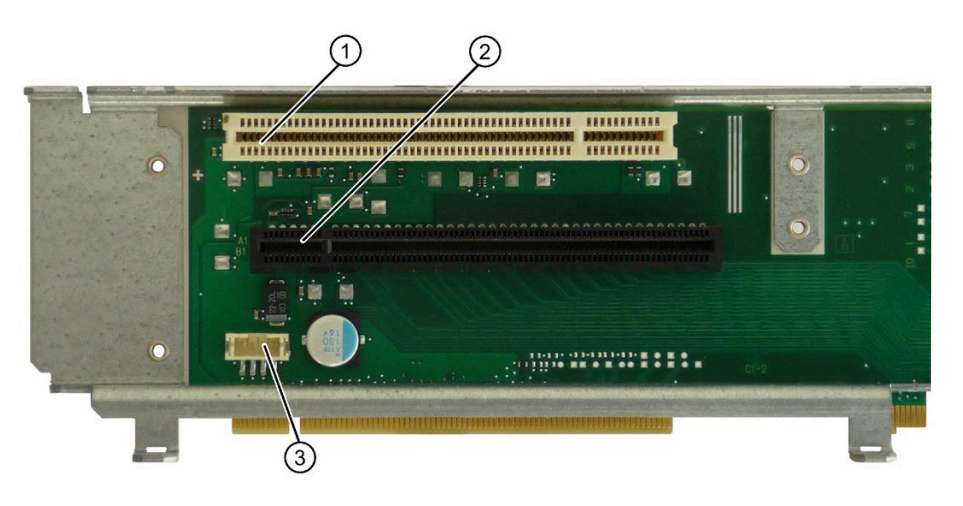

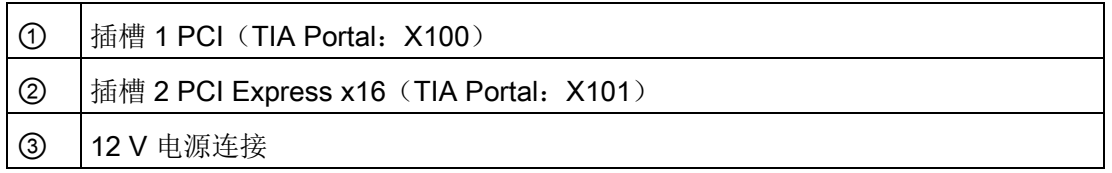

型号 3 具有两个 PCIe 插槽。

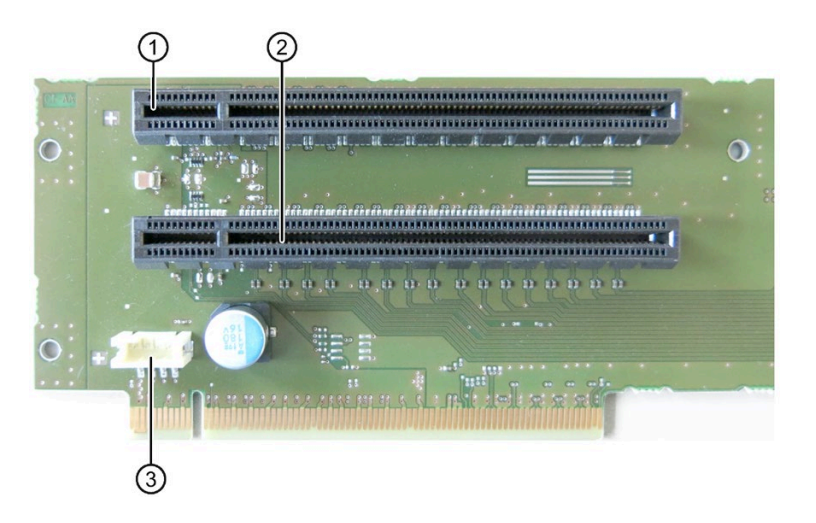

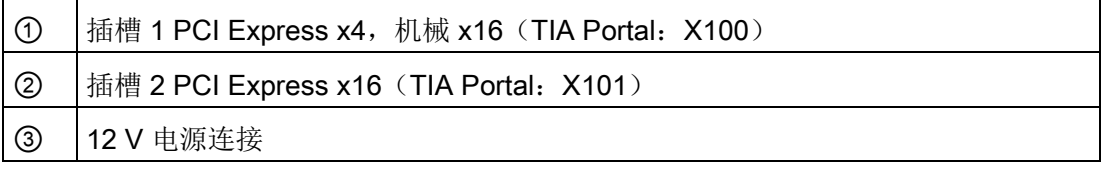

# 8.5.2.2 PCI 插槽的针脚分配

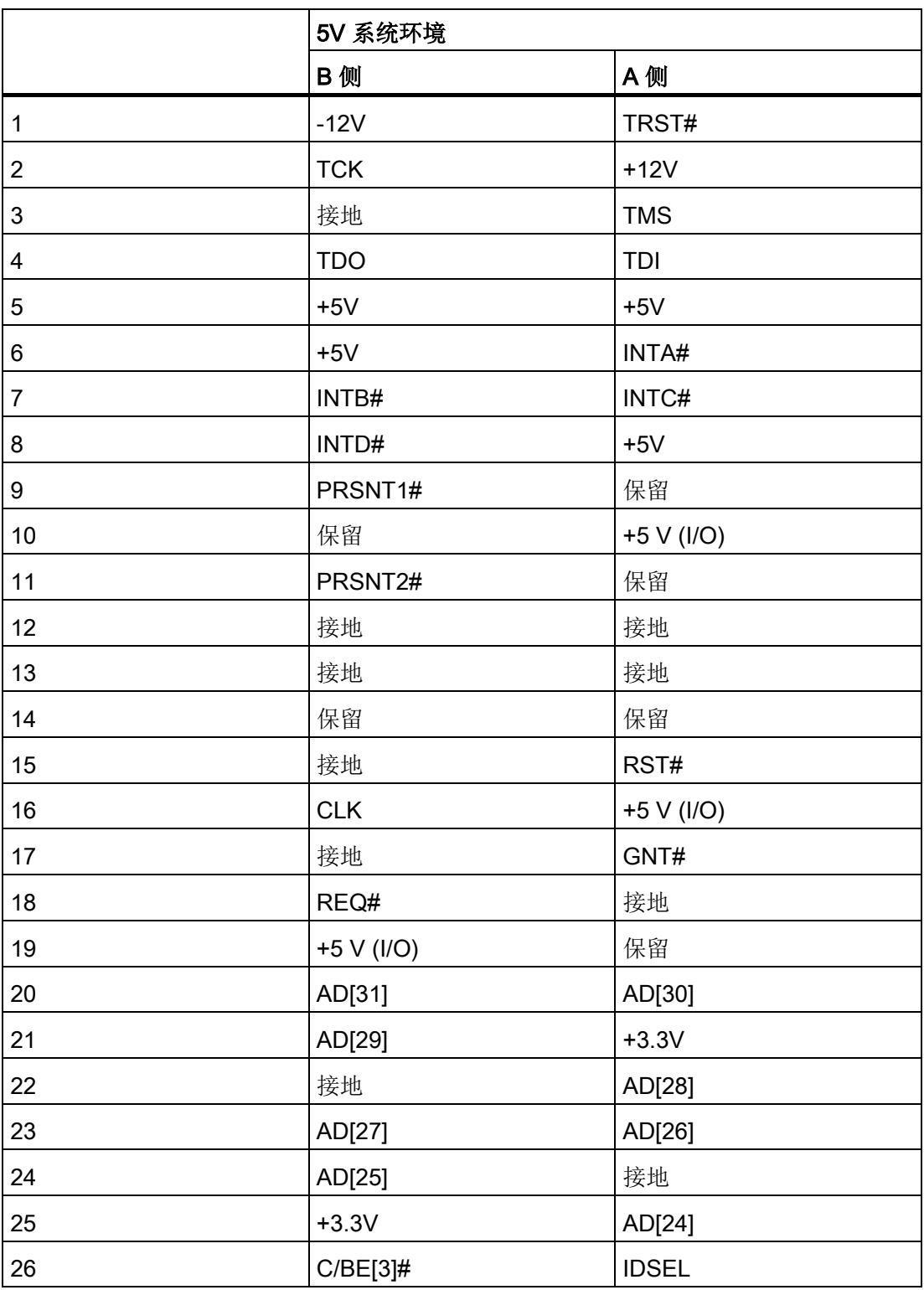

## 技术规格信息

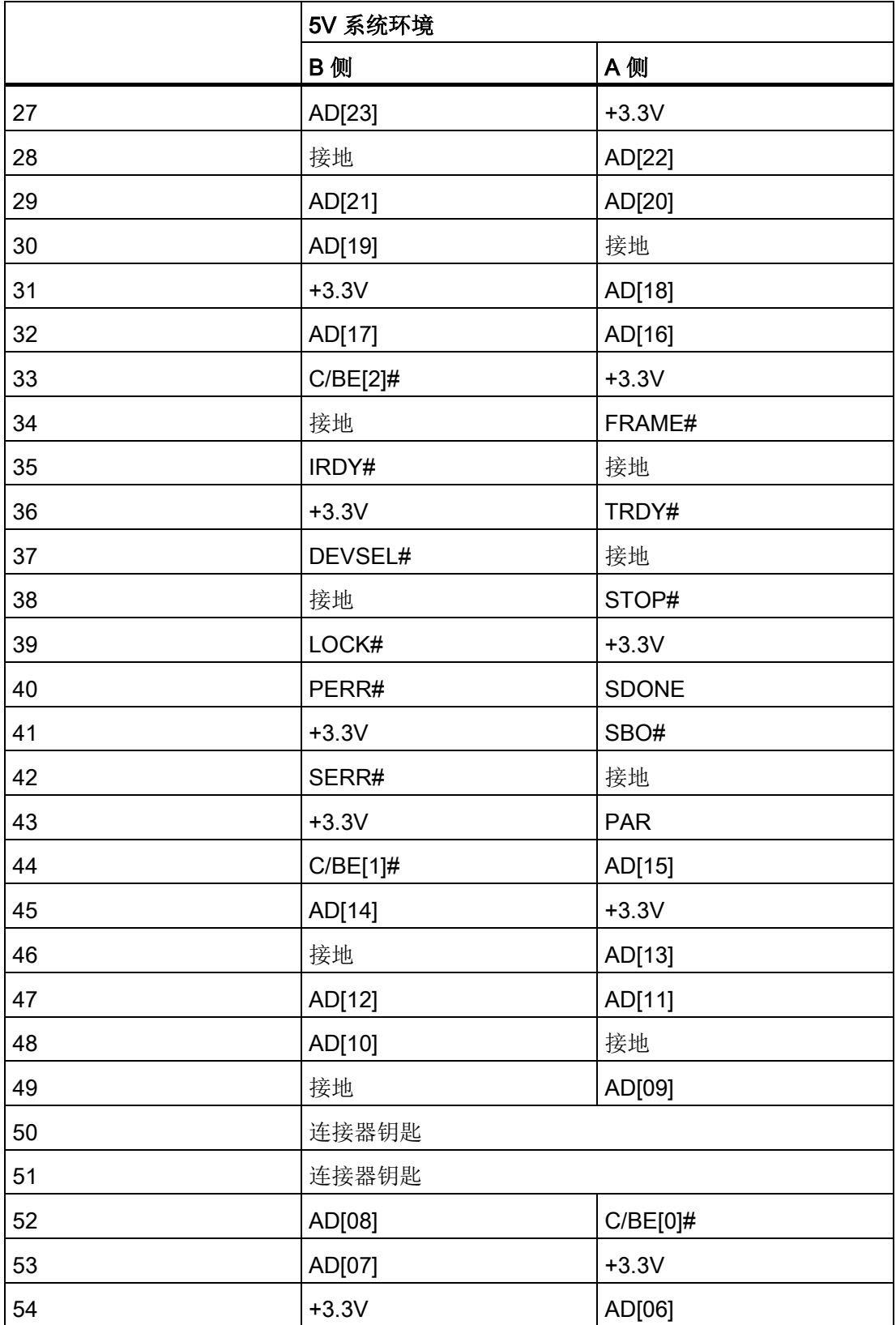

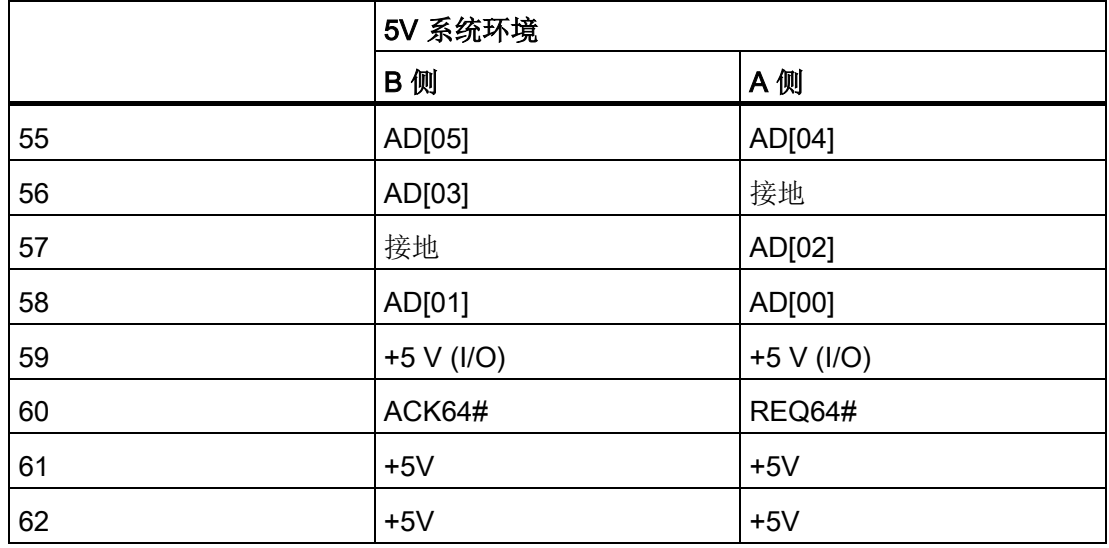

# 8.5.2.3 扩展卡 12 V 电源连接的引脚分配

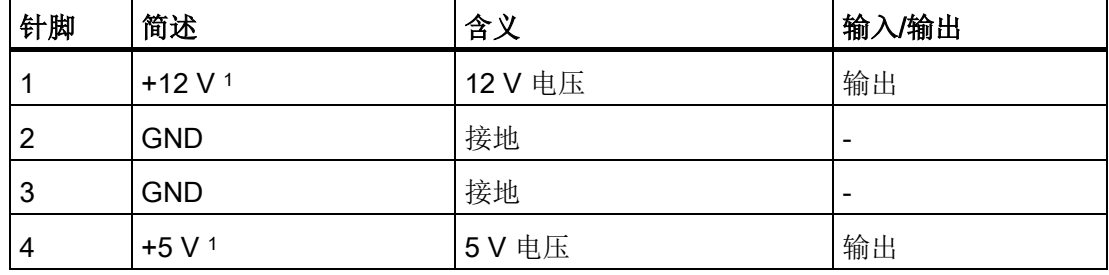

最大允许电流: 1 A;应此处的功率要求,不得超过 PCI 插槽的总功率要求。

# 8.5.2.4 PCI Express 插槽 x16 的针脚分配

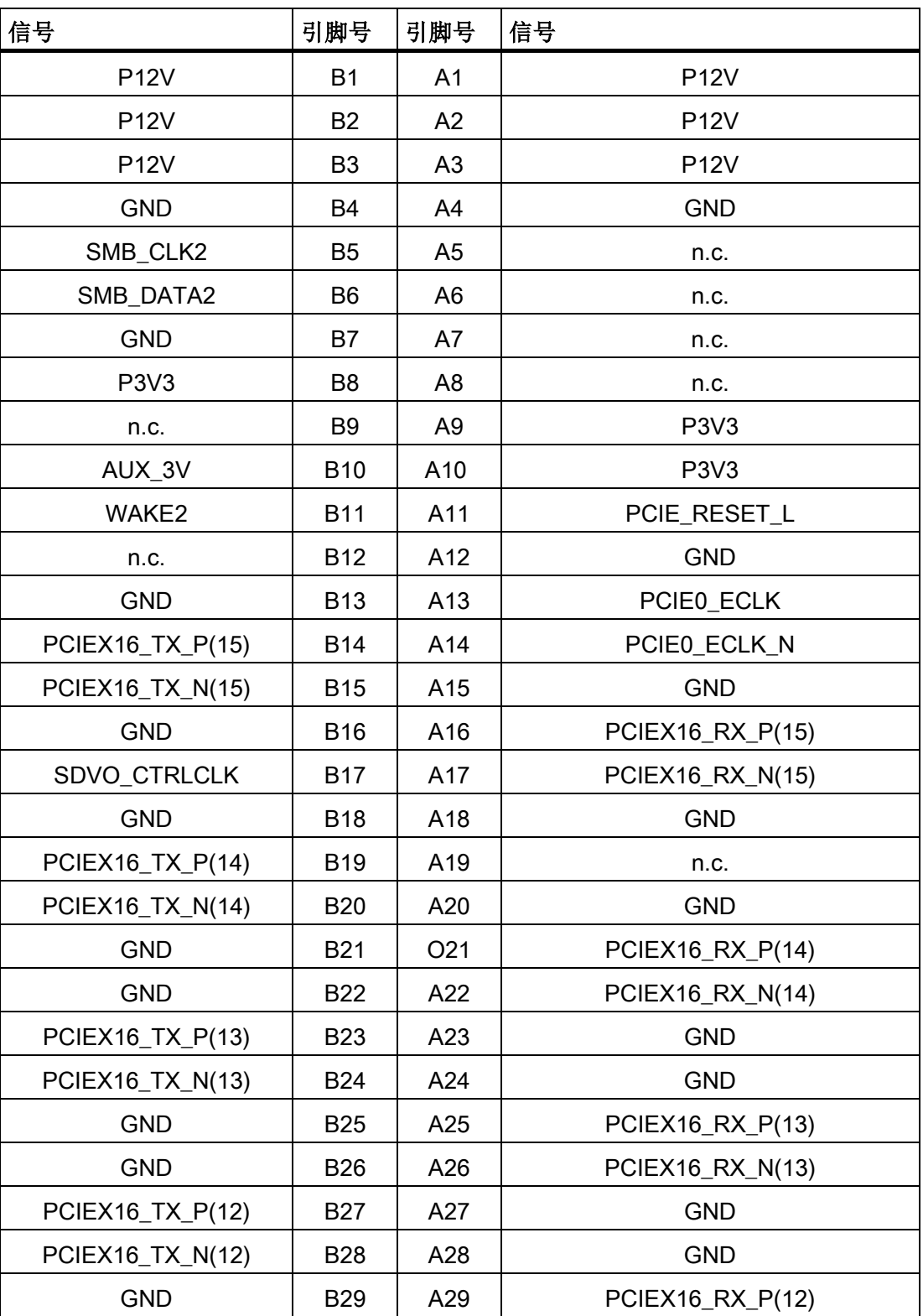

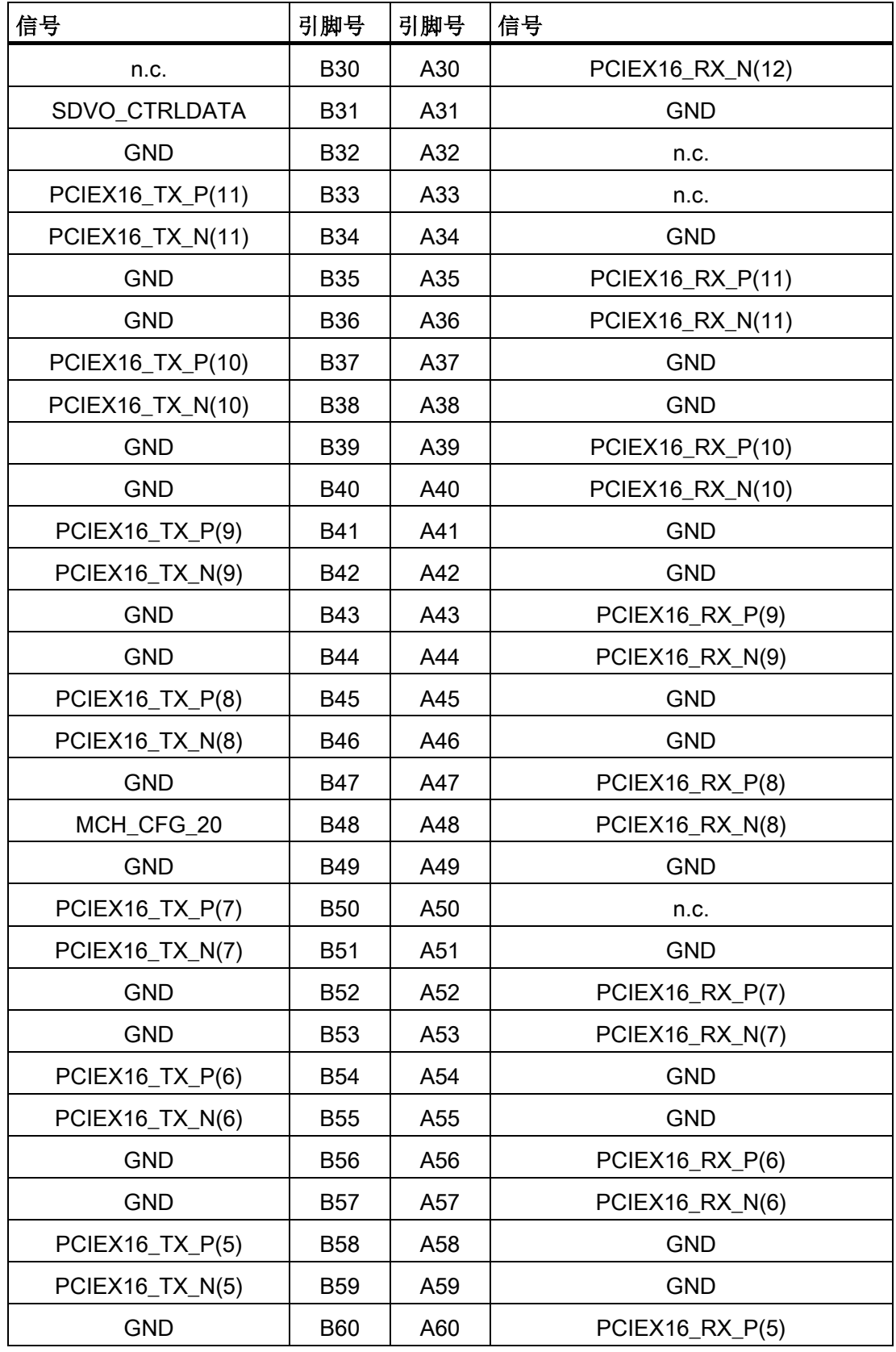

## 技术规格信息

8.5 硬件说明

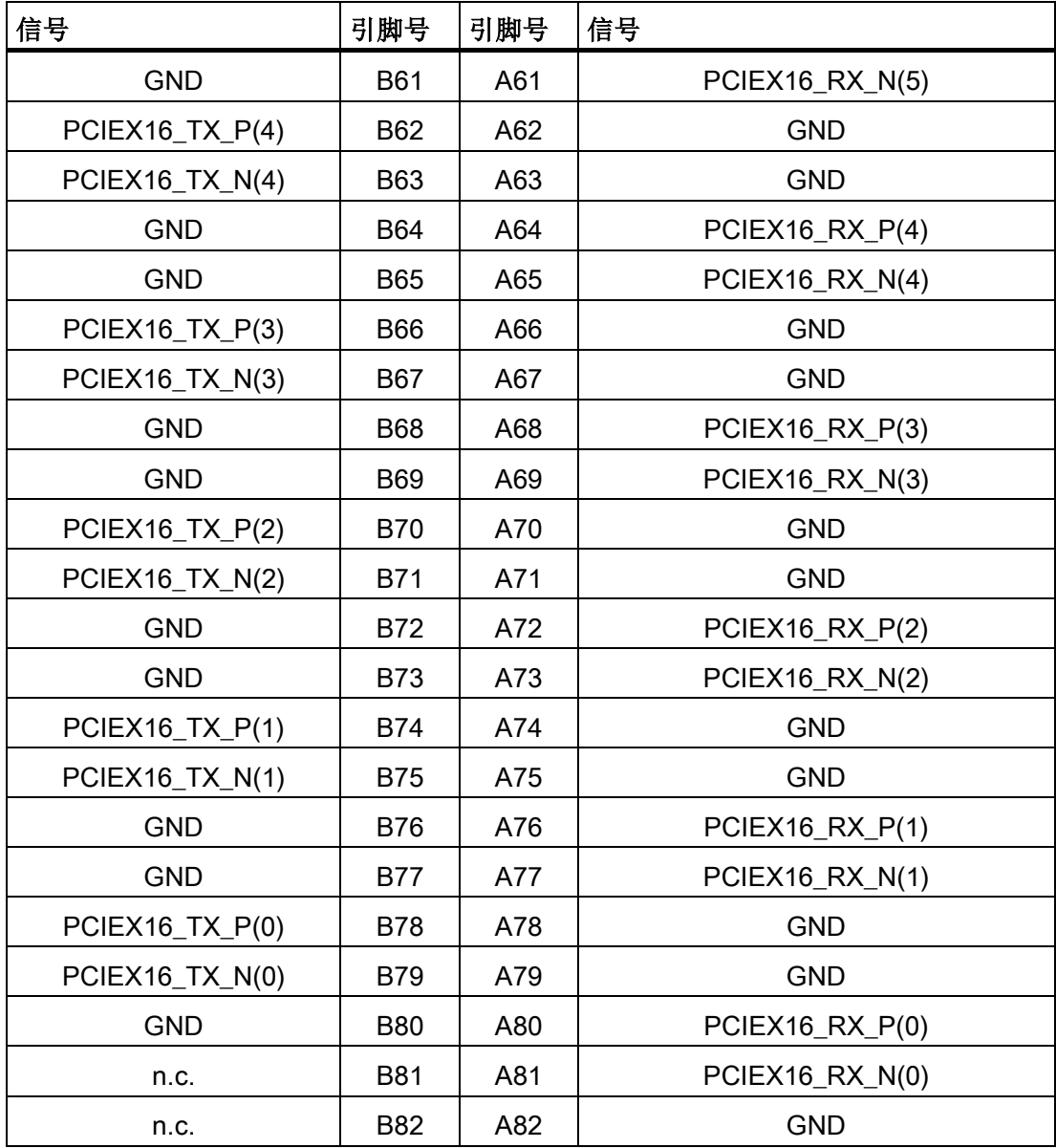

### 说明

该槽也可用于 PCIe x8、x4 和 x1 模块。

# 8.5.3 外部端口

# 8.5.3.1 COM1/COM2

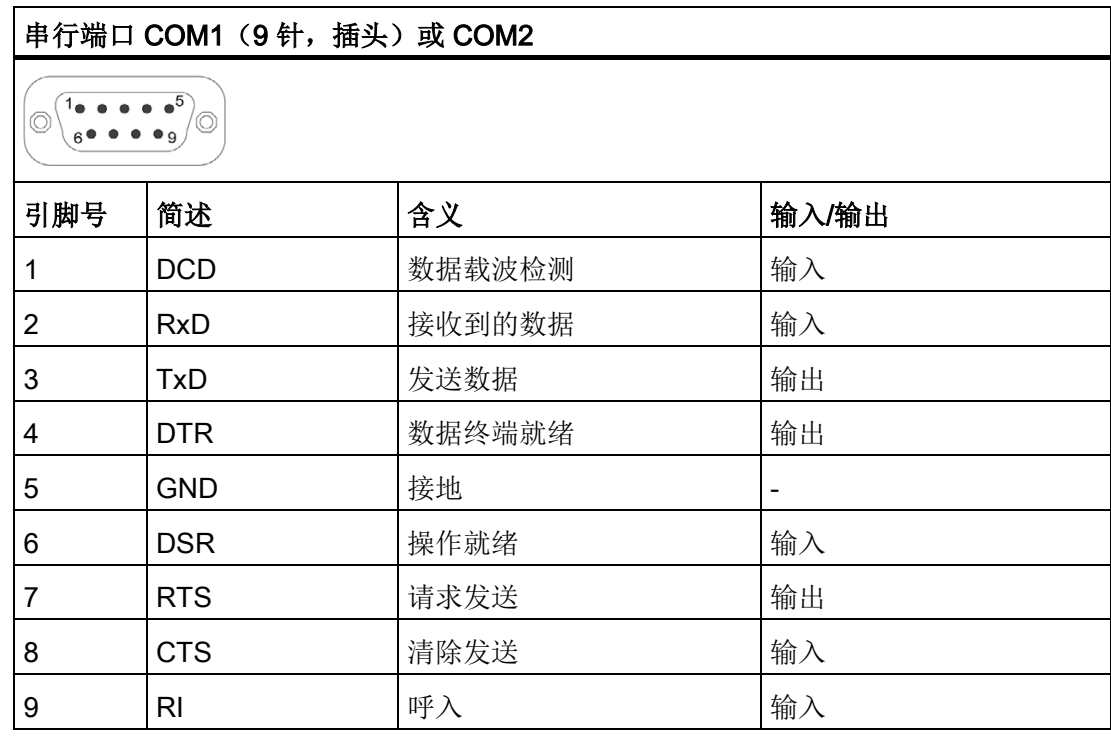

# 8.5.3.2 DisplayPort

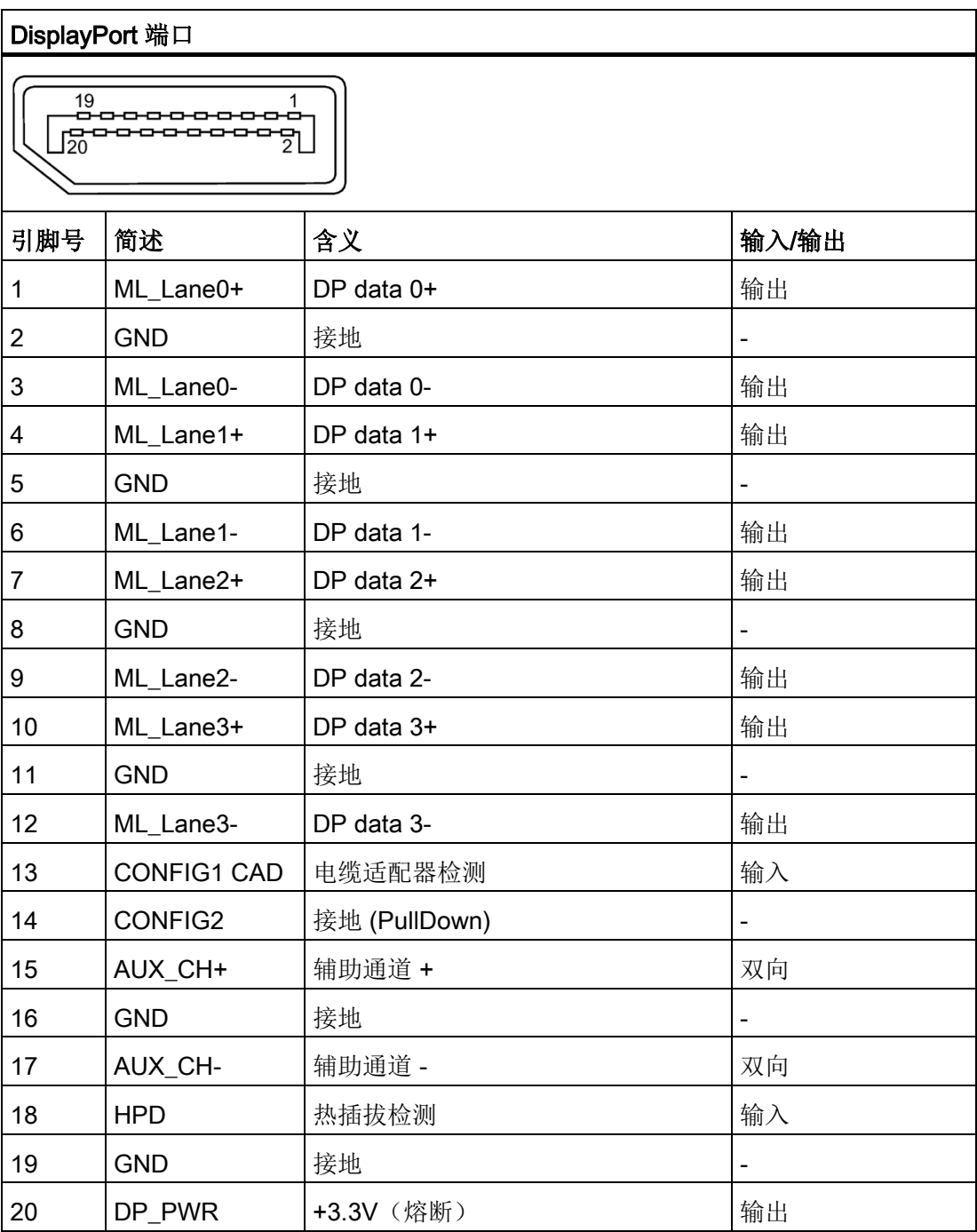

# 8.5.3.3 DVI-I

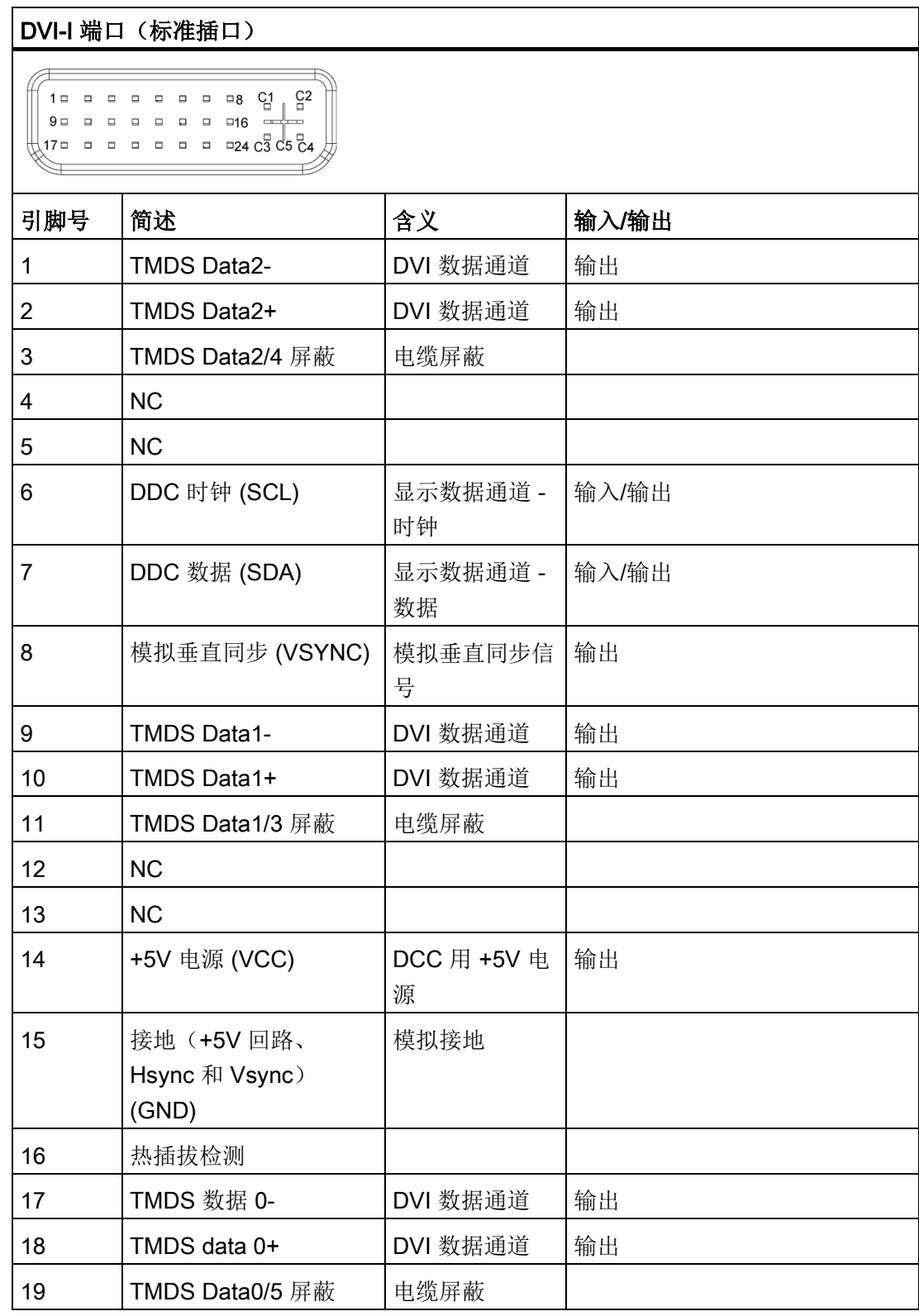

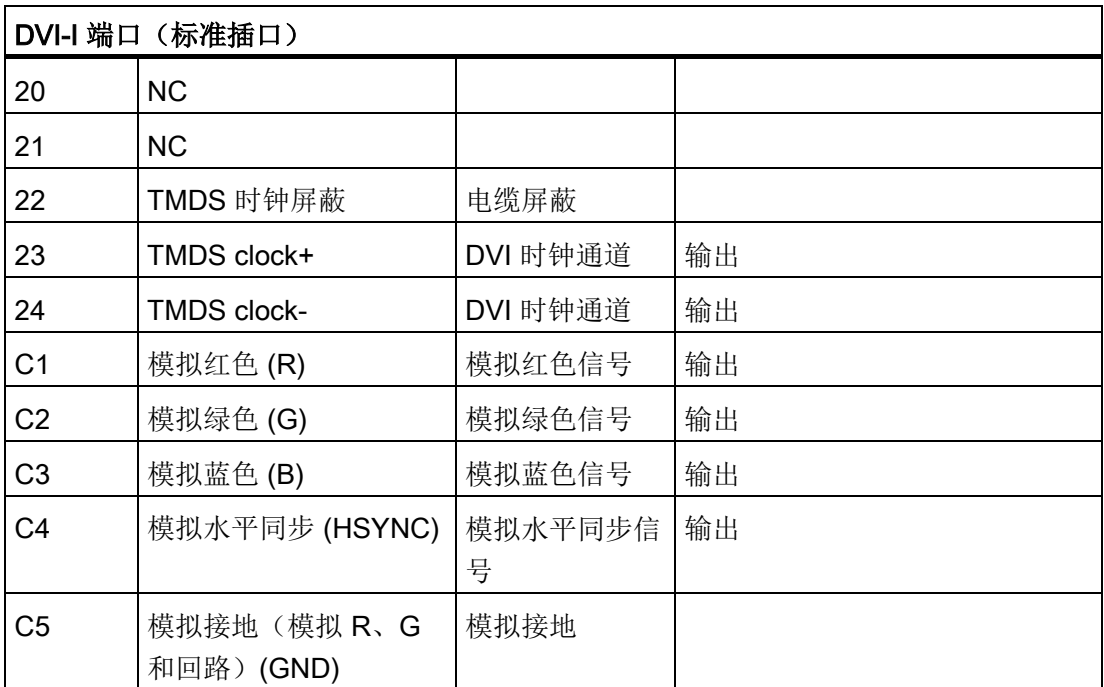

# 8.5.3.4 以太网

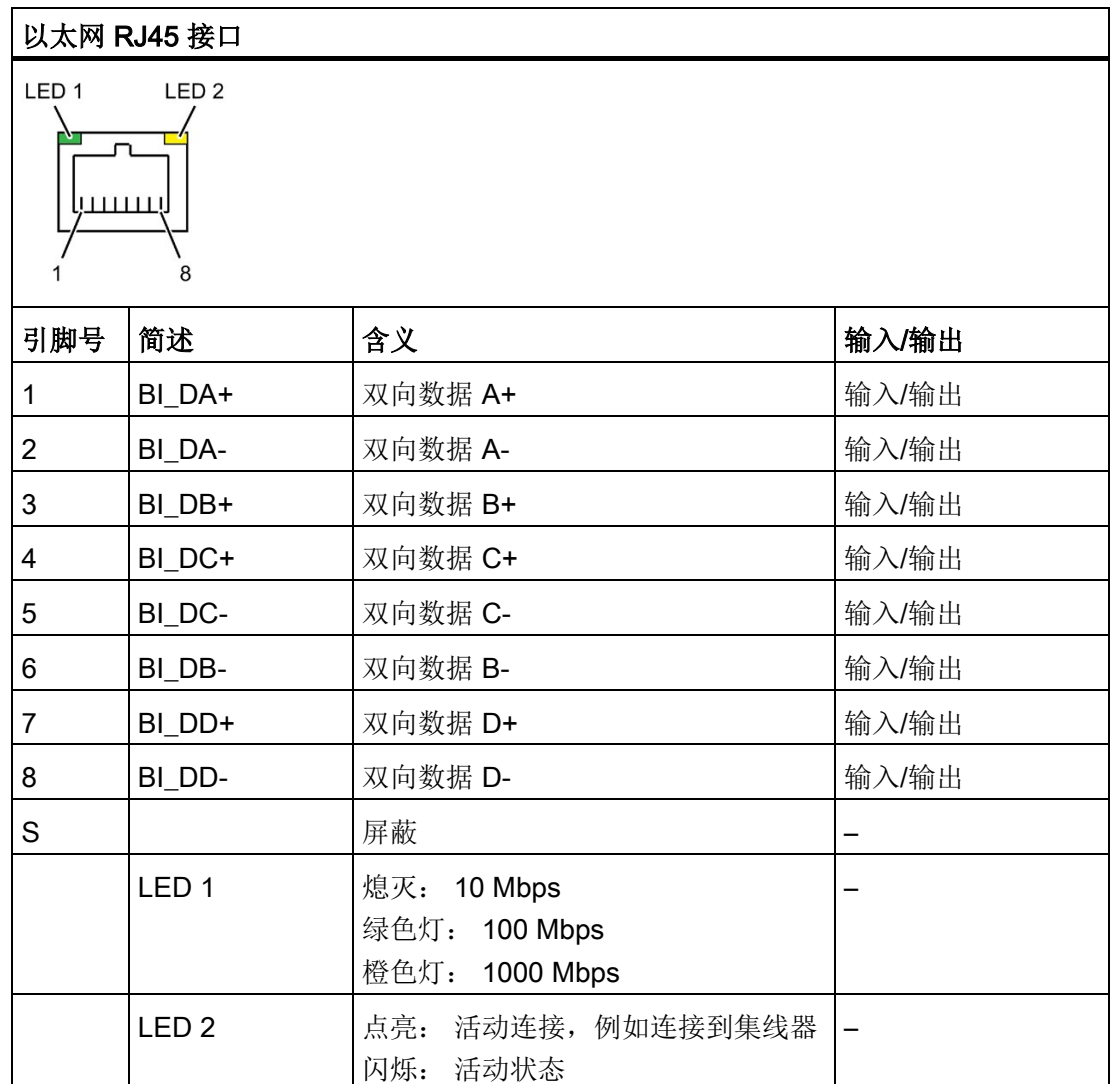

# 8.5.3.5 USB 3.0

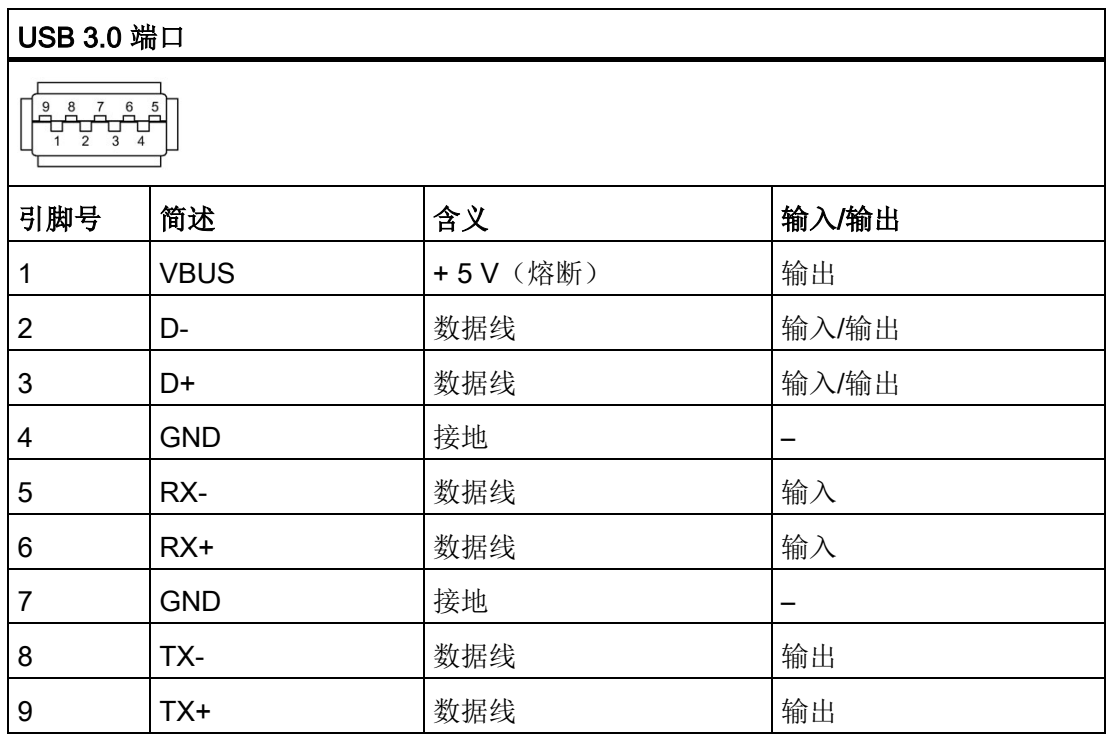

# 8.5.3.6 PROFIBUS

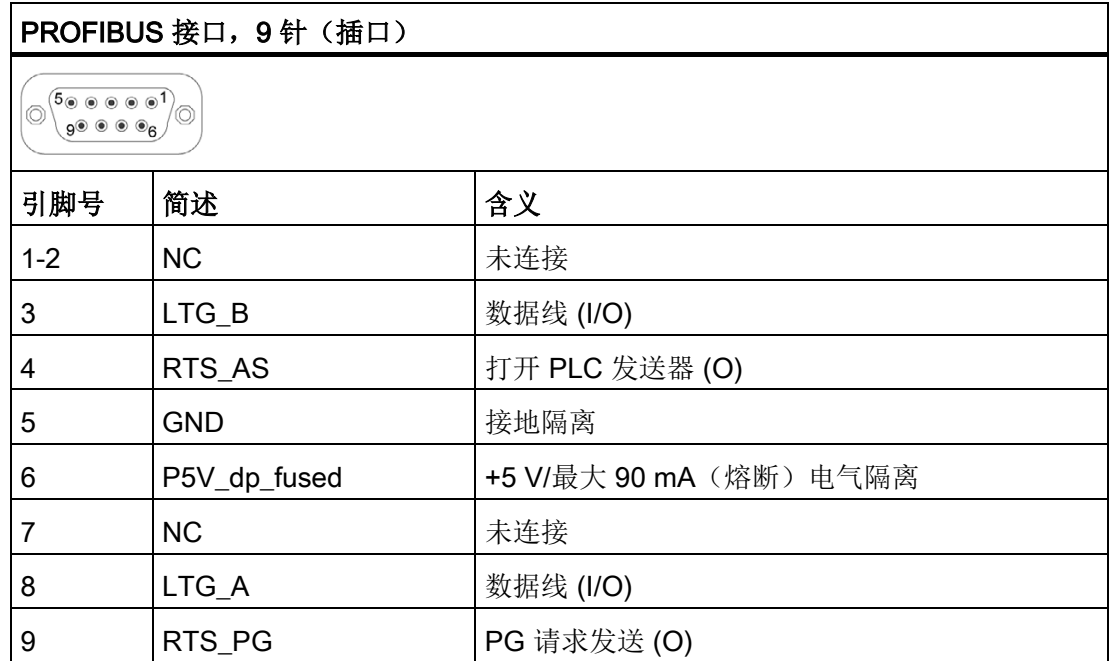

# 8.5.3.7 PROFINET

# PROFINET LAN X3 端口 P1、P2、P3

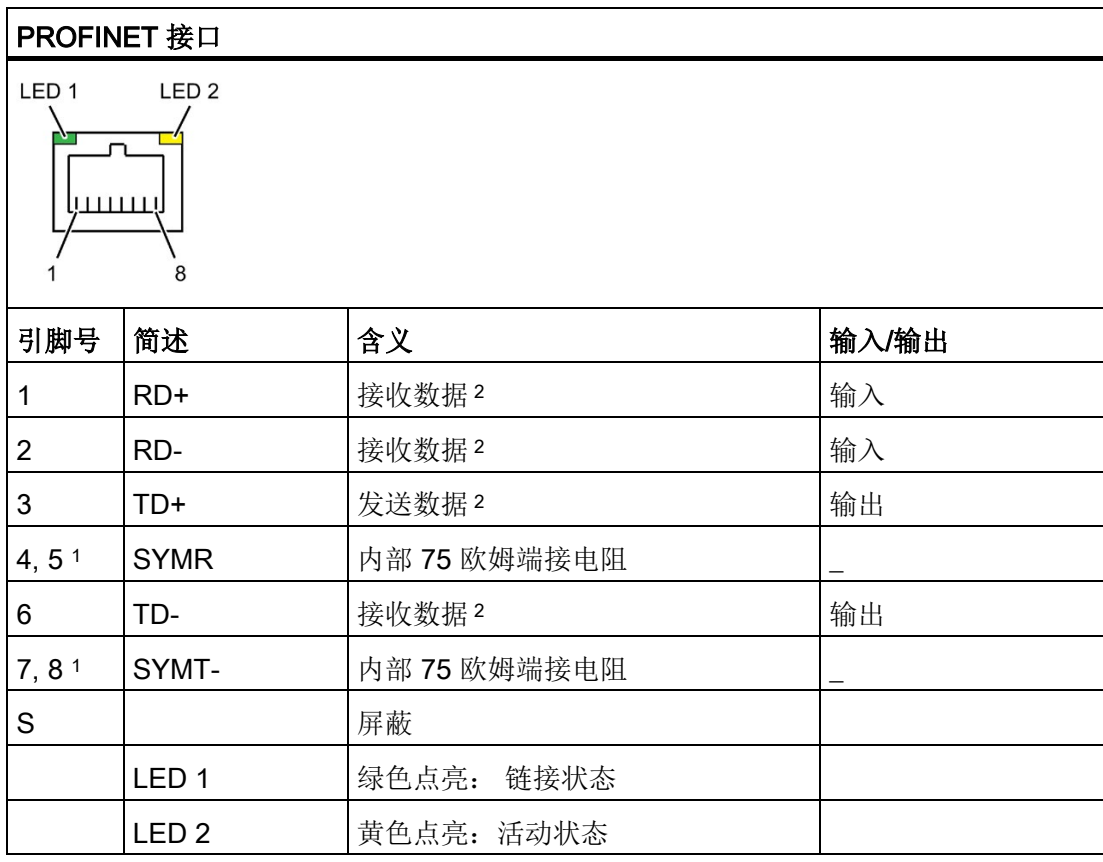

1) 可选产品系列

2 支持自动协商和自动跨接功能

### 8.5.4 系统资源

#### 8.5.4.1 当前已分配的系统资源

所有系统资源(硬件地址、内存分配、中断分配、DMA 通道)都是由 BIOS 或 Windows 操作系统根据硬件设备、驱动器、安装的扩展卡以及所连接的外部设备进行动态分配的。 分配是自动进行的,取决于已连接设备和已插入模块所要求的资源。由于具有组态依赖 性,因此只有确定系统最终组态后才能提供明确说明。

#### 步骤

可通过以下方式在 Windows 下查看资源:

1. 同时按下"Windows"键和"R"键。

"运行"(Run) 对话框随即打开。

- 2. 在"打开"(Open) 字段中输入"msinfo32"。
- 3. 单击"确定"(OK) 进行确认。

#### 8.5.4.2 用于 BIOS/DOS 的系统资源

下表描述了设备出厂状态的系统资源。

### I/O 地址分配

下表介绍了设备出厂时的系统资源。

#### 静态区域

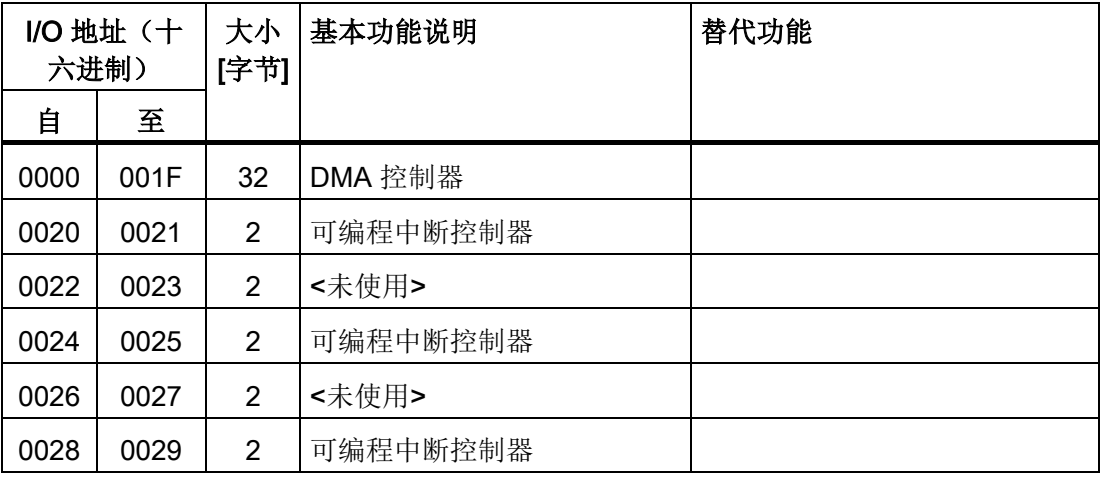

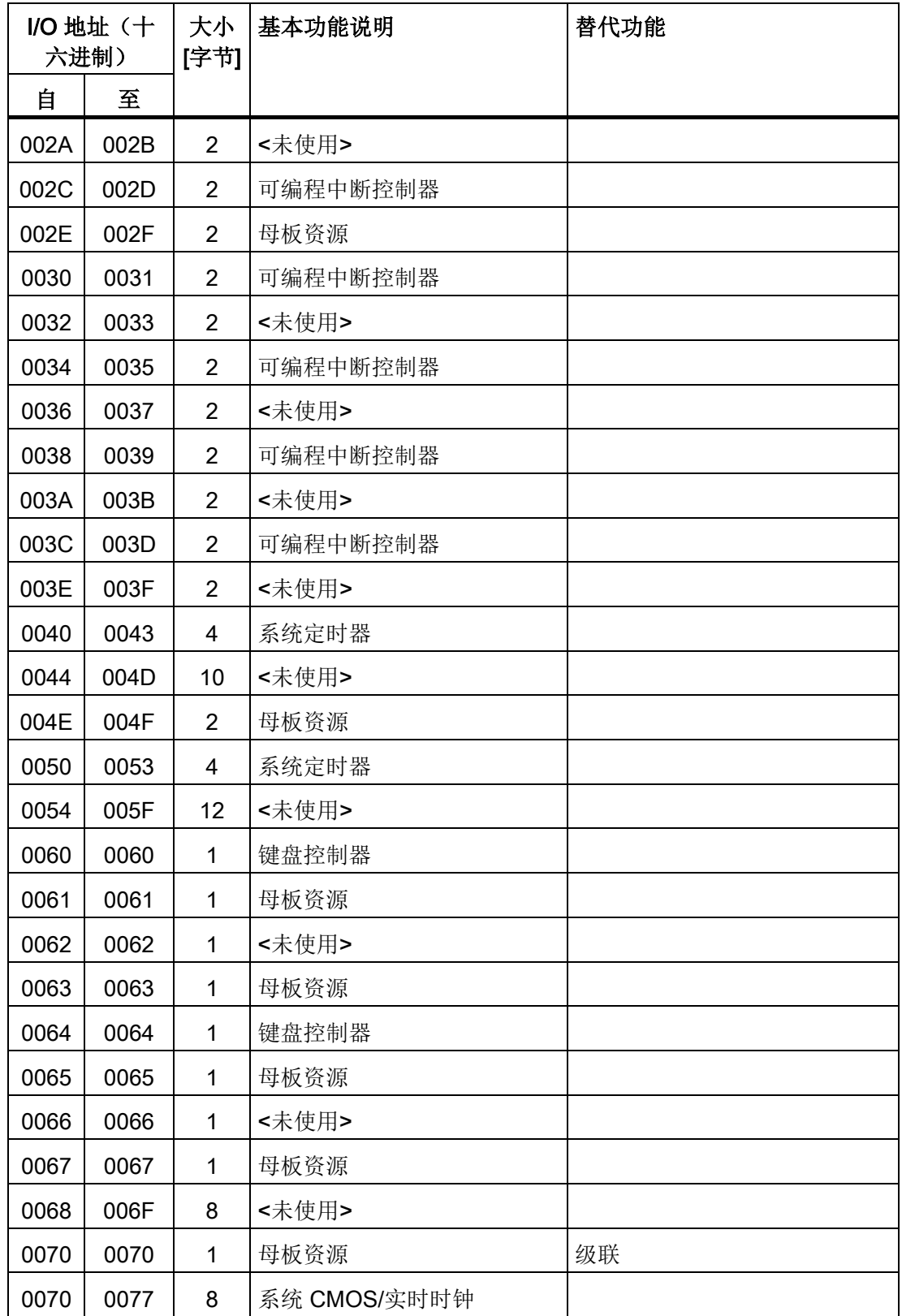

技术规格信息

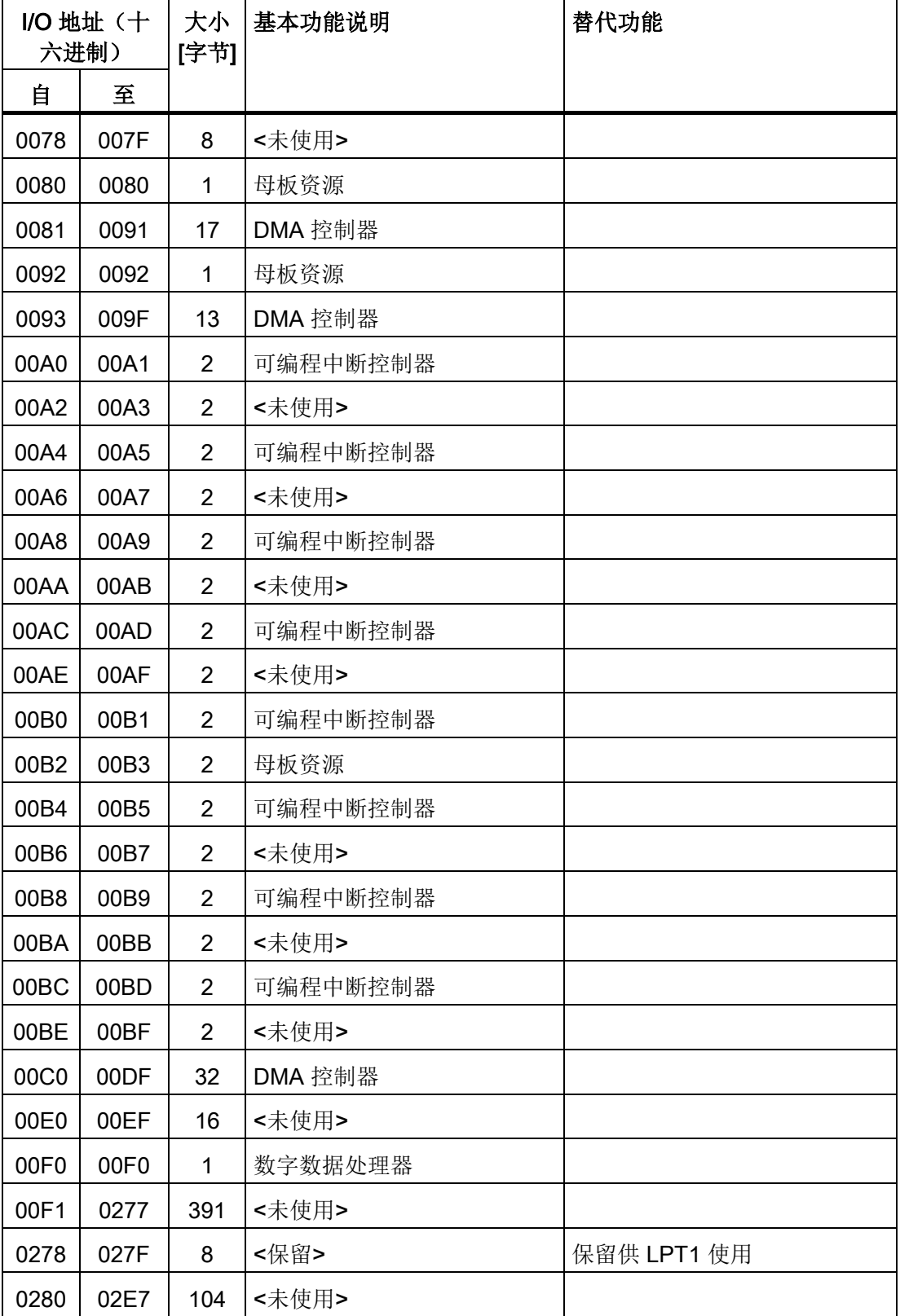

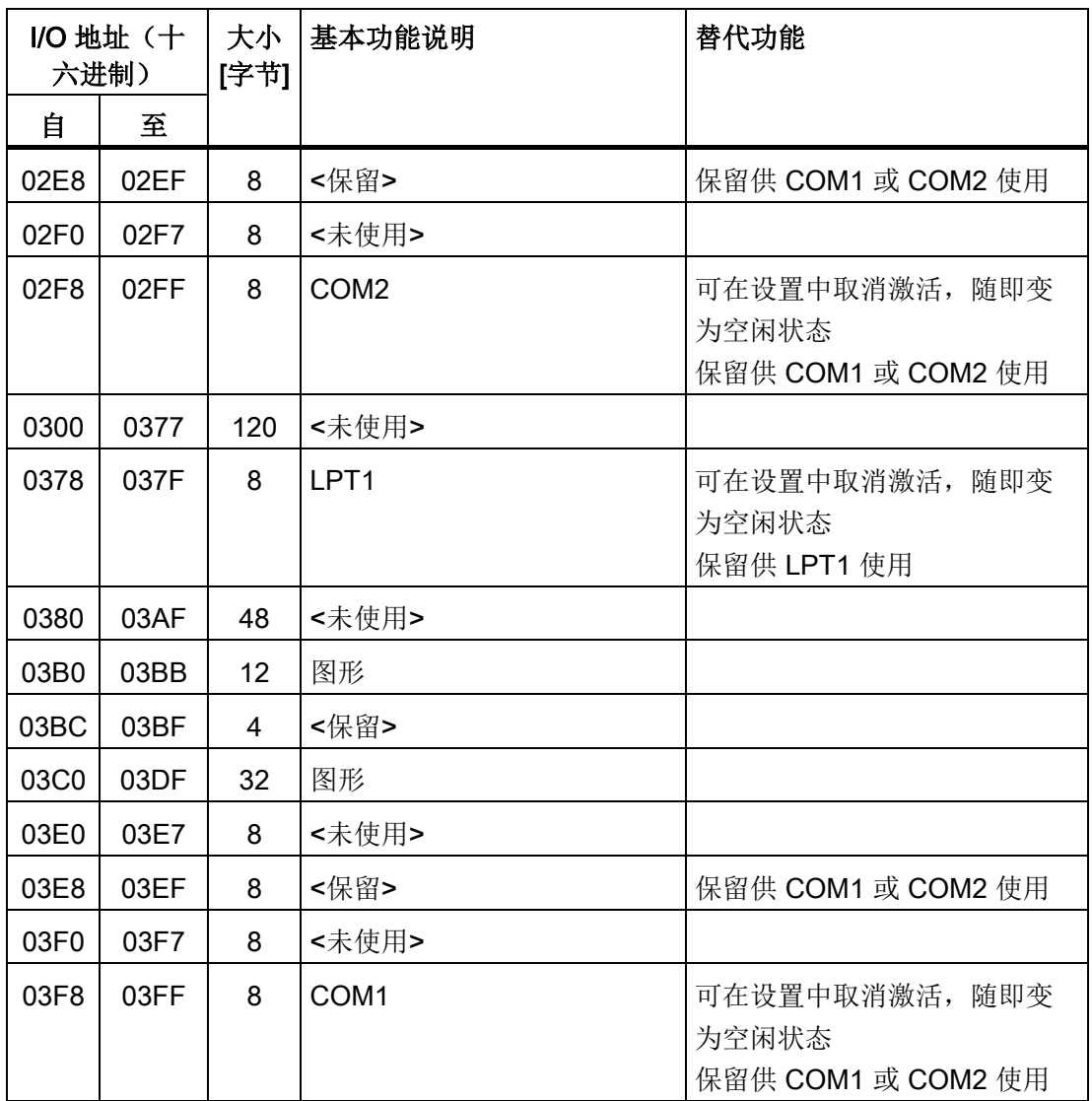

# 动态范围 - 通过即插即用功能管理资源

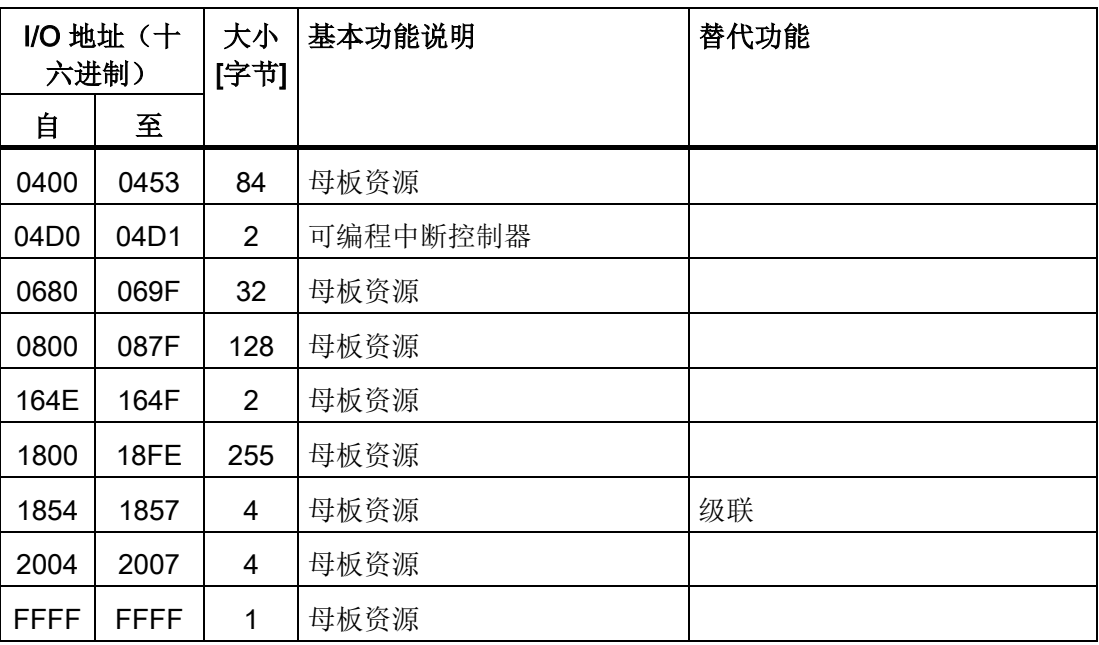

#### 中断分配

视操作系统而定,为功能分配不同的中断。 可区分为 PIC 模式和 APIC 模式。

## PIC 模式中的中断分配

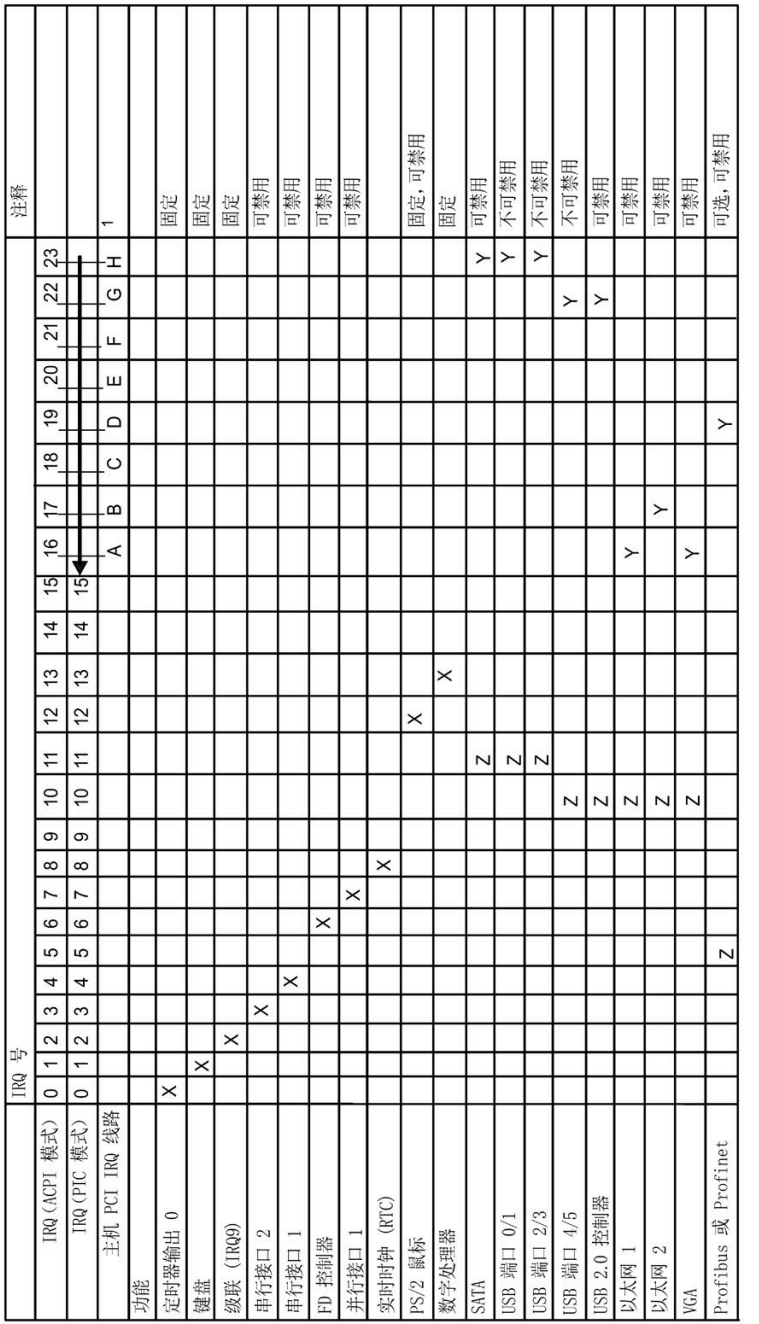

Y APIC 模式中的中断

- <sup>Z</sup> PIC 模式中的 BIOS 默认中断, 例如 DOS
- 1 在 APIC 模式下, 主机 PCI-IRQ A 至 H 永久分配给 IRQ 16 至 23。 在 PIC 模式下, 主机 PCI-IRQ A 至 H 通过 BIOS 自动分配给 IRQ 0 至 15。 不能强制执行特定的分配。

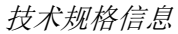

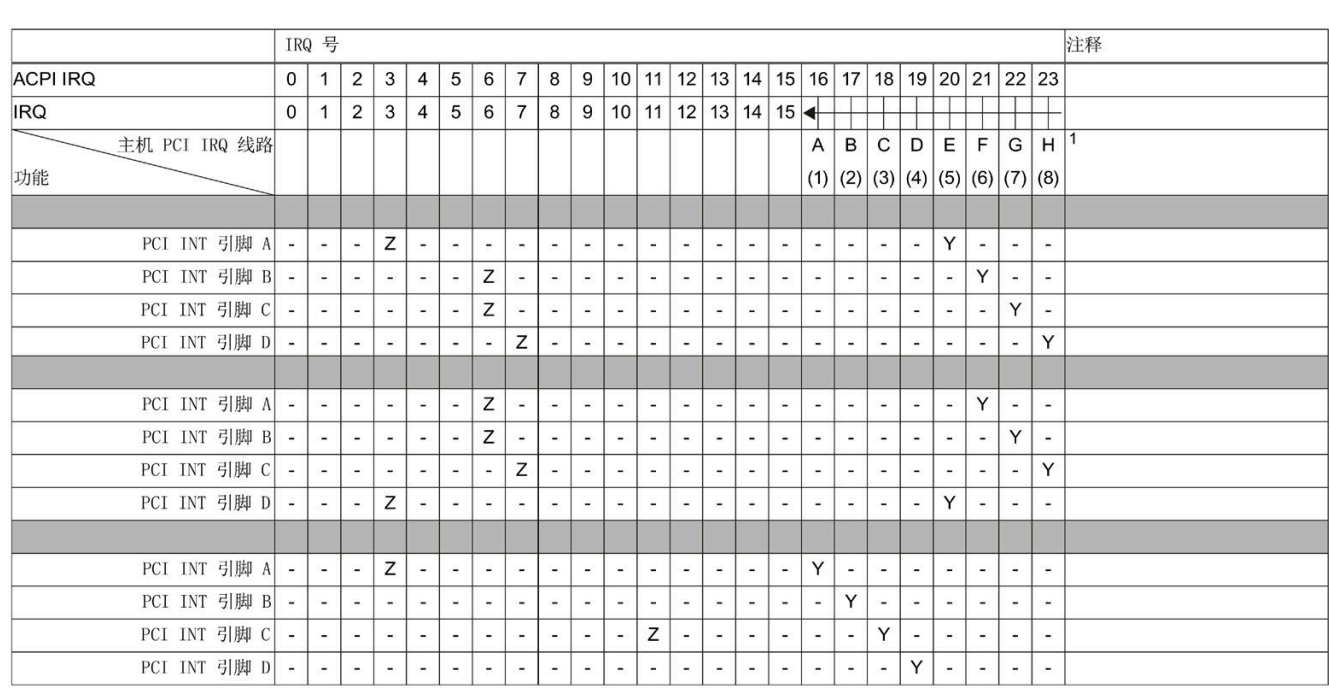

## 总线板上插槽连接器的中断分配

1 在 ACPI 模式下, 主机 PCI-IRQ A 至 H 将永久地分配给 IRQ 16 至 23。 在 PIC 模式下, 主机 PCI-IRQ A 至 H 将自动分配给 IRQ 0 至 15。 不能强制执行特定的分配。

<sup>Y</sup> APIC 模式中的中断

<sup>z</sup> PIC 模式中的 BIOS 默认中断(例如 DOS)

### 专用的 PCI 硬件中断

需要高性能中断的应用要求高速硬件中断反应。 PCI 硬件中断应仅由一台设备使用, 以 确保硬件的高速反应。

### APIC 模式中的专用中断

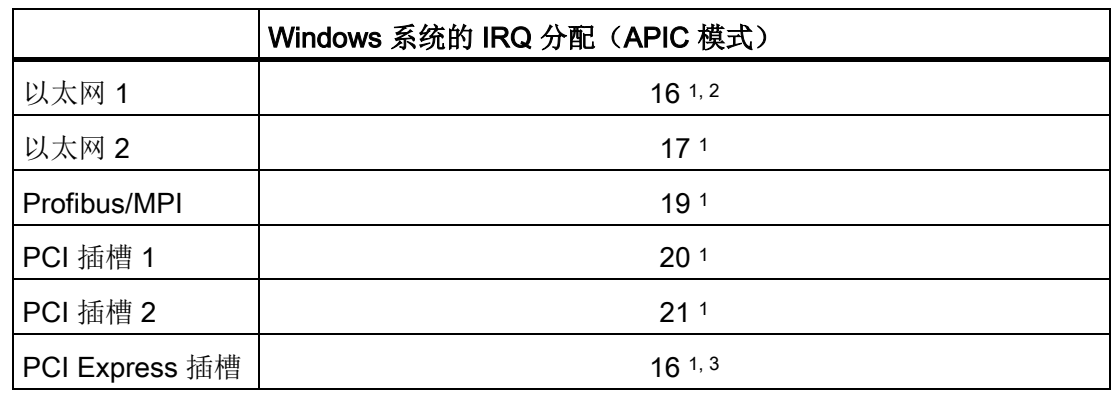

1) 要求: PCI 插槽中的各模块均只需要一个中断

2) 要求: VGA 和 PCIexpress 不需要中断

3) 要求: VGA 不需要中断,且 Ethernet1 已禁用

### PIC 模式中的专用中断

由于系统 BIOS 中的默认设置,系统启动时自动为插槽分配中断。

视系统组态而定,几个插槽可以共享同一个中断。 该功能称为中断共享。 在 PIC 模式 中,不能使用专用中断。 要获得专用中断,必须禁用特定的系统资源。 在重启系统期 间, BIOS 会随机地分配 PIC 中断。

# 存储器地址分配

可使用多达 48 K 的扩展 ROM 来操作 PCI VGA 模块。

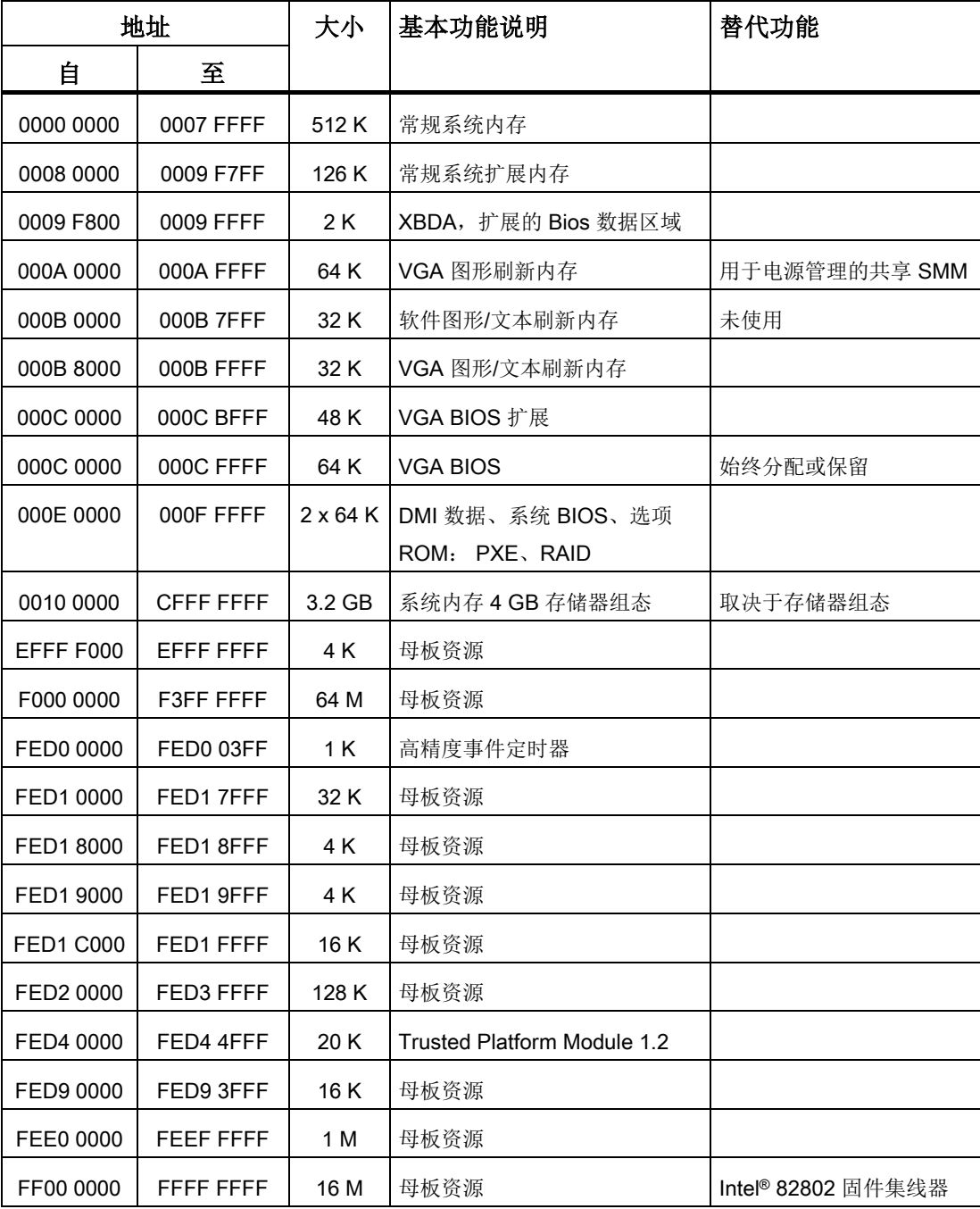

# 8.5.5 在 TIA Portal 中为软件分配扩展接口 (分配 CP)

下表列出了 IPC 扩展端的外壳标记与 TIA Portal 中软件分配的接口名称间的关系。

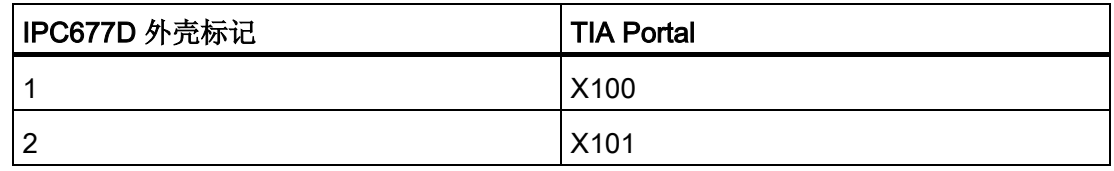

## 8.5.6 板载 CP 1616 通信处理器

### 8.5.6.1 属性

板载 CP 1616 允许将 IPC 连接到工业以太网。 板载 PCS 1616 的基本特性有:

- 已针对 PROFINET IO 进行最优化
- 增强的实时以太网控制器 400 = ERTEC 400
- 连接器专用于 10BaseT 和 100BaseTX。
- 全双工/半双工模式下支持 10 和 100 Mbps 的数据传输率。
- 自动执行握手(自动协商)。
- 自动跨接
- 自动硬件检测
- 集成的 3 端口实时交换机

### 3 端口实时交换机

以下情况下将保留 3 端口实时交换机的交换功能:

- 重启(Windows 重启)
- 复位(使用快捷键 <Ctrl-Alt-Del>)

可以在 BIOS 设置(带"PROFINET always On"参数的"Power"菜单)中永久激活交换功 能。关闭 (Disabled) 后, 在以下情况下将中断交换功能:

- 使用 Windows 命令关闭
- 激活电源开关
- 通过电源开关关闭。

## 3 个 RJ45 连接器

可将终端设备或其它网络组件连接到三个连到集成实时交换机的 RJ45 插口。CP 1616 通 过设备的三个 RJ45 插口之一连接到 LAN (Local Area Network, 局域网)。

## 8.5.6.2 典型的通讯伙伴

## 板载 CP 1616 作为 IO 控制器

下图显示了一种典型的应用: 板载 CP 1616 作为 IO 控制器层上的 PROFINET IO 控制 器。

该 IO 基本控制器用户程序在 PC 上运行。 此程序访问该 IO 基本用户程序接口的功能。

数据通信通过工业以太网经由通讯处理器路由到几个 SIMATIC S7 PROFINET IO 设备 ET 200S。

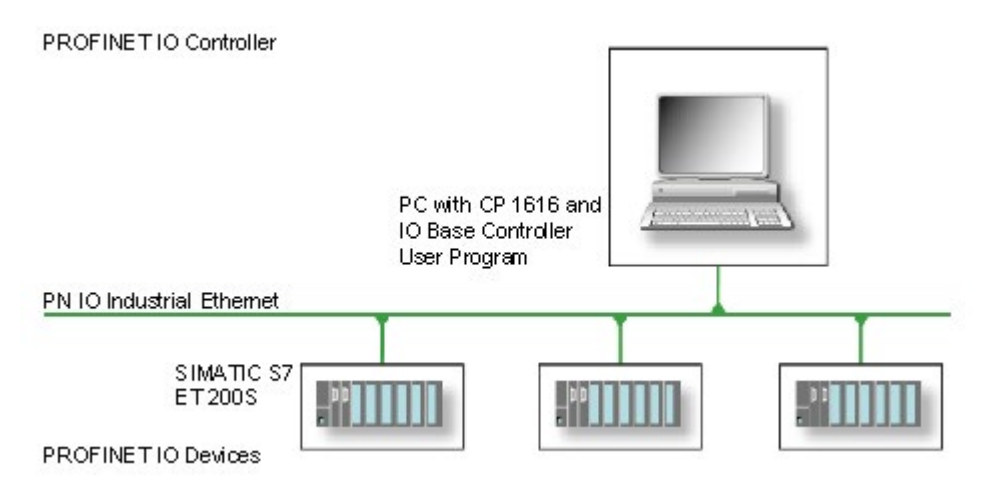

SIMATIC IPC677D

### 板载 CP 1616 作为 IO 设备

下图显示了一种典型的应用: 两个 PC 各具有一个作为 IO 设备层上 PROFINET IO 设备 的 CP。

该网络中同时还连接有一个 PC(具有作为 PROFINET IO 控制器的 CP)、一个 SIMATIC S7-400 (具有作为 PROFINET IO 控制器的 CP 443-1)以及两个 SIMATIC S7 ET 200S PROFINET IO 设备。

该 IO 基本设备用户程序在 IO 设备 PC 上运行。 此程序访问该 IO 基本用户程序接口的功 能。 数据通信通过工业以太网经由板载 CP 1616 通信处理器路由到作为 PROFINET IO 控制器的 PC 或具有 CP 443-1 的 S7-400 自动化系统。

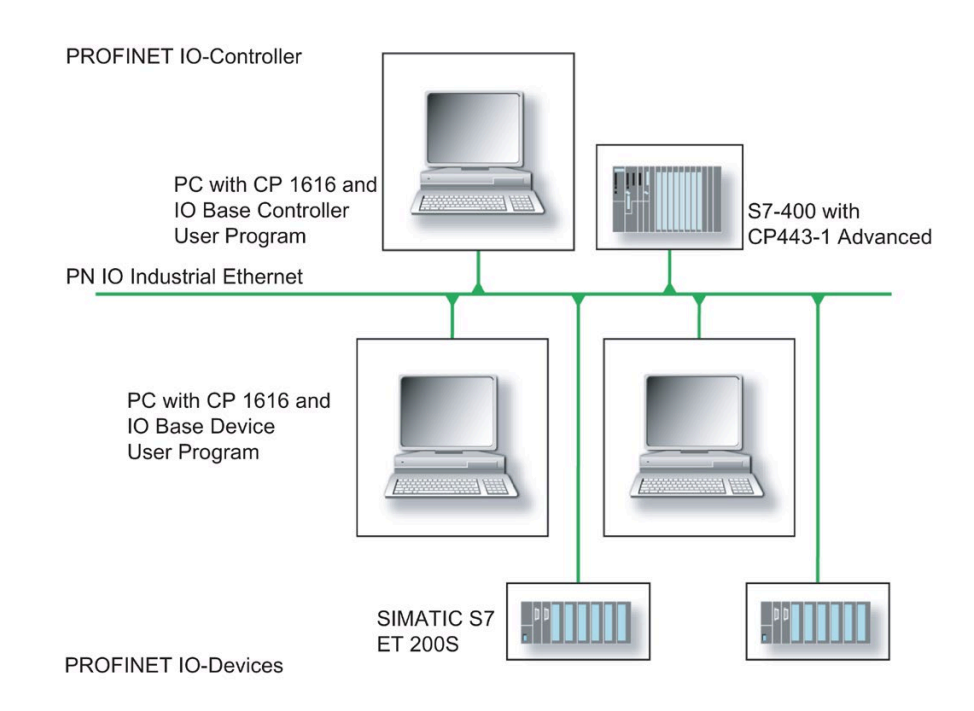

### 8.5.6.3 固件加载程序

#### 固件加载程序

#### 何时加载固件

板载 CP 1616 与最新版的固件一起提供。如果由于开发产品而使新功可用, 则可通过执 行固件下载使用这些新功能。

#### 说明

本部分将让您熟悉固件加载程序的使用及应用领域。 有关各加载程序系列的详细信息, 可参考程序的集成帮助。

### 固件

固件是指 SIMATIC NET 模块中的系统程序。

#### 固件加载程序的应用领域

固件加载程序使您可以将新的固件版本重新加载到 SIMATIC NET 模块中。 它用于:

- PROFIBUS 模块
- 工业以太网模块
- 网关模块, 如 IE/PB Link

#### 安装

安装 STEP 7/NCM PC 后, 固件加载程序位于 PG/PC 上的 Windows 下。

#### 加载程序文件

固件加载程序支持以下文件类型:

● <文件>.FWL

此文件格式包含更多信息,这些信息由固件加载程序显示。 固件加载程序可使用此信 息检查固件与设备是否兼容。

请阅读与加载程序文件一起提供的信息,例如自述文件中的信息。 此信息也会在加载 FWL 文件时显示在固件加载程序中。

## 加载固件

## 开始下载步骤

1. 在 Windows"开始"菜单中,选择菜单命令"SIMATIC > STEP 7 > NCM S7 > Firmware Loader(固件加载程序)"。

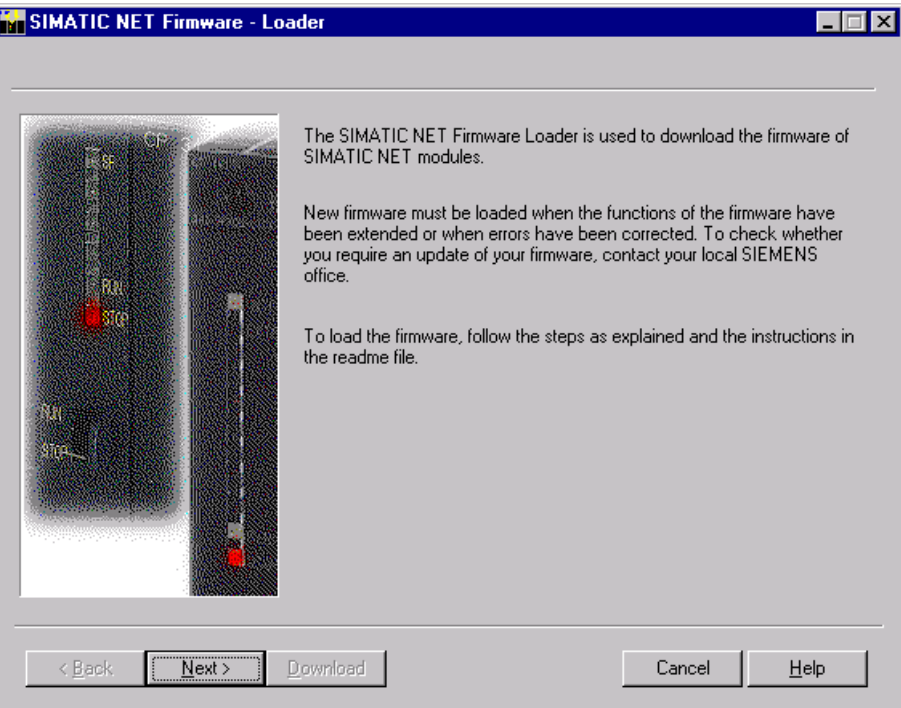

2. 单击"Next(下一步)",然后按照随即出现的各对话框域中的说明进行操作。 帮助功 能集成在软件中,提供支持。

## 说明

请确保用于更新的加载程序文件适合模块上的固件版本。 如有任何疑问,请联系您所 在区域的西门子顾问。

### 说明

请注意,中止加载过程可能会导致模块中的状态不一致。

有关各加载程序系列的详细信息,可参考集成帮助。

### 说明

加载固件或调试模块时,请注意,板载 CP 1616 会采用五个 MAC 地址(始终按直接顺 序)。 前两个地址显示在 BIOS"高级"(Adavanced) 菜单的"外围设备组态"(Peripheral Configuration) 子菜单中。

### 实例

紧接"Profinet"的 MAC 地址用于第 2 层通信,而另一个地址用于以太网/PROFINET 通 信。

### 8.5.6.4 STEP 7/NCM PC 中的更多操作

### 组态

尽管仍需组态 SIMATIC NET 通讯软件, 但 PC 现在已经准备就绪。 其余步骤在《调试 PC 站》(Commissioning PC Stations) 手册中进行了介绍(在包含 STEP 7/NCM PC 的 Windows PC 上, 位置如下: 开始 > Simatic > Documentation (文档) > English (英 语) > Commissioning PC Stations(调试 PC 站))。
#### 8.6 BIOS 说明

#### 8.6.1 概述

#### BIOS Setup 程序

BIOS Setup 程序(简写为 BIOS Setup)与安装参数一起位于母板上的闪存块中。

可以在 BIOS Setup 中更改设备的安装参数。 示例: 系统时间、硬盘或启动顺序。

#### 更改设备组态

已对您的设备组态进行了预设,以便可使用随附的软件进行操作。 仅在对设备进行了技 术性更改或设备在启动时发生故障的情况下,才可以更改默认的安装参数。

#### 注意

#### 运行软件 CPU 时可能会发生故障

如果在 SIMATIC 软件控制器(如 SIMATIC WinAC)运行时执行 PC 的 BIOS 更新,软 件 CPU 会出现故障,导致通信中断或故障。 其它会加重 PC 硬件负载的操作(例如运 行基准测试等硬件测试)也可能导致软件 CPU 发生故障。

请勿在软件 CPU 运行过程中进行 BIOS 更新或其它会加重硬件负载的操作。

运行 BIOS 更新或执行其它关键操作之前,请将软件 CPU 切换至"STOP"。

#### 说明

#### 文档

本文档介绍了所有设备和设备组态的 BIOS Setup。 一些 BIOS 子菜单或 Setup 参数可能 未包含在内,具体视您的订单而定。 您的 BIOS Setup 界面可能与本文档中的图片有所不 同。

有关 BIOS 的详细说明,可在支持网站的条目 ID 92189185 [\(http://support.automation.siemens.com/WW/view/zh/92189185\)](http://support.automation.siemens.com/WW/view/zh/92189185) 下找到。

#### 8.6.2 打开 BIOS 选择菜单

#### 步骤

1. 复位设备(热启动或冷启动)。 根据设备型号的不同,默认设置可能与下列图片有所不同。 自测试结束后将在显示屏上显示下列信息:

Press ESC for boot options

2. 按 <ESC> 键,打开 BIOS 选择菜单:

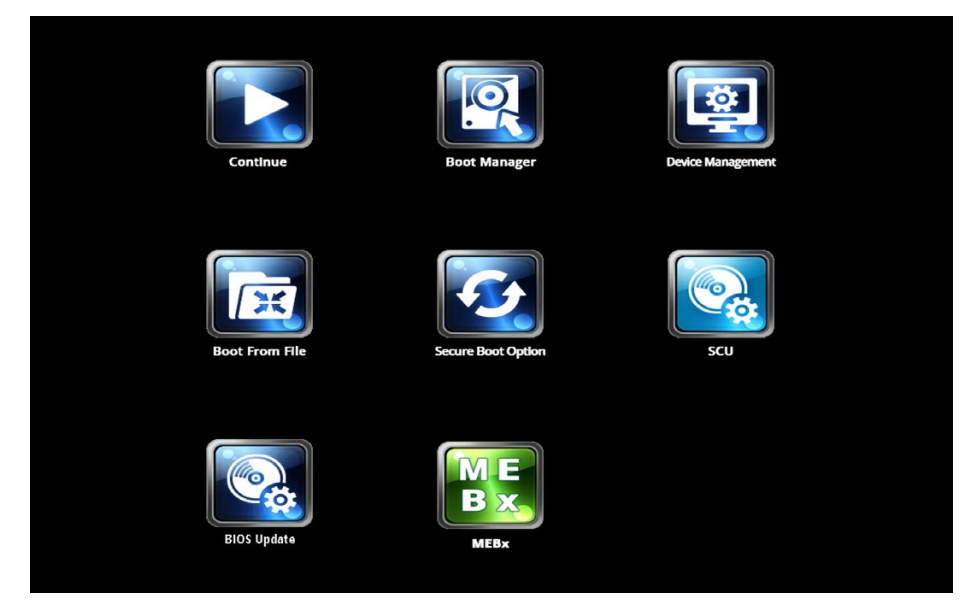

在 BIOS 选择菜单中有下列按钮可供使用:

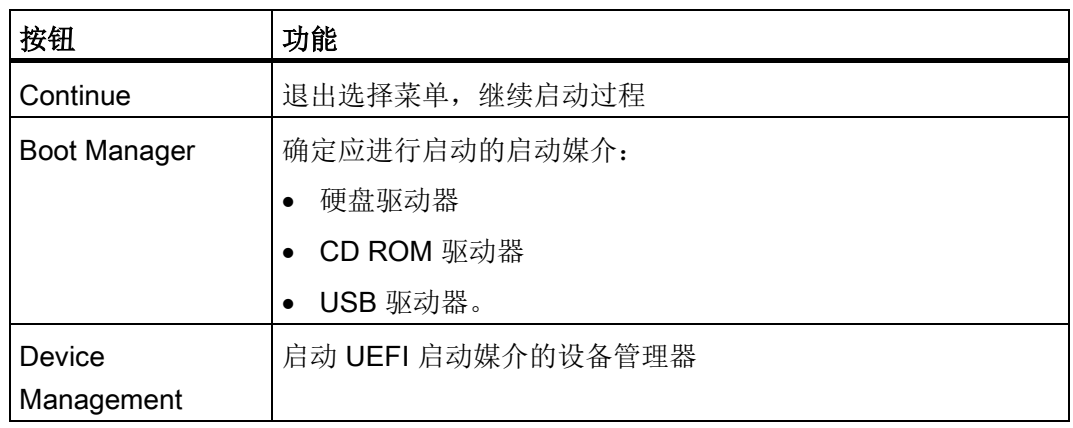

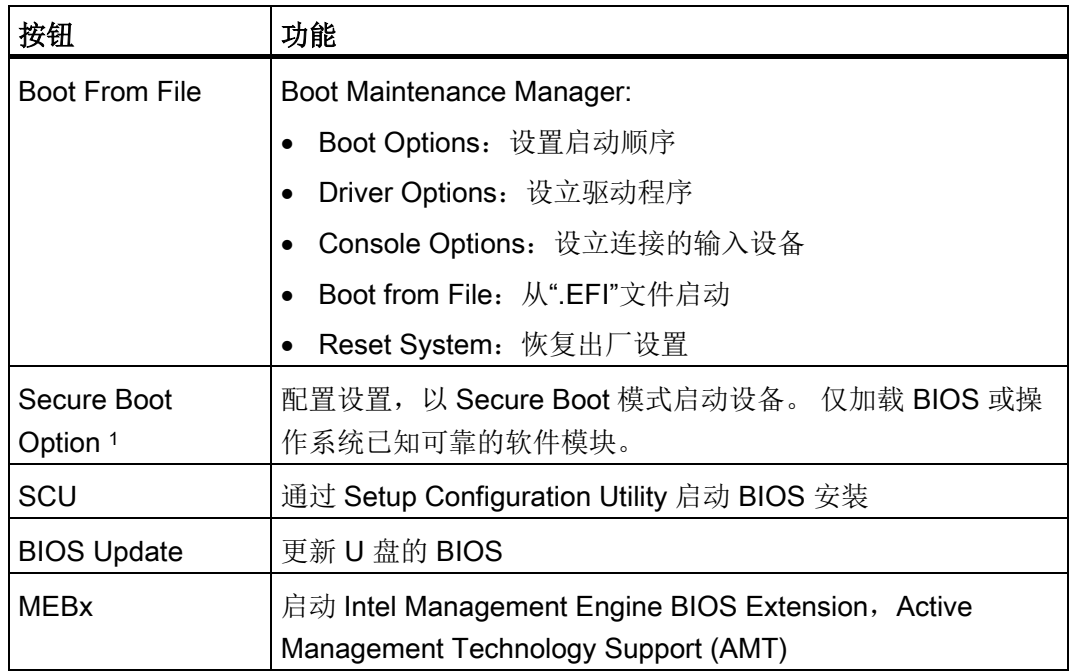

<sup>1</sup> Windows 8 或更高版本可用

#### 8.6.3 结构

各个设置参数分布在不同的菜单和子菜单中。 菜单始终具有相同结构。

#### 菜单结构

下图说明主菜单示例。 设备专有信息模糊显示。

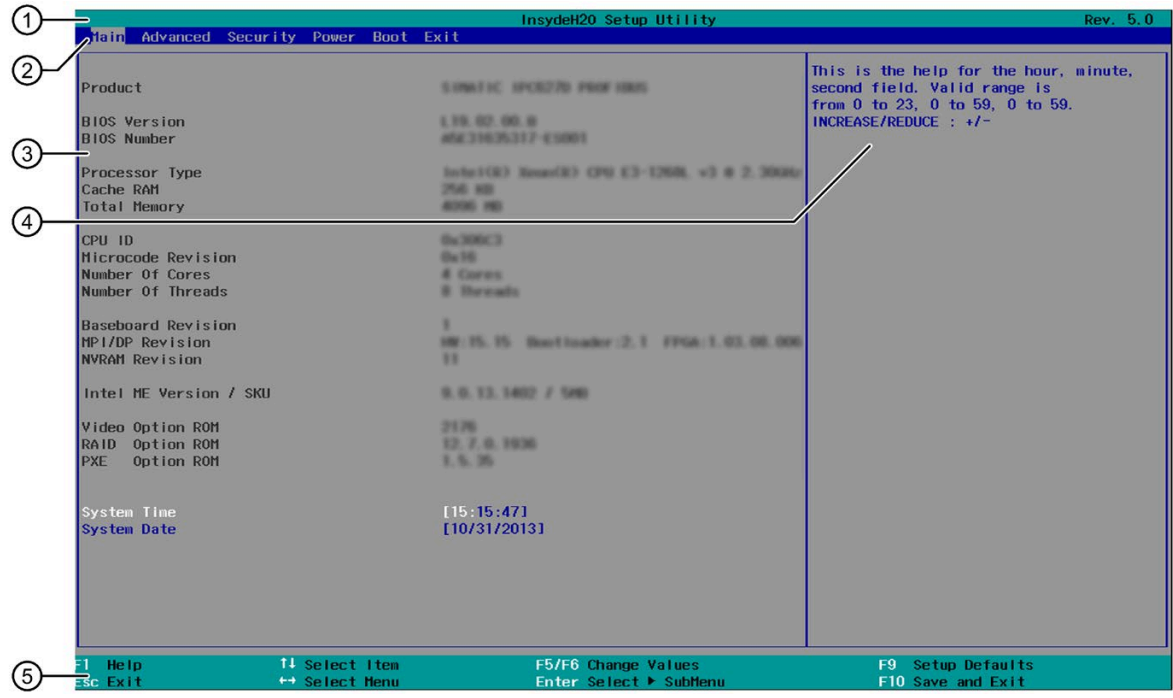

① 页眉 ④ 帮助区

② 菜单行 ⑤ 按键布局

③ 设置、子菜单和设备专有信息

菜单分为四个区:

- 在上面的菜单行 ② 中切换各种菜单"Main", "Advanced"等。
- 在左边中间区域 ③ 显示设备的信息,可以编辑部分位于子菜单中的设置。
- 在右侧中间区域 4 显示当前所选设置参数的简要帮助文本。
- 下面的按键布局 ⑤ 显示 BIOS 安装中可用的功能键和控制键。 用向左 "←" 和向右 "→" 光标键在菜单之间切换。

下表显示了标准菜单。 并不是在每个交付的设备配置中都包含所有菜单。

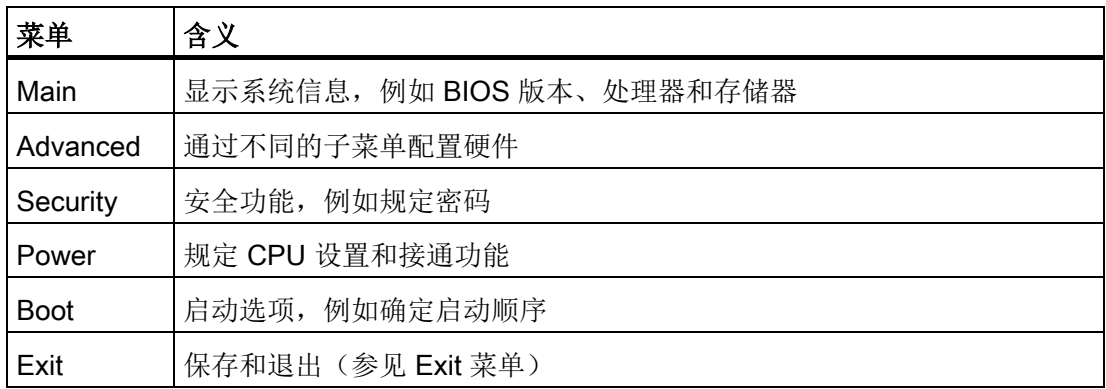

#### 8.6.4 Exit 菜单

始终通过此菜单退出安装程序。

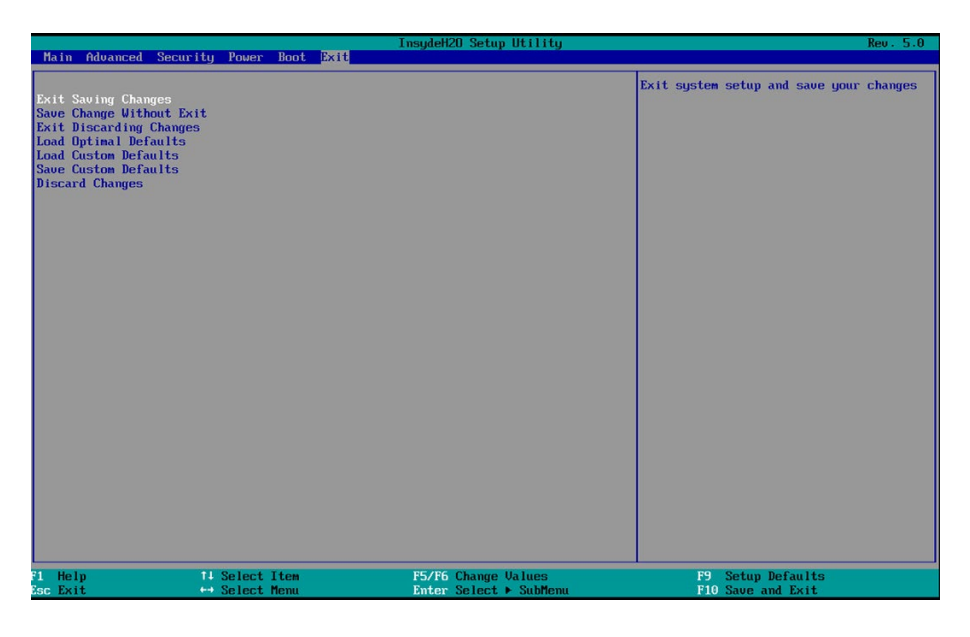

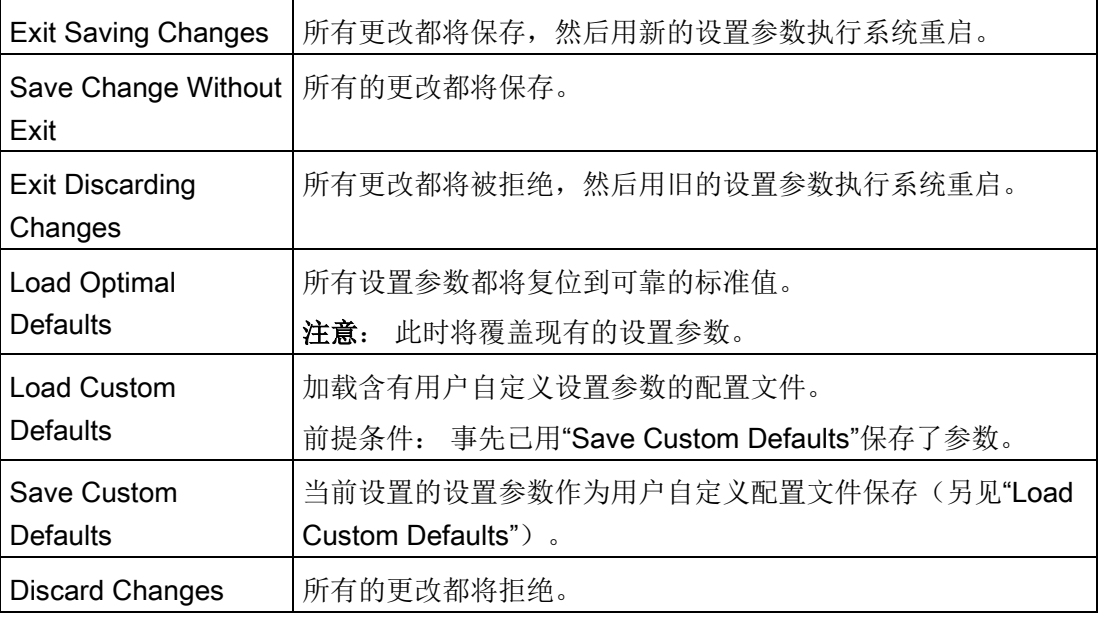

#### 8.6.5 BIOS 常规安装设置

如果对安装标准设置进行了改动,可以将这些改动录入下表。 这样在今后改动硬件时能 够快速使用您设置的数值。

#### 说明

我们建议,为此打印下表。并在录入后,小心保管。 安装标准设置取决于订购的设备配置。

#### BIOS 安装设置

#### Main

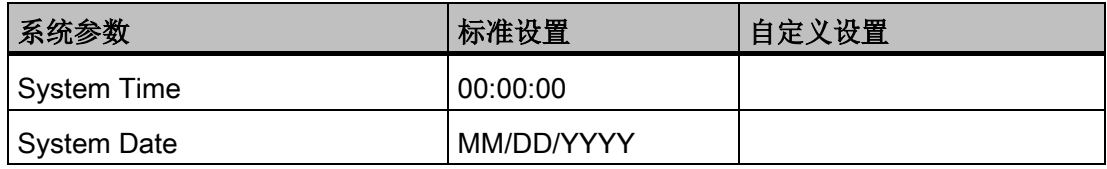

#### Advanced > Boot Configuration

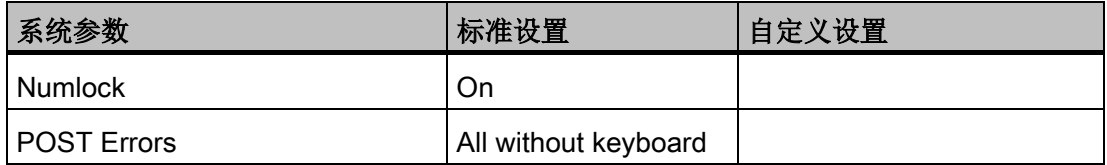

#### Advanced > Peripheral Configuration

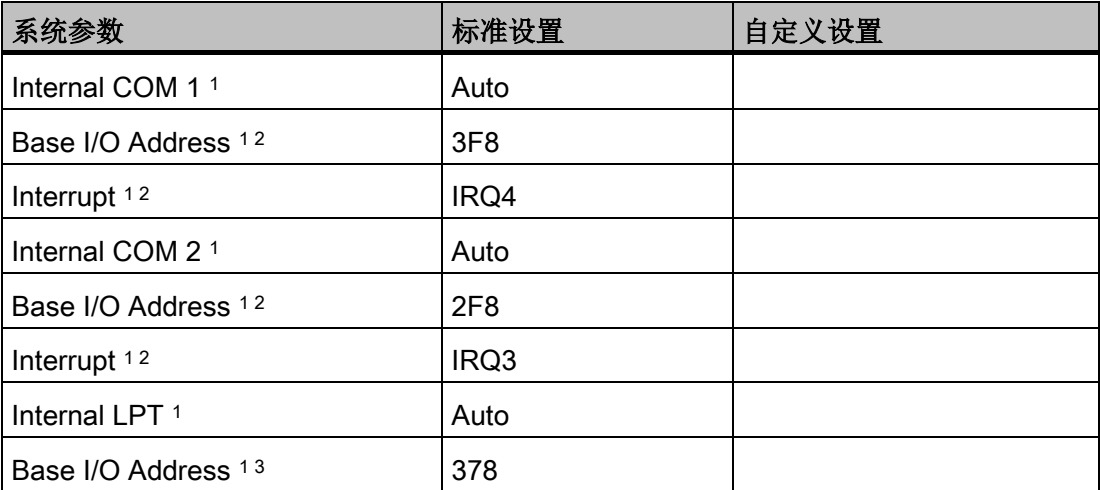

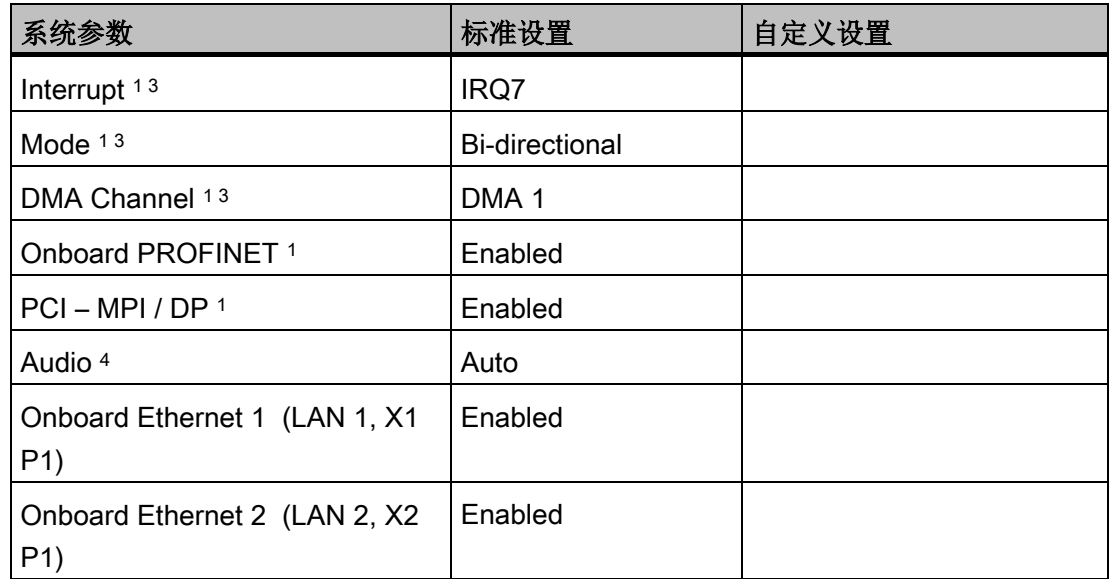

- <sup>1</sup> 根据订购的设备配置可见
- 2 只有当相关参数"Internal COM #"激活时可见。
- <sup>3</sup> 只有当"Internal LPT"激活时可见。
- <sup>4</sup> 只有当具备 Azalia HD Audio 控制器使才可用

#### Advanced > SATA Configuration

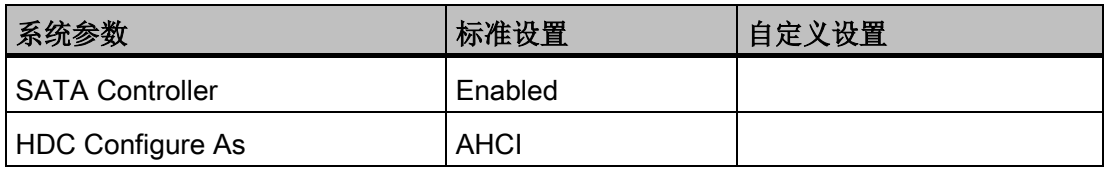

#### Advanced > Fan Control Configuration

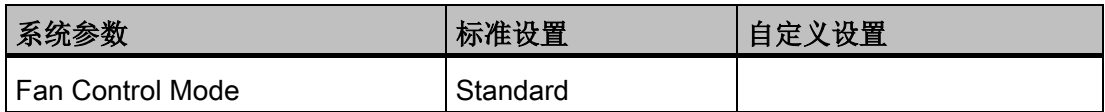

#### Advanced > Video Configuration

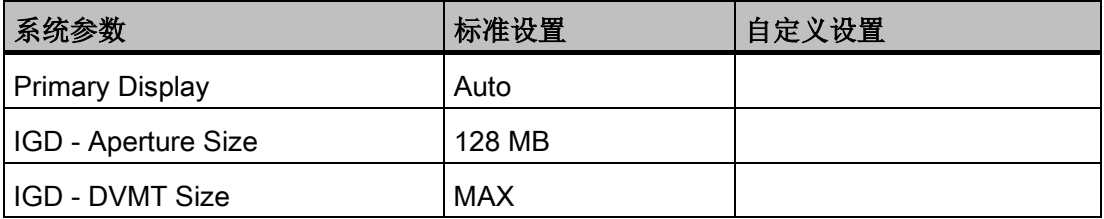

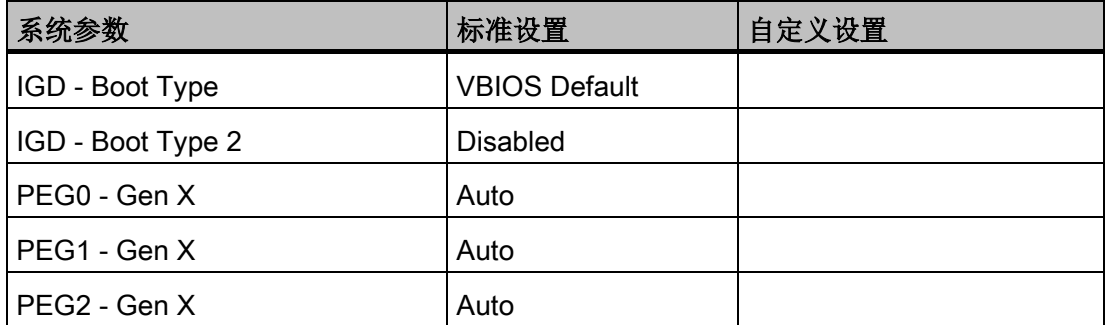

#### Advanced > USB Configuration

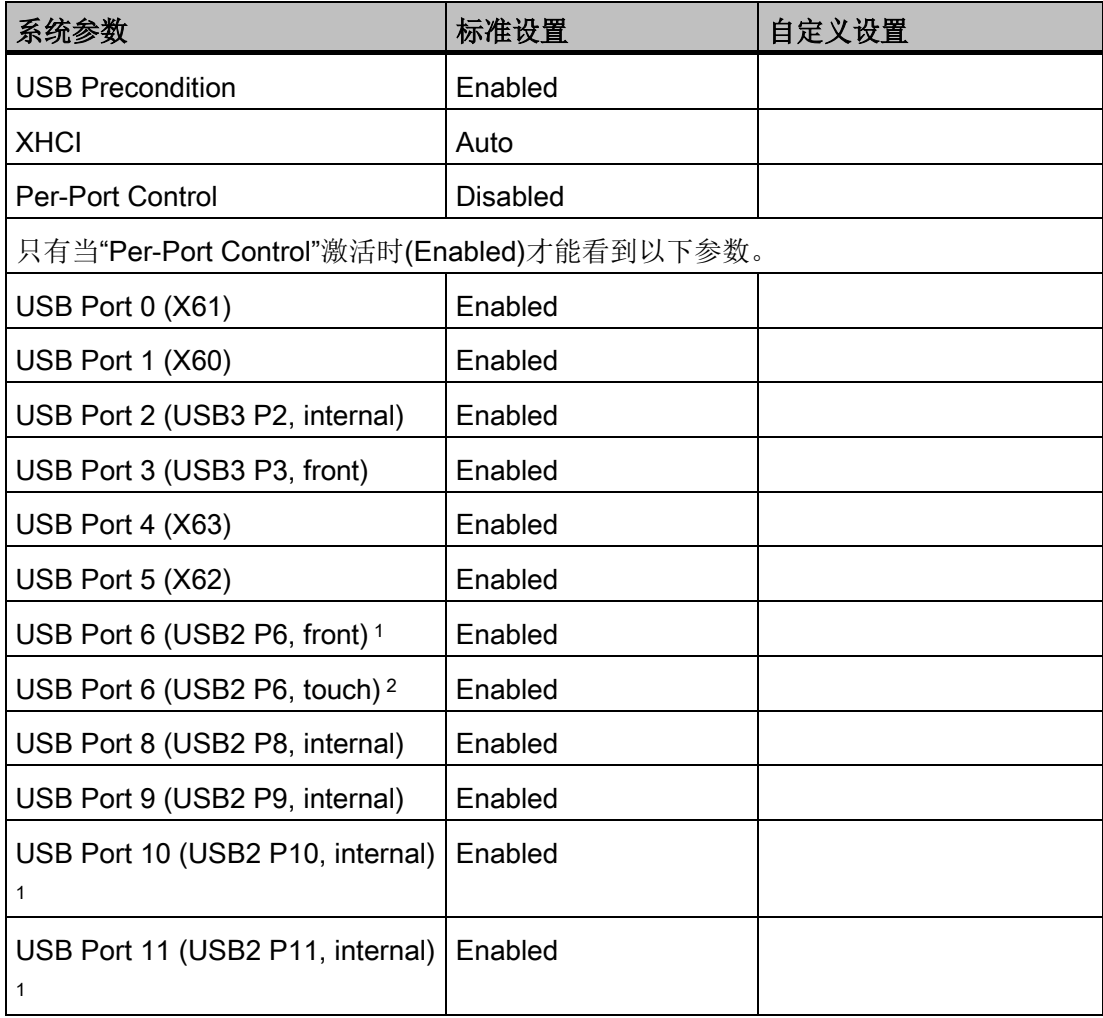

<sup>1</sup> 仅限架式设备

<sup>2</sup> 仅限箱形设备

#### Advanced > Chipset Configuration

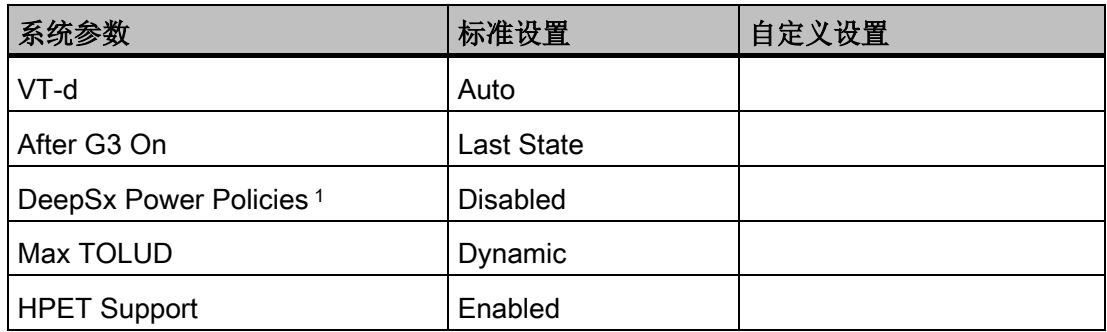

<sup>1</sup> 仅限架式设备

#### Advanced > Active Management Technology Support

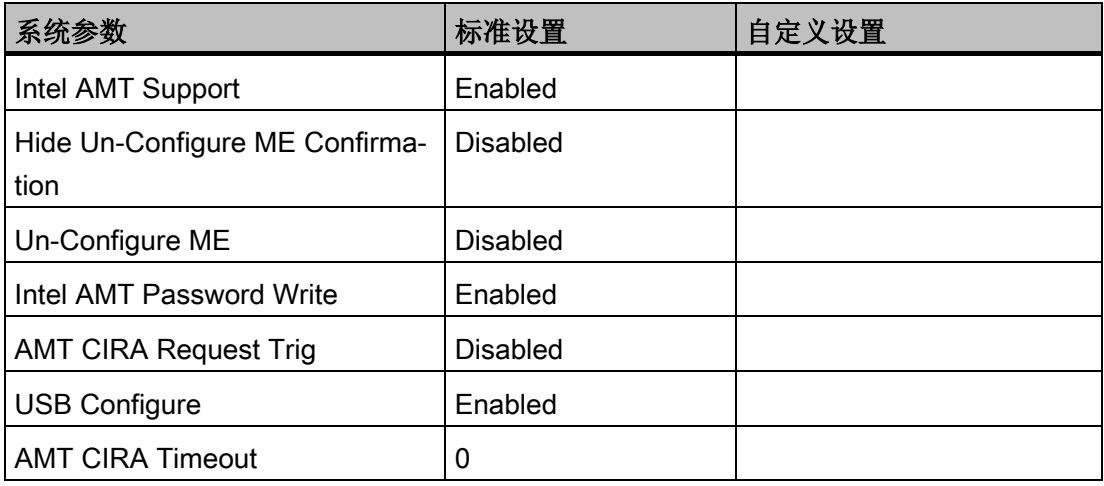

#### Advanced > PCI Express Configuration

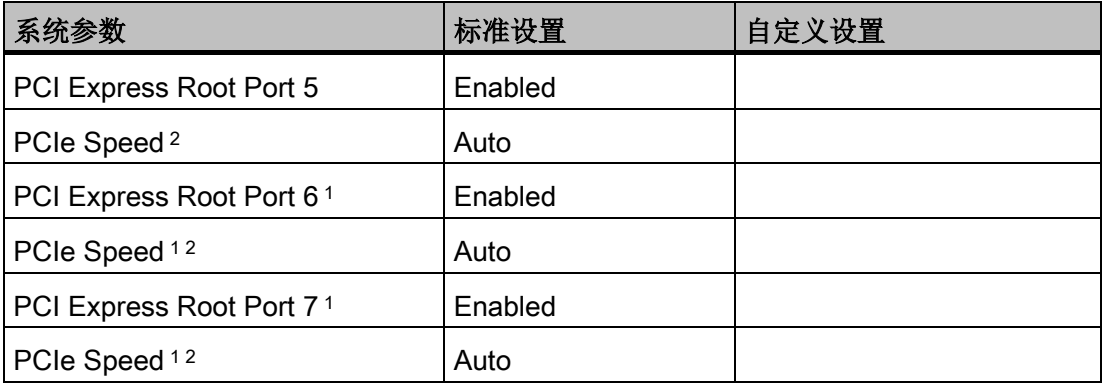

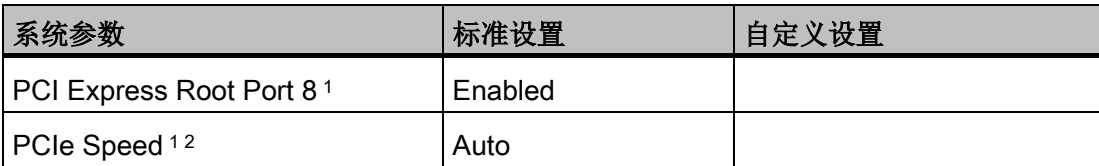

<sup>1</sup> 根据订购的设备配置可见

2 只有当相关参数"PCI Express Root Port #"激活时可见。

#### **Security**

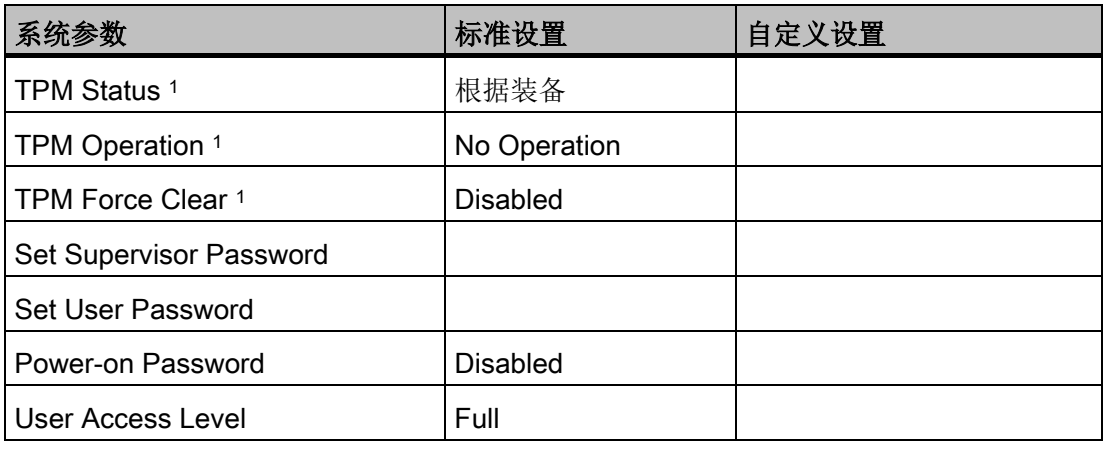

<sup>1</sup> 根据订购的设备配置可见

#### Power

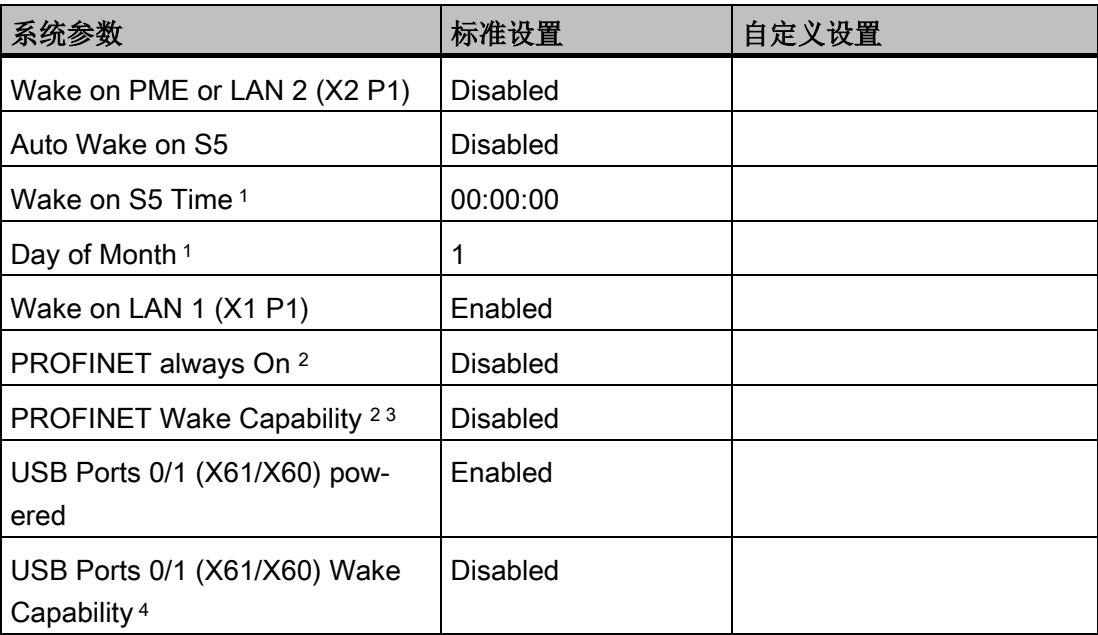

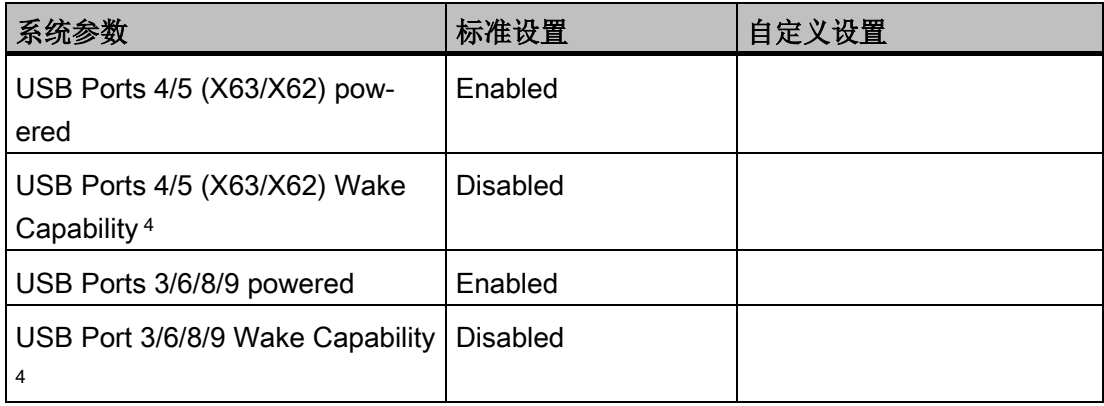

- 1 只有当参数"Auto Wake on S5"相应设置后可见。
- <sup>2</sup> 根据订购的设备配置可见
- 3 只有当参数"PROFINET always On"激活时可见。
- <sup>4</sup> 只有当相应参数"USB Ports # powered"激活时可见。

#### Power > Advanced CPU Control

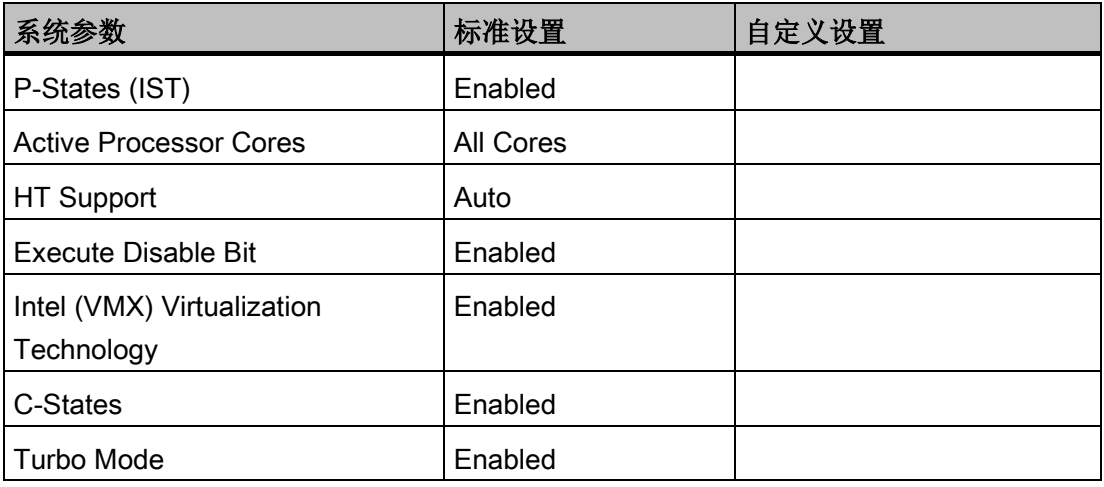

#### Boot

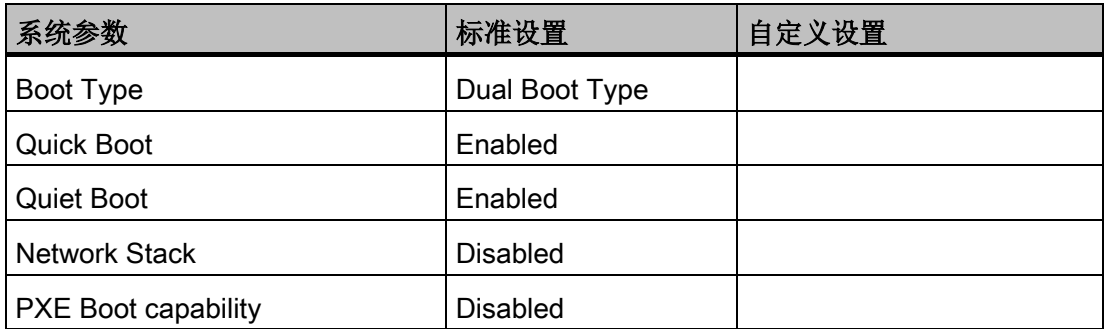

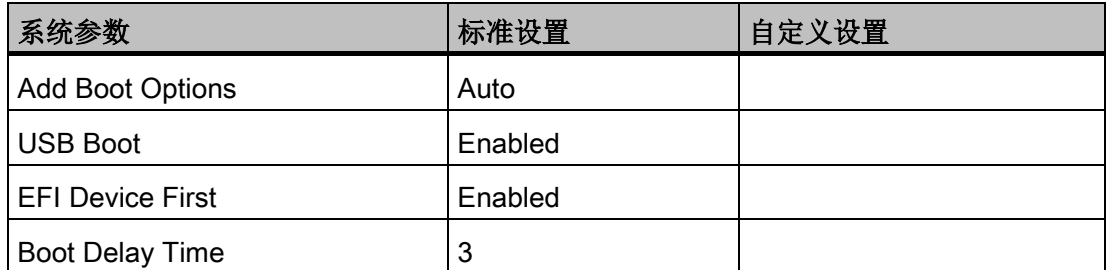

#### Boot > Legacy

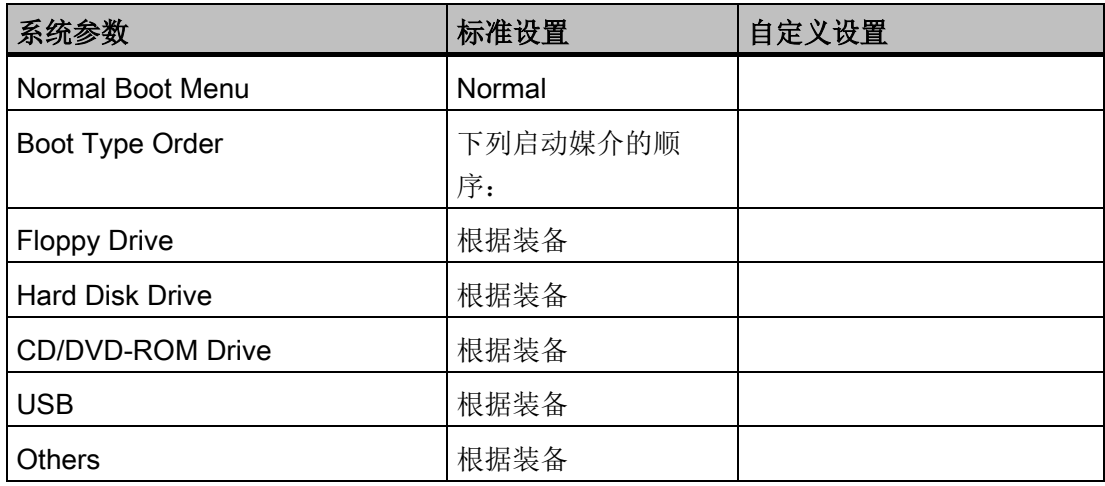

#### Exit

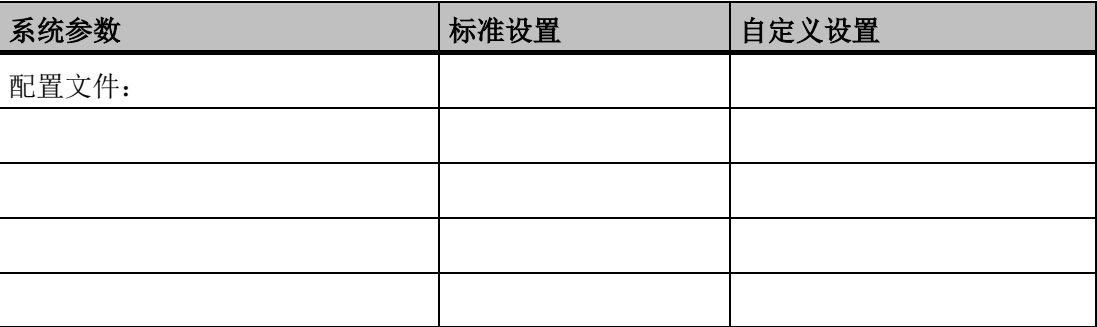

#### 8.6.6 BIOS 更新

定期检查是否有可下载到设备中的更新。

更多信息,请访问以下 Internet 网址: 售后信息系统 [\(http://www.siemens.com/asis\)](http://www.siemens.com/asis)。

#### 记录和还原 BIOS Setup 设置

#### 注意

#### 不可恢复的数据丢失

所有 BIOS Setup 设置都会在 BIOS 更新后删除。 这会使系统进入未知的状态。 可能对 设备和设施造成损害。

- 1. 打印"常规 BIOS Setup 设置"部分中的表。
- 2. 运行 BIOS 更新前, 在此表格中输入特定的 BIOS Setup 设置。
- 3. BIOS 更新结束后启动 BIOS Setup。
- 4. 使用 <F9>"Setup Defaults"加载 BIOS Setup 默认设置。 或者使用"退出"(Exit) 菜单中 的 BIOS Setup 命令"Load Optimal Defaults"。
- 5. 根据打印的表格完成您自己的 Setup 设置。
- 6. 使用 <F10>"Save and Exit"保存 BIOS Setup 设置。

#### 执行 BIOS 更新

#### 注意

#### 损坏设备

如果在更新过程中关闭了设备,BIOS 会不完整并损坏。 这可导致故障。 更新过程中保持设备开启。

如果为设备购买了新的 BIOS 更新,请按以下步骤安装更新组件:

- 1. 将更新复制到一个 USB 存储器棒。
- 2. 复位设备(暖启动或冷启动)。

自检结束后将短暂显示以下消息:

Press ESC for boot options

- 3. 按 <ESC> 键打开 BIOS 选择菜单。
- 4. 单击"BIOS Update"按钮。
- 5. 按照屏幕上的说明执行操作。

#### 重新启动

BIOS 更新结束后设备可能重新启动数次。 这些操作由管理引擎 (Management Engine, ME) 发起。 ME 需要通过重新启动来适应 BIOS 更新所带来的更改。

#### 8.6.7 报警、错误和系统消息

启动期间(引导过程), BIOS 首先执行开机自检 (POST, Power On Self Test), 然后检 查 PC 的某些功能单元是否正常运行。 如果出现关键错误,将会立即中断引导顺序。

如果 POST 未返回任何错误, 则 BIOS 进行初始化并测试其它功能单元。 在这个启动阶 段,初始化图形控制器,并将任何错误消息输出到屏幕。

以下列出了系统 BIOS 输出的错误消息。 有关操作系统或应用程序输出的错误消息的信 息,请参见相应的手册。

#### 屏幕上的错误消息

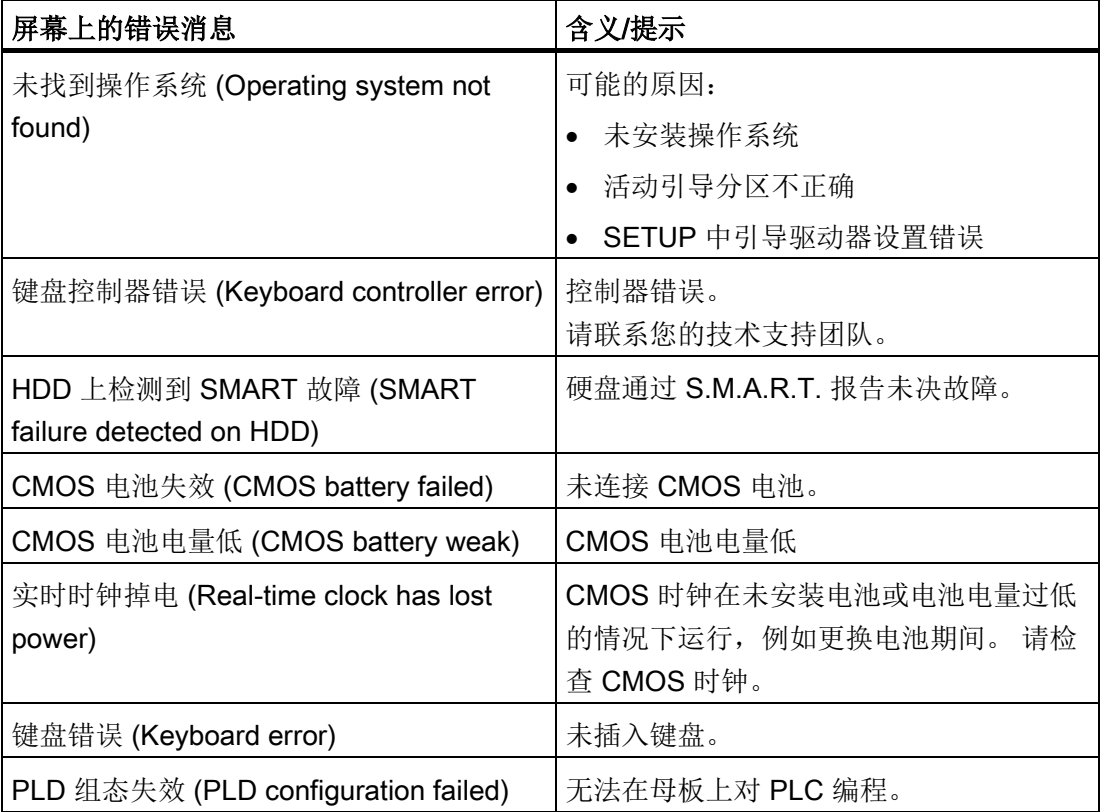

#### 8.7 Active Management Technology (AMT)

#### 8.7.1 引言

Intel® Active Management Technology (Intel® AMT)是一种通过管理计算机远程访问带 有 AMT 技术的 SIMATIC 工业计算机 (IPC) 的 Intel 技术。 在带有 Intel® AMT 的 SIMATIC IPC 上不需要操作系统。 Intel® AMT 提供大量功能, 例如:

#### ● 键盘、显示器和鼠标的重定向 / Keyboard Video Mouse (KVM) Redirection

通过集成在固件中的 KVM 服务器可以随时连接 KVM。 KVM 能对操作系统损坏或没 有操作系统的计算机进行访问,因为 KVM 服务器集成在 AMT 硬件中。 通过 KVM 可 以重启和远程修改 BIOS。

#### ● Remote Powermanagement

带有 Intel ® AMT 的 SIMATIC 工业计算机可以通过另一台计算机开启关闭及重启。

#### ● IDE-Redirection

管理计算机上的镜像可以连接到带有 Intel® AMT 的 SIMATIC IPC 上, 既作为 CD/DVD 也作为软盘驱动器使用。如果镜像能启动,则可以从中启动带 Intel® AMT 的 SIMATIC IPC。

下图说明了远程维护带 Intel® AMT 的 SIMATIC IPC, 例如当操作系统损坏或 BIOS 设 置错误时:

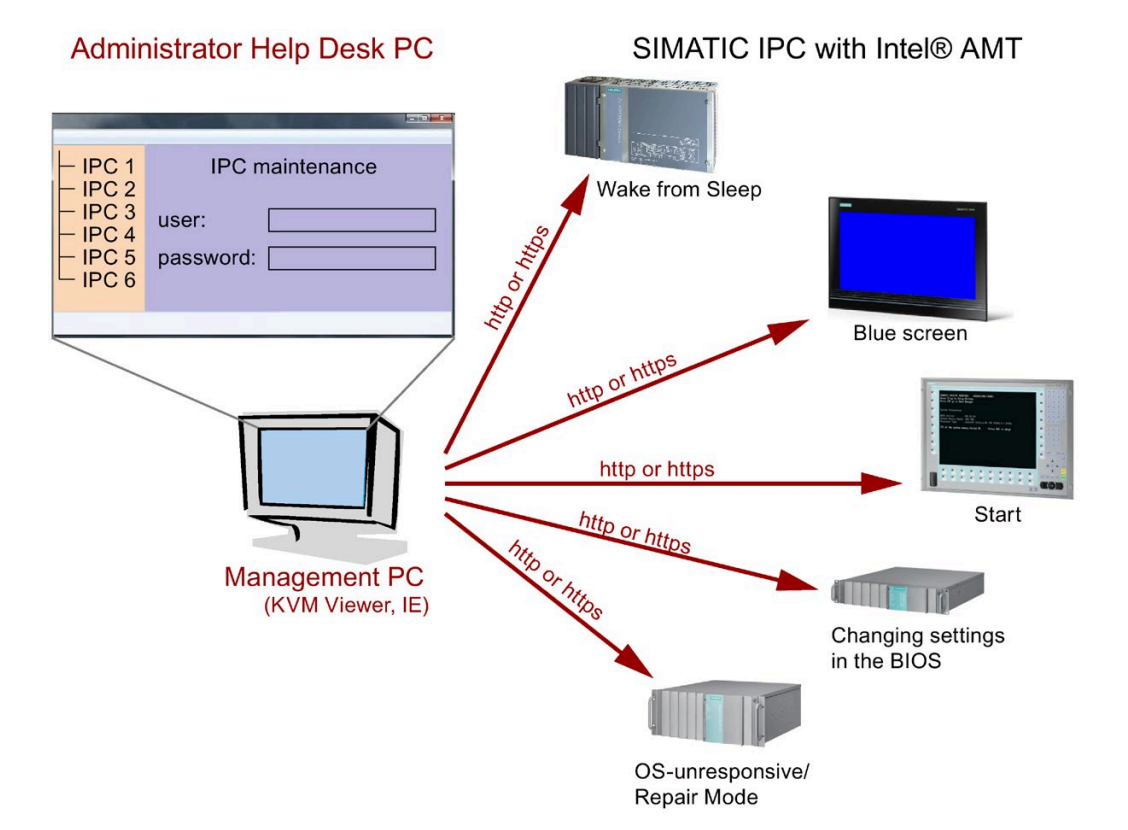

#### 8.7.2 AMT 概述

本部分介绍的是需要对本地 IPC 采取哪些措施和进行哪些设置, 以便可以从管理站(以 下称帮助台 PC)远程控制和维护该 IPC。

本地 IPC 在下文称为"AMT PC"。

这些部分包含以下信息:

- MEBx 和 BIOS Setup 中的 AMT 设置
- AMT 的基本配置
- 其它有用的注意事项

#### 8.7.3 激活 Intel® AMT /基本配置

出于安全原因,新设备中的 Intel® AMT 没有激活。Management Engine (ME) 始终激 活。

#### 操作步骤

#### 设备 IPCxxxD、IPCxxxG、IPCxxxE、Field PG M4、Field PG M5、ITP:

- 1. 应根据需要首先将 Intel® AMT 复位到标准设置。
- 2. 启动时按下 <ESC> 键,打开 BIOS 选择菜单。
- 3. 通过"Setup Configuration Utility (SCU)"启动 BIOS 安装。
- 4. 在 Advanced 菜单中选择菜单项"Active Management Technology Support"。 仅设备 IPC547D、IPC547E 和 IPC547G:选择"AMT Configuration"。
- 5. 激活"Intel AMT Support"选项。
- 6. 仅设备 IPC547D、IPC547E 和 IPC547G:选择"MEBx Mode"的设置"Normal"。
- 7. 通过 <F10> 键退出 BIOS 安装 (Save and Exit)。

仅设备 IPC547D、IPC547E 和 IPC547G:通过 <F4> 键退出 BIOS 安装。

#### MEBx 中的设置

- 1. 启动时按下 <ESC> 键,打开 BIOS 选择菜单。
- 2. 用箭头键选择"MEBx",并按 <Enter> 键确认。
- 3. 选择"MEBx Login"。

4. 输入标准密码"admin"。

修改密码。新密码必须符合以下条件:

- 至少 8 个字符
- 一个大写字母
- 一个小写字母
- 一个数字
- 一个特殊字符 (! @ # \$ % ^ & \*)
- 下划线"\_"和空格是有效字符,但没有提高密码的复杂性。

#### 说明

如果密码不再有效,则需将 Intel® AMT 复位到默认设置。 保存密码, 防止丢失。

- 5. 切换至子菜单"Intel (R) AMT Configuration"并激活" Manageability Feature Selection"。
- 6. 切换至子菜单"Intel(R) ME General Settings"并借助" Activate Network Access"通过网 络访问。
- 7. 按"Y"键确认出现的对话框(在德语键盘上是"Z"键)。
- 在下一次重新启动时,驱动程序将在 Windows 系统启动时一次性自动安装。

参见

将 Intel® AMT [复位到标准设置,并禁用](#page-198-0) AMT (页 [199\)](#page-198-0)

#### <span id="page-198-0"></span>8.7.4 将 Intel® AMT 复位到标准设置,并禁用 AMT

如果已经配置了 Intel® AMT, 那么建议将 Intel® AMT 复位到标准设置。复位到标准设置 时也必须禁用 Intel® AMT。

如果 IPC 是全新的,可以跳过此项。

#### 操作步骤

执行以下步骤,将 Intel® AMT 复位到标准设置:

- 1. 启动时按"F2"键, 讲入 BIOS。
- 2. 在 Advanced 菜单中选择菜单项"Active Management Technology Support",在 IPC547D/IPC547E/IPC547G 中选择"AMT Configuration"。
- 3. 将"Un-Configure ME"或"Un-Configure AMT/ME"调为 Enabled。
- 4. 按下"F10"键 (Save and Exit), 退出 BIOS 按下"F4"键,退出 IPC547D/547E/IPC547G。

自动重启后将显示以下询问:

Found unconfigure of Intel(R) ME Continue with unconfiguration (Y/N)

- 5. 按"Y"键确认出现的对话框(在德语键盘上是"Z"键), 拒绝 Management Engine (ME) 的所有设置。
- 6. 在 IPC427E/IPC477E/Field PG M4/Field PG M5 中,需将 BIOS 菜单项"Un-Configure ME"复位为 Disabled。

#### 8.7.5 确定网络地址

要将 AMT PC 与 AMT 服务器相连接,必须输入用于在 AMT PC 上唯一定位 AMT 服务器 的网络地址。

如果在 AMT PC 的 MEBx 中的"网络设置"(Network Setup) 中设置了 DHCP 以自动分配网 络地址,则该网络地址不固定。

#### 步骤

如果 AMT 服务器使用与 AMT PC 的操作系统相同的网络地址(最常见的情况):

1. 可在 Windows 的命令行中使用"ipconfig"获取 AMT 服务器的地址, 在 UNIX 中则使用 "ifconfig"。

如果 AMT 服务器和操作系统使用不同的网络地址,请向网络管理员咨询分配给您的地 址。

#### 8.7.6 强制用户同意

当建立 AMT PC 的连接时, KVM 查看器可能会提示用户输入一个六位数代码。此代码将 显示在 AMT PC 的屏幕上。AMT PC 的用户必须将此代码告知 KVM 查看器的用户。 需要在 KVM 查看器上设置此代码查询。

#### 步骤

- 1. 选择 MEBx 中的"Intel(R) AMT Configuration > User Consent"。
- 2. 在"User Consent"中选择"KVM"值。

要使拥有管理员权限的用户避免此代码查询,请按以下步骤操作:

- 1. 选择 MEBx 中的"Intel(R) AMT Configuration > User Consent"。
- 2. 选择"Opt-in Configurable from Remote IT"。

### 8.8 Windows 中的功能范围

#### 8.8.1 Windows Embedded Standard 7 Professional

下表汇总了 Windows Embedded Standard 7 中最为重要的设备功能:

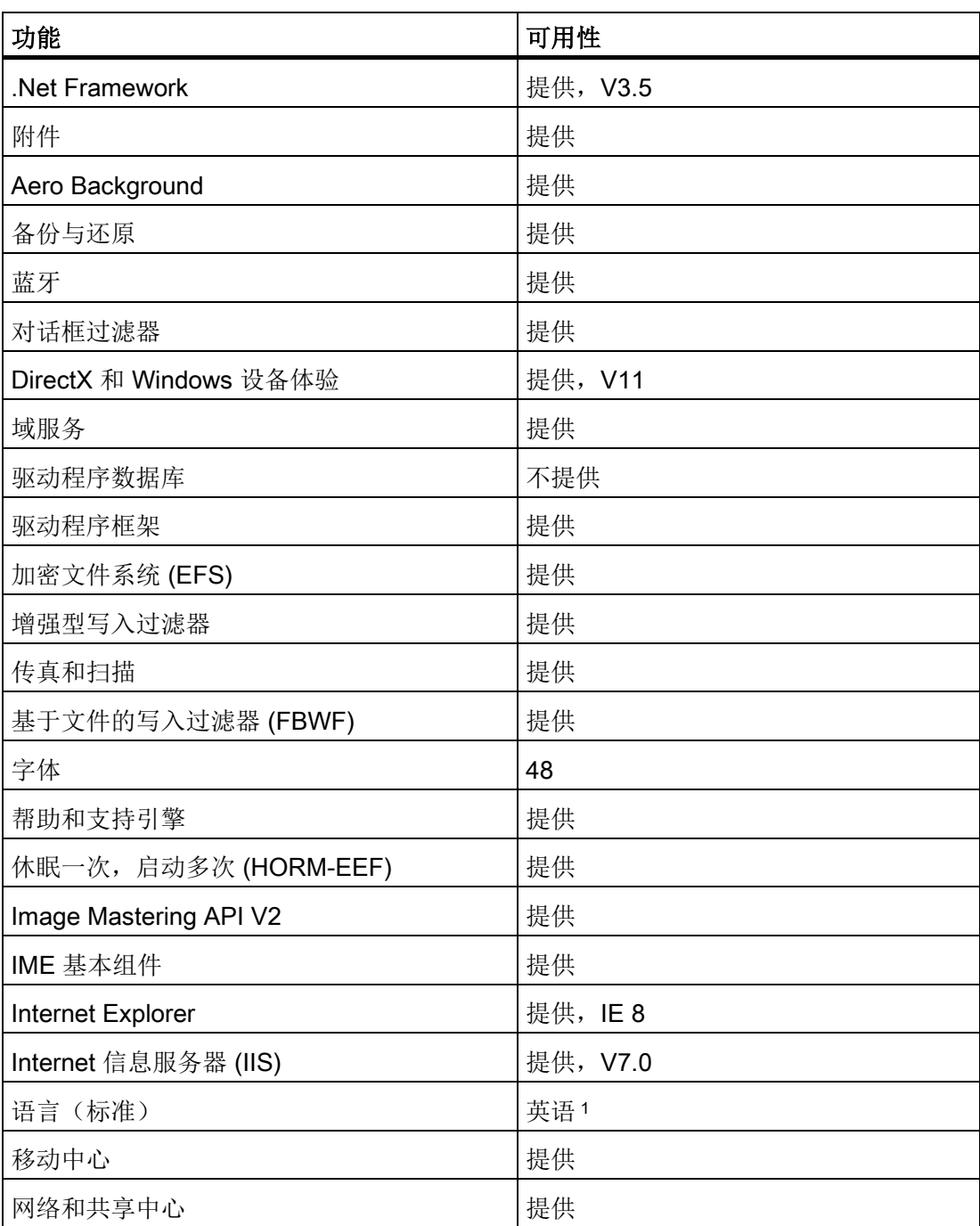

8.8 Windows 中的功能范围

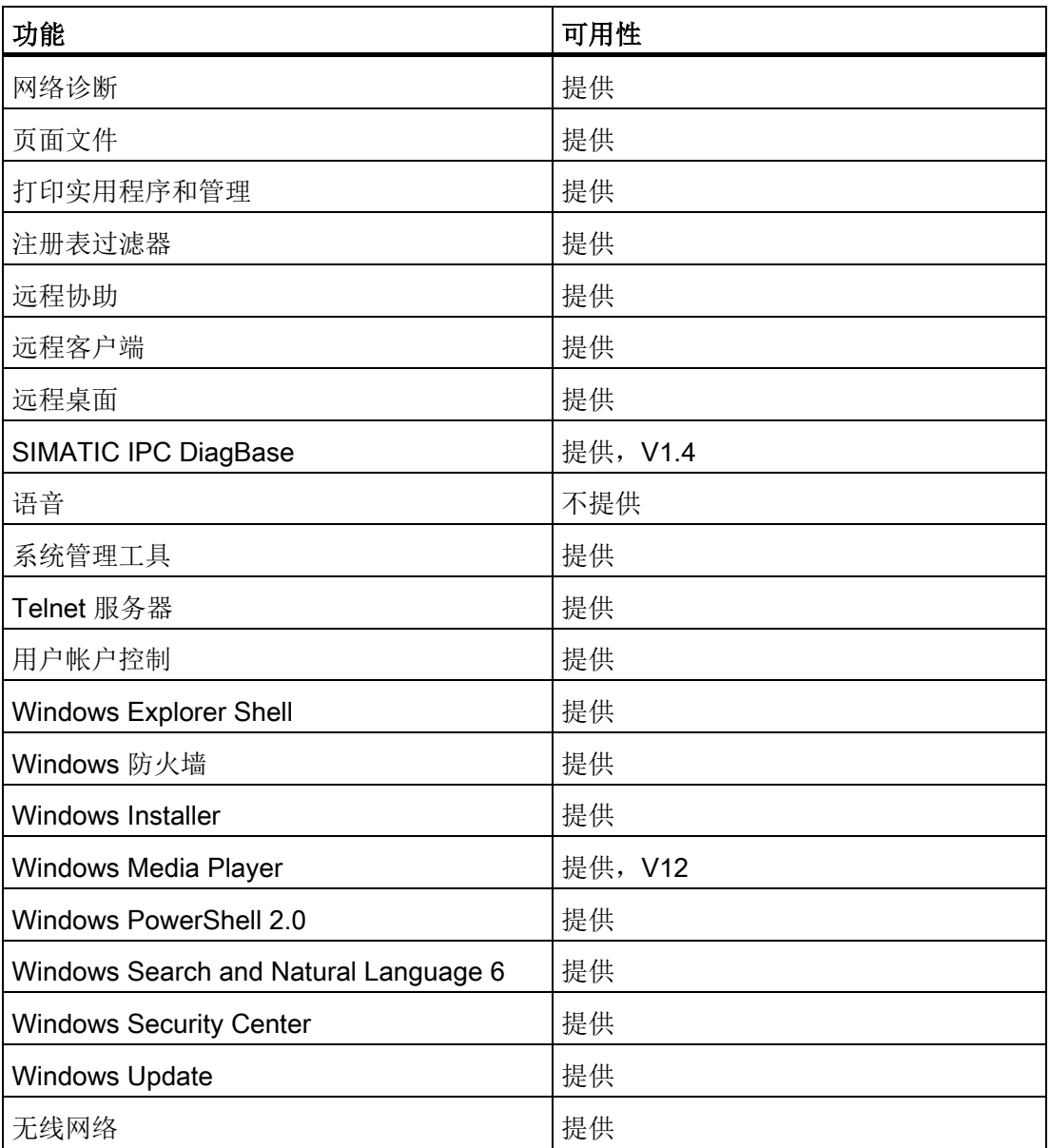

1 注意 Windows Embedded Standard 7 Professional 的许可证协议。

有关语言选择的更多信息,请参见"通过多语言用户界面 (MUI) 设置语言选择"部分。

#### A.1 服务与支持

有关所述产品的附加信息和支持,请访问 Internet,网址为:

- 技术支持 [\(https://support.industry.siemens.com/cs/ww/en/\)](https://support.industry.siemens.com/cs/ww/en/)
- 支持申请表单 [\(http://www.siemens.com/automation/support-request\)](http://www.siemens.com/automation/support-request)
- SIMATIC PC/PG 售后信息系统 [\(http://www.siemens.com/asis\)](http://www.siemens.com/asis)
- SIMATIC 文档集 [\(http://www.siemens.com/simatic-tech-doku-portal\)](http://www.siemens.com/simatic-tech-doku-portal)
- 当地代表处 [\(http://www.automation.siemens.com/mcms/aspa](http://www.automation.siemens.com/mcms/aspa-db/en/Pages/default.aspx)[db/en/Pages/default.aspx\)](http://www.automation.siemens.com/mcms/aspa-db/en/Pages/default.aspx)
- 培训中心 [\(http://sitrain.automation.siemens.com/sitrainworld/?AppLang=en\)](http://sitrain.automation.siemens.com/sitrainworld/?AppLang=en)
- 工业商城 [\(https://mall.industry.siemens.com\)](https://mall.industry.siemens.com/)

联系当地代表处或技术支持时,请准备好以下信息:

- 设备的订货号 (MLFB)
- BIOS 版本(工业 PC)或映像版本(HMI 设备)
- 安装的其它硬件
- 安装的其它软件

#### 工具和下载

请定期检查是否有可下载到设备中的更新和补丁程序。 可以从 Internet 上的"SIMATIC PC/PG 售后信息系统"下载(见上文)。

A.2 故障排除

## A.2 故障排除

本章提供关于如何定位和排除常见问题的提示。

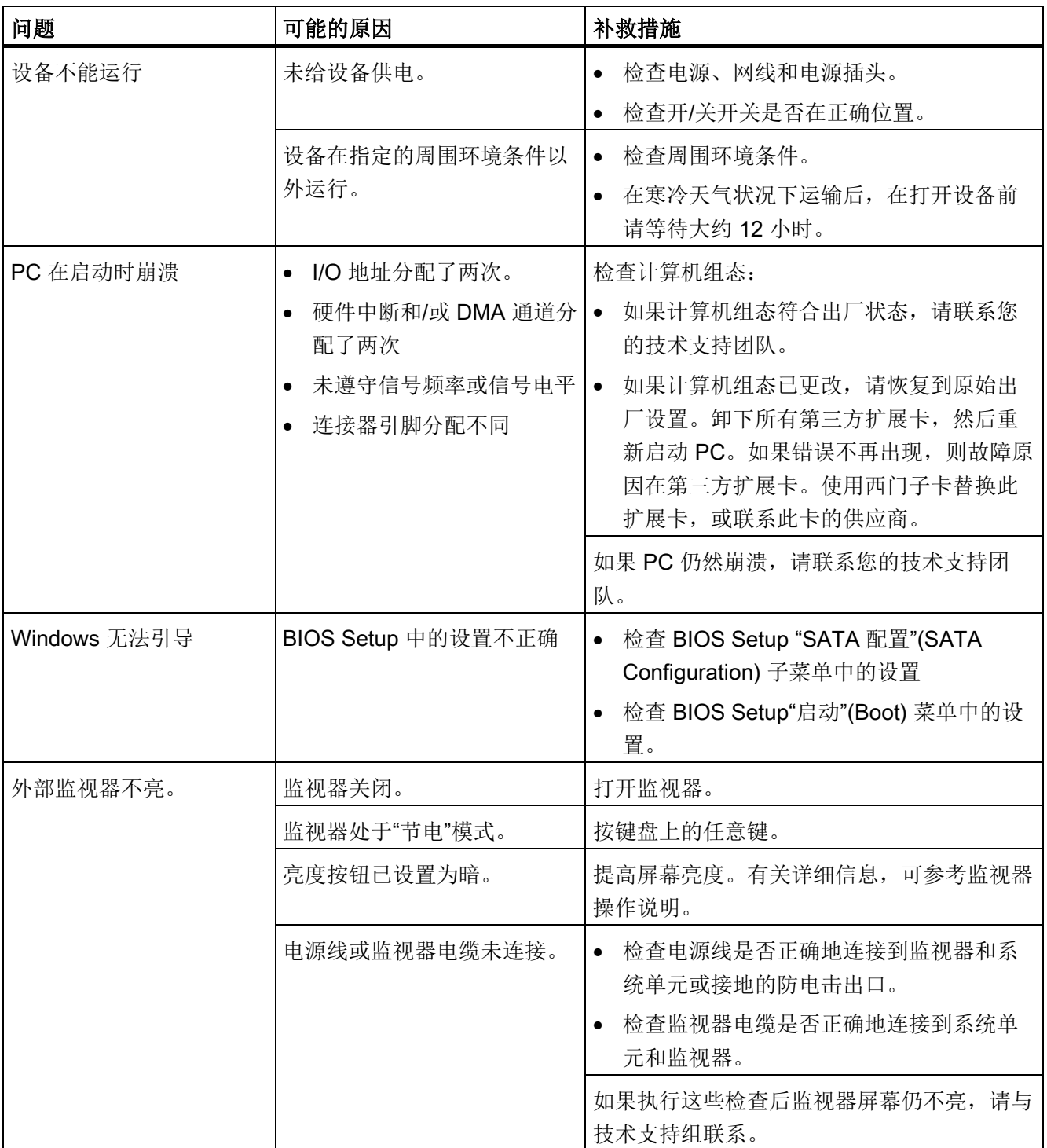

A.2 故障排除

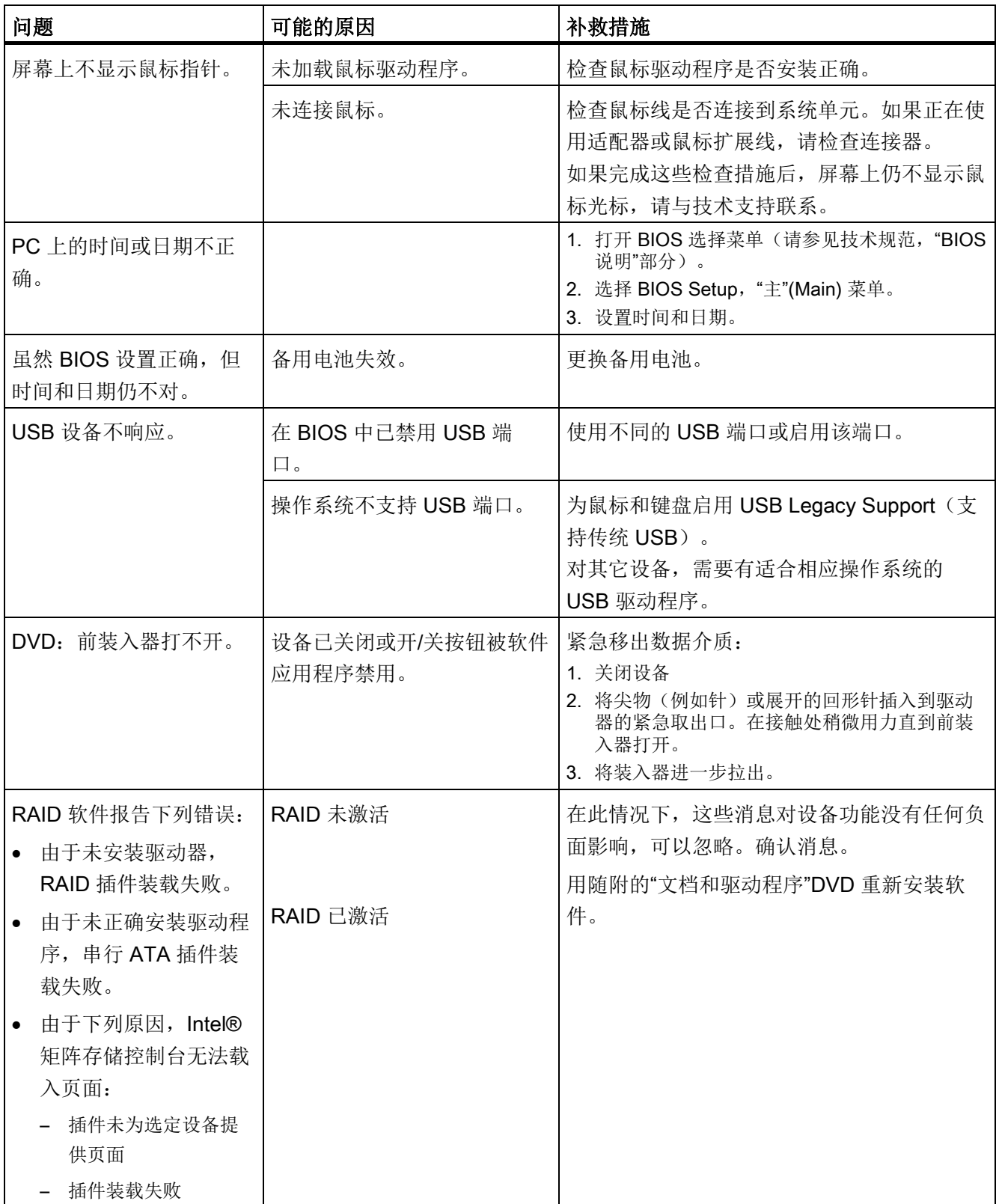

#### A.2 故障排除

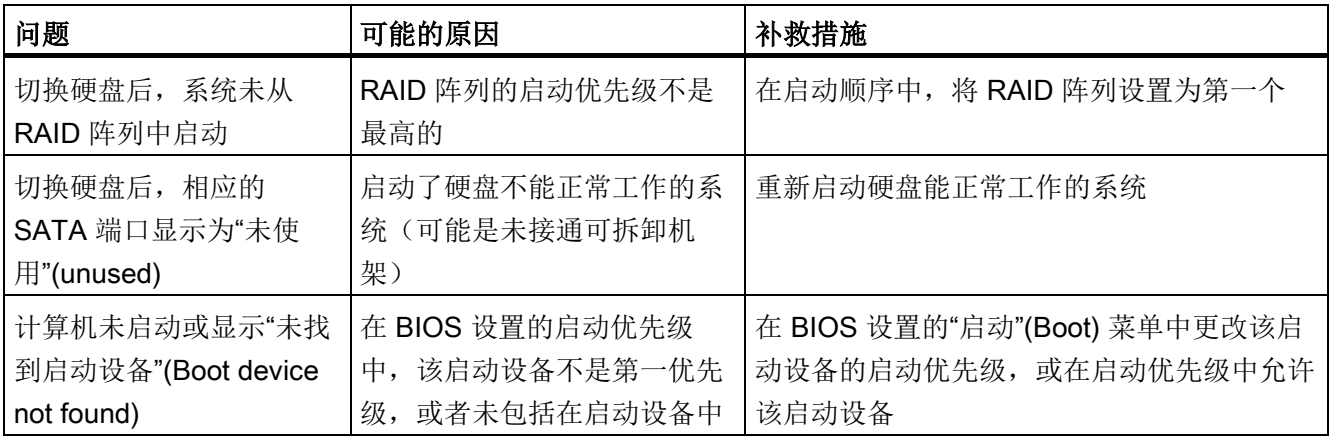

# 设备上各符号的含义 Allentical Control Control Control Control Control Control Control Control Control Control Control Co

#### B.1 设备上各符号的含义

下表给出了可能出现在 SIMATIC 工业 PC、SIMATIC 工业监视器或 SIMATIC Field PG 上的所有符号,以及在操作说明中解释的符号。

设备上的符号与下表给出的符号在细节方面可能有所不同。

#### B.2 安全性

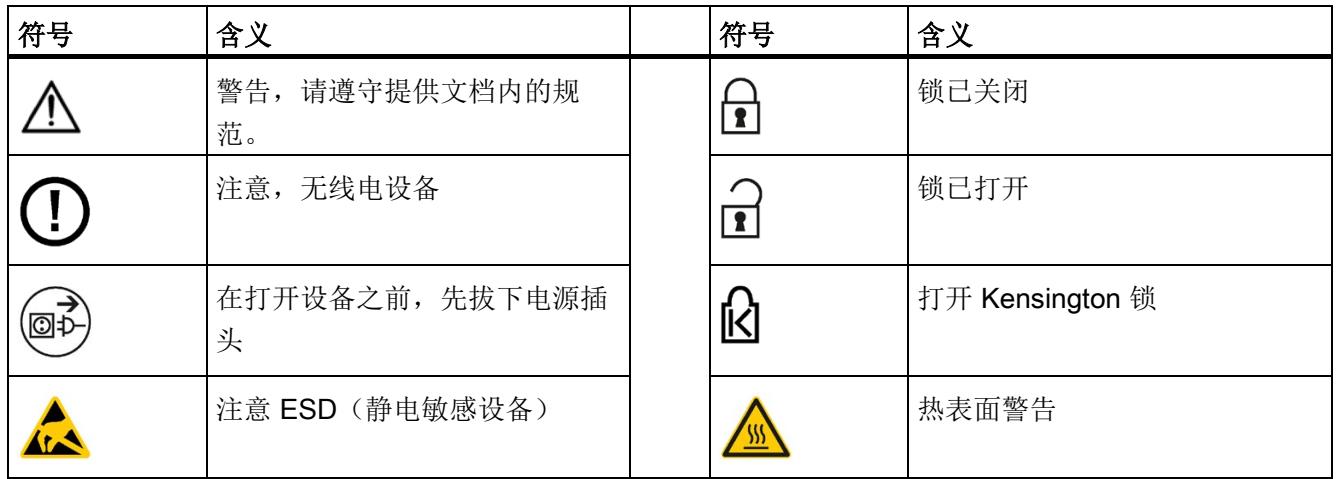

#### B.3 操作员控制

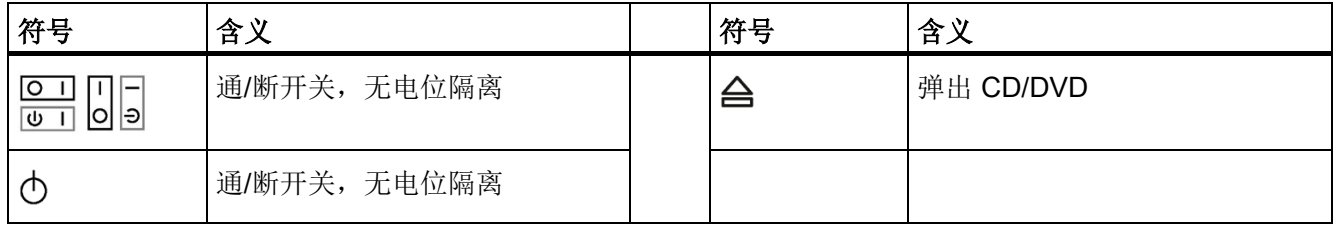

设备上各符号的含义 B.4 证书、认证和标志

#### B.4 证书、认证和标志

下表给出了与可能出现在设备上的证书、认证和标志相关的符号。更多相关信息,请参见 设备操作说明:

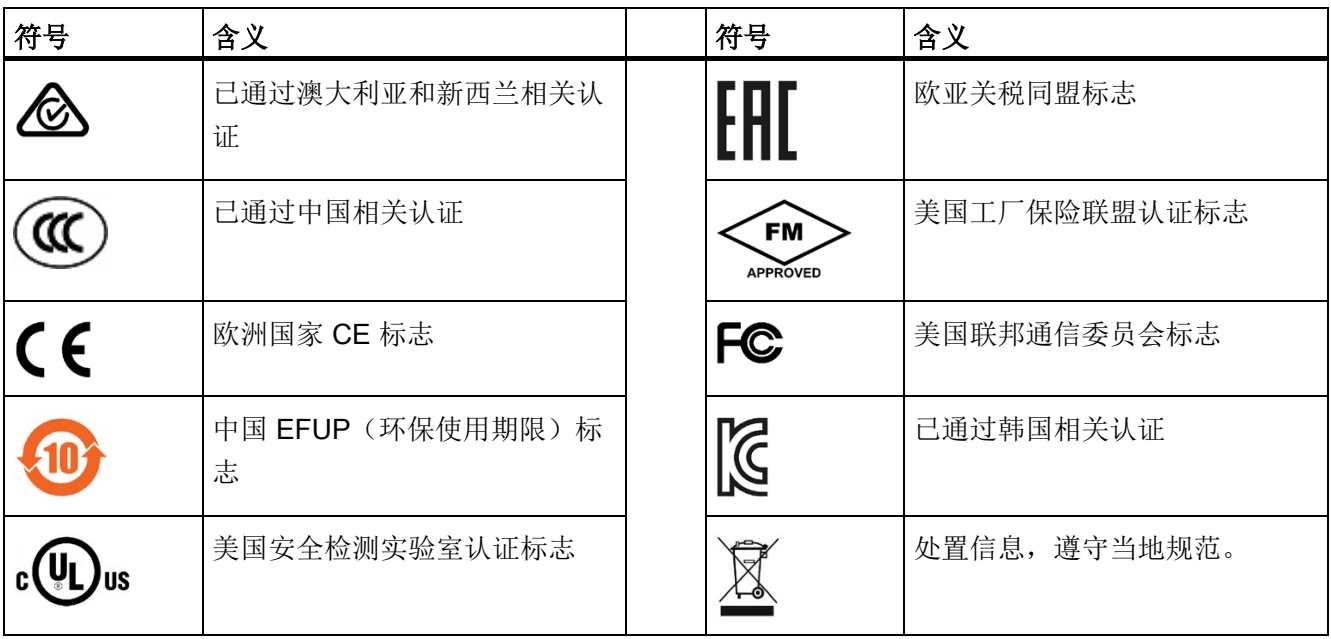

B.5 接口

#### B.5 接口

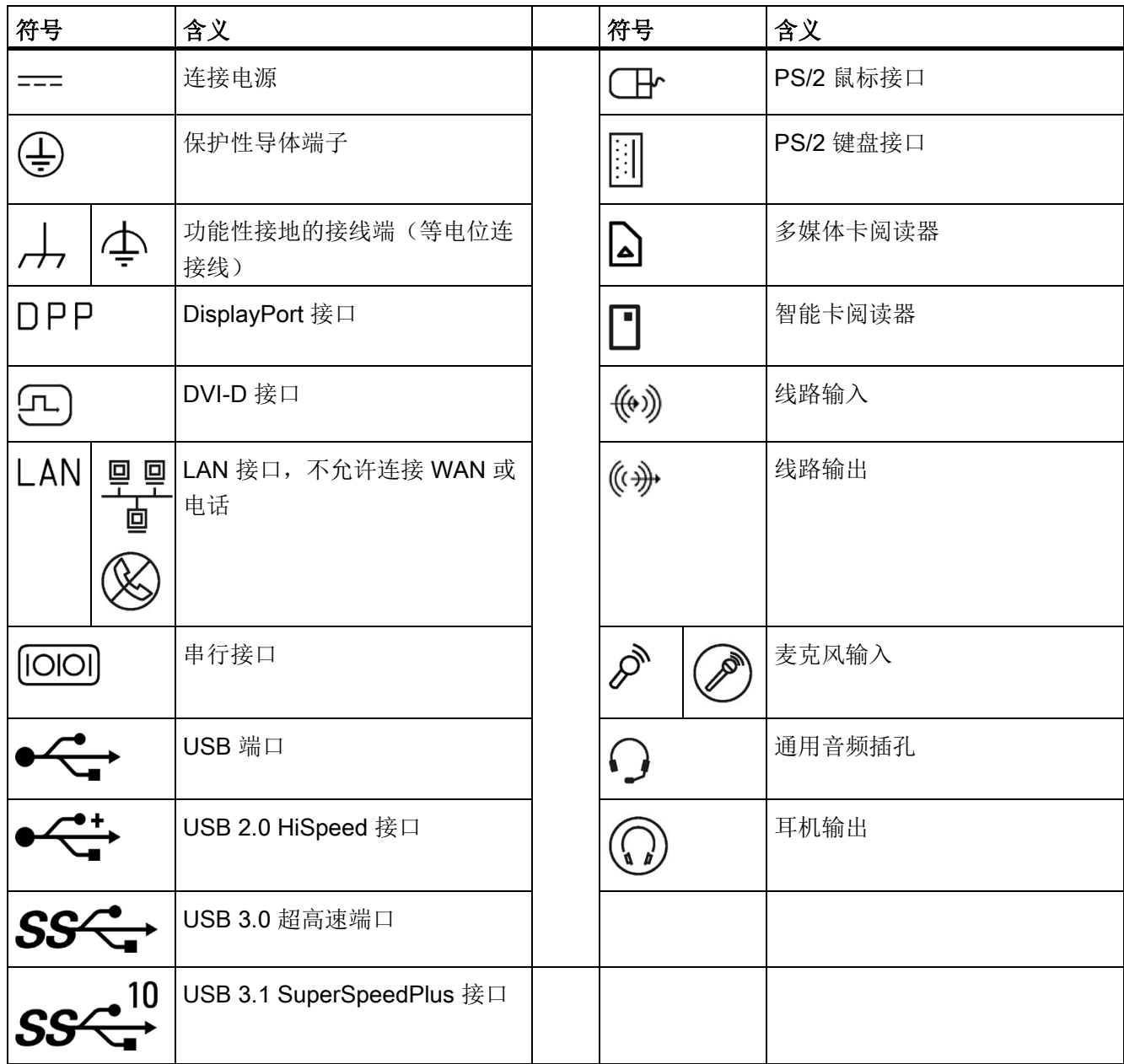

#### B.6 指令和声明

操作说明中的章节增补。

#### 电磁兼容性

本产品符合 EU 指令 2014/30/EU"电磁兼容性"的要求。

#### 低电压指令

带有 AC 电源的设备符合 EU 指令 2014/35/EU"低电压指令"的要求。

根据 EN 60950-1:2006 + A11:2009 + A1:2010 + A12:2011 + AC:2011 + A2:2013, 经认 证符合该标准要求。

# 缩略语列表 → Canada → Canada → Canada → Canada → Canada → Canada → Canada → Canada → C

C.1 缩写词

表格 C- 1

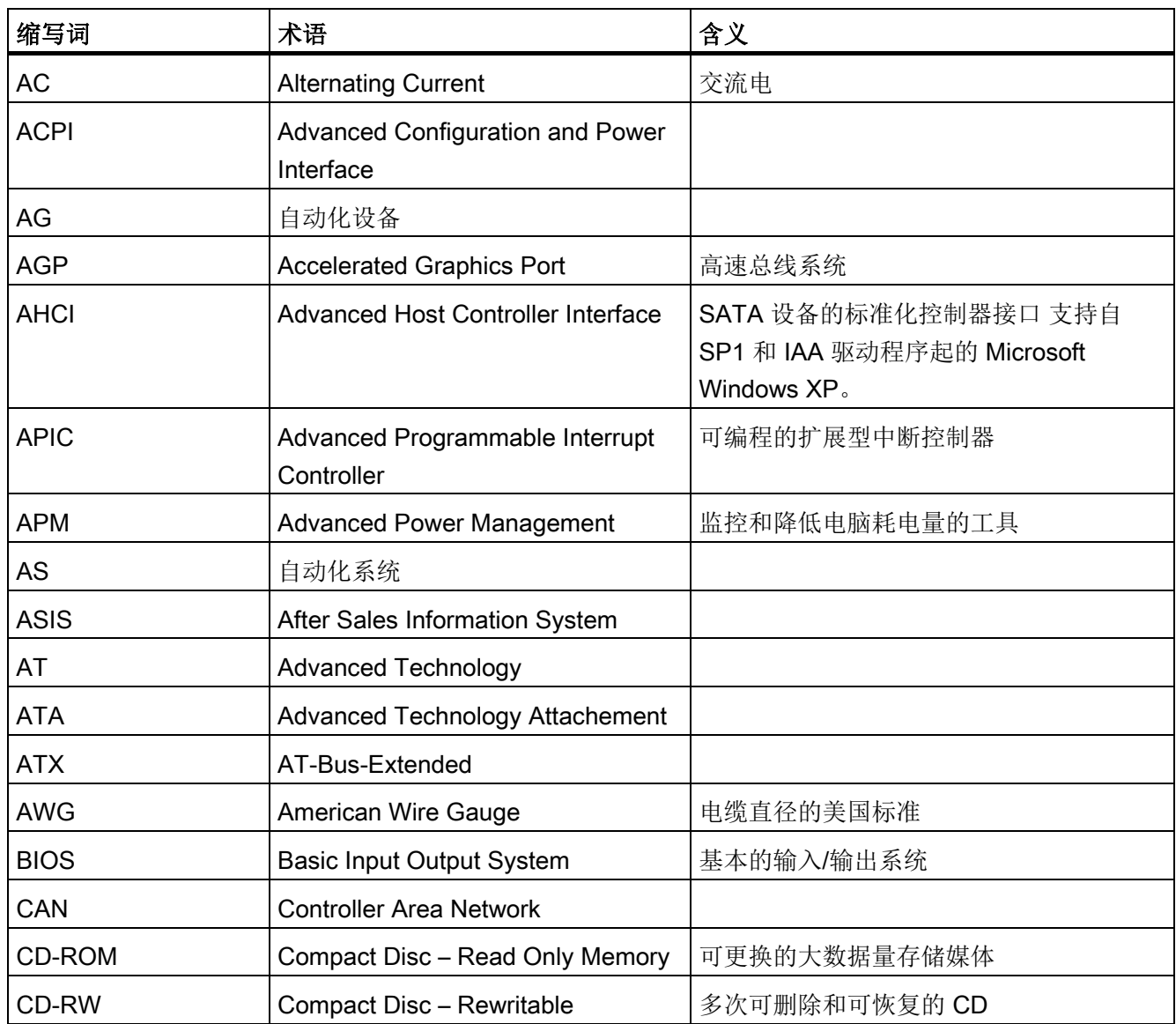

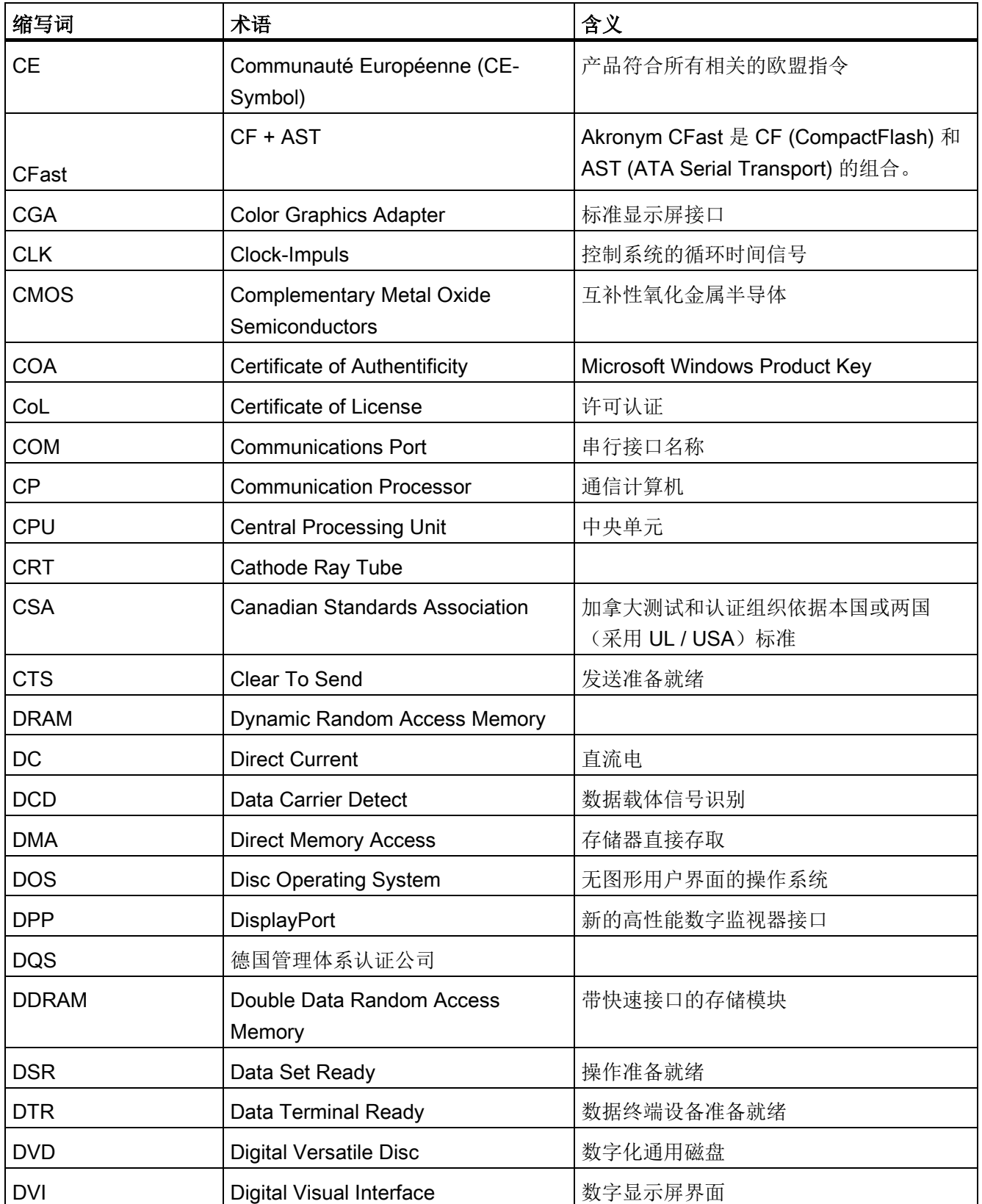

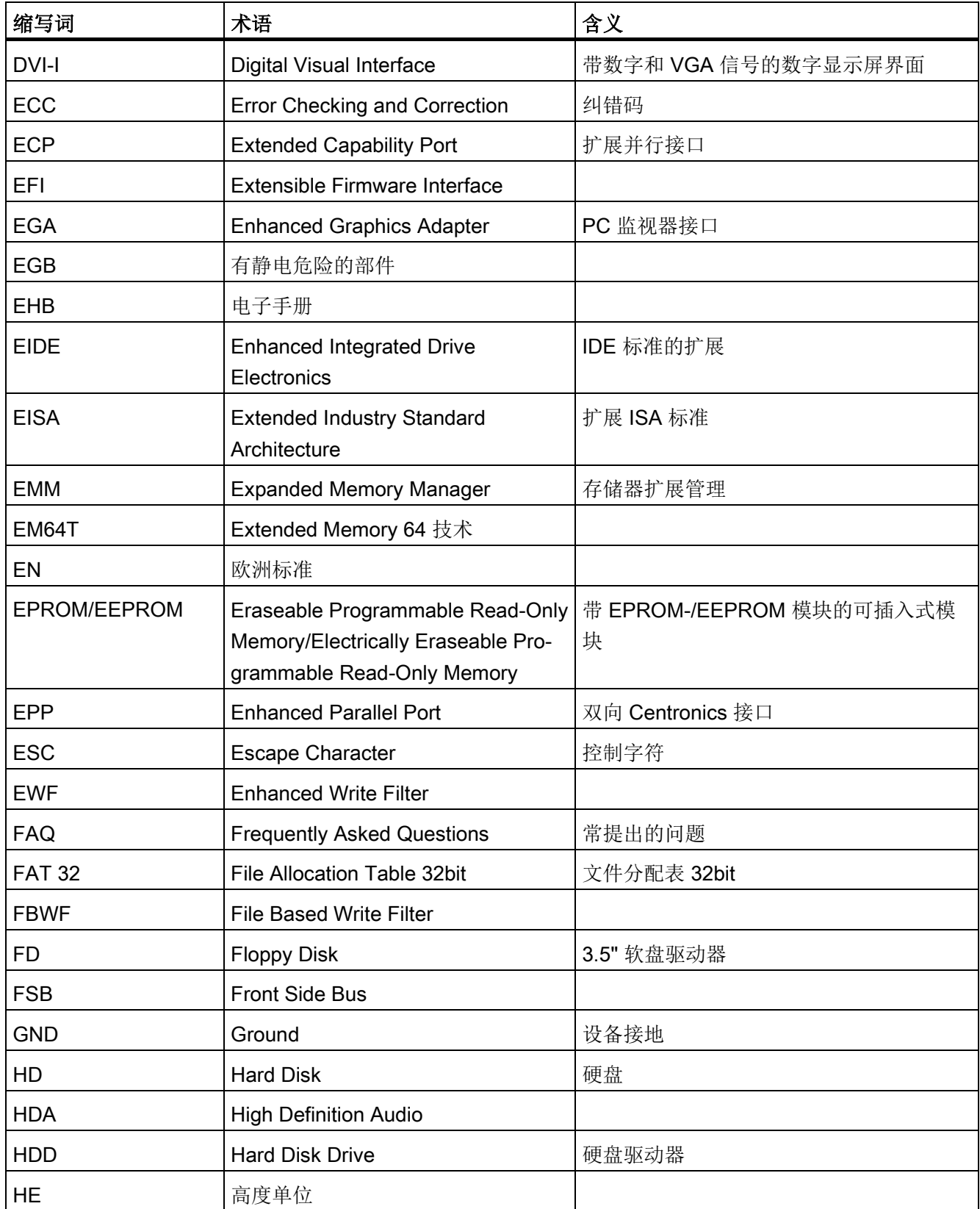

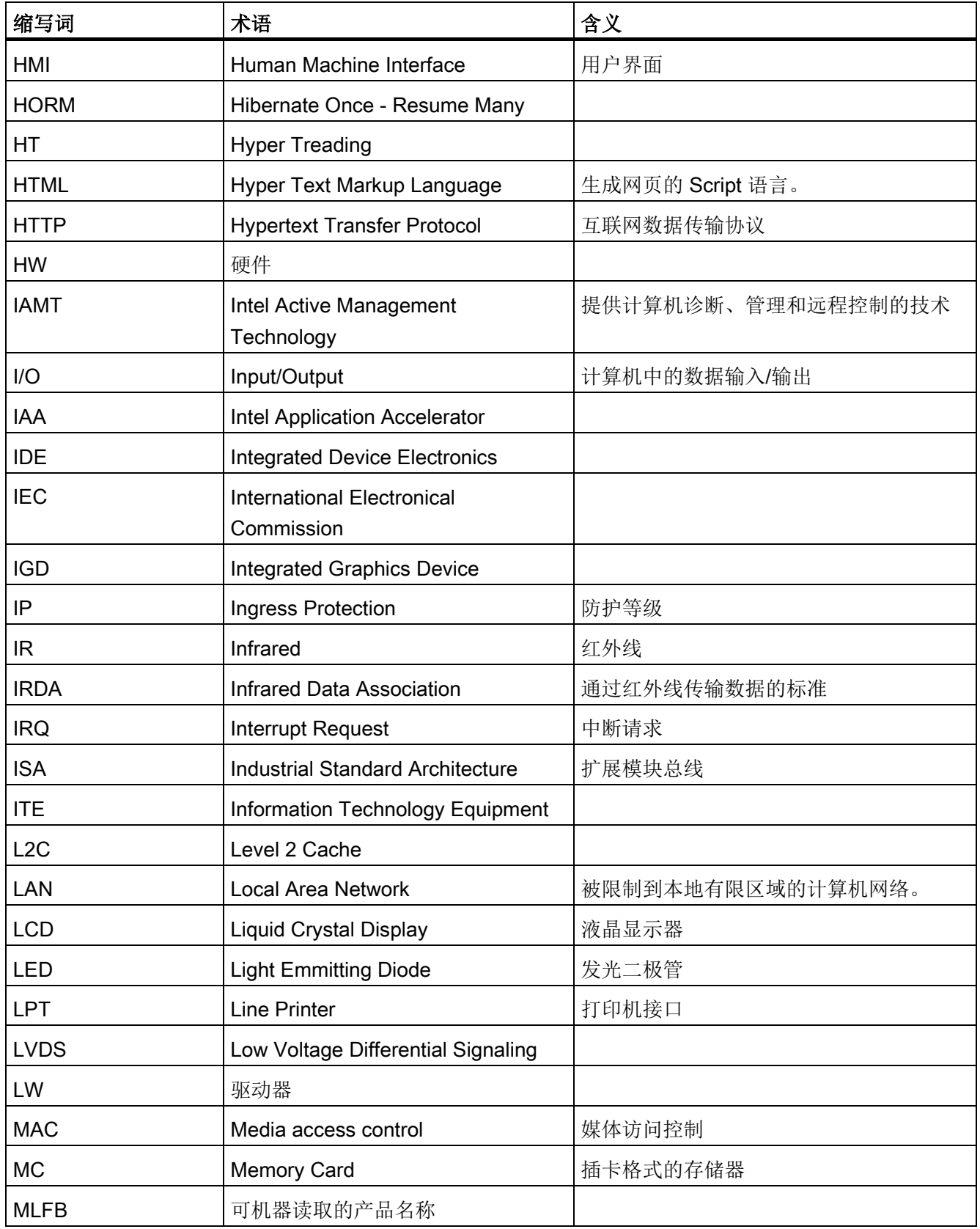

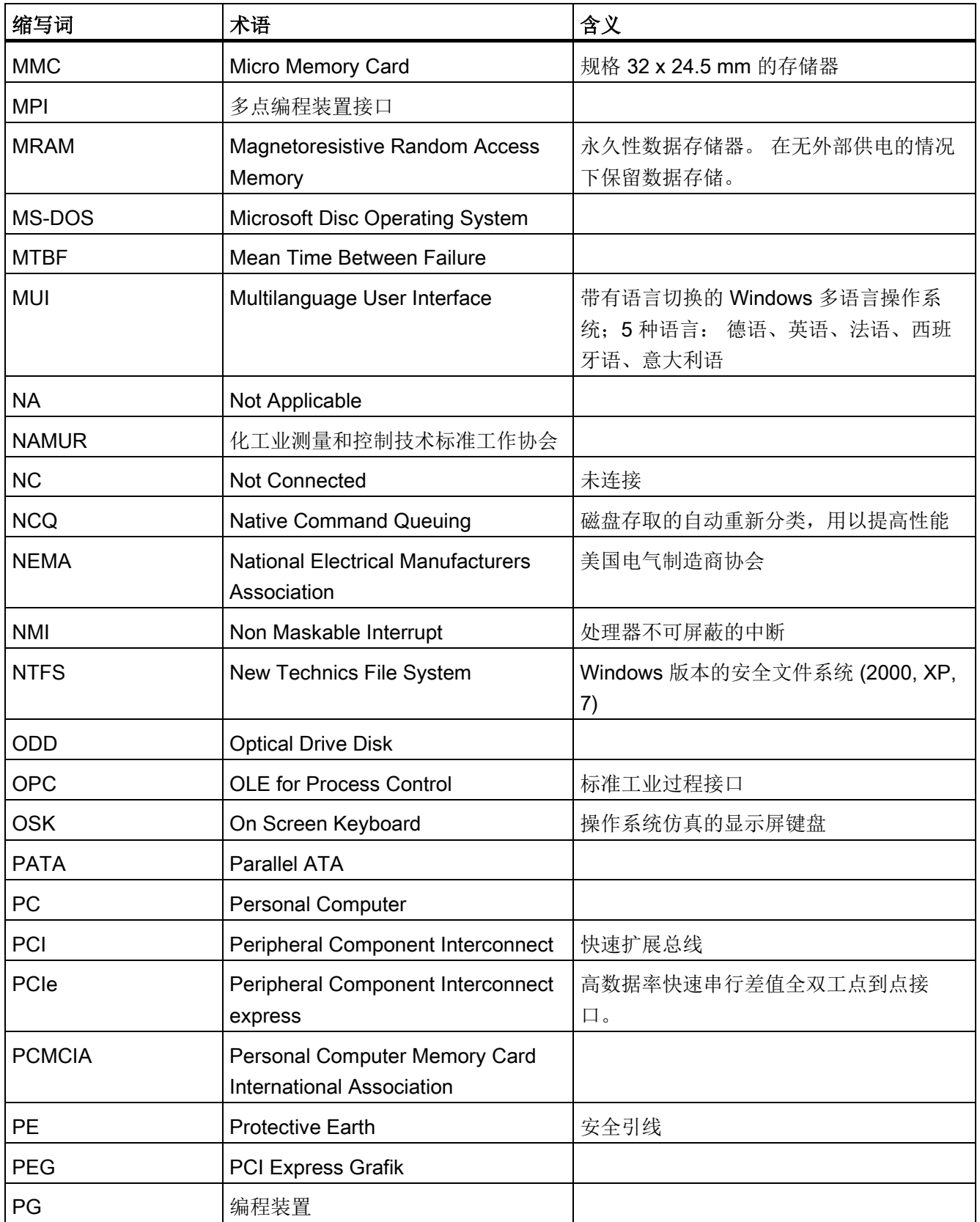

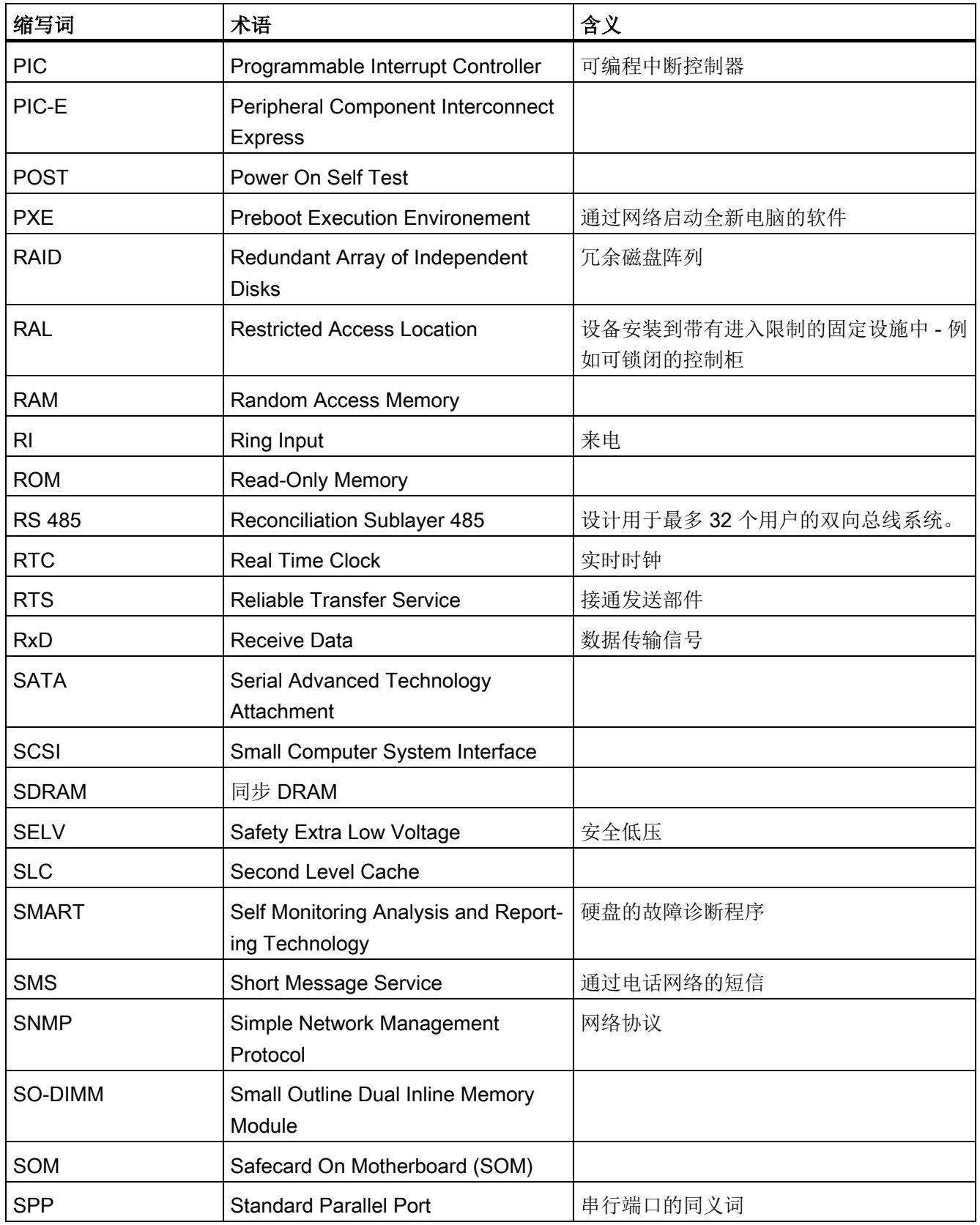
C.1 缩写词

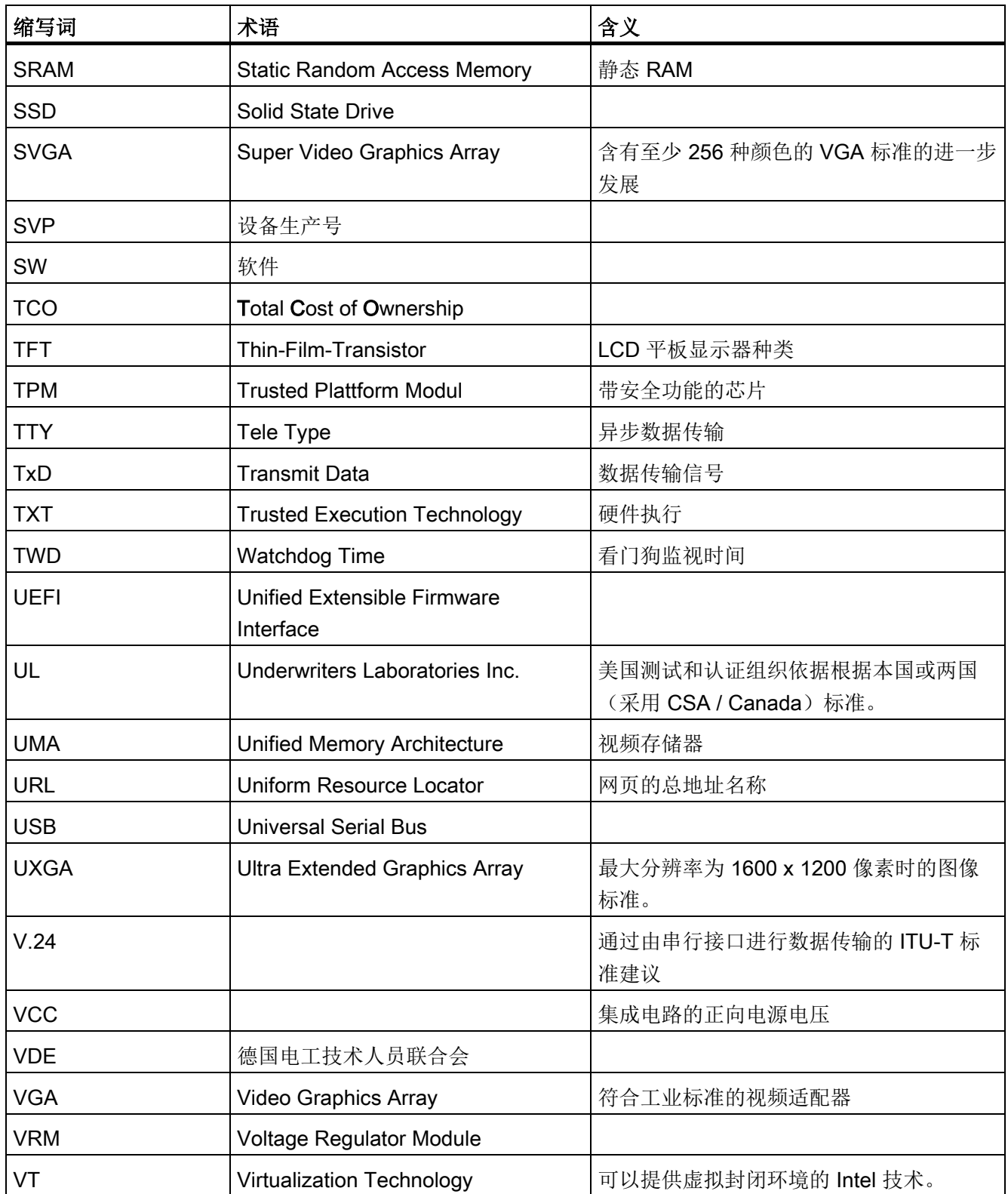

C.1 缩写词

<span id="page-217-0"></span>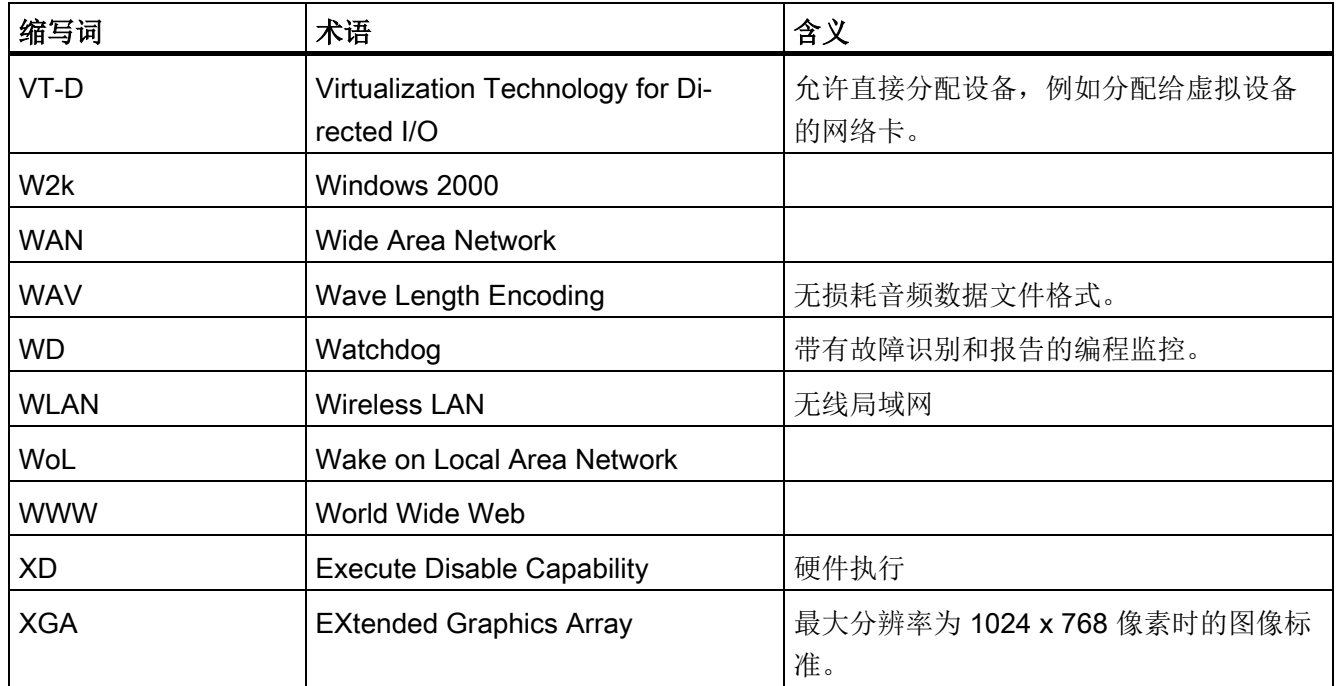

# 词汇表

#### AHCI 模式

AHCI 是对 SATA 控制器进行寻址的标准化方法。 AHCI 描述了 RAM 中的结构, 其中包 含控制和状态的常规区域以及一个命令列表。

#### APIC 模式

高级外围设备中断控制器。 共有 24 条中断线。

#### CE 标志

Communauté Européene CE 符号确认产品符合相应 EC 说明,例如 EMC 说明。

#### CF 卡

CF 卡是一种卡片形式的数字存储介质,没有移动部件。 CF 卡包含非易失性内存和控制 器。 CF 卡的接口符合 IDE 接口。可通过插头和插座适配器操作 CF 卡,而无需 PCMCIA 上的其它电子元件或 IDE 硬盘控制器。 有两种设计规格: CF-I (42.6 x 36.4 x 3.3 mm) 和 CF-II (42.8 x 36.4 x 5 mm)。

#### COM 接口

COM 接口是串行 V.24 接口。 该接口适用于异步数据传输。

#### EMC 说明

关于 Electromagnetic Compatibility (电磁兼容) 的说明。 符合标准由 CE 符号和 EC 一 致性证书确认。

#### ESD 准则

使用静电敏感组件的准则。

#### **HORM**

"休眠一次, 启动多次"(Hibernate once, resume many) 是从单个休眠文件快速启动的方 法,该文件只需创建一次。 HORM 可确保在启动时恢复一致的已保存系统状态。 这能够 在启动和关闭 Windows Embedded Standard 7 时最大程度减少写访问(例如, CF 介质 写访问)。

#### IGD

集成图形设备。 集成在芯片组中的图形接口。

#### Intel VT

英特尔虚拟化技术 (IVT, Intel Virtualization Technology) 是面向应用程序的安全封闭环境 的实现。 使用此功能需要专用(虚拟化)软件和具有 VT 功能的处理器。

#### LAN

Local Area Network(局域网): LAN 是本地网络,它包含跨越相对有限的范围分布并 使用通信电缆链接的一组计算机和其它设备。 连接到 LAN 的设备称为节点。 网络的用途 是共用文件、打印机或其它资源。

#### LAN 唤醒

局域网唤醒。 该功能允许通过 LAN 接口启动 PC。

#### POST

打开计算机后 BIOS 执行的自检。例如,执行 RAM 测试和图形控制器测试。如果 BIOS 检测到任何错误,则系统会输出音频信号(蜂鸣声代码);在屏幕上会输出指示错误原因 的相关消息。

#### PXE 服务器

Preboot Execution Environment (预启动执行环境) 服务器是网络环境的一部分, 甚至在 计算机启动之前就可以为连接的计算机提供软件。 例如,这可能涉及操作系统安装或服 务工具。

#### **RAL**

限制访问位置 (Restricted Access Location): 在限制访问的生产设施(例如,锁定控制 柜)中安装设备。

#### ROM

Read-Only Memory(ROM)是只读存储器,可以单独寻址其中的每个存储地址。 程序 或数据永久存储,电源故障时不会丢失。

#### S.M.A.R.T

自监视、分析和报告技术(SMART 或 S.M.A.R.T.)是集成在存储介质中的工业标准。 通过该技术可持续监视重要参数并早期检测到即将发生的问题。

#### **SATA**

用于硬盘驱动器和光驱的串行 ATA 接口,串行数据传输速率高达 300 Mbps。

#### SETUP (BIOS 设置)

在其中定义关于设备配置(即 PC/PG 上硬件的配置)信息的程序。 PC/PG 的设备组态 预设为默认值。因此,如果在硬件配置中添加了内存扩展、新模块或新驱动器,则必须 在 SETUP 中输入更改。

#### SSD (固态驱动器)

固态驱动器可以像任何其它控制器一样进行安装,它不包含旋转磁盘或其它运动零件,因 为它仅使用相似容量的半导体存储器芯片。 这种设计使得 SSD 更坚固,并且可以缩短存 取时间、降低能耗和提高数据传输速度。

#### STEP 7

用于为 SIMATIC S7 控制器创建用户程序的编程软件。

#### 备份

程序、数据介质或数据库的副本,用于归档或用于保护关键和不可替换的数据,防止工作 副本损坏时数据丢失。 某些应用程序自动生成数据文件的备份副本,并管理硬盘上的当 前和先前的版本。

#### 波特

信号传输中步进速度的物理单位。 定义每秒钟传送的信号状态的数目。 只有两种状态 时,一波特等于 1 bps 的传输率。

#### 操作系统

描述与硬件协作控制并监视用户程序执行、用户程序和操作模式中系统资源分配的所有功 能的通称(例如 Windows 7 Ultimate)。

#### 超线程

HT 技术(多线程)允许并行计算多个进程。 仅当支持所有相关的系统组件(例如处理 器、操作系统和应用程序)时,HT 才有效。

#### 传统启动设备

传统驱动器可用作 USB 设备。

#### 低压指令

与在低电压(50 V AC 至 1000 V AC、70 V DC 至 1500 V DC)下运行的产品的安全性 相关的 EC 产品安全说明,这些安全性未在其它说明中指定。 符合标准由 CE 符号和 EC 一致性证书确认。

#### 复位

硬件复位: 使用按钮/开关复位/重启 PC。

#### 格式化

将磁性数据介质上的存储空间基本划分为磁道和扇区。 格式化会删除数据介质上的所有 数据。 所有数据介质在首次使用前必须进行格式化。

#### 故障排除

错误原因、原因分析、补救措施

#### 还原 DVD

恢复 DVD 用于在系统崩溃时将系统分区或整个硬盘恢复为工厂状态。 此可引导的 DVD 包含所有必要的映像文件。 也可通过网络创建一个允许恢复的启动盘。

#### 缓存

用于所请求数据的中间存储(缓冲)的高速访问缓冲区。

#### 恢复 CD

包含用于配置硬盘和 Windows 操作系统的工具。

#### 基于文件的写入过滤器

用于防止各文件被写访问的可配置写入筛选器。

#### 即插即用

通常指计算机自动组态系统以便与外围设备(例如监视器、调制解调器或打印机)通信的 能力。 用户可以插入一个外围设备并立即"使用"而无需手动组态系统。 即插即用 PC 需 要支持即插即用的 BIOS 和即插即用扩展卡。

#### 集线器

网络技术中的一个术语。 网络中的一个设备,它在一个中央位置连接多个通信线路,为 网络上的所有设备提供公共连接。

#### 接口

- 硬件设备(如 PLC、PC、编程设备、打印机或监视器)的物理互连装置(电缆)。
- 交互式软件应用程序的接口。

#### 可编程控制器

SIMATIC S5 系统的可编程控制器包含一个中央控制器、一个或多个 CPU 以及各种其它 模块(例如 I/O 模块)。

#### 可扩展固件接口

指的是固件、计算机的各个组件和操作系统间的中央接口。 EFI 从逻辑上位于操作系统之 下, 是 PC BIOS 的继任规范, 主要面向 64 位系统。

#### 可信执行技术

使程序和应用程序安全执行的硬件实现。 仅当所有相关的系统组件(例如,处理器、操 作系统和应用程序)均受到支持时,该功能才有效。

#### 控制器

控制某些内部或外围设备的功能的集成硬件和软件控制器(例如键盘控制器)。

#### 冷启动

一个启动序列,当打开计算机时进行启动。 在冷启动序列内,系统通常执行一些基本硬 件检查,然后将操作系统从硬盘加载到工作内存 -> 引导

#### 模块

模块是 PLC、编程设备或 PC 的插件单元。这些模块可以是本地模块、扩展模块、接口 或海量存储器(海量存储模块)。

#### 母板

母板是计算机的核心部分。 在母板处理和存储数据并控制和管理接口和设备 I/O。

#### 能量管理

现代 PC 的能量管理功能可通过根据当前系统或组件的负荷限制它们的活动的方式,单独 控制关键计算机组件(例如监视器、硬盘和 CPU)的电流消耗。 能量管理对移动 PC 特 别重要。

#### 能量选项

能量选项可用于在保持计算机的待用就绪状态的同时,降低计算机的能耗。 可在 Windows 中选择"设置">"控制面板">"能量选项"对其进行组态。

#### 暖启动

中止程序后重启计算机。 加载并再次重启操作系统。 可使用热键 CTRL+ ALT+ DEL 执 行暖启动。

#### 驱动程序

操作系统的程序部分。它们按 I/O 设备(例如硬盘、打印机和监视器)需要的特定格式 修改用户程序数据。

#### 设备组态

PC 或编程设备的组态包含硬件和设备选项的信息,例如存储器组态、驱动器类型、监视 器、网址等。数据存储在组态文件中并使操作系统能够加载正确的设备驱动程序和组态正 确的设备参数。 . 如果对硬件组态进行了更改,则用户可以使用 SETUP 程序更改组态文 件中的条目。.

#### 像素

像素表示可在屏幕或打印机上复制的最小元素。

#### 芯片组

位于母板上,将处理器与 PCI/PCIe 总线以及外部接口连接在一起。

#### 许可证密钥

许可证密钥代表许可证的电子许可标志。 Siemens 为受保护软件提供许可证密钥。

#### 许可证密钥磁盘

许可证密钥磁盘包含启用受保护的 SIMATIC 软件需要的授权或许可证密钥。

#### 以太网

传输率为 10/100/1000 Mbps 的用于文本和数据通信的本地网络(总线结构)。

#### 引导盘

引导盘即为具有"引导"扇区的磁盘。 它可用于从磁盘装载操作系统。

#### 英特尔主动管理技术

该技术允许对 PC 进行诊断、管理和远程控制。仅当所有相关的系统组件(例如,处理 器、操作系统和应用程序)均受到支持时,该功能才有效。

#### 映像

指硬盘分区的映像,例如,保存到一个文件中以便在必要时进行恢复。

#### 增强型写入过滤器

例如,使用可配置的写入过滤器可从写保护介质(如 CD-ROM)启动 Windows Embedded Standard, 为各个分区设置写保护并根据用户需要调整文件系统的性能(例 如,使用存储卡时)。

#### 执行禁用功能

防止程序和应用程序相互访问内存的硬件实现。仅当所有相关的系统组件(例如,处理 器、操作系统和应用程序)均受到支持时,该功能才有效。

#### 重启

不关闭电源暖启动计算机 (Ctrl + Alt + Del)

#### 自动化系统

SIMATIC S7 系统的可编程控制器 (PLC) 包含一个中央控制器、一个或多个 CPU 以及各 种 I/O 模块。

#### 组态软件

安装新模块时,组态软件会更新设备组态。 这通过复制随模块提供的组态文件或通过使 用组态实用程序进行手动组态实现。

#### 组态文件

这些文件包含的数据可定义重启后的组态。 这类文件的实例有 CONFIG.SYS、 AUTOEXEC.BAT 和注册表文件。

# 索引

### 2

24 V DC 电源 连接, 48

### A

AC 电源, [143](#page-142-0)

### B

BIOS Setup, [181](#page-180-0) BIOS 安装 Exit 菜单, [186](#page-185-0) 菜单结构, [184](#page-183-0)

## $\overline{C}$

CE 标志, [124](#page-123-0) COA 标签, [30](#page-29-0) COM1 端口, [159](#page-158-0)

### D

DiagBase 软件, [69](#page-68-0) DiagMonitor, [15](#page-14-0) 温度监视, [69](#page-68-1) DiagMonitor 软件, [69](#page-68-2) **DisplayPort** 接口, [160](#page-159-0) DPP, (DisplayPort) DVD 刻录机, [137](#page-136-0) DVD 刻录机驱动器 卸下, [93](#page-92-0)

DVI-I 端口, [161](#page-160-0)

### E

EGB, [125](#page-124-0) EGB 指令, [125](#page-124-0) Elektrostatisch gefährdete Bauteile(有静电危险的部 件), [125](#page-124-0) EU 符合性声明, [124](#page-123-1) EWF(增强型写入过滤器), [72](#page-71-0) Exit 菜单, [186](#page-185-0)

### F

FBWF(基于文件的写入过滤器), [75](#page-74-0) FCC 规则(美国), [123](#page-122-0)

### I

I/O 地址 分配, [166](#page-165-0) Image & Partition Creator, [15](#page-14-1)

### K

KC Mark, [123](#page-122-1) Korea KC Mark, [123](#page-122-1) Korean Certification, [123](#page-122-1)

### M

Mainboard, (??) Motherboard, (??)

#### P

PCI Express 引脚分配, [156](#page-155-0) PCI 插槽 连接器针脚分配, [153](#page-152-0) PCI 硬件中断, [173](#page-172-0) PROFIBUS, [51](#page-50-0) 接口, [164](#page-163-0) PROFIBUS/MPI, [51,](#page-50-1) [51,](#page-50-2) [52,](#page-51-0) [138](#page-137-0) PROFIBUS/MPI 接口, [14](#page-13-0) PROFINET, [29,](#page-28-0) [51,](#page-50-3) [53,](#page-52-0) [138,](#page-137-1) [176](#page-175-0) 接口, [165](#page-164-0)

### R

RAID Level 1, [60](#page-59-0) RAID 系统 在 RAID 软件中显示故障 HDD, [98](#page-97-0) 检查状态, [97](#page-96-0) 集成新硬盘, [100](#page-99-0) 管理功能, [60,](#page-59-1) [96](#page-95-0) 管理功能, [60,](#page-59-1) [96](#page-95-0) RAID1 系统 更换损坏的硬盘, [108](#page-107-0) 硬盘安装位置, [108](#page-107-1) 硬盘的运行显示, [108](#page-107-2) RJ45 以太网, [51](#page-50-4)

#### S

SIMATIC S7, [51](#page-50-0) SOFTNET S7, [51](#page-50-0)

### T

TFT 技术, [11](#page-10-0)

#### U

USB 3.0 端口, [164](#page-163-1) USB 端口, [14](#page-13-1)

### V

VGA 端口, [14](#page-13-2)

### W

WinAC 模块 电源连接, [155](#page-154-0) Windows 操作中心, [59](#page-58-0)

### G

干扰发射, [136](#page-135-0)

### ZH

中断响应时间, [173](#page-172-0)

### N

内存扩展, [81](#page-80-0) 内存组态, [82](#page-81-0) 内存模块, [136](#page-135-1) 安装, [81,](#page-80-0) [82](#page-81-1) 卸下, [82](#page-81-2) 内部接口, [148](#page-147-0)

### $Q$

气候条件, [140](#page-139-0)

### F

分区 硬盘 , [60](#page-59-2) 分配 I/O 地址 , [166](#page-165-0) 分辨率 , [11](#page-10-1) 风扇, [104](#page-103-0), [106](#page-105-0), [116](#page-115-0) 拆卸 , [104](#page-103-1) , [106](#page-105-1) 卸下 , [116](#page-115-1)

### C<sub>H</sub>

尺寸 , [128](#page-127-0) 尺寸图 , [128](#page-127-0) 扩展卡 , [134](#page-133-0)

### Y

引导顺序 , [19](#page-194-0) 5 引脚分配 PCI Express 插槽 , [156](#page-155-0) 以太网 , [138](#page-137-2) 以太网 RJ45 端口, [13](#page-12-0) 以太网地址 , [29](#page-28-1) 以太网张力消除装置 , [55](#page-54-0) 以太网接口 , [163](#page-162-0)

### D

打开 设备 , [80](#page-79-0)

### G

功耗 , [135](#page-134-0) 功率因素校正 , [143](#page-142-1) 功率要求 , [141](#page-140-0)

### B

本地化信息 , [46](#page-45-0)

### D

电池更换 , [110](#page-109-0) 电池监视 , [71](#page-70-0) 电源, [45](#page-44-0), (??) AC 电压电源 , [143](#page-142-0) DC 电压电源 , [145](#page-144-0) WinAC 模块 , [155](#page-154-0) 电源风扇 卸下 , [114](#page-113-0) 电源电压 , [46](#page-45-1) , [135](#page-134-1) 电源良好信号 , [144](#page-143-0) 电源装置 , (??) 电源模块 , (??) 电磁兼容性 , [136](#page-135-2)

# Y

用户帐户控制 , [59](#page-58-1)

### C<sub>H</sub>

处理器 , [136](#page-135-3) 卸下 , [118](#page-117-0) 处理器类型 , [119](#page-118-0)

### B

包装 , [27](#page-26-0) 拆除 , [27](#page-26-0) 检查 , [27](#page-26-0) 包装内容 , [27](#page-26-1) 检查 , [27](#page-26-1)

#### ZH

主内存, [136](#page-135-1) 主板, (??)

### M

母板, [136](#page-135-4) 内部接口, [148](#page-147-0) 设计, [146](#page-145-0) 接口的位置, [147](#page-146-0)

### K

扩展 内存, [81](#page-80-0) 扩展插槽, [136](#page-135-5) 扩展模块, (???)

### J

机械环境条件, [140](#page-139-1)

### Z

在线订购系统, [52](#page-51-1)

### C

存储介质 驱动器, [137](#page-136-1)

#### H

回收, [119](#page-118-1)

#### Z

自动更新, [59](#page-58-2)

#### SH

杀毒软件, [59](#page-58-3)

### A

安全引线, [66](#page-65-0) 安全提示 存储, [28](#page-27-0) 运输, [28](#page-27-0) 安装, (BIOS ??) 内存模块, [81,](#page-80-0) [82](#page-81-1) 扩展卡, [84](#page-83-0) 设备, [38](#page-37-0) 通过锁扣件, [40](#page-39-0) 安装开孔 尺寸, [34](#page-33-0) 准备, [34](#page-33-0) 安装扩展卡 627D, [84](#page-83-0) 安装夹 安装, [38](#page-37-1) 安装位置, [31](#page-30-0) 安装驱动器, [86](#page-85-0) 安装信息, 35 安装准则, [35](#page-34-0)

#### SH

设计 母板, [146](#page-145-0) 总线板, [151](#page-150-0) 设备 打开, [80](#page-79-0) 安装, [38](#page-37-0) 通电, [58](#page-57-0) 断电, [63](#page-62-0) 设备风扇, (????), (????), (????) 设备风扇电源, [149](#page-148-0)

设备尺寸, [128](#page-127-0) 设备驱动程序 CP16xx.sys, [54](#page-53-0) 设备配置, [187](#page-186-0)

# F

防火外壳, [35](#page-34-1) 防火保护罩, [35](#page-34-1) 防火墙, [59](#page-58-4) 防护等级, [33,](#page-32-0) [135](#page-134-2)

### G

更换 电池, [110](#page-109-1) 更新, [59](#page-58-2)

## L

连接 120/230 V AC 电源, [45](#page-44-0) 24 V DC 电源, 48 电源, [50](#page-49-0) 外围设备, [43](#page-42-0) 连接元件, (??) 连接器针脚分配 PCI 插槽, [153](#page-152-0)

### SH<sub>3</sub>

时钟频率, [119](#page-118-0)

### X

系统资源, [166](#page-165-1) I/O 地址分配, [166](#page-165-0)

### ZH

状态显示, [19,](#page-18-0) [19](#page-18-1)

# Y

应用范围, [12](#page-11-0)

# X

序列号, [29](#page-28-2)

# ZH<sub>x</sub>

证书, [124](#page-123-0) 证书和认证, [121](#page-120-0) 证书和认证, 36

# $Q$

启动, [195](#page-194-0) 启动设备 组态自动启动, [59](#page-58-5)

### CH<sub>I</sub>

初次调试, [58](#page-57-1)

### ZH

诊断, [69,](#page-68-0) [69](#page-68-2) DiagBase 软件, [69](#page-68-0) DiagMonitor 软件, [69](#page-68-2) 故障排除, [204](#page-203-0) 错误消息, [195](#page-194-1) 张力消除装置 PROFINET 电缆, [56](#page-55-0) 以太网电缆, [55](#page-54-1)

#### Q

驱动器, [137](#page-136-1) 驱动器架模块 卸下, [88](#page-87-0)

### Z

责任范围, [102](#page-101-0)

#### CH

拆卸 风扇, [104,](#page-103-1) [106](#page-105-1)

### L

拉紧夹, (????)

### B

板载 CP 1616, [53](#page-52-1)

#### G

固定夹, (???)

#### T

图形控制器, [138](#page-137-3)

#### $\rm Z$  H

质保责任, 21

#### B

备用电池, [149](#page-148-1)

#### F

废弃处理, [119](#page-118-1)

### D

单触摸屏 操作, [65](#page-64-0)

### ZH<sub>1</sub>

注意事项, 35 安装准则, 35 常规信息, [25](#page-24-0) 指令 EGB 指令, [125](#page-124-0)

### G

故障排除/FAQ, [204](#page-203-0)

### B

标志 EU 符合性声明, [124](#page-123-1)

### X

显示屏, [11,](#page-10-1) [26](#page-25-0) 卸下 DVD 刻录机驱动器, [93](#page-92-0) 内存模块, [82](#page-81-2) 风扇, [116](#page-115-1) 电源, [112](#page-111-0) 电源风扇, [114](#page-113-0) 处理器, [118](#page-117-0) 驱动器架模块, [88](#page-87-0) 总线板, [113](#page-112-0) 硬盘, [89](#page-88-0)

# K

看门狗, [70](#page-69-0) 监视功能, [70](#page-69-0) 监视时间, [70](#page-69-1)

### SH<sub>1</sub>

适用范围, [3](#page-2-0)

### ZH

重量, [135](#page-134-3)

### B

保护措施 静电荷, [127](#page-126-0)

### M

美国 FCC 规则, [123](#page-122-0)

# Z

总线板 设计, [151](#page-150-0) 卸下, [113](#page-112-0) 总线模块, (?????)

# P

屏幕上的错误消息, [195](#page-194-1)

### J

监视 状态显示, [19,](#page-18-0) [19](#page-18-1)

## Z

资源分配, [85](#page-84-0)

# X

消息 屏幕上, [195](#page-194-1)

# T

通风口, [35](#page-34-2)

# J

接口, [16,](#page-15-0) [138,](#page-137-4) [139,](#page-138-0) [147](#page-146-0) COM1, [159](#page-158-0) COM2, [159](#page-158-0) DisplayPort, [160](#page-159-0) DVI-I, [161](#page-160-0) Ethernet RJ 45, [51](#page-50-4) PROFIBUS, [51,](#page-50-5) [164](#page-163-0) PROFIBUS/MPI, [14,](#page-13-0) [51,](#page-50-1) [51,](#page-50-2) [52](#page-51-0) PROFINET, [51,](#page-50-3) [165](#page-164-0) RJ45 以太网, [13](#page-12-0) USB, [14](#page-13-1) VGA, [14](#page-13-2) 接地电缆连接, [66](#page-65-0) 基于文件的写入过滤器, [75](#page-74-0)

### D

第三方扩展卡, [204](#page-203-1)

# $Q$

清洁剂, [103](#page-102-0)

#### W

维修, [101](#page-100-0)

#### CH<sub>I</sub>

插卡, (???) 插槽盖, [84](#page-83-1)

### Y

硬盘 分区, [60](#page-59-2) 卸下, [89](#page-88-0) 硬盘驱动器, [137](#page-136-2)

# L

锂电池, [110](#page-109-2)

### D

等电位联结, [44](#page-43-0)

### W

温度监视, [69](#page-68-1)

### H

缓存, [136](#page-135-6)

### F

辐射, [22](#page-21-0) 高频辐射, [22](#page-21-0)

### X

像素, [26](#page-25-0) 受损像素, [26](#page-25-0)

### CH<sub>I</sub>

触摸屏 操作, [64](#page-63-0)

### X

新西兰, [123](#page-122-2)

### SH<sub>3</sub>

数据交换, [51](#page-50-4)

### J

静电荷 保护措施, [127](#page-126-0)

### M

模块 安装, [81](#page-80-0) 模块托架, [84](#page-83-2)

# D

端口, (??) RJ45 以太网, [163](#page-162-0) USB 3.0, [164](#page-163-1)

### S

缩写词, [211,](#page-210-0) [218](#page-217-0)

# Z

增强型写入过滤器, [72](#page-71-1)

# A

澳大利亚, [123](#page-122-2)

# C

操作 电容式多点触摸屏, [66](#page-65-1) 单触摸屏, [65](#page-64-0) 触摸屏, [64](#page-63-0) 操作系统, [14](#page-13-3) 初次调试, [58](#page-57-1)

# N

凝露, [28](#page-27-1)